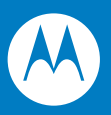

# Symbol DS3508 Digital Scanner Product Reference Guide

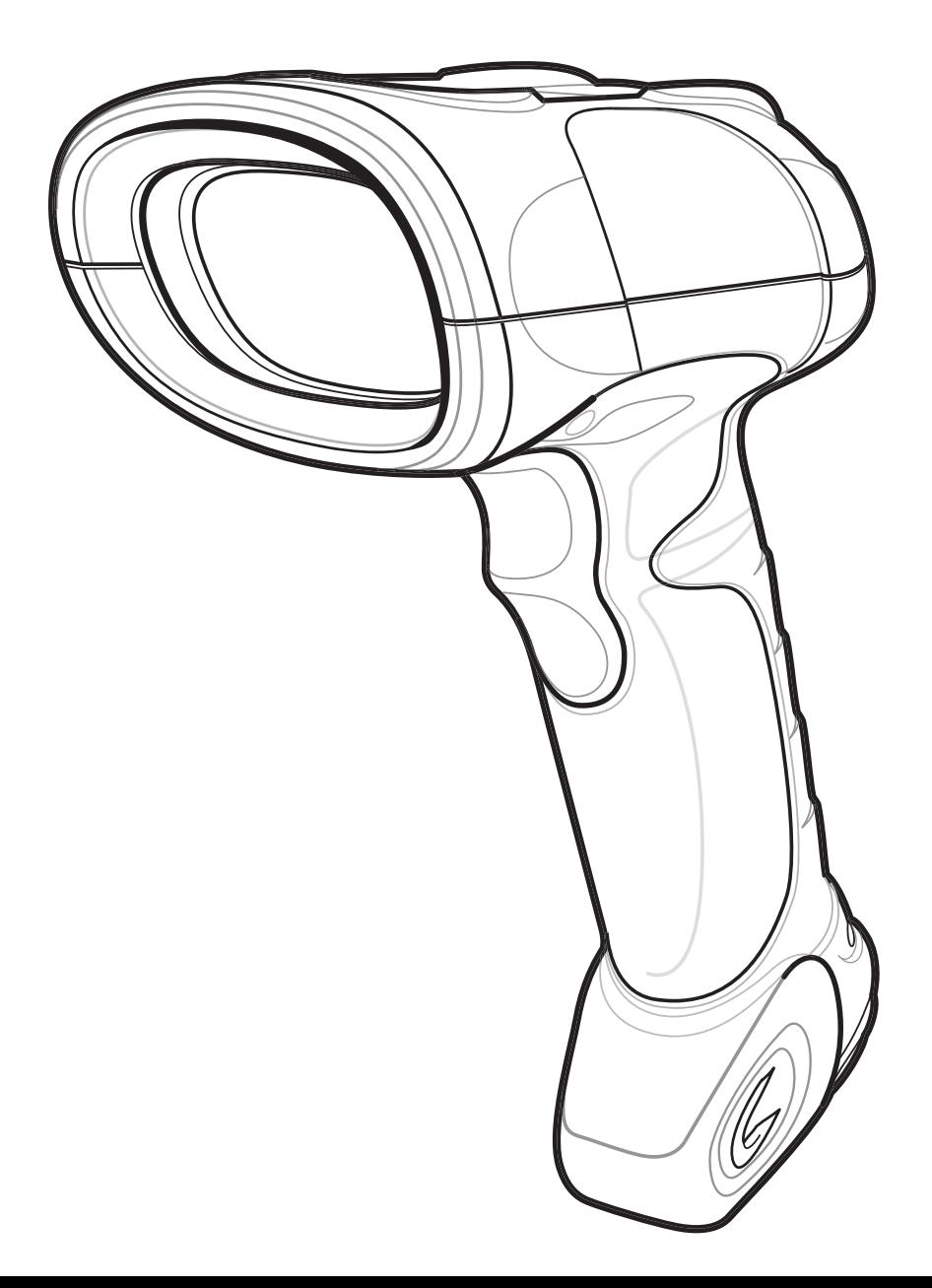

### *Symbol DS3508 Digital Scanner Product Reference Guide*

*72E-124801-04 Revision A April 2010* © 2009-2010 by Motorola, Inc. All rights reserved.

No part of this publication may be reproduced or used in any form, or by any electrical or mechanical means, without permission in writing from Motorola. This includes electronic or mechanical means, such as photocopying, recording, or information storage and retrieval systems. The material in this manual is subject to change without notice.

The software is provided strictly on an "as is" basis. All software, including firmware, furnished to the user is on a licensed basis. Motorola grants to the user a non-transferable and non-exclusive license to use each software or firmware program delivered hereunder (licensed program). Except as noted below, such license may not be assigned, sublicensed, or otherwise transferred by the user without prior written consent of Motorola. No right to copy a licensed program in whole or in part is granted, except as permitted under copyright law. The user shall not modify, merge, or incorporate any form or portion of a licensed program with other program material, create a derivative work from a licensed program, or use a licensed program in a network without written permission from Motorola. The user agrees to maintain Motorola's copyright notice on the licensed programs delivered hereunder, and to include the same on any authorized copies it makes, in whole or in part. The user agrees not to decompile, disassemble, decode, or reverse engineer any licensed program delivered to the user or any portion thereof.

Motorola reserves the right to make changes to any software or product to improve reliability, function, or design.

Motorola does not assume any product liability arising out of, or in connection with, the application or use of any product, circuit, or application described herein.

No license is granted, either expressly or by implication, estoppel, or otherwise under any Motorola, Inc., intellectual property rights. An implied license only exists for equipment, circuits, and subsystems contained in Motorola products.

MOTOROLA and the Stylized M Logo and Symbol and the Symbol logo are registered in the US Patent & Trademark Office. Bluetooth is a registered trademark of Bluetooth SIG. Microsoft, Windows and ActiveSync are either registered trademarks or trademarks of Microsoft Corporation. All other product or service names are the property of their respective owners.

Motorola, Inc. One Motorola Plaza Holtsville, New York 11742-1300 [http://www.motorola.com/enterprisemobility.](http://www.motorola.com/enterprisemobility)

## <span id="page-3-0"></span>**Warranty**

For the complete Motorola hardware product warranty statement, go to: [http://www.motorola.com/enterprisemobility/warranty.](http://www.motorola.com/enterprisemobility/warranty)

## <span id="page-4-0"></span>**Revision History**

Changes to the original manual are listed below:

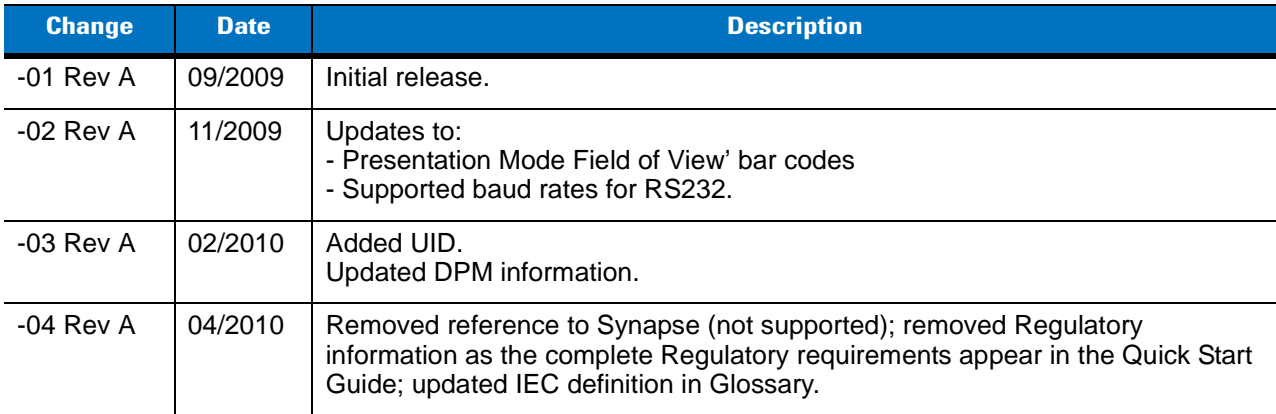

# **Table of Contents**

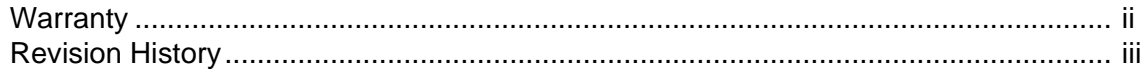

#### **About This Guide**

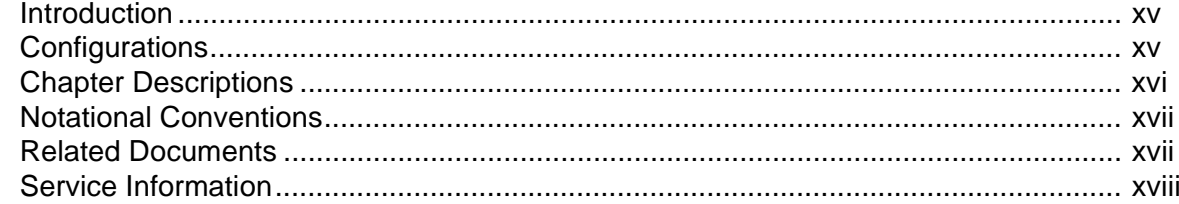

### **Chapter 1: Getting Started**

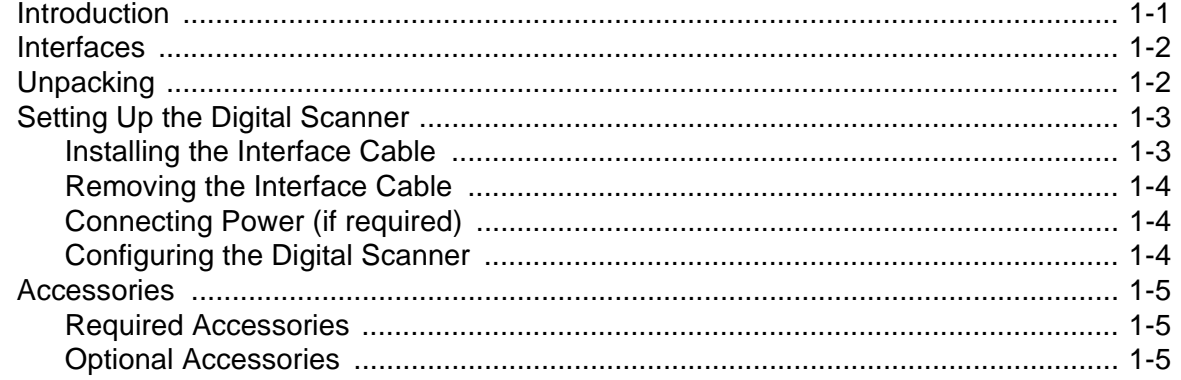

### **Chapter 2: Scanning**

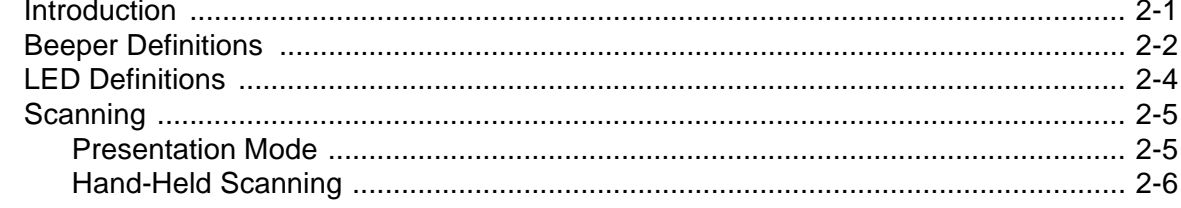

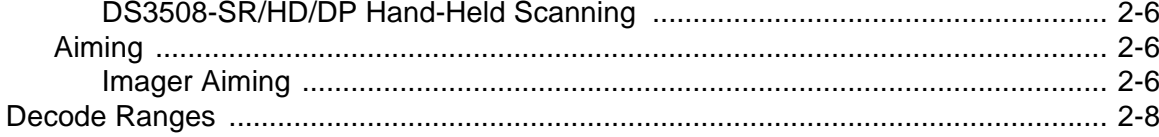

### **Chapter 3: Maintenance & Technical Specifications**

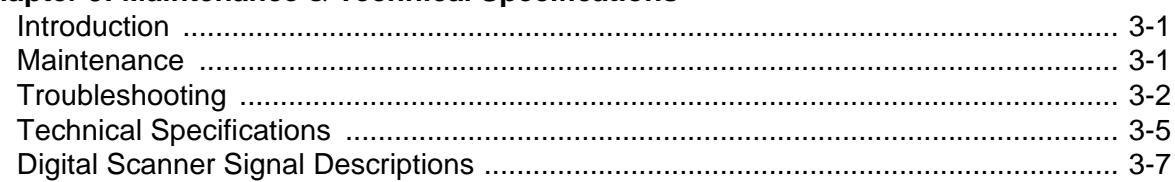

## Chapter 4: User Preferences & Miscellaneous Digital Scanner Options

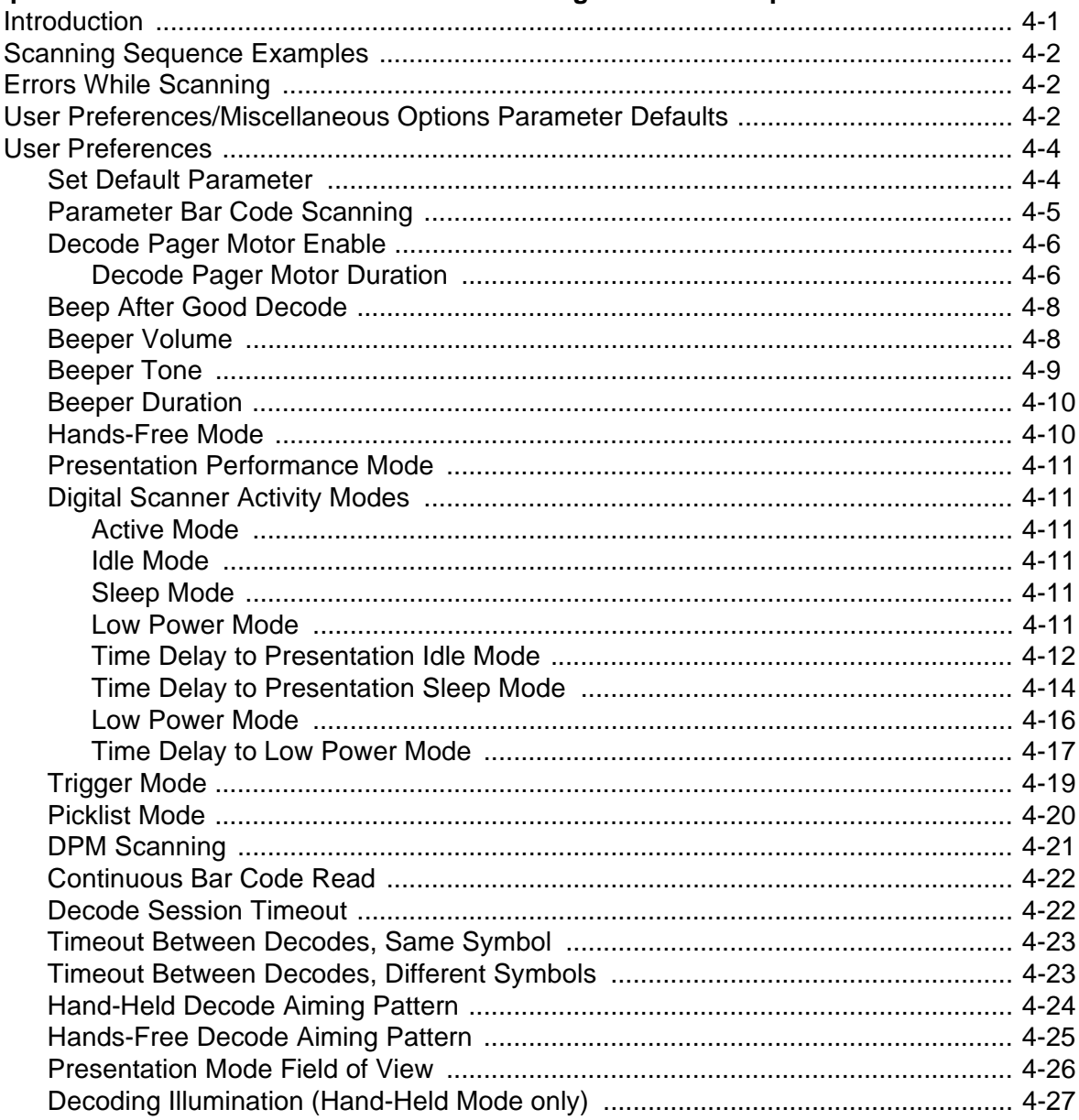

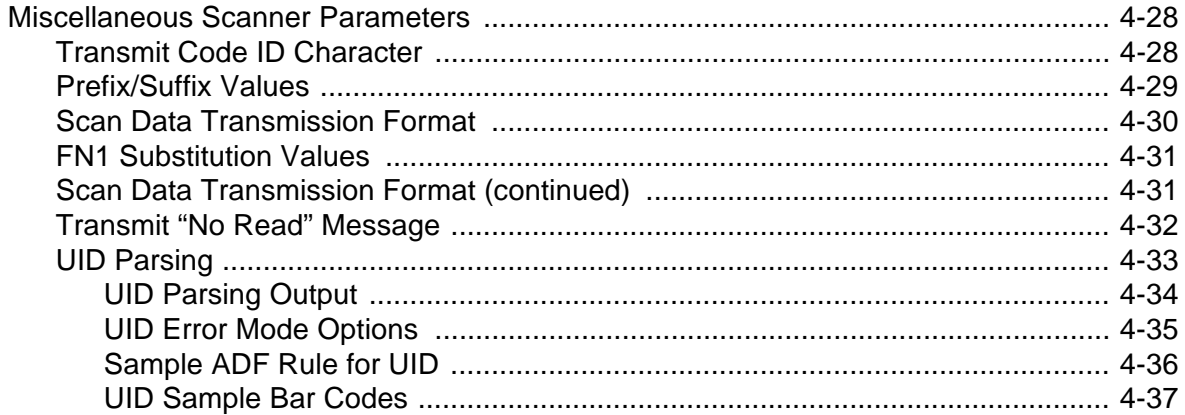

### **Chapter 5: Imaging Preferences**

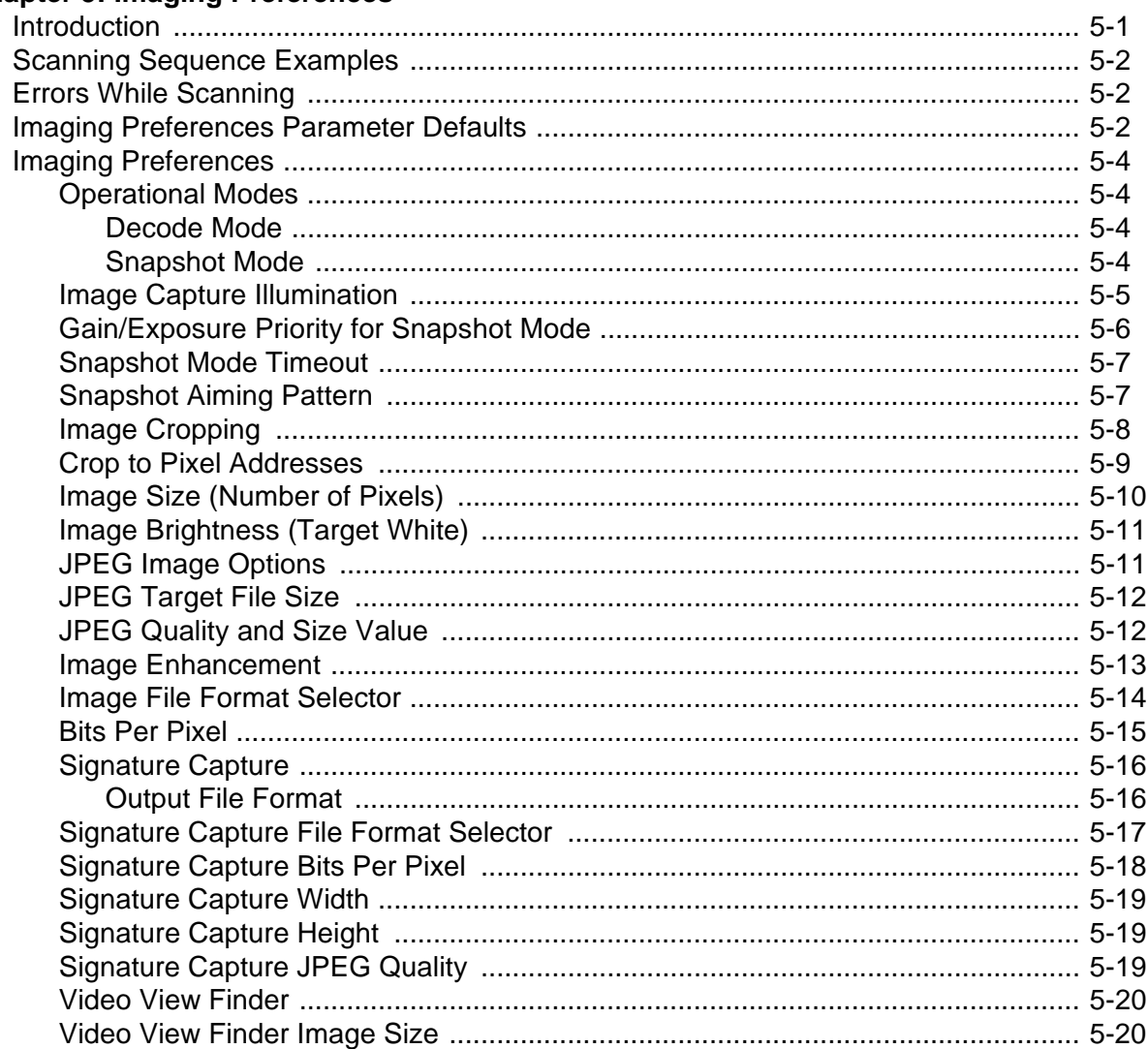

### **Chapter 6: USB Interface**

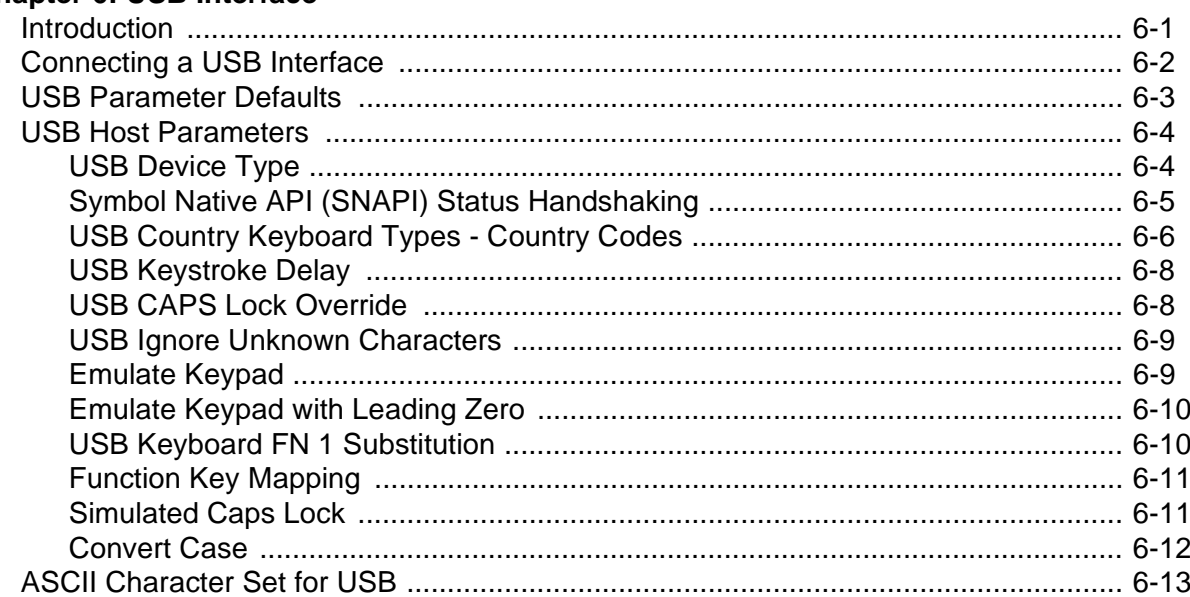

### Chapter 7: RS-232 Interface

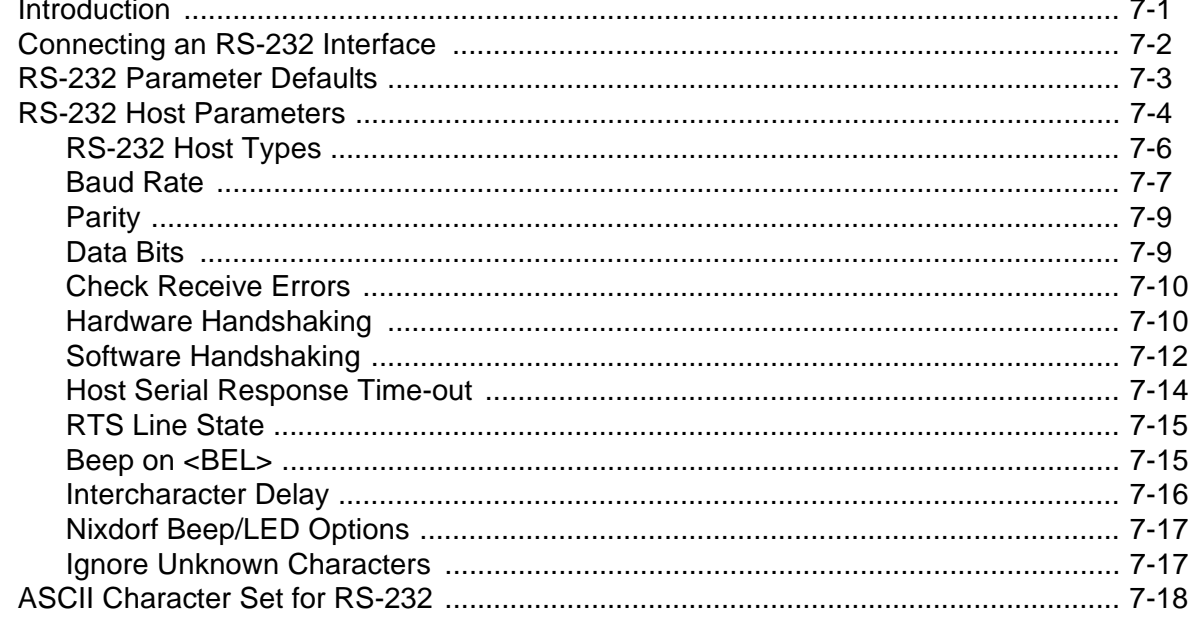

### Chapter 8: IBM 468X / 469X Interface

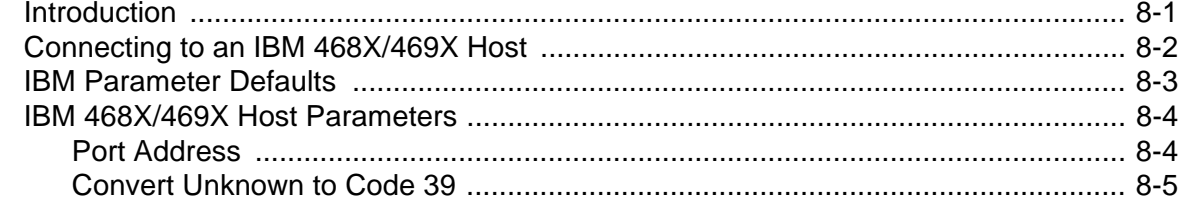

## **Chapter 9: Keyboard Wedge Interface**

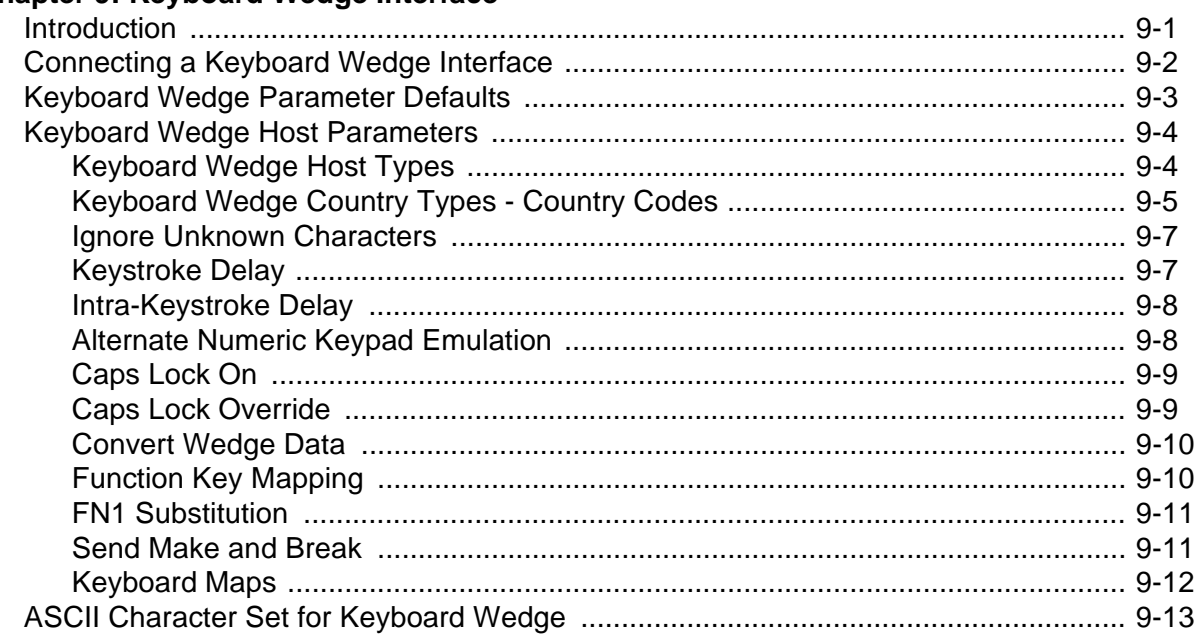

### **Chapter 10: Symbologies**

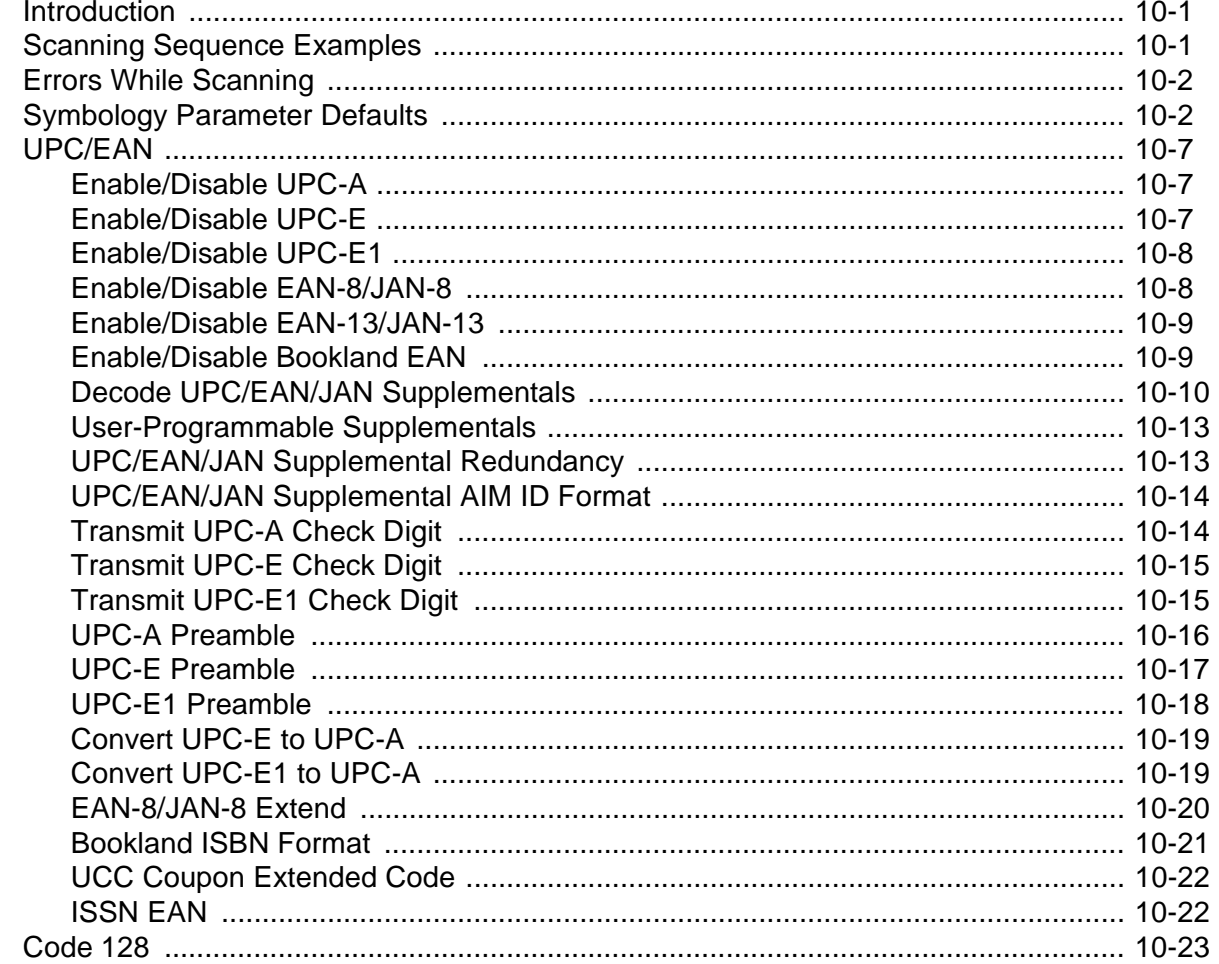

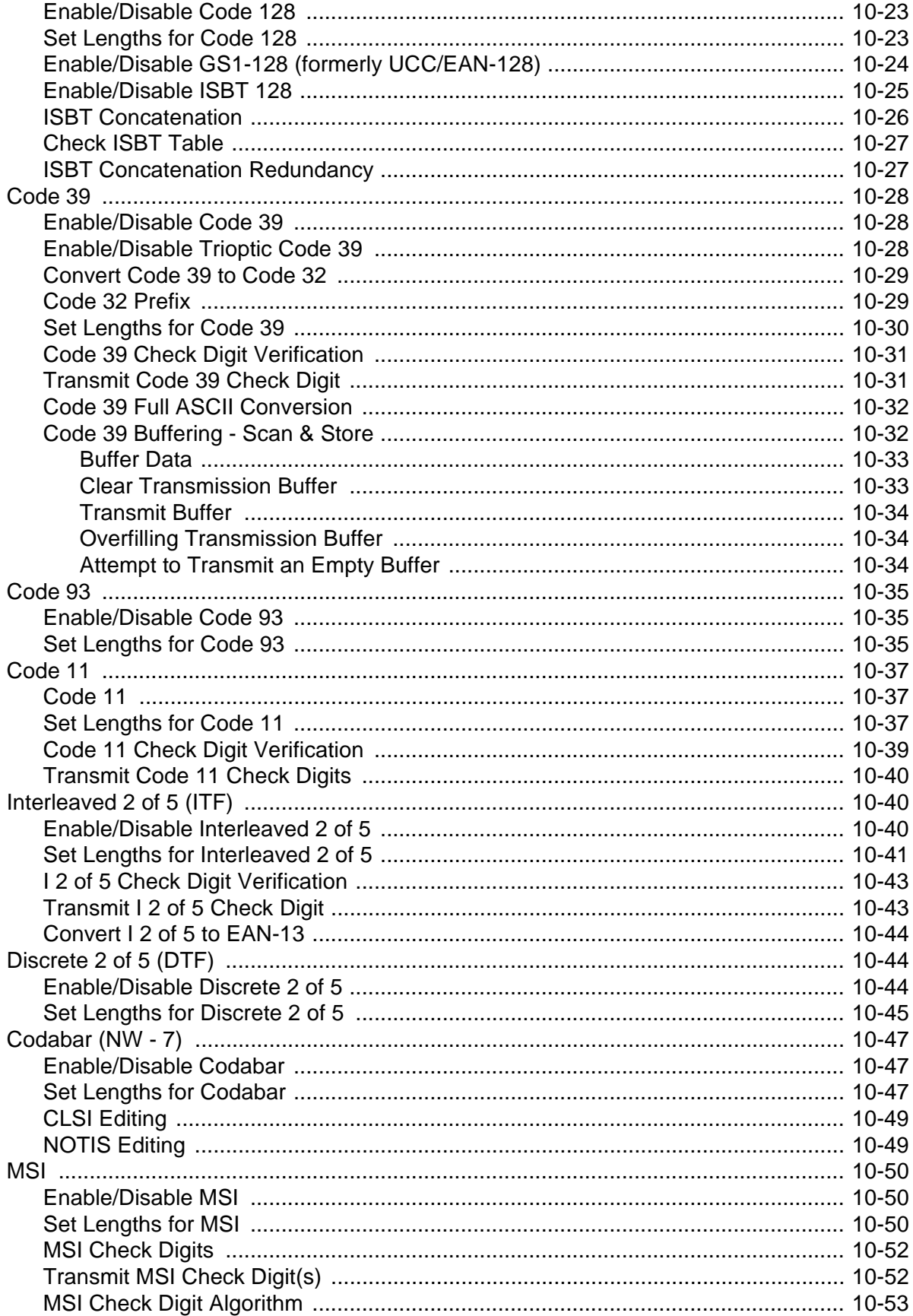

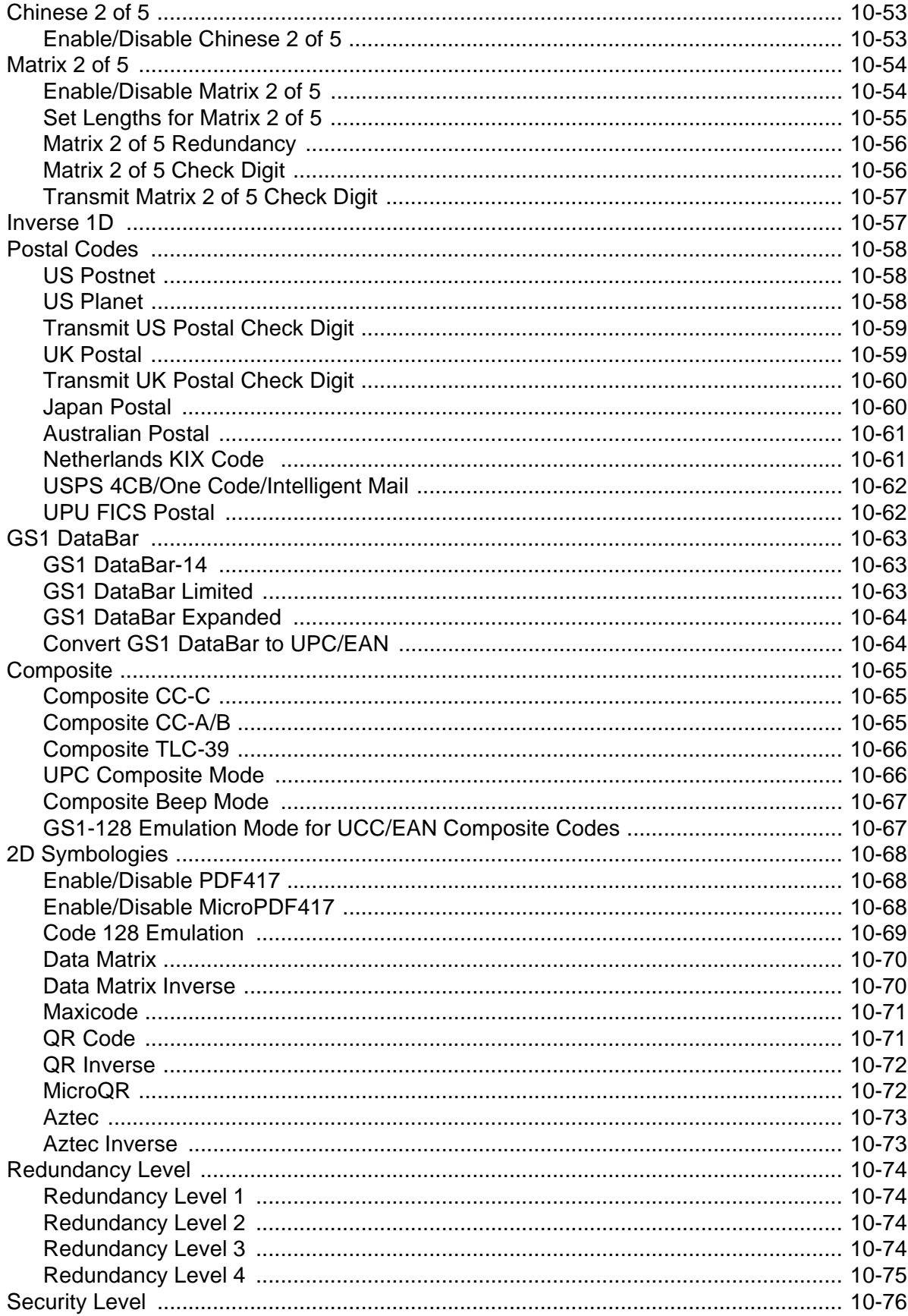

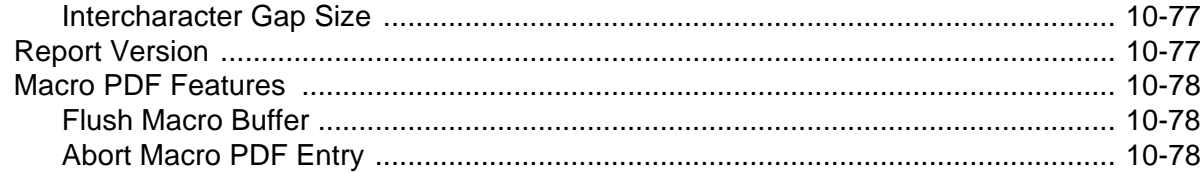

### Chapter 11: 123Scan

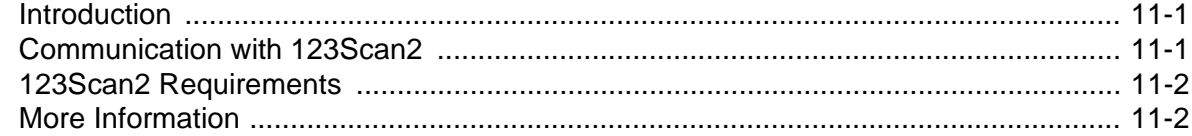

### **Chapter 12: Advanced Data Formatting**

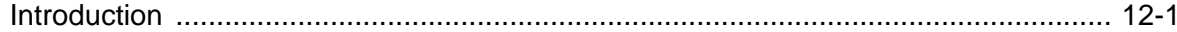

### **Appendix A: Standard Default Parameters**

### **Appendix B: Programming Reference**

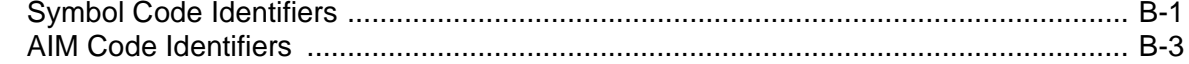

### **Appendix C: Sample Bar Codes**

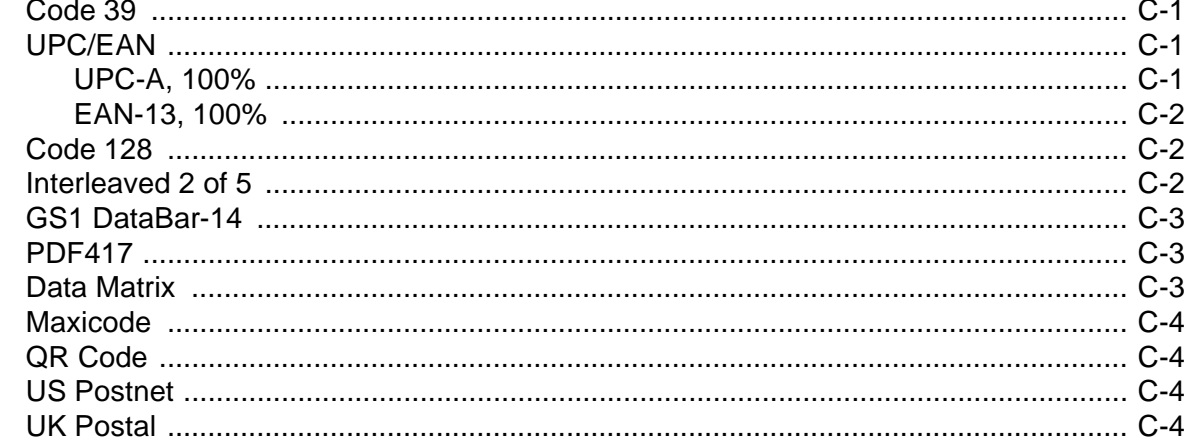

### **Appendix D: Numeric Bar Codes**

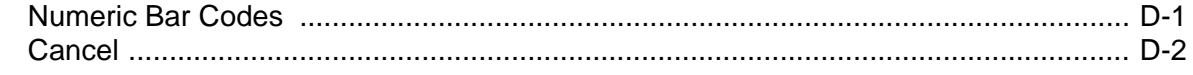

### **Appendix E: ASCII Character Sets**

## Appendix F: Signature Capture Code

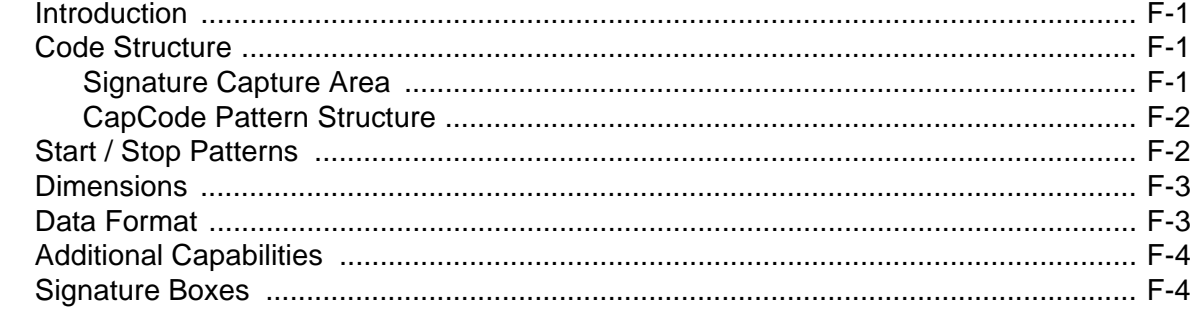

**Index** 

### Glossary

Tell Us What You Think...

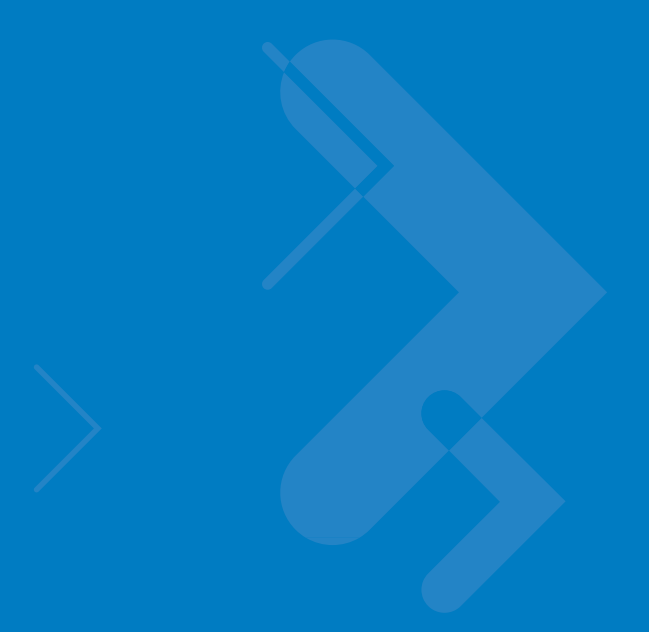

## <span id="page-16-0"></span>**About This Guide**

## <span id="page-16-1"></span>**Introduction**

The *Symbol DS3508 Product Reference Guide* provides general instructions for setting up, operating, maintaining, and troubleshooting the Symbol DS3508 digital scanner.

## <span id="page-16-2"></span>**Configurations**

This guide includes the following configurations:

- **•** DS3508-SR20005R DS3508 digital scanner, standard range
- **•** DS3508-HD20005R DS3508 digital scanner, high density focus
- **•** DS3508-DP20005R DS3508 digital scanner, DPM.

## <span id="page-17-0"></span>**Chapter Descriptions**

Topics covered in this guide are as follows:

- **•** *[Chapter 1, Getting Started](#page-20-2)* provides a product overview, unpacking instructions, and cable connection information.
- **•** *[Chapter 2, Scanning](#page-26-2)* describes parts of the digital scanner, beeper and LED definitions, and how to use the scanner in hand-held and hands-free (presentation) modes.
- **•** *[Chapter 3, Maintenance & Technical Specifications](#page-34-3)* provides information on how to care for the digital scanner, troubleshooting, and technical specifications.
- **•** *[Chapter 4, User Preferences & Miscellaneous Digital Scanner Options](#page-42-2)* describes features frequently used to customize how data transmits to the host device and programming bar codes for selecting user preference features for the digital scanner.
- **•** *[Chapter 5, Imaging Preferences](#page-80-2)* provides imaging preference features and programming bar codes for selecting these features.
- **•** *[Chapter 6, USB Interface](#page-100-2)* describes how to set up the digital scanner with a USB host.
- **•** *[Chapter 7, RS-232 Interface](#page-124-2)* describes how to set up the digital scanner with an RS-232 host, such as point-of-sale devices, host computers, or other devices with an available RS-232 port.
- **•** *[Chapter 8, IBM 468X / 469X Interface](#page-146-2)* describes how to set up the digital scanner with IBM 468X/469X POS systems.
- **•** *[Chapter 9, Keyboard Wedge Interface](#page-152-2)* describes how to set up a Keyboard Wedge interface with the digital scanner.
- **•** *[Chapter 10, Symbologies](#page-174-3)* describes all symbology features and provides programming bar codes for selecting these features for the digital scanner.
- **•** *[Chapter 12, Advanced Data Formatting](#page-254-2)* briefly describes ADF, a means of customizing data before transmission to the host device, and includes a reference to the *ADF Programmer Guide*.
- **•** *[Appendix A, Standard Default Parameters](#page-256-1)* provides a table of all host devices and miscellaneous scanner defaults.
- **•** *[Appendix B, Programming Reference](#page-266-2)* provides a table of AIM code identifiers, ASCII character conversions, and keyboard maps.
- **•** *[Appendix C, Sample Bar Codes](#page-274-4)* includes sample bar codes of various code types.
- **•** *[Appendix D, Numeric Bar Codes](#page-278-2)* includes the numeric bar codes to scan for parameters requiring specific numeric values.
- **•** *[Appendix E, ASCII Character Sets](#page-280-1)* provides ASCII character value tables.
- **•** *[Appendix F, Signature Capture Code](#page-292-4)* provides information on CapCode, a signature capture code that encloses a signature area on a document and allows a scanner to capture a signature.

## <span id="page-18-0"></span>**Notational Conventions**

The following conventions are used in this document:

- **•** *Italics* are used to highlight the following:
	- **•** Chapters and sections in this and related documents
	- **•** Dialog box, window and screen names
	- **•** Drop-down list and list box names
	- **•** Check box and radio button names
- **• Bold** text is used to highlight the following:
	- **•** Key names on a keypad
	- **•** Button names on a screen.
- **•** bullets (•) indicate:
	- **•** Action items
	- **•** Lists of alternatives
	- **•** Lists of required steps that are not necessarily sequential
- **•** Sequential lists (e.g., those that describe step-by-step procedures) appear as numbered lists.
- **•** Throughout the programming bar code menus, asterisks (**\***) are used to denote default parameter settings.

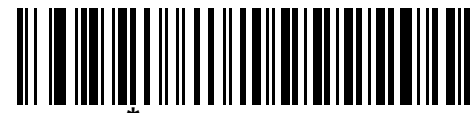

\* Indicates Default **\*Baud Rate 9600** Feature/Option

## <span id="page-18-1"></span>**Related Documents**

**•** *Symbol DS3508 Quick Start Guide*, p/n 72-124802-xx - provides general information for getting started with the Symbol DS3508 digital scanner, and includes basic set up and operation instructions.

For the latest version of all guides, go to: http://www.motorola.com/enterprisemobility/manuals.

## <span id="page-19-1"></span><span id="page-19-0"></span>**Service Information**

If you have a problem with your equipment, contact Motorola Enterprise Mobility support for your region. Contact information is available at: [http://](http://www.motorola.com/enterprisemobility/support)www.motorola.com/enterprisemobilitysupport.

When contacting Enterprise Mobility support, please have the following information available:

- **•** Serial number of the unit
- **•** Model number or product name
- **•** Software type and version number

Motorola responds to calls by e-mail, telephone or fax within the time limits set forth in service agreements.

If your problem cannot be solved by Motorola Enterprise Mobility Support, you may need to return your equipment for servicing and will be given specific directions. Motorola is not responsible for any damages incurred during shipment if the approved shipping container is not used. Shipping the units improperly can possibly void the warranty.

If you purchased your Enterprise Mobility business product from a Motorola business partner, please contact that business partner for support.

## <span id="page-20-2"></span><span id="page-20-0"></span>**Chapter 1 Getting Started**

## <span id="page-20-1"></span>**Introduction**

The Symbol DS3508 combines superior 1D and 2D omnidirectional bar code scanning and sub-second image capture and transfer with a light-weight, hands-free/hand-held design. The digital scanner accommodates both hands-free use (in the scan stand) and hand-held use. Whether in hands-free (presentation) or hand-held mode, the digital scanner ensures comfort and ease of use for extended periods of time.

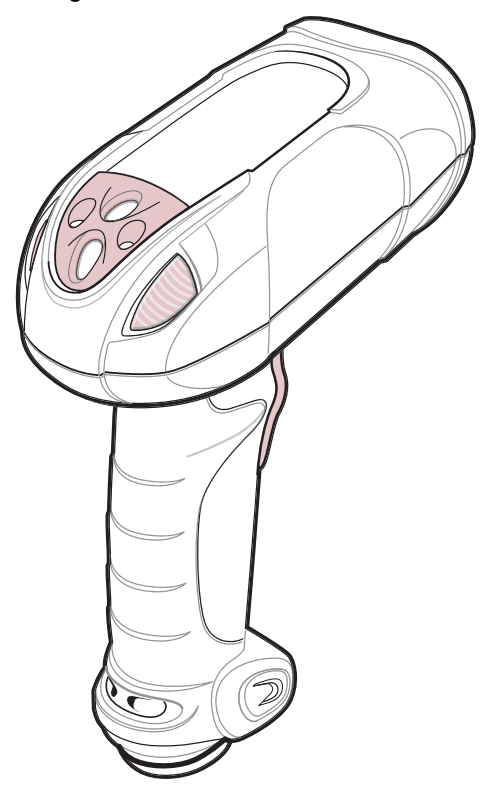

**Figure 1-1** *Symbol DS3508 Digital Scanner*

## <span id="page-21-0"></span>**Interfaces**

The DS3508 digital scanner supports:

- **•** USB connection to a host. The digital scanner autodetects a USB host and defaults to the HID keyboard interface type. Select other USB interface types by scanning programming bar code menus.This interface supports the following international keyboards (for Windows® environment): North America, German, French, French Canadian, Spanish, Italian, Swedish, UK English, Portuguese-Brazilian, and Japanese.
- **•** Standard RS-232 connection to a host. Scan bar code menus to set up communication of the digital scanner with the host.
- **•** Connection to IBM 468X/469X hosts. Scan bar code menus to set up communication of the digital scanner with the IBM terminal.
- **•** Keyboard Wedge connection to a host. The host interprets scanned data as keystrokes. Scan bar code menus to set up communication of the digital scanner with the host. This interface supports the following international keyboards (for Windows® environment): North America, German, French, French Canadian, French Belgian, Spanish, Italian, Swedish, UK English, Portuguese-Brazilian, and Japanese.

## <span id="page-21-1"></span>**Unpacking**

Remove the digital scanner from its packing and inspect it for damage. If the scanner was damaged in transit, contact Motorola Enterprise Mobility Support. See *[page xviii](#page-19-1)* for contact information. **KEEP THE PACKING**. It is the approved shipping container; use this to return the equipment for servicing.

## <span id="page-22-0"></span>**Setting Up the Digital Scanner**

### <span id="page-22-1"></span>**Installing the Interface Cable**

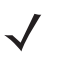

*NOTE* Different hosts require different cables. The connectors illustrated in each host chapter are examples only. Connectors vary from those illustrated, but the steps to connect the digital scanner are the same.

**1.** Loosen the two screws on the cable clamp at the bottom of the scanner and gently pull the clamp away from the bottom of the scanner.

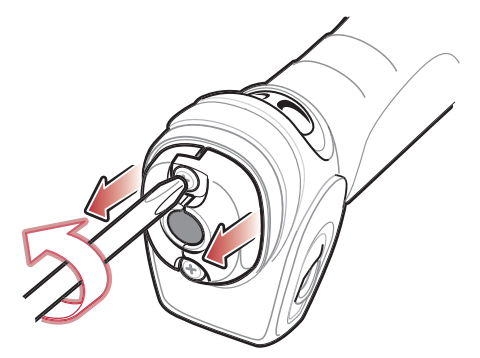

**Figure 1-2** *Removing the Cable Clamp*

**2.** Open the clamp and plug the interface cable modular connector into the cable interface port on the bottom of the scanner handle.

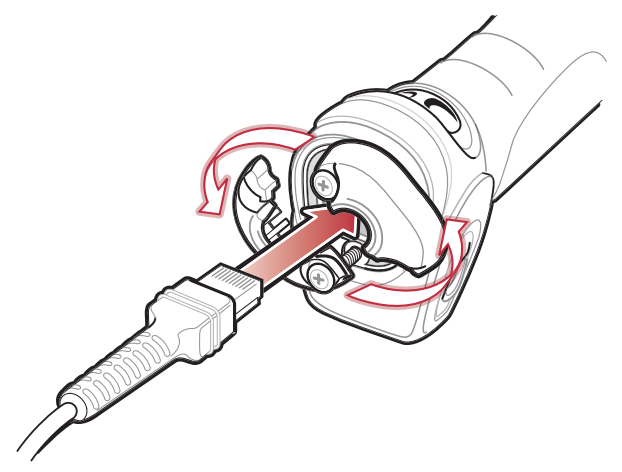

**Figure 1-3** *Inserting the Interface Cable*

**3.** Gently tug the cable to ensure the connector is properly secured.

### 1 - 4 Symbol DS3508 Product Reference Guide

**4.** Close the clamp, push it back into place and tighten the screws on the clamp to secure the cable into the bottom of the scanner.

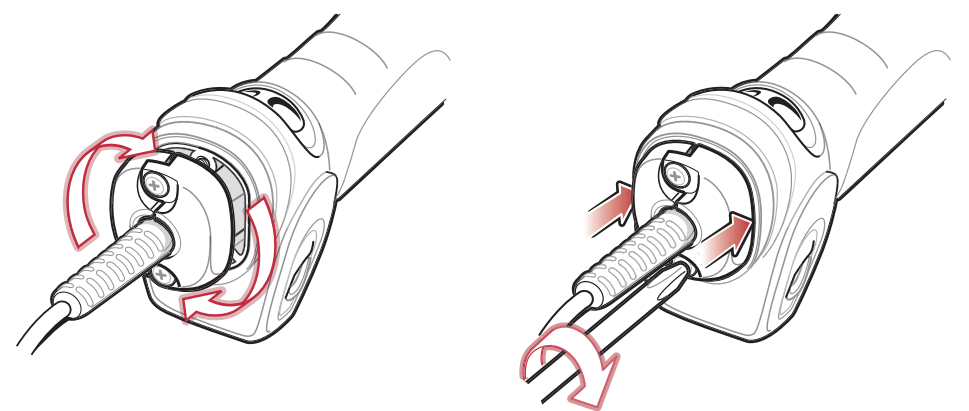

**Figure 1-4** *Closing the Cable Clamp*

**5.** Connect the other end of the interface cable to the host (see the specific host chapter for information on host connections).

### <span id="page-23-0"></span>**Removing the Interface Cable**

- **1.** Loosen the two screws on the cable clamp at the bottom of the scanner and gently pull the clamp away from the bottom of the scanner.
- **2.** Open the clamp and unplug the interface cable modular connector from the cable interface port on the bottom of the scanner handle. Carefully slide out the cable.
- **3.** Follow the steps for *[Installing the Interface Cable on page 1-3](#page-22-1)* to connect a new cable.

### <span id="page-23-1"></span>**Connecting Power (if required)**

If the host does not provide power to the digital scanner, connect an external power supply:

- **1.** Connect the interface cable to the base of the digital scanner, as described in *[Installing the Interface Cable on](#page-22-1)  [page 1-3](#page-22-1)*.
- **2.** Connect the other end of the interface cable to the host (refer to the host manual to locate the correct port).
- **3.** Plug the power supply into the power jack on the interface cable. Plug the other end of the power supply into an AC outlet.

### <span id="page-23-2"></span>**Configuring the Digital Scanner**

To configure the digital scanner use the bar codes included in this manual. See *[Chapter 4, User Preferences &](#page-42-2)  [Miscellaneous Digital Scanner Options](#page-42-2)* and *[Chapter 5, Imaging Preferences](#page-80-2)* for information about programming the digital scanner using bar code menus. Also see each host-specific chapter to set up connection to a specific host type.

## <span id="page-24-0"></span>**Accessories**

## <span id="page-24-1"></span>**Required Accessories**

The digital scanner requires an interface cable and may require a power supply. These items can be purchased from Motorola.

## <span id="page-24-2"></span>**Optional Accessories**

Contact Motorola to purchase the optional accessories in*[Table 1-1](#page-24-3)* for the DS3508.

<span id="page-24-3"></span>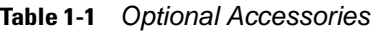

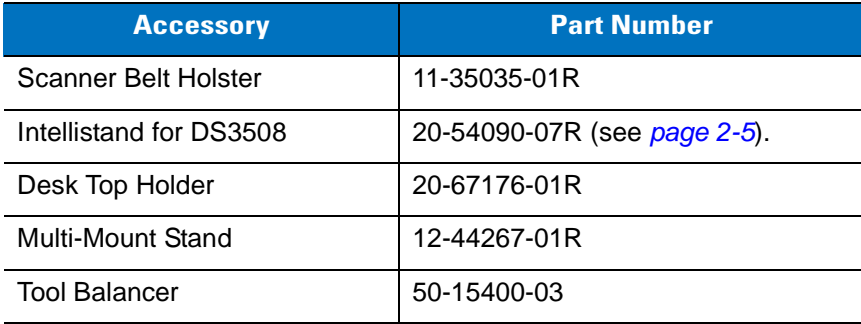

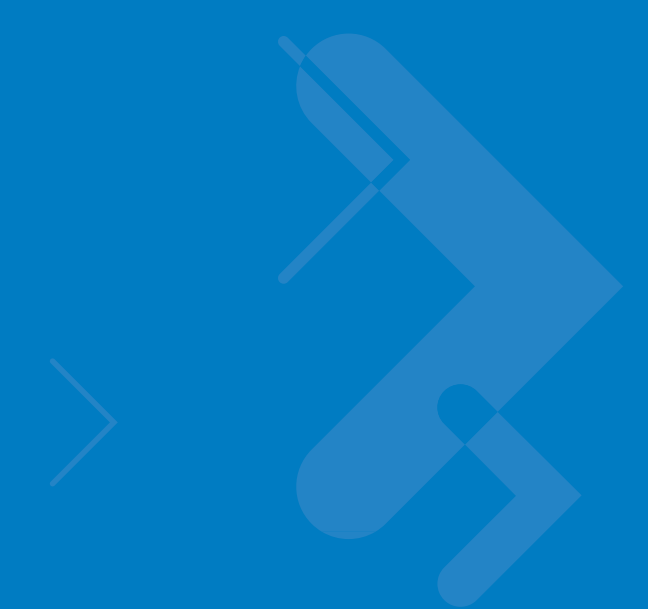

# <span id="page-26-2"></span><span id="page-26-0"></span>**Chapter 2 Scanning**

## <span id="page-26-1"></span>**Introduction**

This chapter provides beeper and LED definitions, techniques involved in scanning bar codes, general instructions and tips about scanning, and decode zone diagrams.

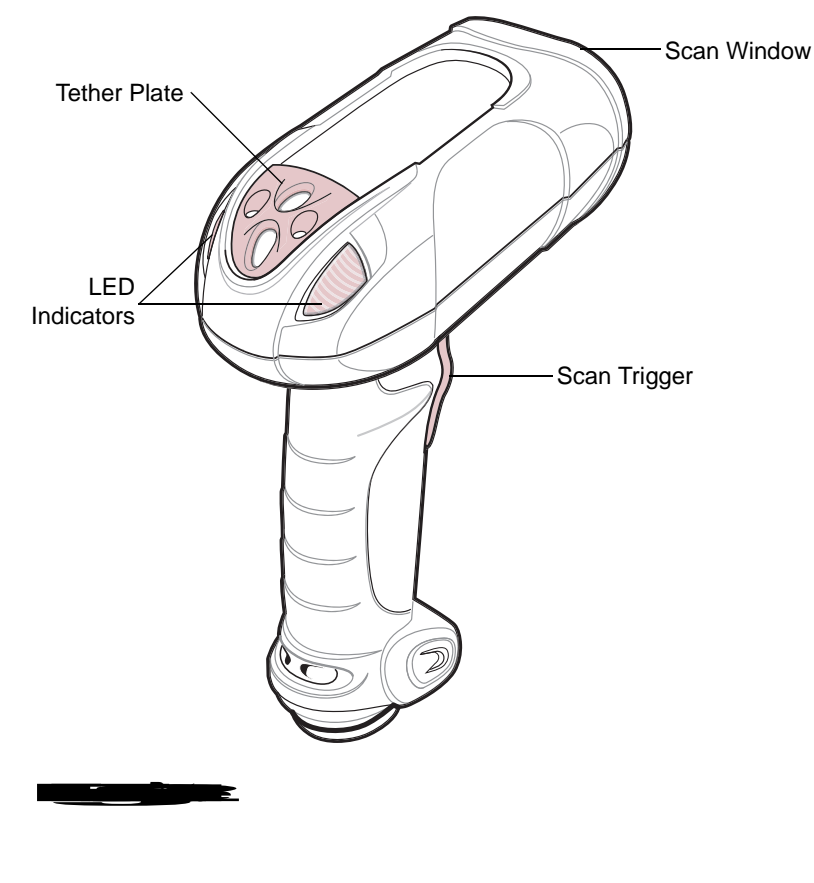

## <span id="page-27-0"></span>**Beeper Definitions**

The digital scanner issues different beep sequences and patterns to indicate status. *[Table 2-1](#page-27-1)* defines beep sequences that occur during both normal scanning and while programming the digital scanner.

<span id="page-27-1"></span>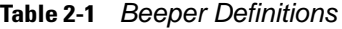

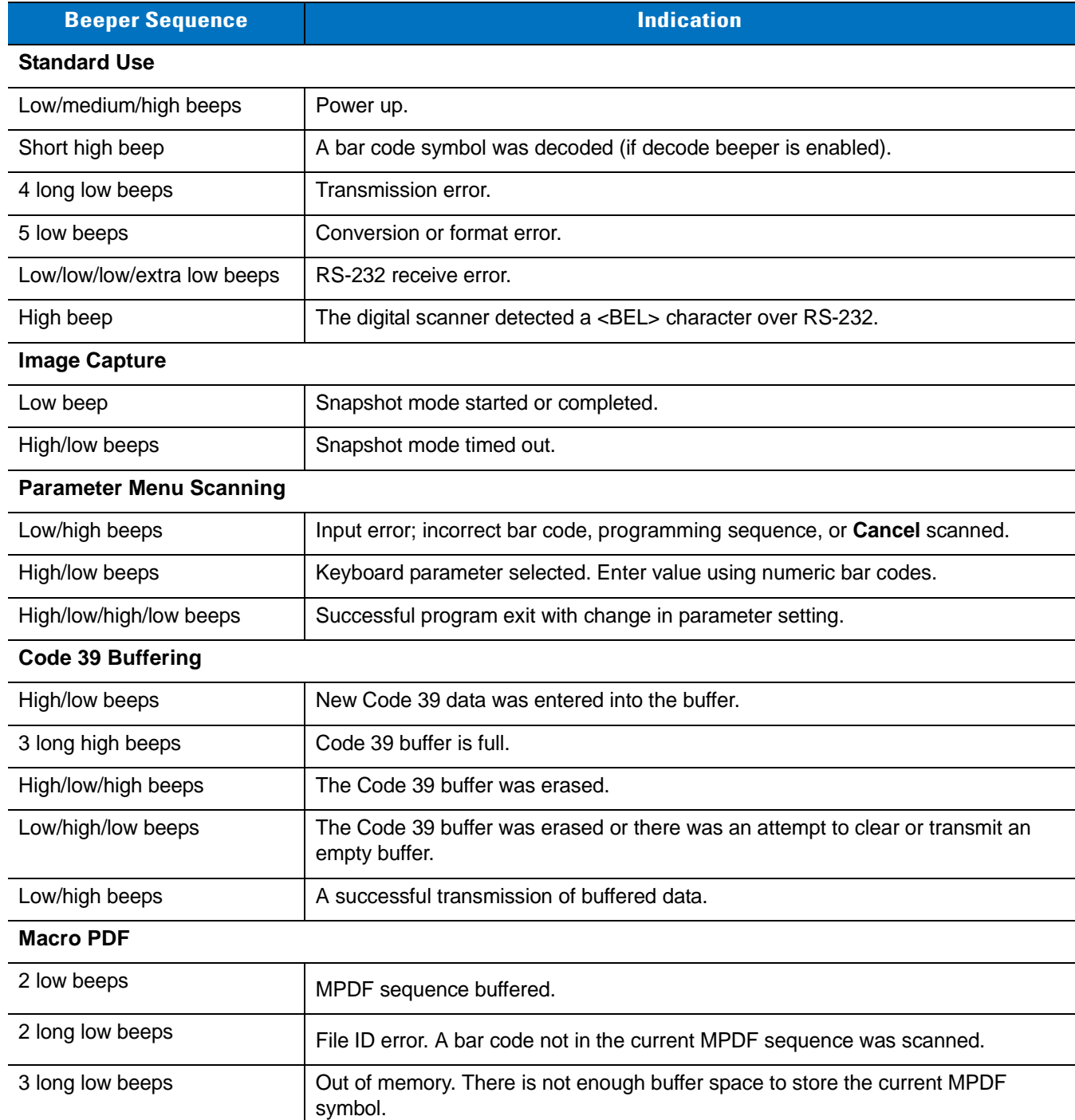

| <b>Beeper Sequence</b>                                      | <b>Indication</b>                                                                                                    |
|-------------------------------------------------------------|----------------------------------------------------------------------------------------------------|
| 4 long low beeps                                            | Bad symbology. Scanned a 1D or 2D bar code in a MPDF sequence, a duplicate<br>MPDF label, a label in an incorrect order, or trying to transmit an empty or illegal<br>MPDF field.    |
| 5 long low beeps                                            | Flushing MPDF buffer.                                                                                                    |
| Fast warble beep                                            | Aborting MPDF sequence.                                                                                                    |
| Low/high beeps                                              | Flushing an already empty MPDF buffer.                                                                                                    |
| <b>Host Specific</b>                                        |                                                                                                    |
| <b>USB only</b>                                             |                                                                                                    |
| 4 short high beeps                                          | The digital scanner has not completed initialization. Wait several seconds and<br>scan again.                                                                                        |
| Low/medium/high beeps<br>upon scanning a USB device<br>type | Communication with the host must be established before the digital scanner can<br>operate at the highest power level.                                                                |
| Low/medium/high beeps<br>occur more than once               | The USB host can put the digital scanner in a state where power to the scanner is<br>cycled on and off more than once. This is normal and usually happens when the<br>PC cold boots. |
| RS-232 only                                                 |                                                                                                    |
| 1 short high beep                                           | A <bel> character is received and Beep on <bel> is enabled.</bel></bel>                                                                                                    |

**Table 2-1** *Beeper Definitions (Continued)*

## <span id="page-29-0"></span>**LED Definitions**

In addition to beep sequences, the digital scanner uses a two-color LED to indicate status. *[Table 2-2](#page-29-1)* defines LED colors that display during scanning.

<span id="page-29-1"></span>**Table 2-2** *Standard LED Definitions*

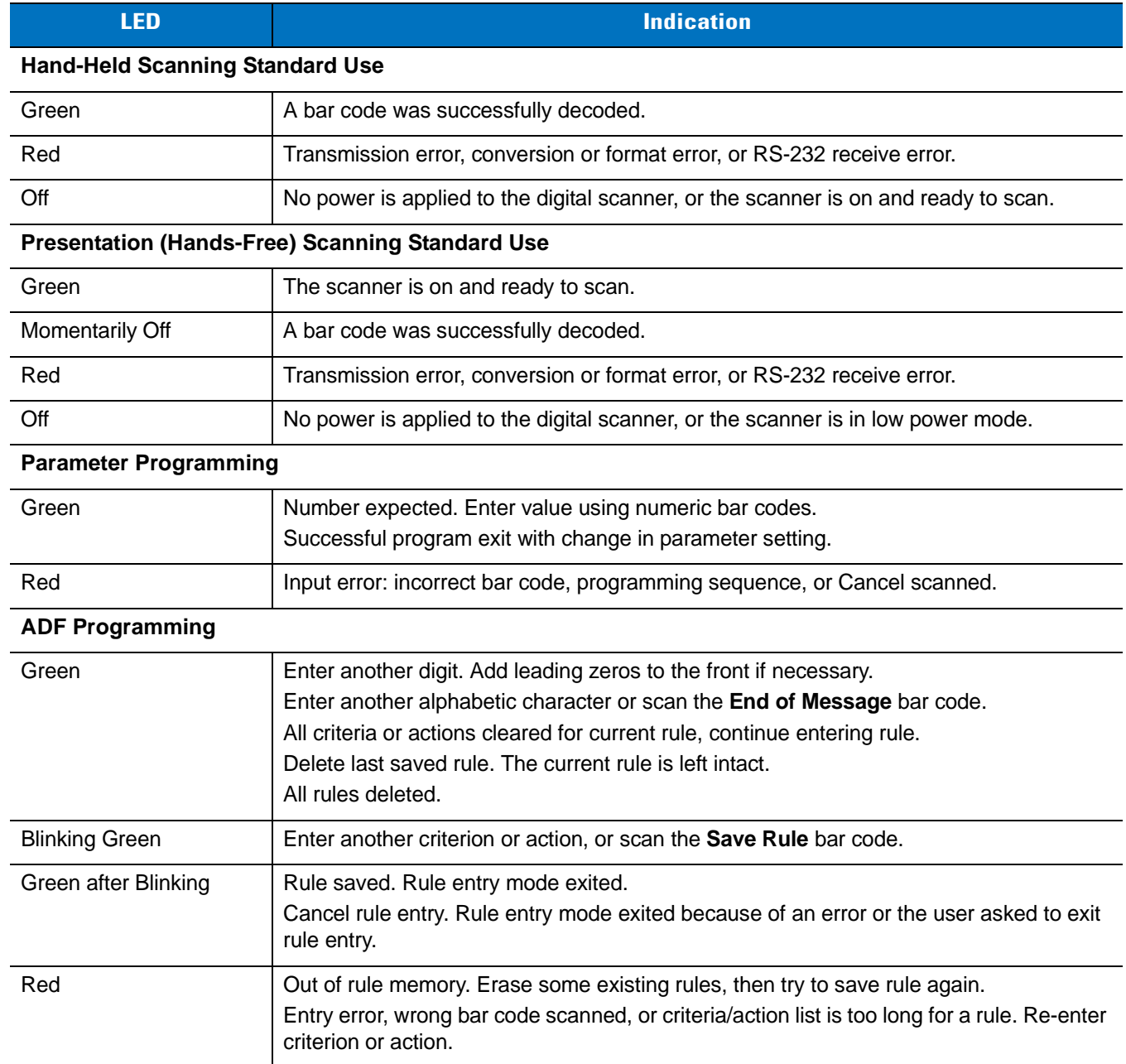

## <span id="page-30-0"></span>**Scanning**

The Symbol DS3508 has a built-in, light-weight stand to easily accommodate both hands-free (presentation) and hand-held scanning.

*NOTE* Certain areas of the digital scanner's handle may feel warm at times. This is normal.

### <span id="page-30-2"></span><span id="page-30-1"></span>**Presentation Mode**

The optional Intellistand adds greater flexibility to scanning operation. When you place the digital scanner in the stand's "cup," the scanner's built-in sensor places the scanner in presentation (hands-free) mode. When you remove the digital scanner from the stand it operates in its normal hand-held mode.

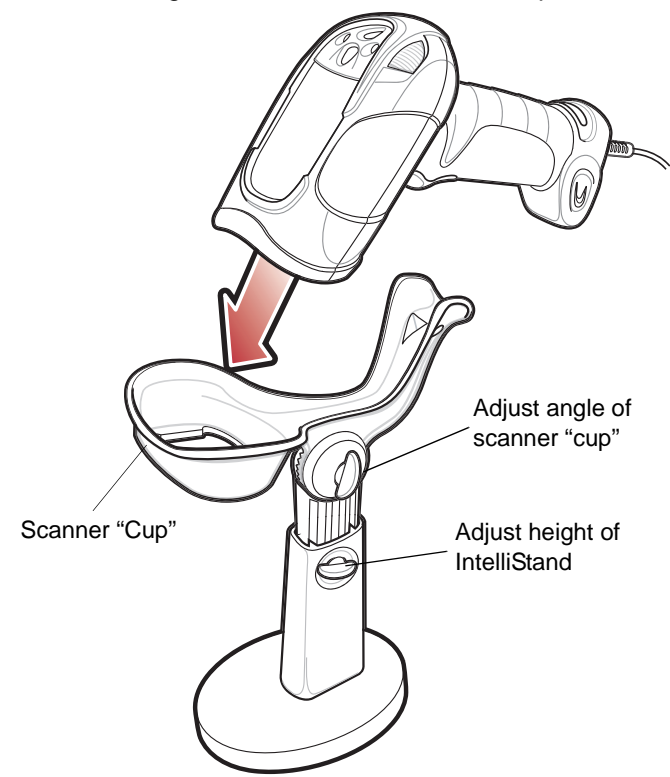

<span id="page-30-3"></span>**Figure 2-2** *Scanning in Hands-Free Mode*

To operate the digital scanner in the Intellistand:

- **1.** Connect the digital scanner to the host (see the appropriate host chapter for information on host connections).
- **2.** Insert the digital scanner in the Intellistand by placing the front of the digital scanner into the stand's "cup" (see *[Figure 2-2](#page-30-3)*).
- **3.** Use the Intellistand's adjustment knobs to adjust the height and angle of the digital scanner.
- **4.** Center the symbol in the aiming pattern.
- **5.** Upon successful decode, the digital scanner beeps and the LED turns green. For more information on beeper and LED definitions, see *[Table 2-1 on page 2-2](#page-27-1)* and *[Table 2-2 on page 2-4](#page-29-1)*.

### <span id="page-31-0"></span>**Hand-Held Scanning**

#### <span id="page-31-1"></span>**DS3508-SR/HD/DP Hand-Held Scanning**

Aim the digital scanner at a bar code and pull the trigger to decode.

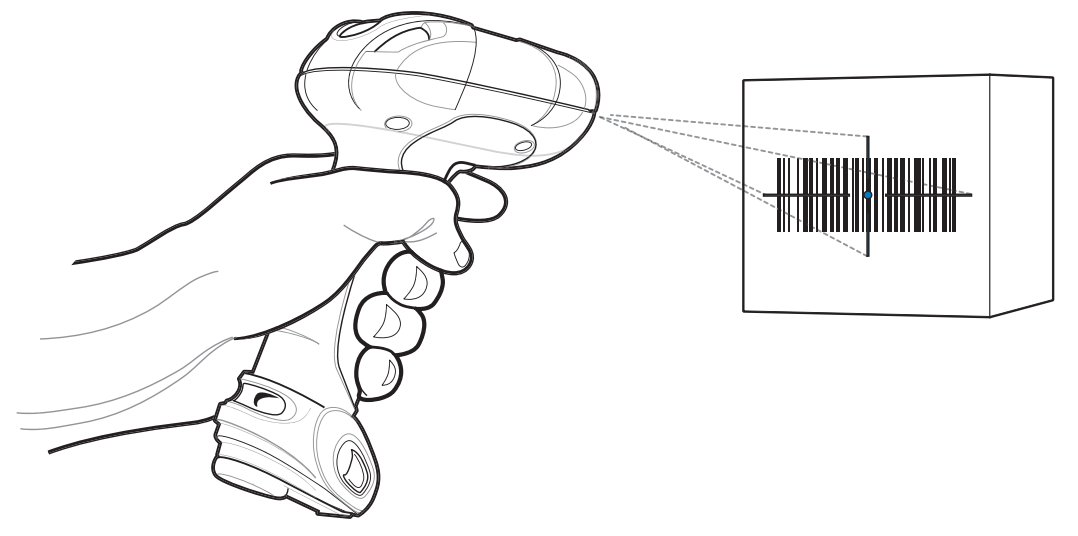

**Figure 2-3** *Scanning in Hand-Held Mode - DS3508-SR/HD/DP*

## <span id="page-31-2"></span>**Aiming**

#### <span id="page-31-3"></span>**Imager Aiming**

When scanning, the digital scanner projects a red laser aiming pattern which allows positioning the bar code within its field of view. See *[Decode Ranges on page 2-8](#page-33-0)* for the proper distance to achieve between the digital scanner and a bar code.

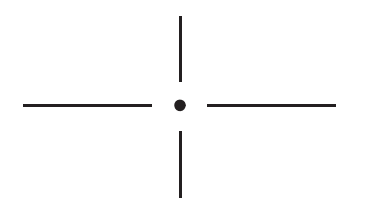

**Figure 2-4** *Imager Aiming Pattern*

If necessary, the digital scanner turns on its red LEDs to illuminate the target bar code.To scan a bar code, center the symbol in any orientation within the aiming pattern. Be sure the entire symbol is within the rectangular area formed by the cross pattern.

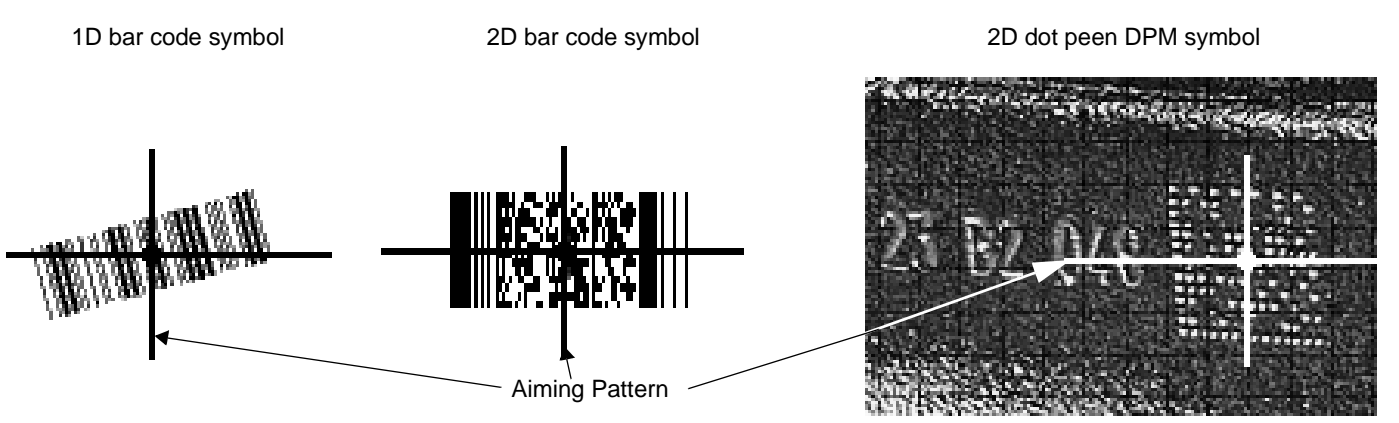

<span id="page-32-1"></span>**Figure 2-5** *Scanning Orientation with Imager Aiming Pattern*

*NOTE* Scanning Direct Part Mark (DPM) bar codes with the DS3508-DP20005R digital scanner: Due to the reflective nature of some surfaces used with DPM bar codes (see *[Figure 2-5](#page-32-1)*), it may be necessary to tilt the scanner at an angle relative to the target (Motorola recommends 25-45 degrees). For example, when scanning a 15 mil dot peen Datamatrix bar code marked on an aluminum surface with the DS3508-DP20005R, present the target between two and three inches from the nose of the scanner, and tilt the scanner at a 30 degree angle.

When scanning standard (non-DPM) bar codes with any configuration of the DS3508 digital scanner, follow the standard aiming instructions described in *[Aiming on page 2-6](#page-31-2)*.

The digital scanner can also read a bar code presented within the aiming pattern but not centered. The top examples in *[Figure 2-6](#page-32-0)* show acceptable aiming options, while the bottom examples can not be decoded.

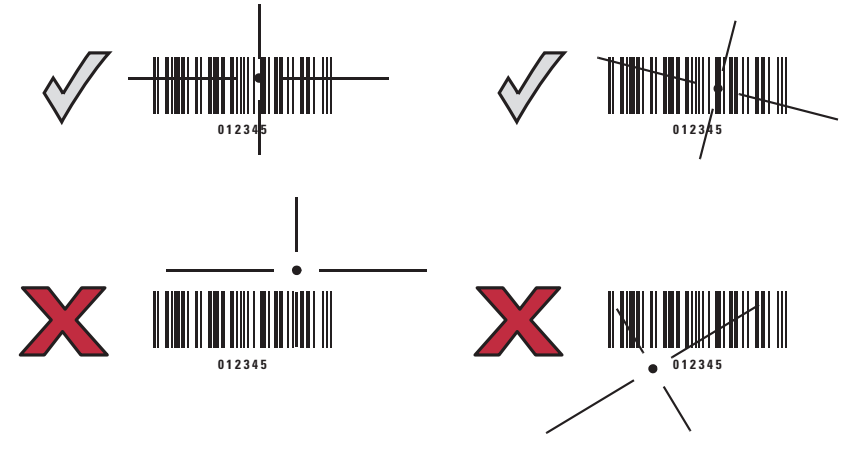

<span id="page-32-0"></span>**Figure 2-6** *Acceptable and Incorrect Aiming*

## <span id="page-33-0"></span>**Decode Ranges**

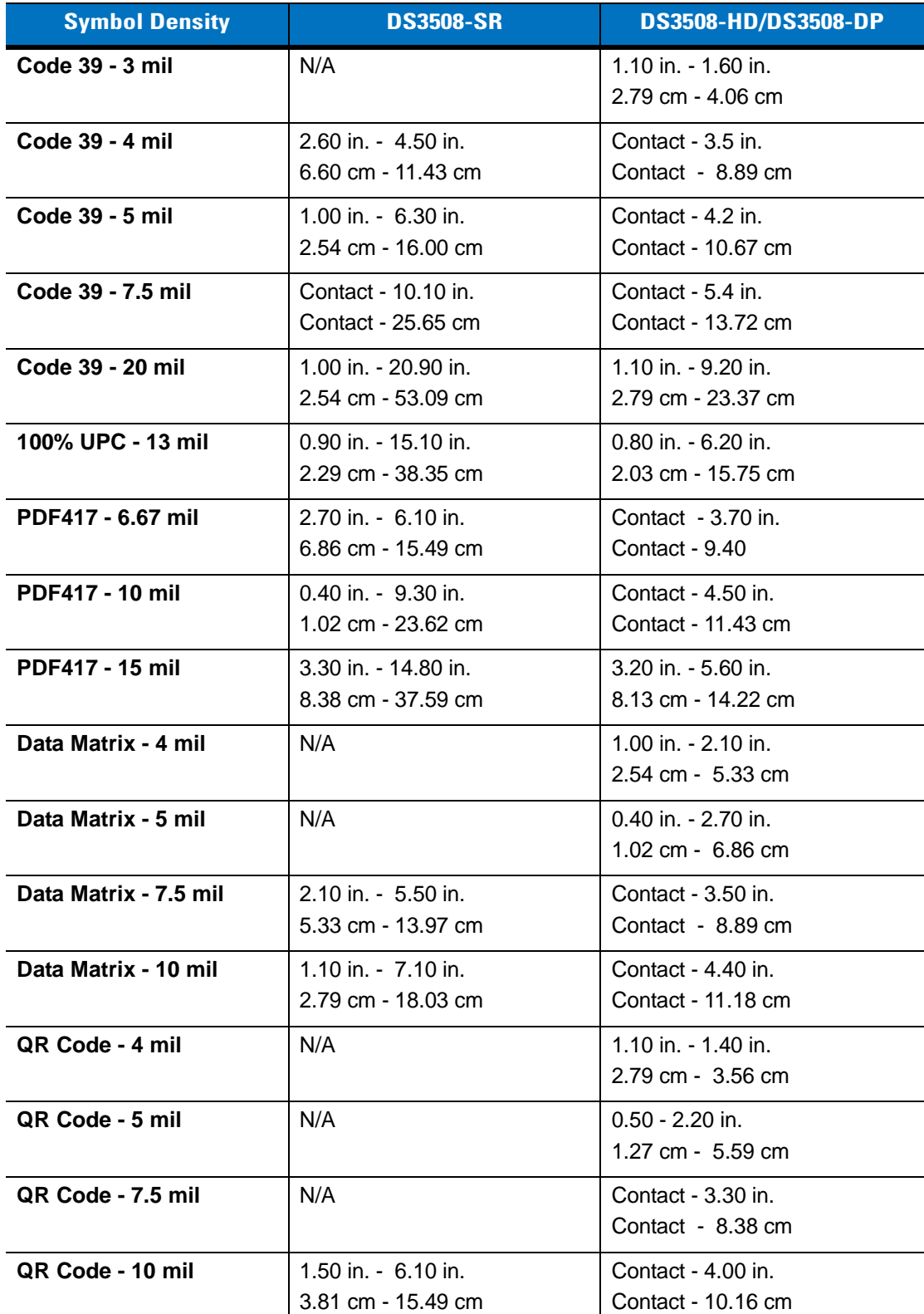

**Table 2-3** *DS3508-SR/HD/DS3508-DP Depth of Field*

# <span id="page-34-3"></span><span id="page-34-0"></span>**Chapter 3 Maintenance & Technical Specifications**

## <span id="page-34-1"></span>**Introduction**

This chapter provides suggested digital scanner maintenance, troubleshooting, technical specifications, and signal descriptions (pinouts).

## <span id="page-34-2"></span>**Maintenance**

Cleaning the scan window is the only maintenance required. A dirty window can affect scanning accuracy.

- **•** Do not allow abrasive material to touch the window.
- **•** Remove any dirt particles with a damp cloth.
- **•** Wipe the window using a tissue moistened with ammonia/water.
- **•** Do not spray water or other cleaning liquids directly into the window.

## <span id="page-35-0"></span>**Troubleshooting**

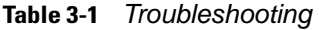

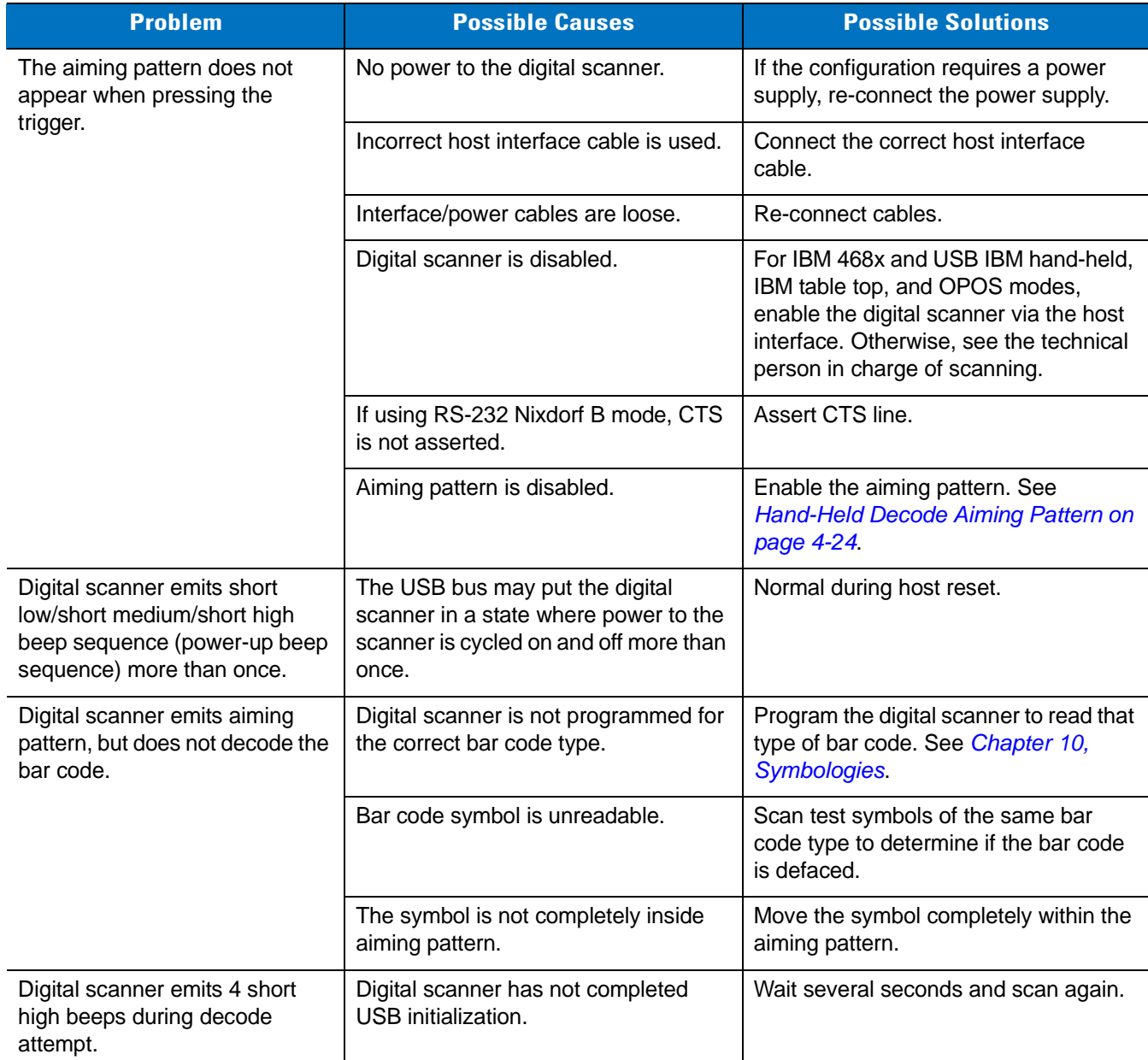
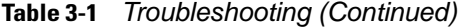

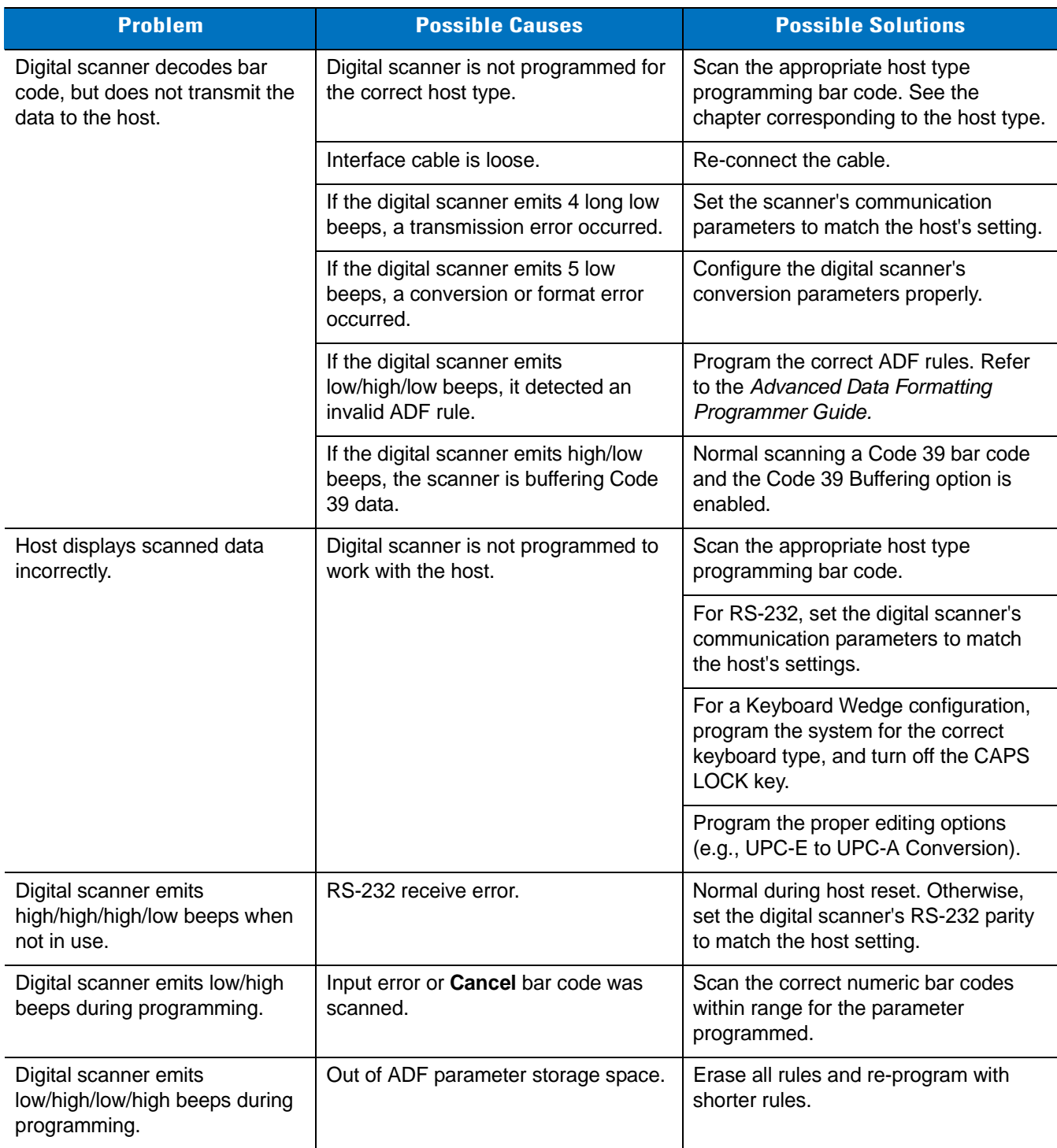

#### **Table 3-1** *Troubleshooting (Continued)*

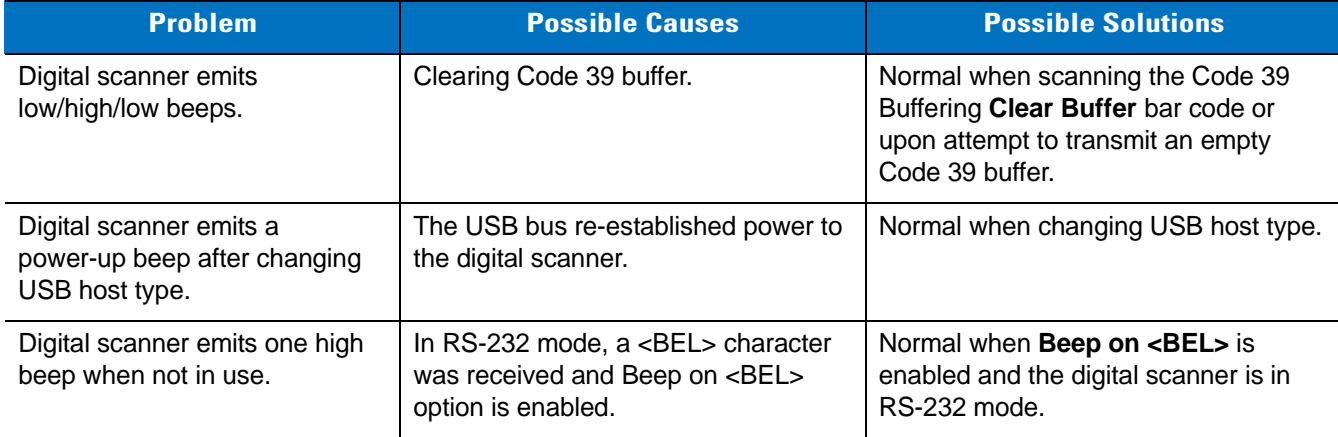

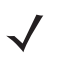

*NOTE* If after performing these checks the digital scanner still experiences problems, contact the distributor or call Motorola Enterprise Mobility Support. See *[page xviii](#page-19-0)* for the telephone numbers.

## **Technical Specifications**

**Table 3-2** *Technical Specifications*

| <b>Item</b>                         | <b>Description</b>                                                                                                    |  |  |  |
|-------------------------------------|----------------------------------------------------------------------------------------------------|--|--|--|
| <b>Physical Characteristics</b>     |                                                                                                    |  |  |  |
| <b>Dimensions</b>                   | 7.34 in. H x 4.82 in. W x 2.93 in. D<br>18.65 cm H x 12.25 cm W x 7.43 cm D                                                                                                    |  |  |  |
| Weight (without cable)              | 11.85 oz. (336 gm)                                                                                                    |  |  |  |
| Voltage and Current                 | 5 volts ±10%, 330mA                                                                                                    |  |  |  |
| <b>Performance Characteristics</b>  |                                                                                                    |  |  |  |
| <b>Light Source</b>                 | Aiming pattern: 650nm visible laser diode<br>Illumination: 630nm LED                                                                                                    |  |  |  |
| Imager Field of View                | Standard Range Focus: 39.6 H x 25.7 V<br><b>High Density Focus:</b><br>38.4 H x 24.9 V                                                                                                    |  |  |  |
| Roll/Pitch/Yaw                      | ±360, ±60, ±60                                                                                                    |  |  |  |
| <b>Motion Tolerance</b>             | Programmable up to 100 in./254 cm/sec. when in presentation mode (Horizontal<br>Read Rate)                                                                                                    |  |  |  |
| <b>Symbology Decode Capability</b>  |                                                                                                    |  |  |  |
| 1D                                  | UPC/EAN (UPCA/UPCE/UPCE1/EAN-8/EAN-13/ JAN-8/JAN-13 plus<br>supplementals, ISBN (Bookland), ISSN, Coupon Code), Code 39 (Standard, Full<br>ASCII, Trioptic), Code 128 (Standard, Full ASCII, UCC/EAN-128, ISBT-128<br>Concatenated), Code 93, Codabar/NW7, Code 11 (Standard, Matrix 2 of 5), MSI<br>Plessey, I 2 of 5 (Interleaved 2 of 5 / ITF, Discrete 2 of 5, IATA, Chinese 2 of 5),<br>GS1 DataBar (Omnidirectional, Truncated, Stacked, Stacked Omnidirectional,<br>Limited, Expanded, Expanded Stacked, Inverse), Base 32 (Italian Pharmacode) |  |  |  |
| PDF417 (and variants)               | PDF417 (Standard, Macro), MicroPDF417 (Standard, Macro), Composite Codes<br>(CC-A, CC-B, CC-C)                                                                                                    |  |  |  |
| 2D                                  | TLC-39, Aztec (Standard, Inverse), MaxiCode, DataMatrix/ECC 200 (Standard,<br>Inverse), QR Code (Standard, Inverse, Micro)                                                                                                    |  |  |  |
| Postal                              | U.S. Postnet and Planet, U.K. Post, Japan Post, Australian Post, Netherlands KIX<br>Code, Royal Mail 4 State Customer, UPU FICS 4 State Postal, USPS 4CB                                                                                                    |  |  |  |
| DPM Marks (DPM unit only)           | Datamatrix marks applied by dot-peening. All supported barcode types listed<br>above marked by laser etching, chemical etching, ink marking, molding, stamping<br>or casting methods on surfaces such as including metal, plastic, rubber or glass                                                                                                    |  |  |  |
| <b>IUID Support</b>                 | Supports IUID parsing. The ability to read and separate IUID<br>fields per application requirements                                                                                                    |  |  |  |
| Nominal Working Range<br>(Handheld) | See Decode Ranges on page 2-8.                                                                                                    |  |  |  |

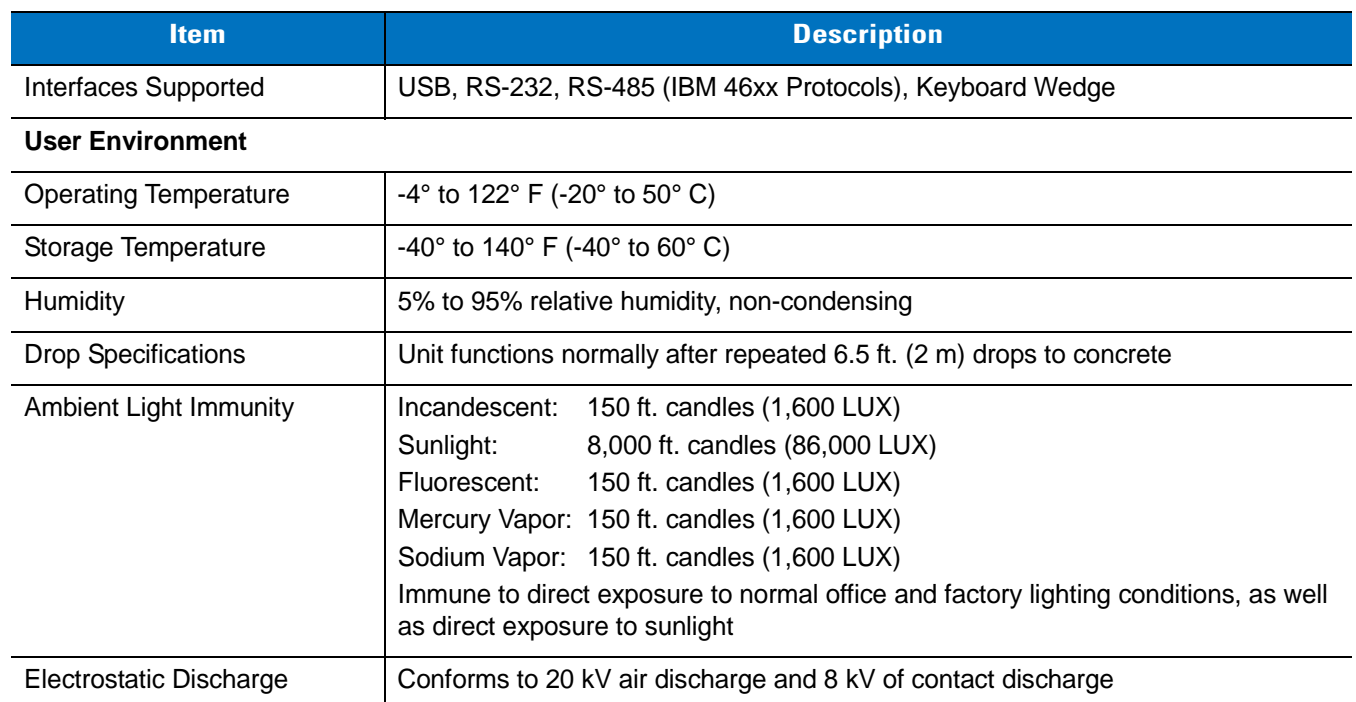

#### **Table 3-2** *Technical Specifications (Continued)*

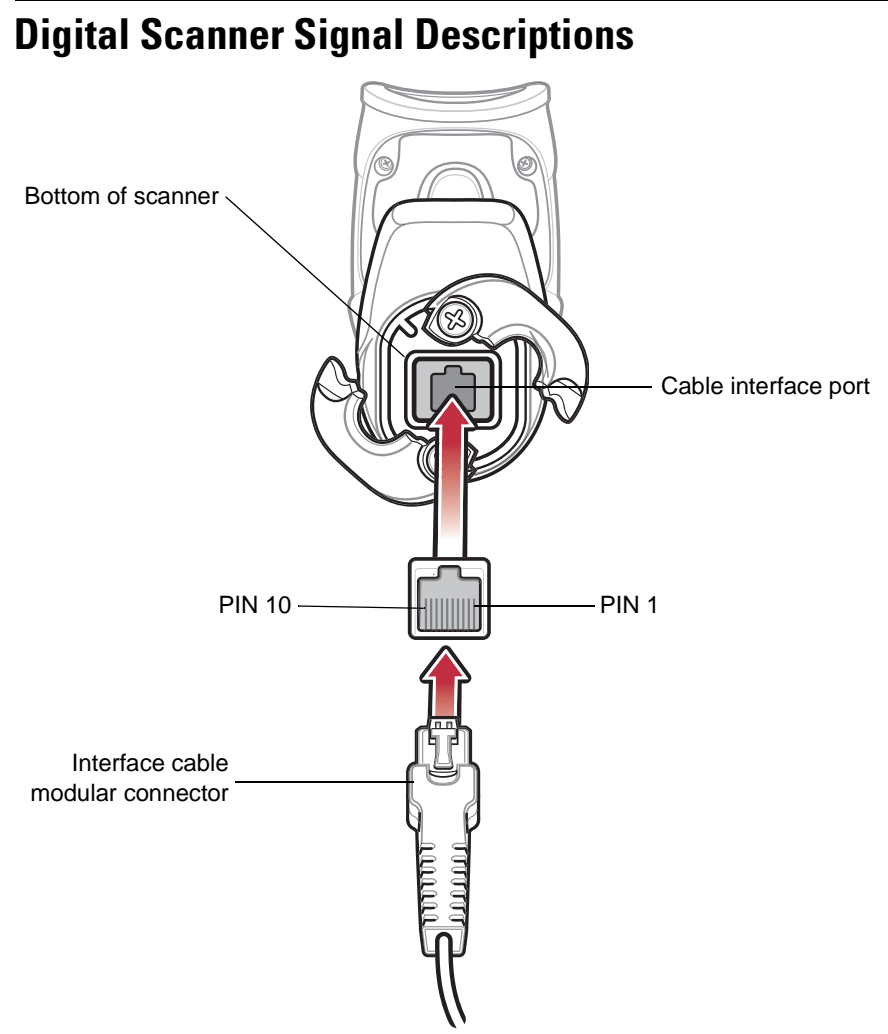

**Figure 3-1** *Digital Scanner Cable Pinouts*

The signal descriptions in *[Table 3-3](#page-41-0)* apply to the connector on the digital scanner and are for reference only.

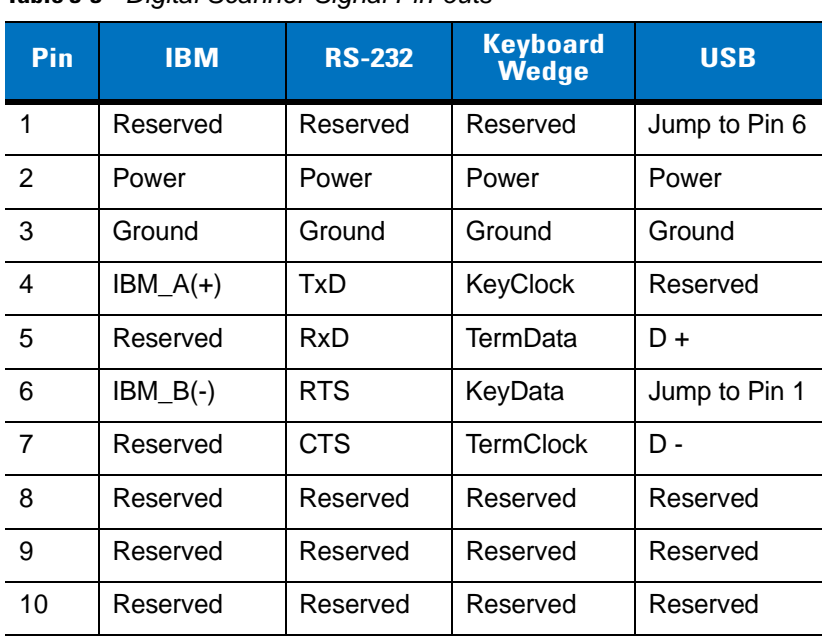

<span id="page-41-0"></span>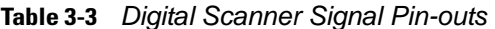

# **Chapter 4 User Preferences & Miscellaneous Digital Scanner Options**

## **Introduction**

You can program the digital scanner to perform various functions, or activate different features. This chapter describes each user preference feature and provides programming bar codes for selecting these features.

The digital scanner ships with the settings shown in *[Table 4-1 on page 4-2](#page-43-0)* (also see *[Appendix A, Standard Default](#page-256-0)  [Parameters](#page-256-0)* for all host device and miscellaneous defaults). If the default values suit requirements, programming is not necessary.

To set feature values, scan a single bar code or a short bar code sequence. The settings are stored in non-volatile memory and are preserved even when the digital scanner is powered down.

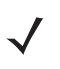

*NOTE* Most computer monitors allow scanning the bar codes directly on the screen (when using the imaging engine). When scanning from the screen, be sure to set the document magnification to a level where you can see the bar code clearly, and bars and/or spaces are not merging.

If not using a USB cable, select a host type (see each host chapter for specific host information) after the power-up beeps sound. This is only necessary upon the first power-up when connected to a new host.

To return all features to default values, scan the *[Set Default Parameter on page 4-4](#page-45-0)*. Throughout the programming bar code menus, asterisks indicate (**\***)default values.

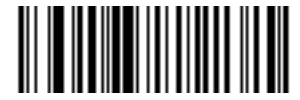

\* Indicates Default **All Theory \* High Volume** Teature/Option **(00h)**

Option Hex Value

## **Scanning Sequence Examples**

In most cases, scanning one bar code sets the parameter value. For example, to set the beeper tone to high, scan the **High Frequency** (beeper tone) bar code listed under *[Beeper Tone on page 4-9](#page-50-0)*. The digital scanner issues a fast warble beep and the LED turns green, signifying a successful parameter entry.

Other parameters, such as **Serial Response Time-Out** or **Data Transmission Formats**, require scanning several bar codes. See these parameter descriptions for this procedure.

## **Errors While Scanning**

Unless otherwise specified, to correct an error during a scanning sequence, just re-scan the correct parameter.

## **User Preferences/Miscellaneous Options Parameter Defaults**

*[Table 4-1](#page-43-0)* lists defaults for user preferences parameters. To change the default values, scan the appropriate bar codes in this guide. These new values replace the standard default values in memory. To recall the default parameter values, scan the *[Set Default Parameter on page 4-4](#page-45-0)*.

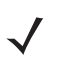

*NOTE* See *[Appendix A, Standard Default Parameters](#page-256-0)* for all user preferences, hosts, symbologies, and miscellaneous default parameters.

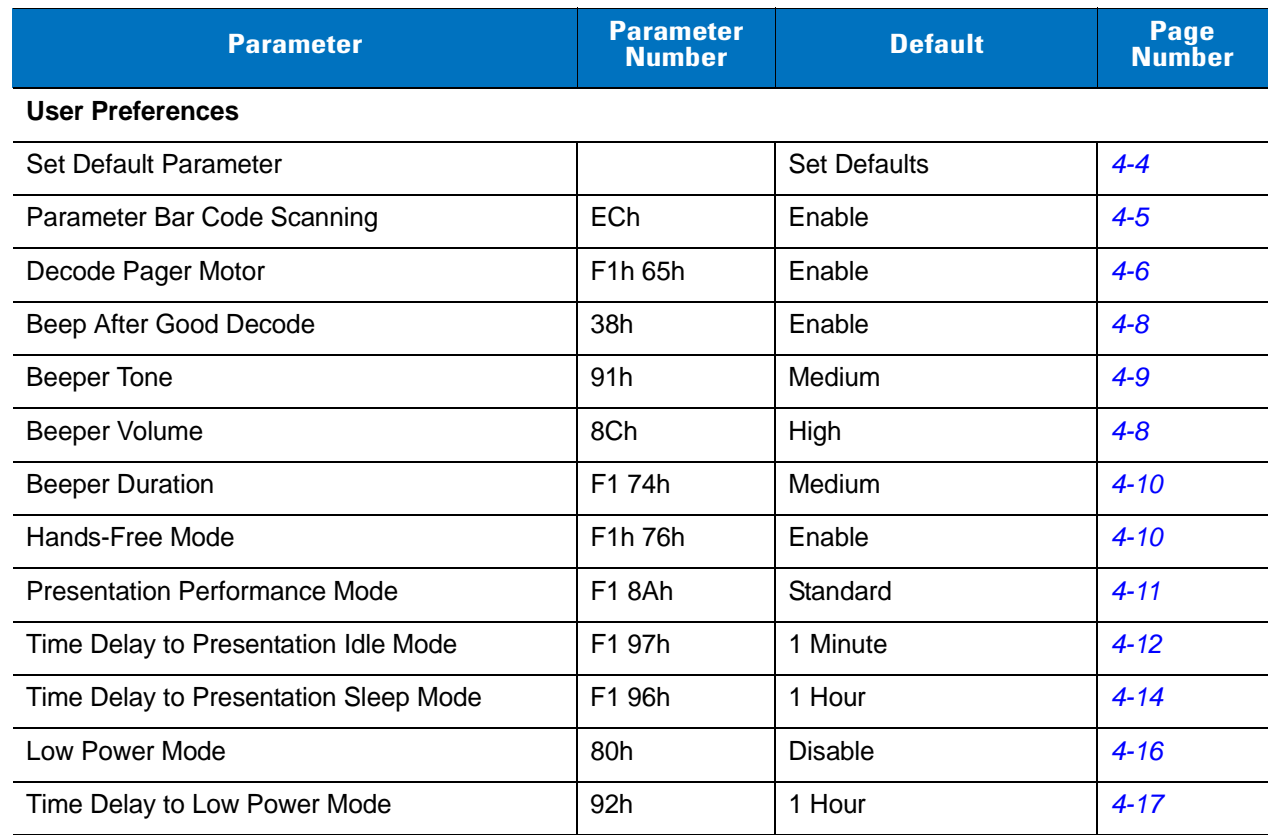

#### <span id="page-43-0"></span>**Table 4-1** *User Preferences Parameter Defaults*

| <b>Parameter</b>                           | <b>Parameter</b><br><b>Number</b> | <b>Default</b>          | Page<br><b>Number</b> |  |
|--------------------------------------------|-----------------------------------|-------------------------|-----------------------|--|
| <b>Trigger Mode</b>                        | 8Ah                               | Standard (Level)        | $4 - 19$              |  |
| <b>Picklist Mode</b>                       | F0h 92h                           | <b>Disabled Always</b>  | $4 - 20$              |  |
| <b>DPM Scanning</b>                        | F1h 09h                           | Enable                  | $4 - 21$              |  |
| <b>Continuous Bar Code Read</b>            | F1 89h                            | <b>Disable</b>          | $4 - 22$              |  |
| <b>Decode Session Timeout</b>              | 88h                               | 9.9 Sec                 | $4 - 22$              |  |
| Timeout Between Decodes, Same Symbol       | 89h                               | 0.5 <sub>sec</sub>      | $4 - 23$              |  |
| Timeout Between Decodes, Different Symbols | 90h                               | 0.2 <sub>sec</sub>      | $4 - 23$              |  |
| Hand-Held Decode Aiming Pattern            | F0h 32h                           | Enable                  | $4 - 24$              |  |
| Hands-Free Decode Aiming Pattern           | F <sub>1</sub> h <sub>4Eh</sub>   | Enable for PDF          | $4 - 25$              |  |
| Presentation Mode Field of View            | F1h 61h                           | Full                    | $4 - 26$              |  |
| Decoding Illumination                      | F0h, 2Ah                          | Enable                  | $4 - 27$              |  |
| <b>Miscellaneous Options</b>               |                                   |                         |                       |  |
| <b>Transmit Code ID Character</b>          | 2Dh                               | None                    | $4 - 28$              |  |
| <b>Prefix Value</b>                        | 63h, 69h                          | 7013 <cr><lf></lf></cr> | $4 - 29$              |  |
| Suffix 1 Value<br>Suffix 2 Value           | 62h 68h<br>64h 6Ah                | 7013 < CR > < LF >      | $4 - 29$              |  |
| Scan Data Transmission Format              | EBh                               | Data as is              | $4 - 30$              |  |
| <b>FN1 Substitution Values</b>             | 67h 6Dh                           | Set                     | $4 - 31$              |  |
| Transmit "No Read" Message                 | 5Eh                               | <b>Disable</b>          | $4 - 32$              |  |
| <b>UID Parsing</b>                         | n/a                               | <b>Disable</b>          | $4 - 33$              |  |

**Table 4-1** *User Preferences Parameter Defaults (Continued)*

## **User Preferences**

#### <span id="page-45-0"></span>**Set Default Parameter**

You can reset the digital scanner to two types of defaults: factory defaults or custom defaults. Scan the appropriate bar code below to reset the decoder to its default settings and/or set its current settings as custom defaults.

- **• Set Defaults** Scan this bar code to reset all default parameters as follows.
	- **•** If you previously set custom defaults by scanning **Write to Custom Defaults**, scan **Set Defaults** to retrieve and restore the decoder's custom default settings.
	- **•** If you did not set custom defaults, scan **Restore Defaults** to restore the factory default values listed in *[Table A-1](#page-256-1)*.
- **• Set Factory Defaults** Scan this bar code to restore the factory default values listed in *[Table A-1.](#page-256-1)* This deletes any custom defaults set.
- **• Write to Custom Defaults** Scan this bar code to set the current decoder settings as custom defaults. Once set, you can recover custom default settings by scanning **Restore Defaults**.

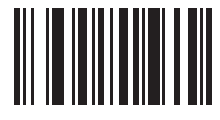

**\*Set Defaults**

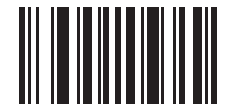

**Set Factory Defaults**

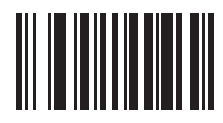

**Write to Custom Defaults**

## <span id="page-46-0"></span>**Parameter Bar Code Scanning**

Parameter # ECh

To disable the decoding of parameter bar codes, including the **Set Defaults** parameter bar codes, scan the **Disable Parameter Scanning** bar code below. To enable decoding of parameter bar codes, scan **Enable Parameter Scanning**.

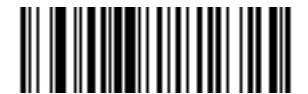

**\*Enable Parameter Bar Code Scanning (01h)**

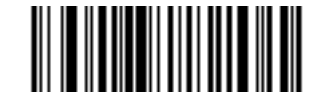

**Disable Parameter Bar Code Scanning (00h)**

#### <span id="page-47-0"></span>**Decode Pager Motor Enable**

#### Parameter # F1h 65h

The scanner includes a pager motor which, when enabled, vibrates the scanner for a period of time when a successful decode occurs.

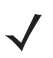

*NOTE* When the pager motor is enabled and the scanner is in IntelliStand, the pager motor disables until the scanner is removed from IntelliStand.

Scan a bar code below to enable or disable the pager motor. If enabled, scan the appropriate bar code to set the period of time in which to vibrate the scanner (see *[Decode Pager Motor Duration](#page-47-1)* below).

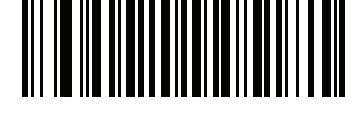

**Pager Motor Disable (00h)**

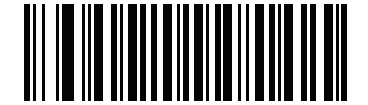

**\*Pager Motor Enable (01h)**

<span id="page-47-1"></span>**Decode Pager Motor Duration**

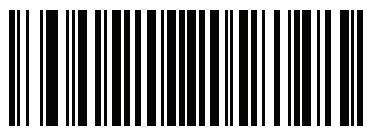

**150 msec**

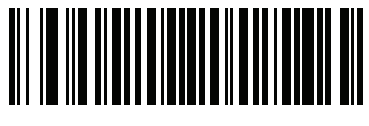

**200 msec**

**Decode Pager Motor Enable (continued)**

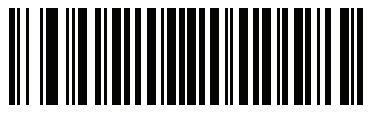

**250 mSec**

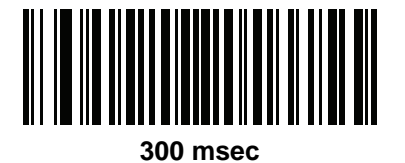

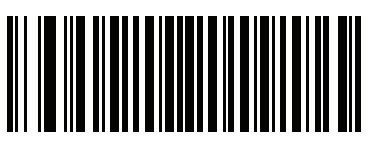

**400 msec**

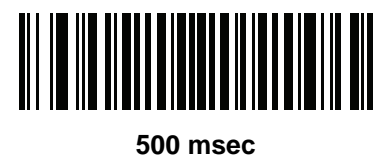

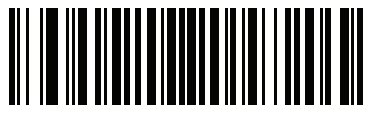

**600 msec**

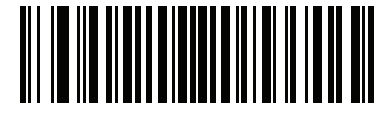

**750 msec**

## <span id="page-49-0"></span>**Beep After Good Decode**

Parameter # 38h

Scan a bar code below to select whether or not the digital scanner beeps after a good decode. If selecting **Do Not Beep After Good Decode**, the beeper still operates during parameter menu scanning and to indicate error conditions.

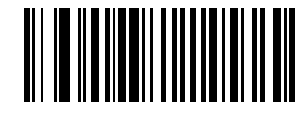

**\*Beep After Good Decode (Enable) (01h)**

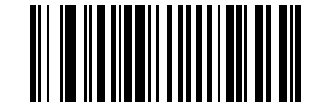

**Do Not Beep After Good Decode (Disable) (00h)**

## <span id="page-49-1"></span>**Beeper Volume**

Parameter # 8Ch

To select a beeper volume, scan the **Low Volume, Medium Volume**, or **High Volume** bar code.

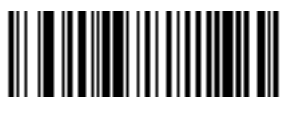

**Low Volume (02h)**

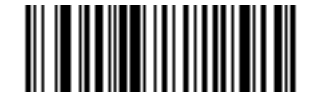

**Medium Volume (01h)**

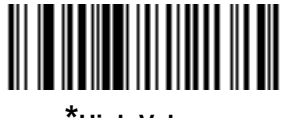

**\*High Volume (00h)**

## <span id="page-50-0"></span>**Beeper Tone**

Parameter # 91h

To select a decode beep frequency (tone), scan one of the following bar codes.

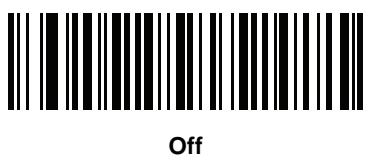

**(03h)**

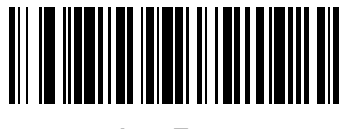

**Low Tone (02h)**

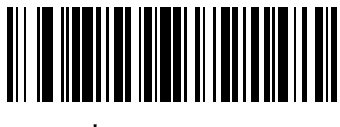

**\*Medium Tone (01h)**

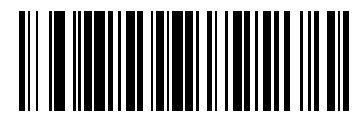

**High Tone (00h)**

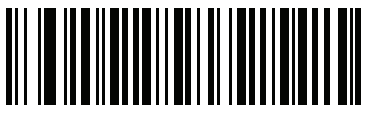

**Medium to High Tone (2-tone) (04h)**

## <span id="page-51-0"></span>**Beeper Duration**

Parameter # F1 74h

To select the duration for the beeper, scan one of the following bar codes.

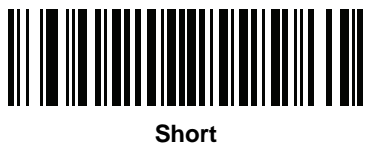

**(00h)**

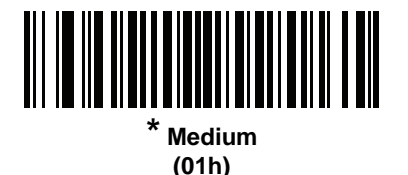

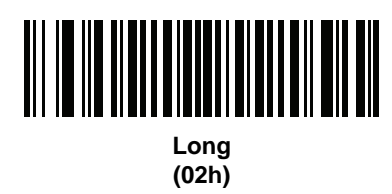

## <span id="page-51-1"></span>**Hands-Free Mode**

Parameter # F1h 76h

In hands-free mode, when you place the digital scanner in the scan stand, it automatically triggers when presented with a bar code. Lifting the digital scanner causes it to behave according to the setting of the *[Trigger Mode on page](#page-60-0)  [4-19](#page-60-0)*.

If you select **Disable Hands-Free Mode**, the digital scanner behaves according to the setting of the *[Trigger Mode](#page-60-0)* regardless of whether it is hand-held or in the scan stand.

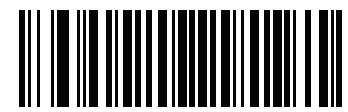

**\*Enable Hands-Free Mode (01h)**

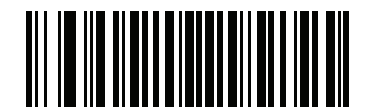

**Disable Hands-Free Mode (00h)**

#### <span id="page-52-0"></span>**Presentation Performance Mode**

Parameter # F1 8Ah

Select **Standard Presentation Mode** when presenting objects to the scanner. Select **Enhanced Presentation Mode** when swiping items underneath the scanner.

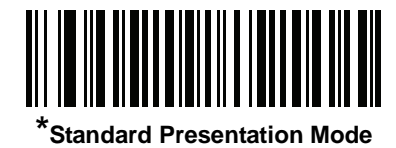

**(02h)**

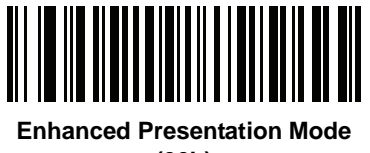

**(00h)**

#### <span id="page-52-1"></span>**Digital Scanner Activity Modes**

The digital scanner is capable of four modes of activity:

- **• Active Mode**  The digital scanner uses full illumination for active scanning.
- **• Idle Mode** In presentation mode only, the digital scanner's illumination dims after a programmable time period. See *[Time Delay to Presentation Idle Mode on page 4-12](#page-53-0)*. The digital scanner wakes when it is lifted or senses motion, upon presentation of a bar code, or upon a trigger pull.
- **• Sleep Mode** In presentation mode only, the digital scanner's illumination shuts off after a programmable time period after Idle Mode has expired. See *[Time Delay to Presentation Sleep Mode on page 4-14](#page-55-0)*. The digital scanner wakes when it is lifted or senses motion, upon presentation of a bar code (depending on ambient light conditions), or upon a trigger pull.
- **• Low Power Mode** The digital scanner enters a low power consumption mode after Sleep Mode has expired, in which the LEDs turn off in order to conserve energy and prolong the life of the scanner. See *[Low](#page-57-0)  [Power Mode](#page-57-0)*. In hand-held mode, this occurs immediately after the programmed *[Time Delay to Low Power](#page-58-0)  [Mode](#page-58-0)*. In presentation mode, this occurs after idle mode and sleep mode. The digital scanner wakes when it is lifted, senses a trigger pull, or when the host attempts to communicate.

*NOTE* The digital scanner does not use Low Power Mode when connected to a USB or IBM host.

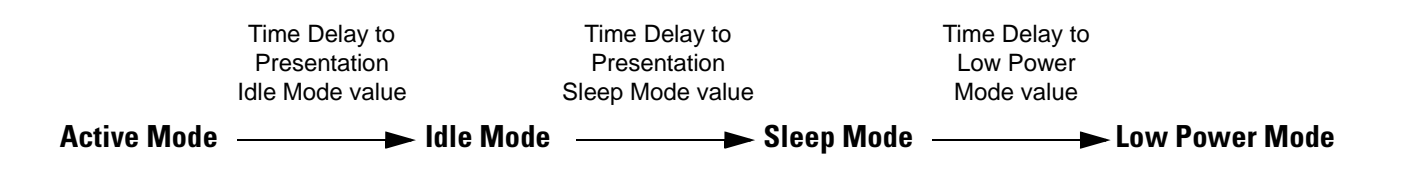

Note: Time delays are cumulative.

#### <span id="page-53-0"></span>**Time Delay to Presentation Idle Mode**

Parameter # F1 97h

In Presentation Mode, this parameter sets the time the digital scanner remains active before entering idle mode with dim illumination. The digital scanner wakes upon presentation of a bar code or a trigger pull.

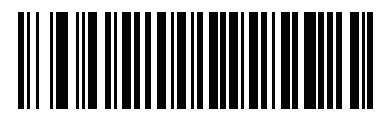

**Disable (00h)**

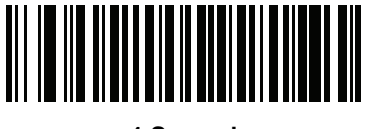

**1 Second (01h)**

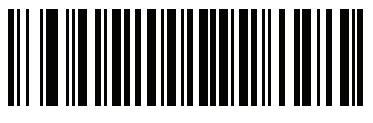

**10 Seconds (0Ah)**

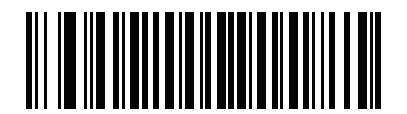

**\*1 Minute (11h)**

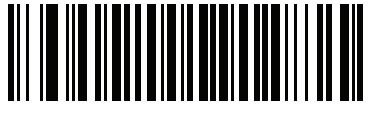

**5 Minutes (15h)**

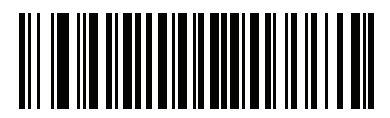

**15 Minutes (1Bh)**

User Preferences & Miscellaneous Digital Scanner Options 4 - 13

**Time Delay to Presentation Idle Mode (continued)**

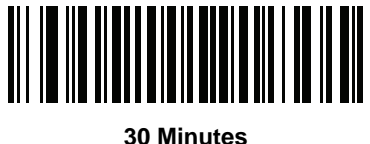

**(1Dh)**

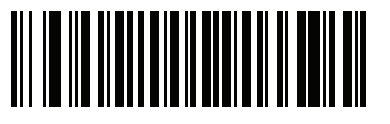

**45 Minutes (1Eh)**

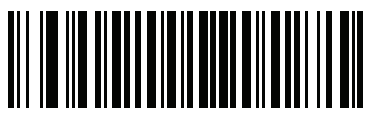

**1 Hour (21h)**

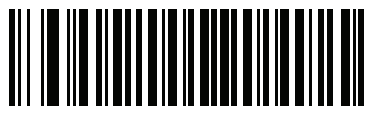

**3 Hours (23h)**

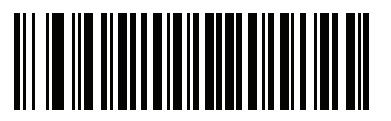

**6 Hours (26h)**

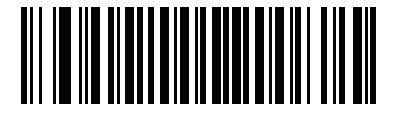

**9 Hours (29h)**

#### <span id="page-55-0"></span>**Time Delay to Presentation Sleep Mode**

Parameter # F1 96h

In Presentation Mode, this parameter sets the time the digital scanner remains active before entering sleep mode with no illumination. The digital scanner wakes when it senses motion, upon presentation of a bar code, or a trigger pull.

*NOTE* Digital scanner performance is not guaranteed in dim conditions.

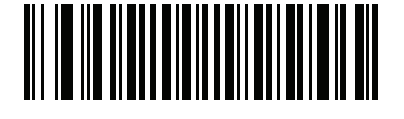

**Disable (00h)**

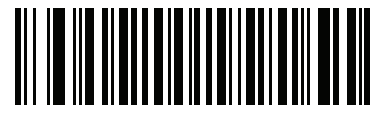

**1 Second (01h)**

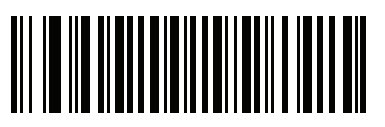

**10 Seconds (0Ah)**

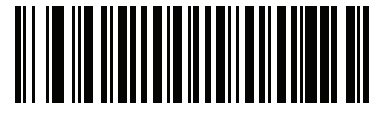

**1 Minute (11h)**

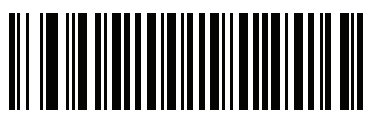

**5 Minutes (15h)**

User Preferences & Miscellaneous Digital Scanner Options 4 - 15

**Time Delay to Presentation Sleep Mode (continued)**

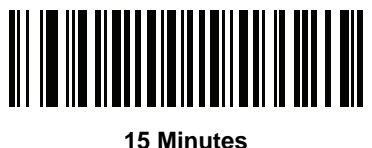

**(1Bh)**

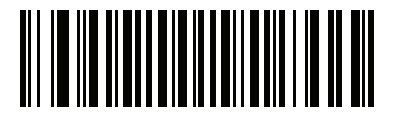

**30 Minutes (1Dh)**

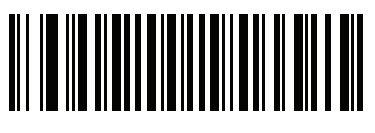

**45 Minutes (1Eh)**

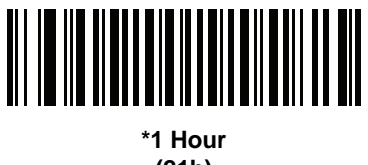

**(21h)**

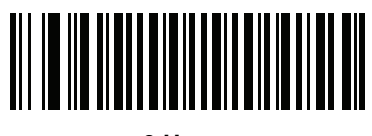

**3 Hours (23h)**

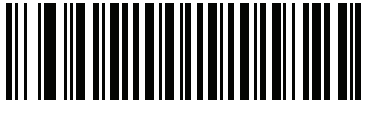

**6 Hours (26h)**

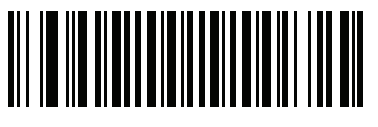

**9 Hours (29h)**

#### <span id="page-57-0"></span>**Low Power Mode**

Parameter # 80h

If enabled, the digital scanner enters a low power consumption mode after Sleep Mode has expired, in which the LEDs turn off in order to conserve energy and prolong the life of the scanner. In hand-held mode, this occurs immediately after the programmed *[Time Delay to Low Power Mode](#page-58-0)*. In presentation mode, this occurs after idle mode and sleep mode. The digital scanner wakes when it is lifted, senses a trigger pull, or when the host attempts to communicate.

If disabled, power remains on after each decode attempt.

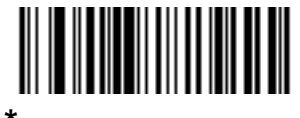

**\*Disable Low Power Mode (00h)**

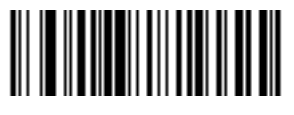

**Enable Low Power Mode (01h)**

#### <span id="page-58-0"></span>**Time Delay to Low Power Mode**

Parameter # 92h

 $\checkmark$ 

*NOTE* This parameter only applies when Low Power Mode is enabled.

This parameter sets the time the digital scanner remains active before entering lower power mode (after the applicable activity mode - see *[Digital Scanner Activity Modes on page 4-11](#page-52-1)*). The digital scanner wakes upon trigger pull or when the host attempts to communicate with the digital scanner.

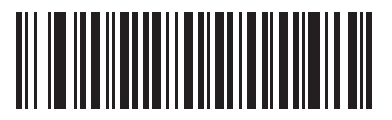

**1 Second (11h)**

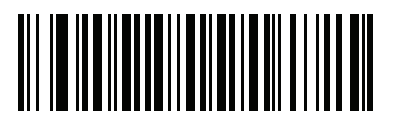

**10 Seconds (1Ah)**

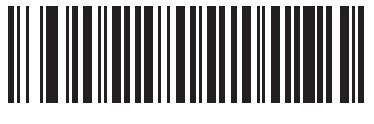

**1 Minute (21h)**

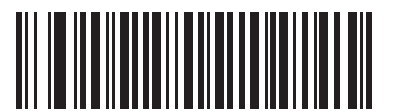

**5 Minutes (25h)**

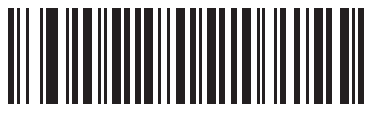

**15 Minutes (2Bh)**

**Time Delay to Low Power Mode (continued)**

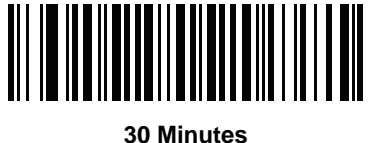

**(2Dh)**

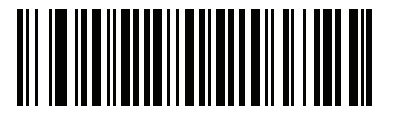

**45 Minutes (2Eh)**

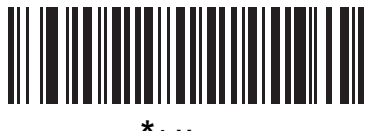

**\*1 Hour (31h)**

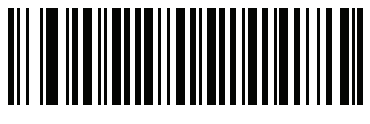

**3 Hours (33h)**

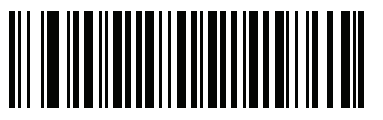

**6 Hours (36h)**

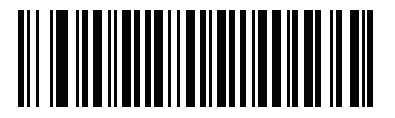

**9 Hours (39h)**

## <span id="page-60-0"></span>**Trigger Mode**

Parameter # 8Ah

Select one of the following trigger modes for the digital scanner:

- **• Standard (Level)**  A trigger pull activates decode processing. Decode processing continues until the bar code decodes, you release the trigger, or the Decode Session Timeout occurs.
- **• Presentation (Blink)**  The digital scanner activates decode processing when it detects a bar code in its field of view. After a period of non-use, the digital scanner enters a low power mode, in which the LEDs turn off until the digital scanner senses motion.
- **• Auto Aim** The digital scanner's aiming pattern is consistently on when in auto aim mode. A trigger pull activates decode processing. After 2 seconds of inactivity the aiming pattern shuts off.

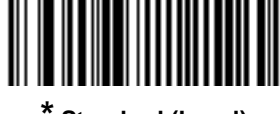

**\* Standard (Level) (00h)**

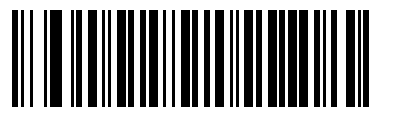

**Presentation (Blink) (07h)**

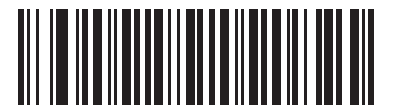

**Auto Aim (09h)**

#### <span id="page-61-0"></span>**Picklist Mode**

Parameter # F0h 92h

Picklist mode enables the digital scanner to decode only bar codes that are aligned under the laser crosshair. Select one of the following picklist modes for the digital scanner:

- **• Disabled Always**  Picklist mode is always disabled.
- **• Enabled in Hand-Held Mode**  Picklist mode is enabled when the digital scanner is out of hands-free mode and disabled when the digital scanner is in presentation mode.
- **• Enabled in Hands-Free Mode**  Picklist mode is enabled when the digital scanner is in hands-free mode only.
- **• Enabled Always**  Picklist mode is always enabled.

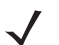

*NOTE* If you enabled DPM Scanning on *[page 4-21](#page-62-0)*, disable Picklist Mode when scanning a DPM bar code. Picklist performance is not guaranteed for DPM bar codes.

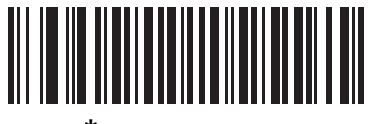

**\*Disabled Always (00h)**

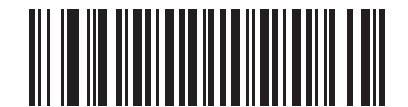

**Enabled in Hand-Held Mode (01h)**

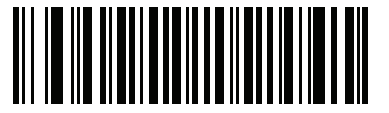

**Enabled in Hands-Free Mode (03h)**

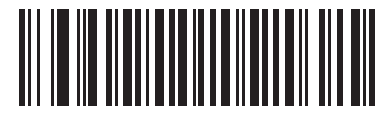

**Enabled Always (02h)**

#### <span id="page-62-0"></span>**DPM Scanning**

#### Parameter # F1h 09h

Unlike bar codes that are typically printed on labels, a direct part mark (DPM) is a symbol that is marked directly on an item's surface for permanent identification. These symbols are marked using methods such as laser etching and dot peening (see *[Figure 2-5 on page 2-7](#page-32-0)* for an example of a dot peen symbol). The DS3508-DP (DPM) reader scans these types of symbols.

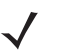

*NOTE* When the DS3508-DP digital scanner is DPM enabled, the digital scanner reads all symbols including DPM, 1D, PDF417, etc. If you do not require DPM reading, scan **Disable DPM Scanning** to ensure optimum scanner performance.

If you enable **DPM Scanning**, disable *[Picklist Mode on page 4-20](#page-61-0)* when scanning a DPM bar code. Picklist performance is not guaranteed for DPM bar codes.

Also, if you enable DPM Scanning, the scanner behaves as if the **Data Matrix Inverse Autodetect** setting is selected. When you disable DPM Scanning, the previous (user-selected) **Data Matrix Inverse** setting remains in effect. See*[Data Matrix Inverse on page 10-70](#page-243-0)*.

To configure the DS3508-DP digital scanner for DPM reading:

- **1.** If you disabled DPM scanning in the DS3508-DP digital scanner, scan **Enable DPM Scanning** below.
- **2.** Before scanning a DPM bar code, ensure you enabled *[Data Matrix Inverse on page 10-70](#page-243-0)*.

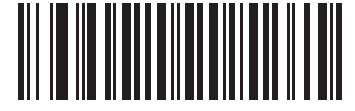

**\*Enable DPM Scanning (01h)**

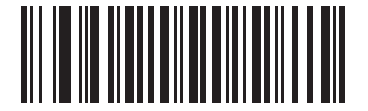

**Disable DPM Scanning (00h)**

#### <span id="page-63-0"></span>**Continuous Bar Code Read**

#### Parameter # F1 89h

Enable this to report every bar code while the trigger is pressed.

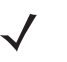

*NOTE* Motorola strongly recommends enabling *[Picklist Mode on page 4-20](#page-61-0)* with this feature. Disabling Picklist Mode can cause accidental decodes when more than one bar code is in the imaging engine's field of view.

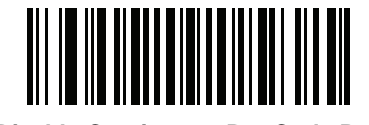

**\*Disable Continuous Bar Code Read (0h)**

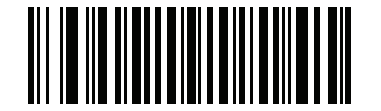

**Enable Continuous Bar Code Read (1h)**

#### <span id="page-63-1"></span>**Decode Session Timeout**

Parameter # 88h

This parameter sets the maximum time decode processing continues during a scan attempt. It is programmable in 0.1 second increments from 0.5 to 9.9 seconds. The default timeout is 9.9 seconds.

To set a Decode Session Timeout, scan the bar code below. Next, scan two numeric bar codes from *[Appendix D,](#page-278-0)  [Numeric Bar Codes](#page-278-0)* that correspond to the desired on time. Enter a leading zero for single digit numbers. For example, to set a Decode Session Timeout of 0.5 seconds, scan the bar code below, then scan the **0** and **5** bar codes. To correct an error or change the selection, scan **Cancel** on *[page D-2](#page-279-0)*.

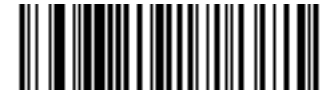

**Decode Session Timeout**

#### <span id="page-64-0"></span>**Timeout Between Decodes, Same Symbol**

Parameter # 89h

Use this option in presentation mode and Continuous Bar Code Read to prevent the beeper from continuously beeping when a symbol is left in the digital scanner's field of view. It is programmable in 0.1 second increments from 0.0 to 9.9 seconds. The default interval is 0.5 seconds.

To select the timeout between decodes for the same symbol, scan the bar code below, then scan two numeric bar codes from *[Appendix D, Numeric Bar Codes](#page-278-0)* that correspond to the desired interval, in 0.1 second increments.

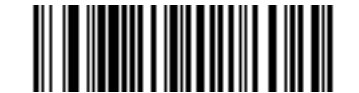

**Timeout Between Decodes, Same Symbol**

#### <span id="page-64-1"></span>**Timeout Between Decodes, Different Symbols**

Parameter # 90h

Use this option in presentation mode and Continuous Bar Code Read to control the time the scanner is inactive between decoding different symbols. It is programmable in 0.1 second increments from 0.1 to 9.9 seconds. The default is 0.2 seconds.

To select the timeout between decodes for different symbols, scan the bar code below, then scan two numeric bar codes from *[Appendix D, Numeric Bar Codes](#page-278-0)* that correspond to the desired interval, in 0.1 second increments.

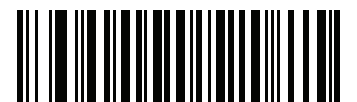

**Timeout Between Decodes, Different Symbols**

## <span id="page-65-0"></span>**Hand-Held Decode Aiming Pattern**

Parameter # F0h, 32h

Select **Enable Hand-Held Decode Aiming Pattern** to project the aiming pattern during bar code capture, **Disable Hand-Held Decode Aiming Pattern** to turn the aiming pattern off, or **Enable Hand-Held Decode Aiming Pattern on PDF** to project the aiming pattern when the digital scanner detects a 2D bar code.

This parameter does not apply to Snapshot Mode. See *[Operational Modes on page 5-4](#page-83-0)*.

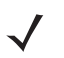

*NOTE* With *[Picklist Mode on page 4-20](#page-61-0)* enabled, the decode aiming pattern flashes even when the **Decode Aiming Pattern** is disabled.

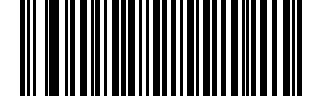

**\*Enable Hand-Held Decode Aiming Pattern (02h)**

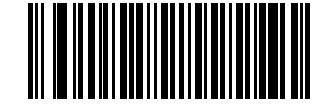

**Disable Hand-Held Decode Aiming Pattern (00h)**

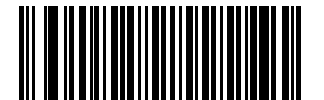

**Enable Hand-Held Decode Aiming Pattern on PDF (03h)**

## <span id="page-66-0"></span>**Hands-Free Decode Aiming Pattern**

Parameter # F1h, 4Eh

Select **Enable Hands-Free Decode Aiming Pattern** to project the aiming pattern during bar code capture, **Disable Hands-Free Decode Aiming Pattern** to turn the aiming pattern off, or **Enable Hands-Free Decode Aiming Pattern on PDF** to project the aiming pattern when the digital scanner detects a 2D bar code.

This parameter does not apply to Snapshot Mode. See *[Operational Modes on page 5-4](#page-83-0)*.

*NOTE* With *[Picklist Mode on page 4-20](#page-61-0)* enabled, the decode aiming pattern flashes even when the **Decode Aiming Pattern** is disabled.

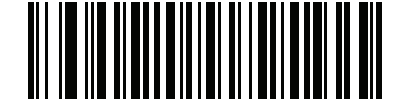

**Enable Hands-Free Decode Aiming Pattern (01h)**

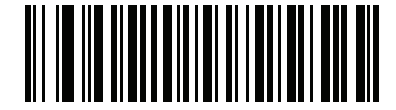

**Disable Hands-Free Decode Aiming Pattern (00h)**

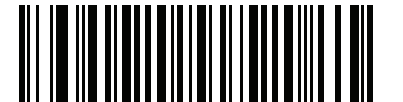

**\*Enable Hands-Free Decode Aiming Pattern on PDF (02h)**

## <span id="page-67-0"></span>**Presentation Mode Field of View**

#### **Parameter # F1h 61h**

In presentation mode, by default the digital scanner searches the larger area of the aiming pattern (**Full Field of View**).

To search for a bar code in a smaller region around the aiming pattern's center cross in order to speed search time, select **Small Field of View** or **Medium Field of View**.

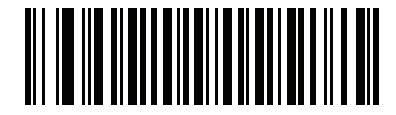

**Small Field of View (00h)**

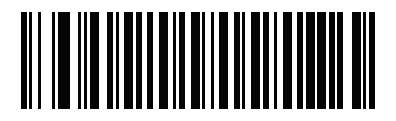

**Medium Field of View (01h)**

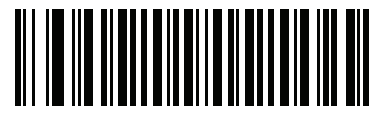

**\*Full Field of View (02h)**

## <span id="page-68-0"></span>**Decoding Illumination (Hand-Held Mode only)**

Parameter # F0h, 2Ah

When in hand-held mode, selecting **Enable Decoding Illumination** causes the digital scanner to flash illumination to aid decoding. Select **Disable Decoding Illumination** to prevent the digital scanner from using decoding illumination.

Enabling illumination usually results in superior images. The effectiveness of the illumination decreases as the distance to the target increases.

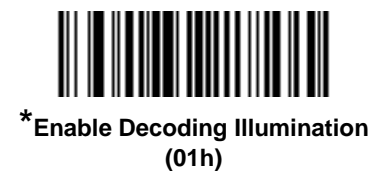

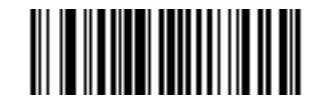

**Disable Decoding Illumination (00h)**

## <span id="page-69-0"></span>**Miscellaneous Scanner Parameters**

#### **Transmit Code ID Character**

Parameter # 2Dh

A Code ID character identifies the code type of a scanned bar code. This is useful when decoding more than one code type. In addition to any single character prefix already selected, the Code ID character is inserted between the prefix and the decoded symbol.

Select no Code ID character, a Symbol Code ID character, or an AIM Code ID character. For Code ID Characters, see *[Symbol Code Identifiers on page B-1](#page-266-0)* and *[AIM Code Identifiers on page B-3](#page-268-0)*.

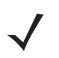

*NOTE* If you enable Symbol Code ID Character or AIM Code ID Character, and enable *[Transmit "No Read"](#page-73-0)  [Message on page 4-32](#page-73-0)*, the digital scanner appends the code ID for Code 39 to the NR message.

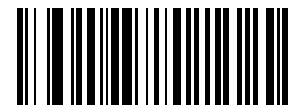

**Symbol Code ID Character (02h)**

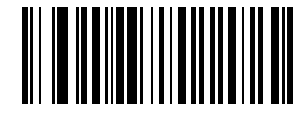

**AIM Code ID Character (01h)**

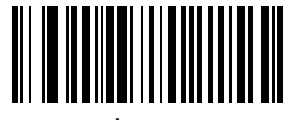

**\*None (00h)**

## <span id="page-70-0"></span>**Prefix/Suffix Values**

Key Category Parameter  $# P = 63h$ , S1 = 62h, S2 = 64h

Decimal Value Parameter  $#P = 69h$ ,  $S1 = 68h$ ,  $S2 = 6Ah$ 

You can append a prefix and/or one or two suffixes to scan data for use in data editing. To set a value for a prefix or suffix, scan a four-digit number (i.e., four bar codes from *[Appendix D, Numeric Bar Codes](#page-278-0)*) that corresponds to that value. See *[Table E-1 on page E-1](#page-280-0)* for the four-digit codes.

When using host commands to set the prefix or suffix, set the key category parameter to 1, then set the 3-digit decimal value. See *[Table E-1 on page E-1](#page-280-0)* for the four-digit codes.

To correct an error or change a selection, scan *[Cancel on page D-2](#page-279-1)*.

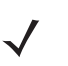

*NOTE* To use Prefix/Suffix values, first set the *[Scan Data Transmission Format on page 4-30](#page-71-0)*.

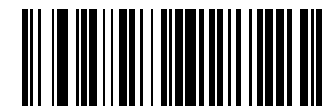

**Scan Prefix (07h)**

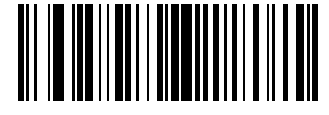

**Scan Suffix 1 (06h)**

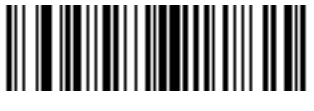

**Scan Suffix 2 (08h)**

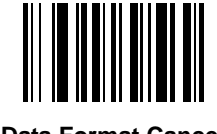

**Data Format Cancel**

## <span id="page-71-0"></span>**Scan Data Transmission Format**

Parameter # EBh

To change the scan data format, scan one of the following eight bar codes corresponding to the desired format.

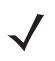

*NOTE* If using this parameter do not use ADF rules to set the prefix/suffix.

To set values for the prefix and/or suffix, see *[Prefix/Suffix Values on page 4-29](#page-70-0)*.

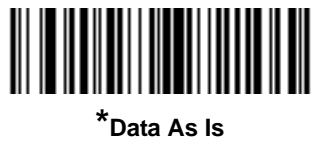

**(00h)**

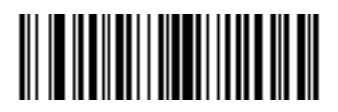

**<DATA> <SUFFIX 1> (01h)**

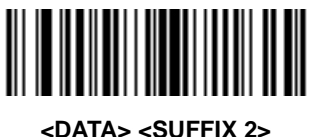

**(02h)**

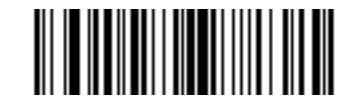

**<DATA> <SUFFIX 1> <SUFFIX 2> (03h)**

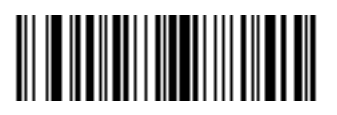

**<PREFIX> <DATA > (04h)**
### **Scan Data Transmission Format (continued)**

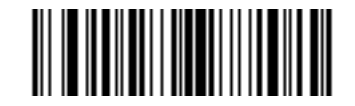

**<PREFIX> <DATA> <SUFFIX 1> (05h)**

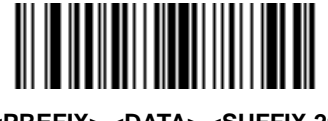

**<PREFIX> <DATA> <SUFFIX 2> (06h)**

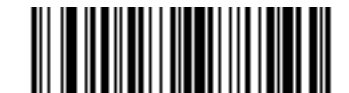

**<PREFIX> <DATA> <SUFFIX 1> <SUFFIX 2> (07h)**

### **FN1 Substitution Values**

Key Category Parameter # 67h

Decimal Value Parameter # 6Dh

The Wedge and USB HID Keyboard hosts support a FN1 Substitution feature. Enabling this substitutes any FN1 character (0x1b) in an EAN128 bar code with a value. This value defaults to 7013 (Enter Key).

When using host commands to set the FN1 substitution value, set the key category parameter to 1, then set the 3-digit keystroke value. See the ASCII Character Set table for the current host interface for the desired value.

To select a FN1 substitution value via bar code menus:

**1.** Scan the bar code below.

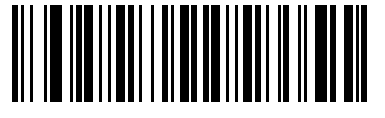

**Set FN1 Substitution Value**

<span id="page-72-0"></span>**2.** Locate the keystroke desired for FN1 Substitution in the ASCII Character Set table for the current host interface. Enter the 4-digit ASCII Value by scanning each digit in *[Appendix D, Numeric Bar Codes](#page-278-0)*.

To correct an error or change the selection, scan **Cancel**.

To enable FN1 substitution for USB HID keyboard, scan the **Enable FN1 Substitution** bar code on page *[4-31](#page-72-0)*.

# **Transmit "No Read" Message**

Parameter # 5Eh

Scan a bar code below to select whether or not to transmit a No Read message. Enable this to transmit the characters NR when a successful decode does not occur before trigger release or the **Decode Session Timeout** expires. See *[Decode Session Timeout on page 4-22](#page-63-0)*. Disable this to send nothing to the host if a symbol does not decode.

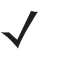

*NOTE* If you enable **Transmit No Read**, and also enable Symbol Code ID Character or AIM Code ID Character for *[Transmit Code ID Character on page 4-28](#page-69-0)*, the digital scanner appends the code ID for Code 39 to the NR message.

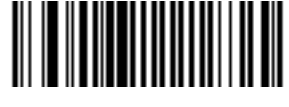

**Enable No Read (01h)**

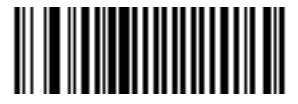

**\*Disable No Read (00h)**

### **UID Parsing**

*NOTE* UID parsing is only supported by DP configurations of the digital scanner.

*NOTE* UID constructs are compliant with the US Department of Defense MIL - STD - 130N.

A UID, or Unique Identifier, is used to identify and track data (e.g., manufacturer, distribution, lifetime of products and other information) specified by the United States Department of Defense for all imported packages containing merchandise equal to or greater than \$5,000.00. Vendors are required to provide a legible and permanent UID marking, in the form of a data matrix bar code, with the contents.

DP configurations of the digital scanner read the data matrix bar code, verify it is a valid UID bar code and parse the data into a UID bar code (**Criterion: Parsed UID** bar code type with UID fields). This output can be used at a later date.

To enable/disable UID parsing, scan the appropriate bar code below. UID parsing is disabled by default. Scan **Enable Embedded UID Parsing** to start the parsing process.

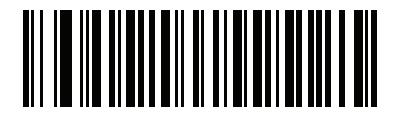

**\* Disable UID Parsing**

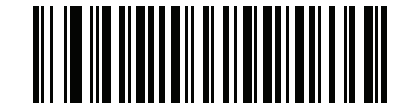

**Enable Embedded UID Parsing**

### **UID Parsing Output**

When a UID successfully parses the fields shown in *[Table 4-2](#page-75-0)* are created. Each field is separated by a comma. If data is missing from a field in the UID, a lone comma fills the field.

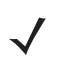

*NOTE* When a UID successfully parses, a parsed UID bar code type transmits to the host.

When parsing is unsuccessful but data transmits to the host anyway, the data is in the data matrix format.

<span id="page-75-0"></span>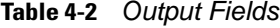

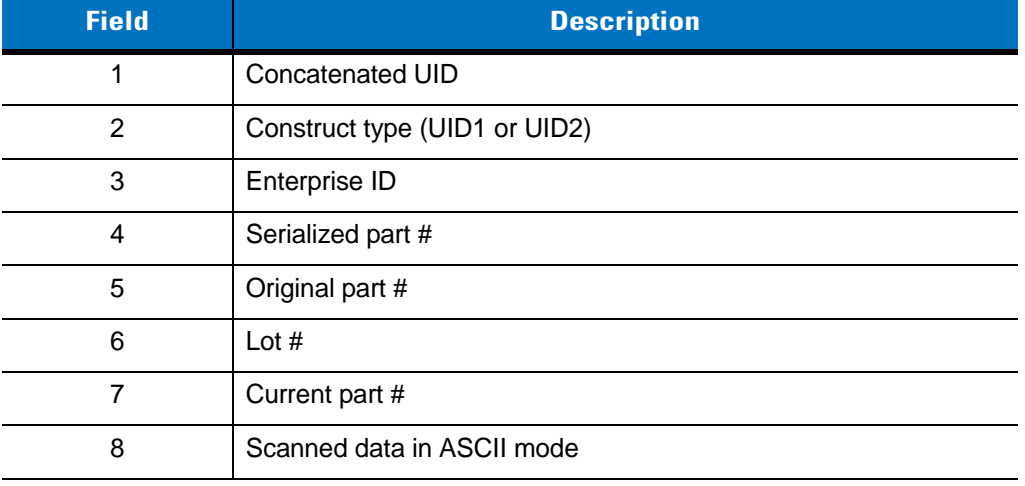

#### *Example Output - Successful Parsed Data*

D12345WS51-004041,UID2,12345,041,WS51-004,,,[)> rs 06 gs 17V12345 gs 1PWS51-004 gs S041 rs eot

#### **Table 4-3** *Output Fields*

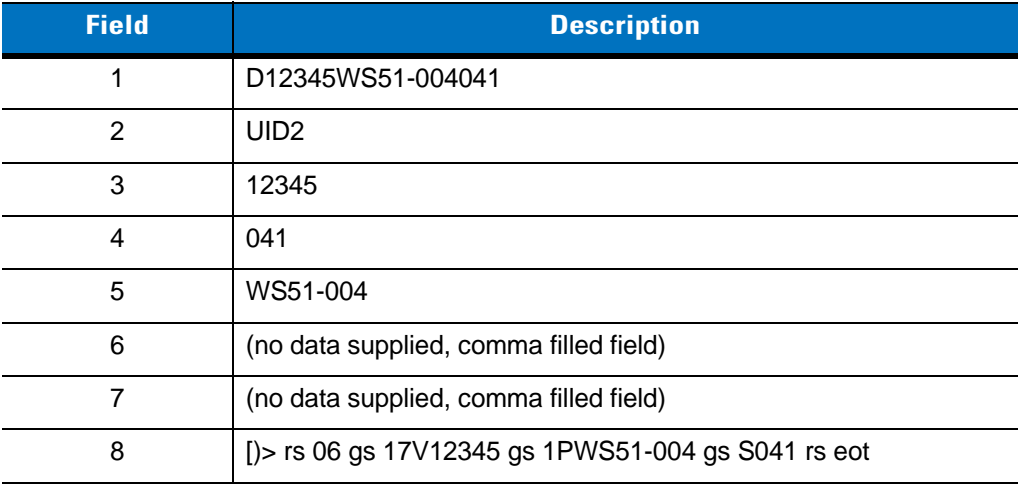

### **UID Error Mode Options**

- **• UID Error Beep** (default): Scan **UID Error Beep** to program the digital scanner not to parse the data contained in the UID when the UID is not formatted correctly. An error tone sounds and no data transmits to the host.
- **• UID Error Pass Data**: Scan **UID Error Pass Data** to program the digital scanner to transmit data to the host even when parsing fails. The digital scanner reads the incorrectly encoded UID, assumes the host can process the data and transmits the unformatted contents of the bar code. No error tone sounds.
- **• UID Error Beep and Pass Data**: Scan **UID Error Pass Data** to program the digital scanner to transmit data to the host even when parsing fails. The digital scanner reads the incorrectly encoded UID, assumes the host can process the data and transmits the unformatted contents of the bar code. An error tone sounds.

Scan the appropriate bar code below to program potential error conditions.

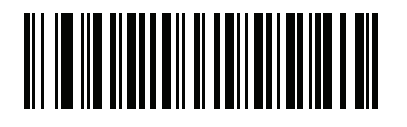

**UID Error Beep**

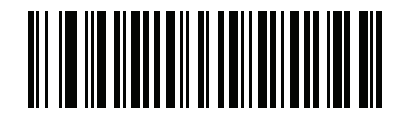

**UID Error Pass Data**

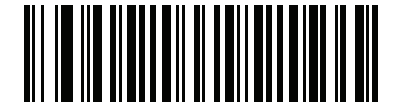

**UID Error Beep and Pass Data**

### **Sample ADF Rule for UID**

To transmit only the concatenated UID field of the parsed UID, scan the bar codes below, in order.

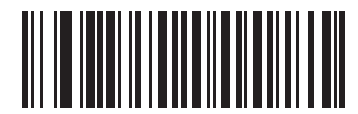

**Begin New Rule**

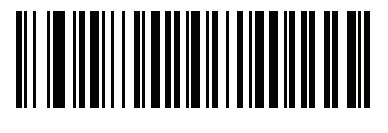

**Criterion: Parsed UID**

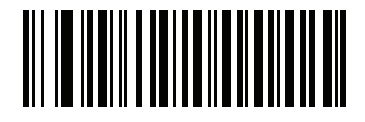

**Send Data Up to Character**

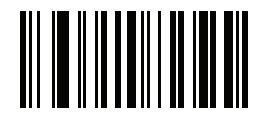

**, (Comma)**

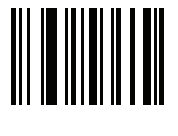

**Save Rule**

# **UID Sample Bar Codes**

*05 Format*

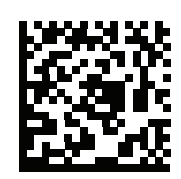

#### **WS51-004041,UID2,,041,WS51-004,,,[)> rs 05 gs 01WS51-004 gs 21041 rs eot**

#### **Table 4-4** *Sample 05 Formatted Data*

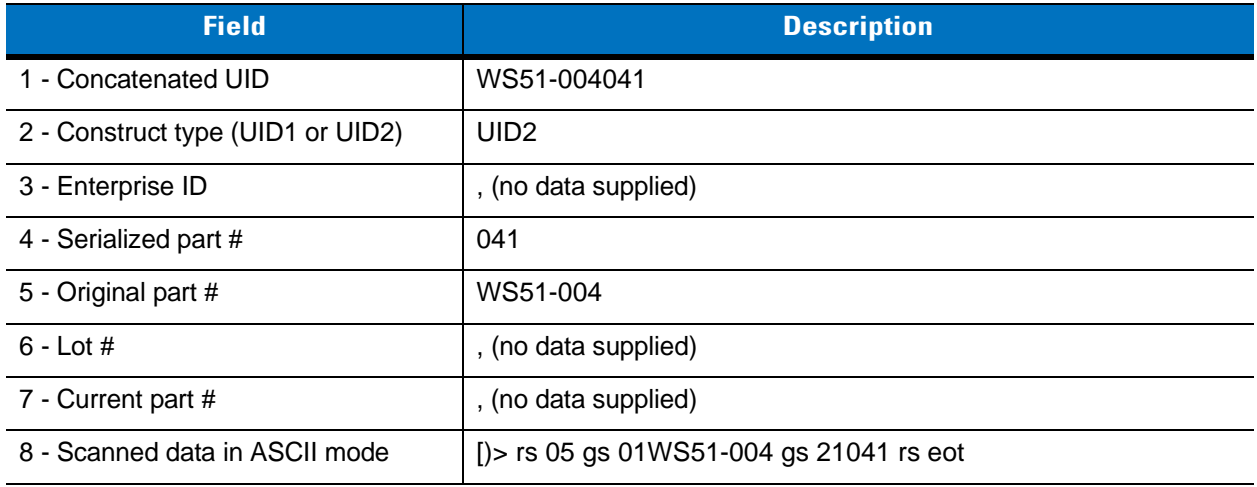

### *06 Format*

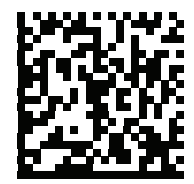

**D12345WS51-004041,UID2,12345,041,WS51-004,,,[)> rs 06 gs 17V12345 gs 1PWS51-004 gs S041 rs eot**

#### **Table 4-5** *Sample 06 Formatted Data*

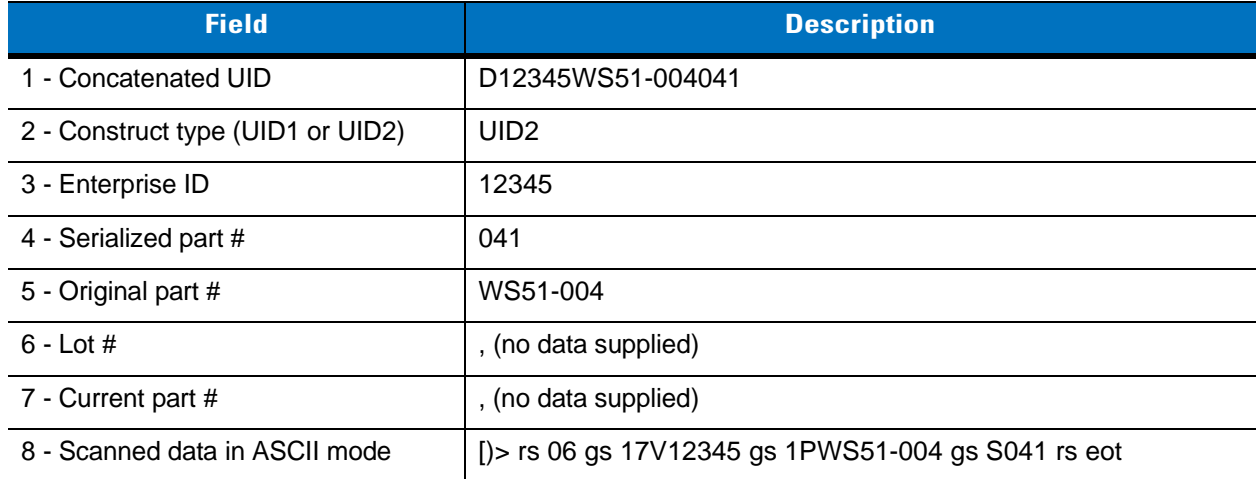

*12 Format*

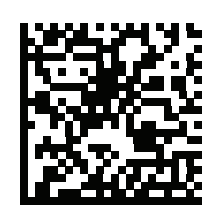

**D12345WS51-004041,UID2,12345,041,WS51-004,,,[)> rs 12 gs MFR 12345 gs PNO WS51-004 gs SEQ 041 rs eot** 

**Table 4-6** *Sample 12 Formatted Data*

| <b>Field</b>                      | <b>Description</b>                                           |
|-----------------------------------|--------------------------------------------------------------|
| 1 - Concatenated UID              | D12345WS51-004041                                            |
| 2 - Construct type (UID1 or UID2) | UID <sub>2</sub>                                             |
| 3 - Enterprise ID                 | 12345                                                        |
| 4 - Serialized part #             | 041                                                          |
| 5 - Original part #               | WS51-004                                                     |
| $6 -$ Lot #                       | , (no data supplied)                                         |
| 7 - Current part #                | , (no data supplied)                                         |
| 8 - Scanned data in ASCII mode    | [ $\ge$ rs 12 gs MFR 12345 gs PNO WS51-004 gs SEQ 041 rs eot |

### *DD Format*

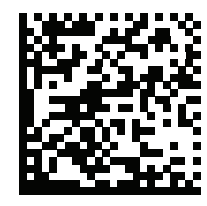

**D12345WS51-004041,UID2,12345,041,WS51-004,,,[)> rs DD gs MFR 12345 gs PNO WS51-004 gs SEQ 041 rs eot**

#### **Table 4-7** *Sample DD Formatted Data*

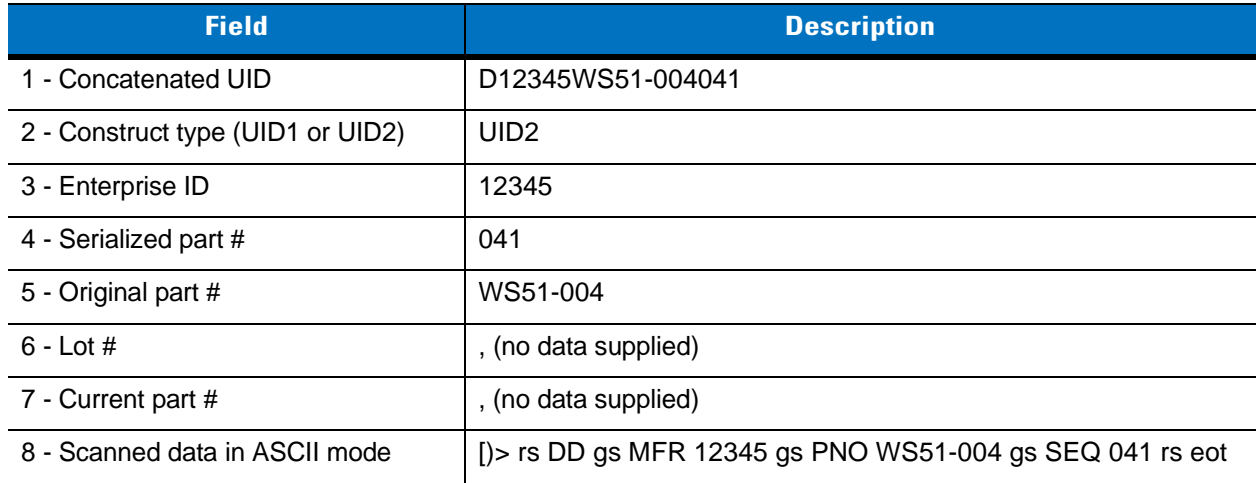

# **Chapter 5 Imaging Preferences**

# **Introduction**

You can program the digital scanner to perform various functions, or activate different features. This chapter describes imaging preference features and provides programming bar codes for selecting these features.

The digital scanner ships with the settings in *[Imaging Preferences Parameter Defaults on page 5-2](#page-81-0)* (also see *[Appendix A, Standard Default Parameters](#page-256-0)* for all host device and miscellaneous defaults). If the default values suit requirements, programming is not necessary.

To set feature values, scan a single bar code or a short bar code sequence. The settings are stored in non-volatile memory and are preserved even when you power down the digital scanner.

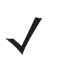

*NOTE* Most computer monitors allow scanning the bar codes directly on the screen. When scanning from the screen, be sure to set the document magnification to a level where you can see the bar code clearly, and bars and/or spaces are not merging.

If not using a USB cable, select a host type after the power-up beeps sound. See *[Chapter 6, USB Interface](#page-100-0)* and *[Chapter 7, RS-232 Interface](#page-124-0)* for specific host information. This is only necessary upon the first power-up when connecting to a new host.

To return all features to default values, scan the *[Set Default Parameter on page 4-4](#page-45-0)*. Throughout the programming bar code menus, asterisks (**\***) indicate default values.

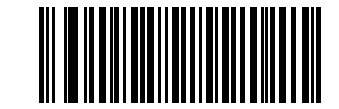

Feature/Option

**\*** Indicates Default **\*Enable Decode Aiming Pattern (02h)** Option Hex Value

# **Scanning Sequence Examples**

In most cases scanning one bar code sets the parameter value. For example, to disable image capture illumination, scan the **Disable Image Capture Illumination** bar code under *[Image Capture Illumination on page](#page-84-0)  [5-5](#page-84-0)*. The digital scanner issues a fast warble beep and the LED turns green, signifying a successful parameter entry.

Other parameters require scanning several bar codes. See these parameter descriptions for this procedure.

# **Errors While Scanning**

Unless otherwise specified, to correct an error during a scanning sequence, just re-scan the correct parameter.

# **Imaging Preferences Parameter Defaults**

*[Table 5-1](#page-81-0)* lists the defaults for imaging preferences parameters. To change the default values, scan the appropriate bar codes in this guide. These new values replace the standard default values in memory. To recall the default parameter values, scan the *[Set Default Parameter on page 4-4](#page-45-0)*.

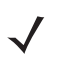

*NOTE* See *[Appendix A, Standard Default Parameters](#page-256-0)* for all user preferences, hosts, symbologies, and miscellaneous default parameters.

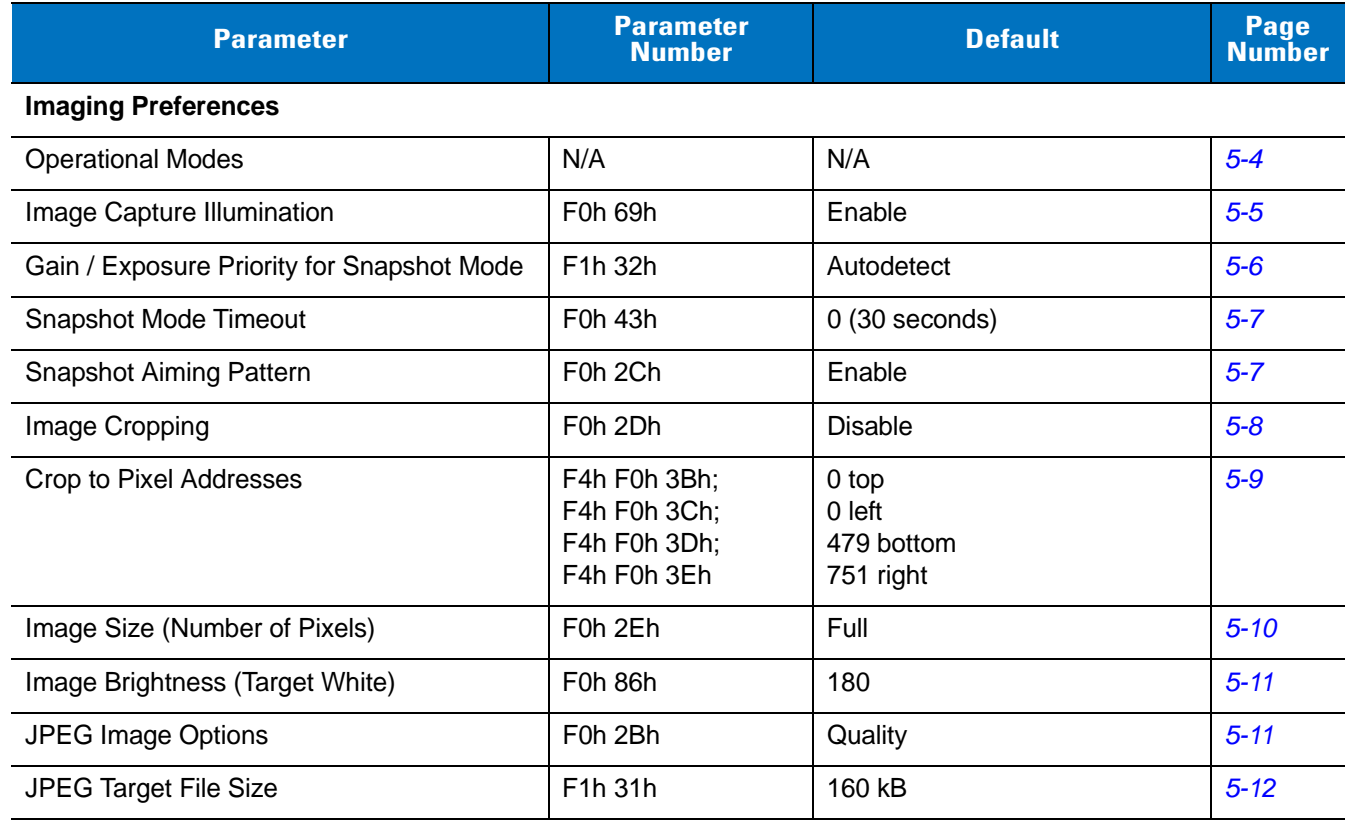

#### <span id="page-81-0"></span>**Table 5-1** *Imaging Preferences Parameter Defaults*

| <b>Parameter</b>                                 | <b>Parameter</b><br><b>Number</b> | <b>Default</b> | Page<br><b>Number</b> |
|--------------------------------------------------|-----------------------------------|----------------|-----------------------|
| <b>JPEG Quality and Size Value</b>               | F0h 31h                           | 65             | $5 - 12$              |
| Image Enhancement                                | F <sub>1</sub> h 34h              | Off (0)        | $5 - 13$              |
| Image File Format Selection                      | F0h 30h                           | <b>JPEG</b>    | $5 - 14$              |
| Bits per Pixel (BPP)                             | F0h 2Fh                           | 8 BPP          | $5 - 15$              |
| <b>Signature Capture</b>                         | 5Dh                               | <b>Disable</b> | $5 - 16$              |
| Signature Capture Image File Format<br>Selection | F0h 39h                           | <b>JPEG</b>    | $5 - 17$              |
| Signature Capture Bits per Pixel (BPP)           | F0h 3Ah                           | 8 BPP          | $5 - 18$              |
| Signature Capture Width                          | F4h F0h 6Eh                       | 400            | $5 - 19$              |
| Signature Capture Height                         | F4h F0h 6Fh                       | 100            | $5 - 19$              |
| <b>Signature Capture JPEG Quality</b>            | F0h A5h                           | 65             | $5 - 19$              |
| Video View Finder                                | F0h 44h                           | <b>Disable</b> | $5 - 20$              |
| Video View Finder Image Size                     | F0h 49h                           | 1700 bytes     | $5 - 20$              |

**Table 5-1** *Imaging Preferences Parameter Defaults (Continued)*

# **Imaging Preferences**

The parameters in this chapter control image capture characteristics. Image capture occurs in all modes of operation, including decode and snapshot.

### <span id="page-83-0"></span>**Operational Modes**

The digital scanner has two modes of operation:

- **•** Decode Mode
- **•** Snapshot Mode.

#### **Decode Mode**

By default, when you pull the trigger the digital scanner attempts to locate and decode enabled bar codes within its field of view. The digital scanner remains in this mode until it decodes a bar code or you release the trigger.

### **Snapshot Mode**

Use Snapshot Mode to capture a high-quality image and transmit it to the host. To temporarily enter this mode scan the **Snapshot Mode** bar code. While in this mode the digital scanner blinks the green LED at 1-second intervals to indicate it is not in standard operating (decode) mode.

In Snapshot Mode, the digital scanner turns on its laser aiming pattern to highlight the area to capture in the image. The next trigger pull instructs the digital scanner to capture a high quality image and transmit it to the host. A short time may pass (less than 2 seconds) between when the trigger is pulled and the image is captured as the digital scanner adjusts to the lighting conditions. Hold the digital scanner steady until the image is captured, denoted by a single beep.

If you do not press the trigger within the Snapshot Mode Timeout period, the digital scanner returns to Decode Mode. Use *[Snapshot Mode Timeout on page 5-7](#page-86-0)* to adjust this timeout period. The default timeout period is 30 seconds.

To disable the laser aiming pattern during Snapshot Mode, see *[Snapshot Aiming Pattern on page 5-7](#page-86-1)*.

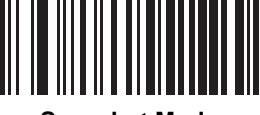

**Snapshot Mode**

# <span id="page-84-0"></span>**Image Capture Illumination**

### **Parameter # F0h 69h**

Selecting **Enable Image Capture Illumination** causes illumination to turn on during every image capture. Disable illumination to prevent the digital scanner from using illumination.

Enabling illumination usually results in superior images. The effectiveness of illumination decreases as the distance to the target increases.

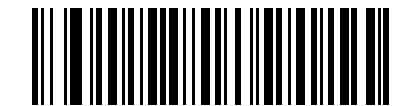

**\*Enable Image Capture Illumination (01h)**

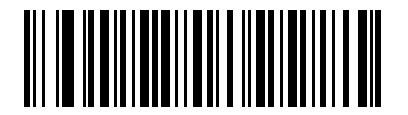

**Disable Image Capture Illumination (00h)**

### <span id="page-85-0"></span>**Gain/Exposure Priority for Snapshot Mode**

### **Parameter # F1h, 32h**

This parameter alters the digital scanner's gain exposure priority when it acquires an image in Snapshot Mode in auto exposure mode.

- **•** Scan **Low Exposure Priority** to set a mode in which the digital scanner favors higher gain over exposure to capture an image. This results in an image that is less susceptible to motion blur at the expense of noise artifacts. However, for most applications, the amount of noise is acceptable.
- **•** Scan **Low Gain Priority** to set a mode in which the digital scanner favors longer exposure time rather than higher gain to capture an image. This ensures that the image is less noisy and produces fewer artifacts during post processing activities like image enhancement (sharpening). The mode is recommended for fixed mount / fixed object image capture since the image acquired is susceptible to motion blur.
- **•** Scan **Autodetect** (default) to set a mode in which the digital scanner automatically selects Gain Priority or Low Exposure Priority mode for Snapshot Mode. If the digital scanner is in a magnetic read switch enabled stand (or it is configured in Blink Mode), it uses Low Gain Priority mode. Otherwise, it uses the Low Exposure Priority mode.

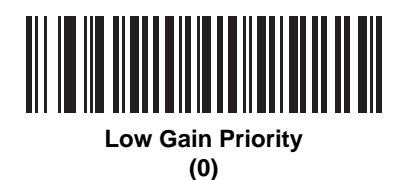

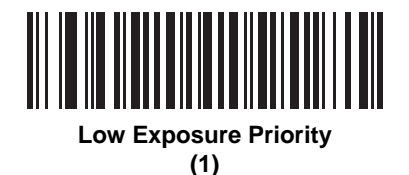

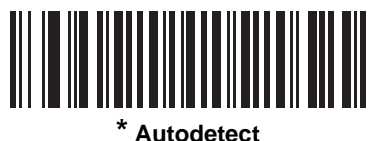

**(2)**

# <span id="page-86-0"></span>**Snapshot Mode Timeout**

### **Parameter # F0h, 43h**

This parameter sets the amount of time the digital scanner remains in Snapshot Mode. The digital scanner exits Snapshot Mode when you pull the trigger, or when the Snapshot Mode Timeout elapses. To set this timeout value, scan the bar code below followed by a bar code from *[Appendix D, Numeric Bar Codes](#page-278-0)*. The default value is 0 which represents 30 seconds; values increment by 30. For example,  $1 = 60$  seconds,  $2 = 90$  seconds, etc.

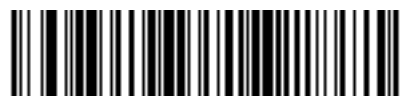

**Snapshot Mode Timeout**

# <span id="page-86-1"></span>**Snapshot Aiming Pattern**

### **Parameter # F0h, 2Ch**

Select **Enable Snapshot Aiming Pattern** to project the aiming pattern when in Snapshot Mode, or **Disable Snapshot Aiming Pattern** to turn the aiming pattern off.

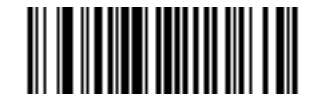

**\*Enable Snapshot Aiming Pattern (01h)**

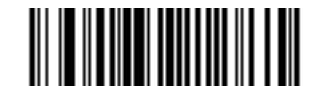

**Disable Snapshot Aiming Pattern (00h)**

# <span id="page-87-0"></span>**Image Cropping**

### **Parameter # F0h, 2Dh**

This parameter crops a captured image. Select **Disable Image Cropping** to present the full 752 x 480 pixels. Select **Enable Image Cropping** to crop the image to the pixel addresses set in *[Crop to Pixel Addresses on page](#page-88-0)  [5-9](#page-88-0)*.

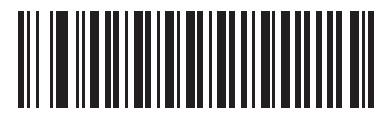

**Enable Image Cropping (01h)**

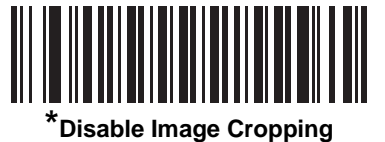

**(Use Full 752 x 480 Pixels) (00h)**

<span id="page-88-0"></span>**Crop to Pixel Addresses**

# **Parameter # F4h, F0h, 3Bh (Top) Parameter # F4h, F0h, 3Ch (Left) Parameter # F4h, F0h, 3Dh (Bottom) Parameter # F4h, F0h, 3Eh (Right)**

If you selected **Enable Image Cropping**, set the pixel addresses from (0,0) to (751,479) to crop to.

Columns are numbered from 0 to 751, rows from 0 to 479. Specify four values for Top, Left, Bottom, and Right, where Top and Bottom correspond to row pixel addresses, and Left and Right correspond to column pixel addresses. For example, for a 4 row x 8 column image in the extreme bottom-right section of the image set the following values:

 $Top = 476$ , Bottom =  $479$ , Left =  $744$ , Right =  $751$ 

To set the crop to pixel address, scan each pixel address bar code below followed by three numeric bar codes representing the value. Leading zeros are required. For example, to crop the top pixel address to 3, scan 0, 0, 3. See *[Appendix D, Numeric Bar Codes](#page-278-0)* for numeric bar codes.

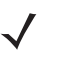

*NOTE* The digital scanner has a cropping resolution of 4 pixels. Setting the cropping area to less than 4 pixels (after resolution adjustment, see *[Image Size \(Number of Pixels\) on page 5-10](#page-89-0)*) transfers the entire image.

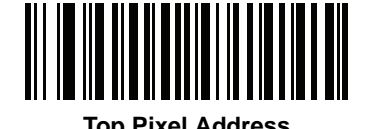

**(0 - 479 Decimal)**

**Left Pixel Address (0 - 751 Decimal)**

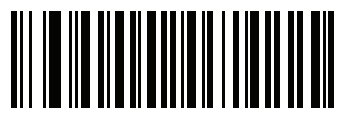

**Bottom Pixel Address (0 - 479 Decimal)**

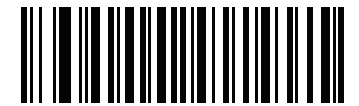

**Right Pixel Address (0 - 751 Decimal)**

## <span id="page-89-0"></span>**Image Size (Number of Pixels)**

### **Parameter # F0h, 2Eh**

This option alters image resolution before compression. Multiple pixels are combined to one pixel, resulting in a smaller image containing the original content with reduced resolution.

Select one of the following values:

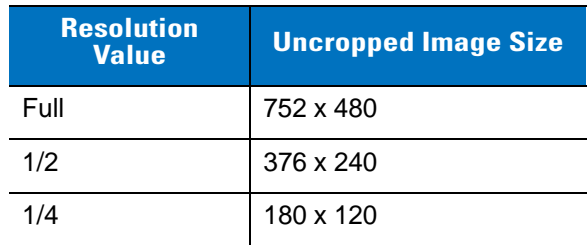

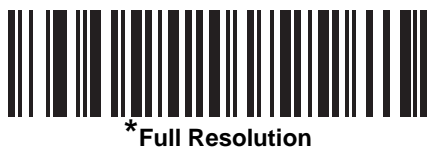

**(00h)**

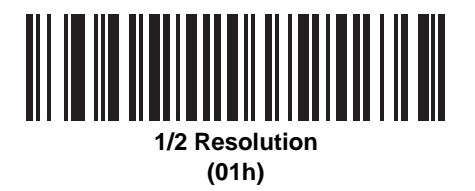

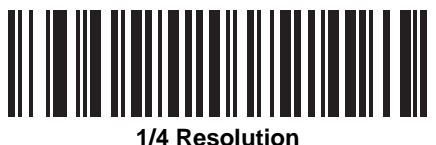

**(03h)**

# <span id="page-90-1"></span>**Image Brightness (Target White)**

### **Parameter # F0h 86h**

**Type: Byte**

**Range: 1 - 240**

This parameter sets the Target White value used in Snapshot and Video Viewfinder mode when using auto exposure. White and black are defined as 240 decimal and 1, respectively. Setting the value to the factory default of 180 sets the white level of the image to ~180.

To set the Image Brightness parameter, scan **Image Brightness** below followed by three numeric bar codes representing the value. Leading zeros are required. For example, to set an Image Brightness value of 99, scan 0, 9, 9. See *[Appendix D, Numeric Bar Codes](#page-278-0)* for numeric bar codes.

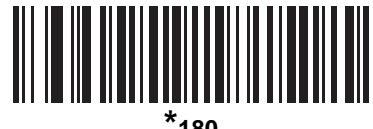

**\*180**

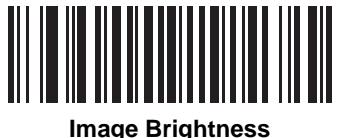

**(3 digits)**

# <span id="page-90-0"></span>**JPEG Image Options**

### **Parameter # F0h, 2Bh**

Select an option to optimize JPEG images for either size or for quality. Scan the **JPEG Quality Selector** bar code to enter a quality value; the digital scanner then selects the corresponding image size. Scan the **JPEG Size Selector** bar code to enter a size value; the digital scanner then selects the best image quality.

<span id="page-90-2"></span>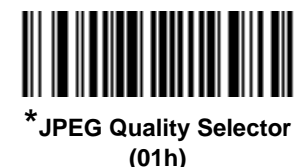

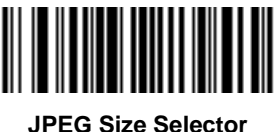

**(00h)**

# <span id="page-91-0"></span>**JPEG Target File Size Parameter # F4h, F1h, 31h**

**Type: Word**

**Range: 5-350**

This parameter defines the target JPEG file size in terms 1 Kilobytes (1024 bytes). The default value is 160 kB which represents 160 Kilobytes.

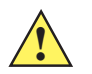

*CAUTION* JPEG compress may take 10 to 15 seconds based on the amount of information in the target image. Scanning **JPEG Quality Selector** (default setting) on *[page 5-11](#page-90-2)* produces a compressed image that is consistent in quality and compression time.

To set the JPEG Target File Size parameter, scan **JPEG Target File Size** below followed by three numeric bar codes representing the value. Leading zeros are required. For example, to set an Image Brightness value of 99, scan 0, 9, 9 in *[Appendix D, Numeric Bar Codes](#page-278-0)*.

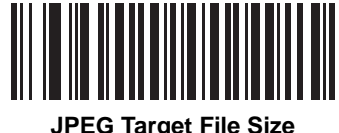

**(3 digits)**

# <span id="page-91-1"></span>**JPEG Quality and Size Value**

# **JPEG Quality = Parameter # F0h, 31h**

If you selected **JPEG Quality Selector**, scan the **JPEG Quality Value** bar code followed by 3 bar codes from *[Appendix D, Numeric Bar Codes](#page-278-0)* corresponding to a value from 5 to 100, where 100 represents the highest quality image.

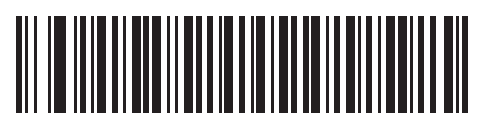

**JPEG Quality Value (Default: 065) (5 - 100 Decimal)**

# <span id="page-92-0"></span>**Image Enhancement**

### **Parameter # F1h, 34h**

This parameter configures the digital scanner's Image Enhance feature. This feature uses a combination of edge sharpening and contrast enhancement to produce an image that is visually pleasing.

The levels of image enhancement are:

- **•** Off (0) Default
- **•** Low (1)
- **•** Med (2)
- **•** High (3).

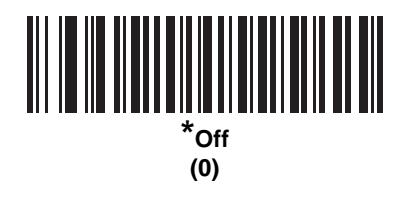

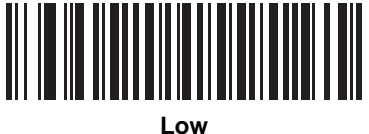

**(1)**

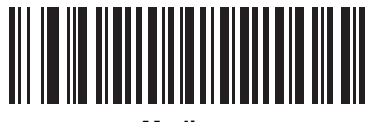

**Medium (2)**

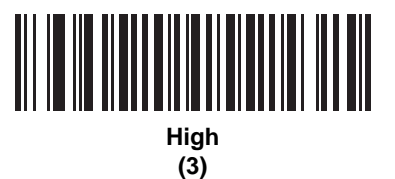

# <span id="page-93-0"></span>**Image File Format Selector**

### **Parameter # F0h, 30h**

Select an image format appropriate for the system (BMP, TIFF, or JPEG). The digital scanner stores captured images in the selected format.

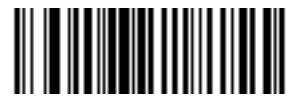

**BMP File Format (03h)**

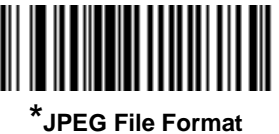

**(01h)**

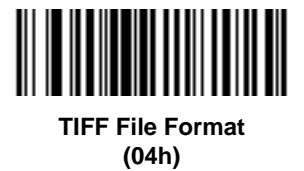

### <span id="page-94-0"></span>**Bits Per Pixel**

### **Parameter # F0h, 2Fh**

Select the number of significant bits per pixel (BPP) to use when capturing an image. Select **1 BPP** for a black and white image, **4 BPP** to assign 1 of 16 levels of grey to each pixel, or **8 BPP** to assign 1 of 256 levels of grey to each pixel.

*NOTE* The digital scanner ignores these settings for JPEG file formats, which only support **8 BPP**.

The digital scanner ignores 1 BPP for TIFF file formats, which only support **4 BPP** and **8 BPP**. 1 BPP is coerced to 4 BPP for TIFF file formats.

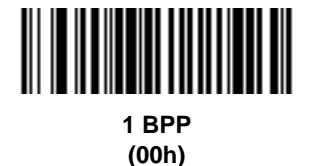

**4 BPP (01h)**

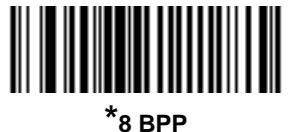

**(02h)**

### <span id="page-95-0"></span>**Signature Capture**

### **Parameter # 5Dh**

A signature capture bar code is a special-purpose symbology which delineates a signature capture area in a document with a machine-readable format. The recognition pattern is variable so it can optionally provide an index to various signatures. The region inside the bar code pattern is considered the signature capture area. See *[Appendix F, Signature Capture Code](#page-292-0)* for more information.

### **Output File Format**

Decoding a signature capture bar code de-skews the signature image and converts the image to a BMP, JPEG, or TIFF file format. The output data includes the file descriptor followed by the formatted signature image.

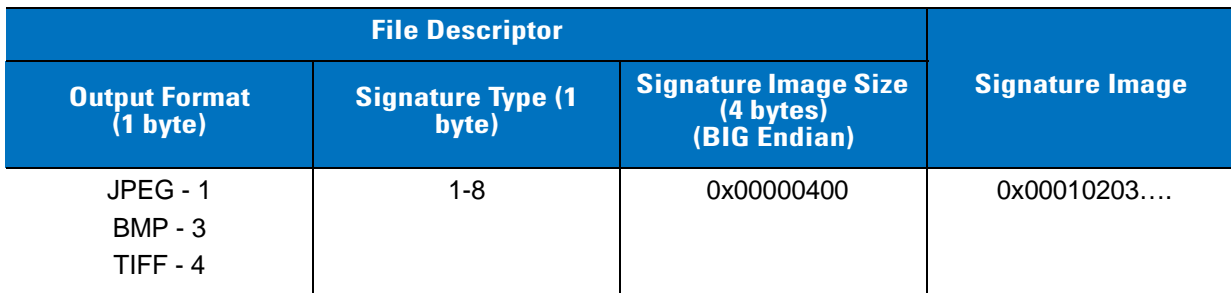

To enable or disable Signature Capture, scan the appropriate bar code below.

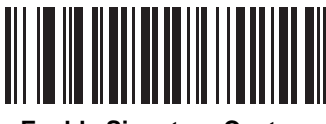

**Enable Signature Capture (01h)**

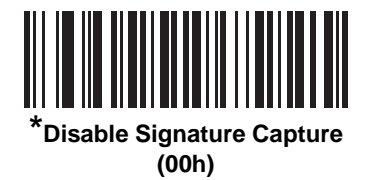

# <span id="page-96-0"></span>**Signature Capture File Format Selector**

### **Parameter # F0h, 39h**

Select a signature file format appropriate for the system (BMP, TIFF, or JPEG). The digital scanner stores captured signatures in the selected format.

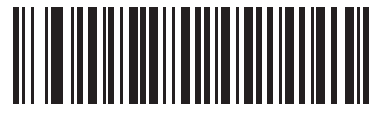

**BMP Signature Format (03h)**

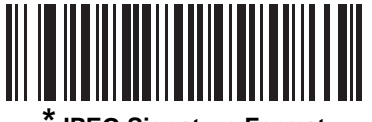

**\*JPEG Signature Format (01h)**

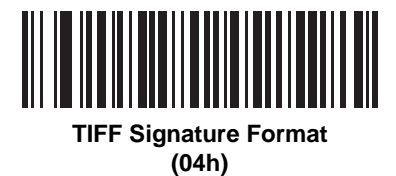

### <span id="page-97-0"></span>**Signature Capture Bits Per Pixel**

### **Parameter # F0h, 3Ah**

Select the number of significant bits per pixel (BPP) to use when capturing a signature. Select **1 BPP** for a black and white image, **4 BPP** to assign 1 of 16 levels of grey to each pixel, or **8 BPP** to assign 1 of 256 levels of grey to each pixel.

*NOTE* The digital scanner ignores these settings for JPEG file formats, which only support **8 BPP**.

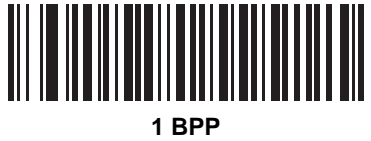

**(00h)**

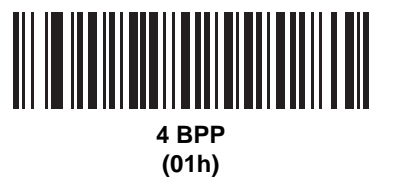

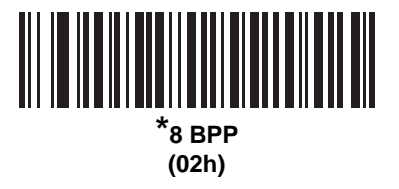

# <span id="page-98-0"></span>**Signature Capture Width**

### **Parameter # F4h, F0h, 6Eh**

The aspect ratio of the Signature Capture Width and Signature Capture Height parameters must match that of the signature capture area. For example, a 4 x 1 inch signature capture area would require a 4 to 1 aspect ratio of width to height.

To set the width of the signature capture box, scan the **Signature Capture Width** bar code, followed by 3 bar codes from *[Appendix D, Numeric Bar Codes](#page-278-0)* corresponding to a value in the range of 001 to 752 decimal.

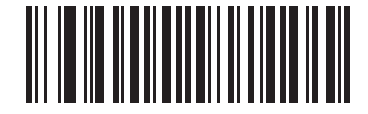

**Signature Capture Width (Default: 400) (001 - 752 Decimal)** 

# <span id="page-98-1"></span>**Signature Capture Height**

### **Parameter # F4h, F0h, 6Fh**

To set the height of the signature capture box, scan the **Signature Capture Height** bar code, followed by 3 bar codes from *[Appendix D, Numeric Bar Codes](#page-278-0)* corresponding to a value in the range of 001 to 480 decimal.

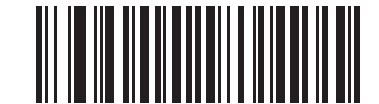

**Signature Capture Height (Default: 100) (001 - 480 Decimal)** 

### <span id="page-98-2"></span>**Signature Capture JPEG Quality**

### **Parameter # F0h, A5h**

Scan the **JPEG Quality Value** bar code followed by 3 bar codes from *[Appendix D, Numeric Bar Codes](#page-278-0)* corresponding to a value from 005 to 100, where 100 represents the highest quality image.

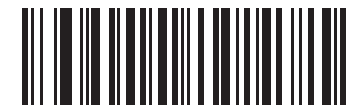

**JPEG Quality Value (Default: 065) (5 - 100 Decimal)**

### <span id="page-99-0"></span>**Video View Finder**

### **Parameter # F0h, 44h**

Select **Enable Video View Finder** to project the video view finder, or **Disable Video View Finder** to turn the video view finder off.

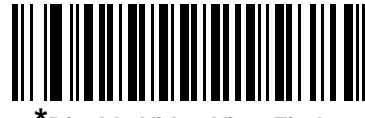

**\*Disable Video View Finder (00h)**

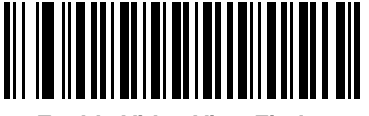

**Enable Video View Finder (01h)**

### <span id="page-99-1"></span>**Video View Finder Image Size**

#### **Parameter # F0h, 49h**

Select the number of 100-byte blocks. Values range from 800 to 3000 bytes. Selecting a smaller value transmits more frames per second; selecting a larger value increases video quality.

To set the Video View Finder Image Size, scan the bar code below followed by two bar codes from *[Appendix D,](#page-278-0)  [Numeric Bar Codes](#page-278-0)* corresponding to the 100-byte value from 800 to 3000 bytes. For example, to select 1500 bytes, enter 1, 5. To select 900 bytes, enter 0, 9.

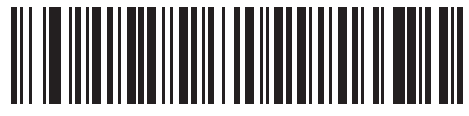

**Video View Finder Image Size**

<span id="page-100-0"></span>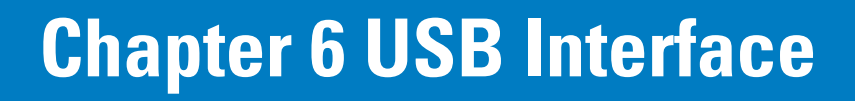

# **Introduction**

This chapter describes how to set up the digital scanner with a USB host. The digital scanner connects directly to a USB host, or a powered USB hub, which powers it. No additional power supply is required.

Throughout the programming bar code menus, asterisks (**\***) indicate default values.

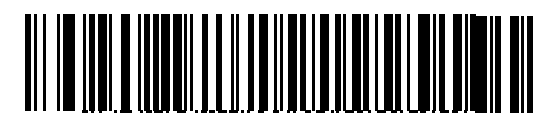

\*Indicates Default **Xally American Standard USB Keyboard Account American Standard USB Keyboard Account American** 

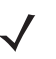

*NOTE* Most computer monitors allow scanning the bar codes directly on the screen. When scanning from the screen, be sure to set the document magnification to a level where you can see the bar code clearly, and bars and/or spaces are not merging.

# **Connecting a USB Interface**

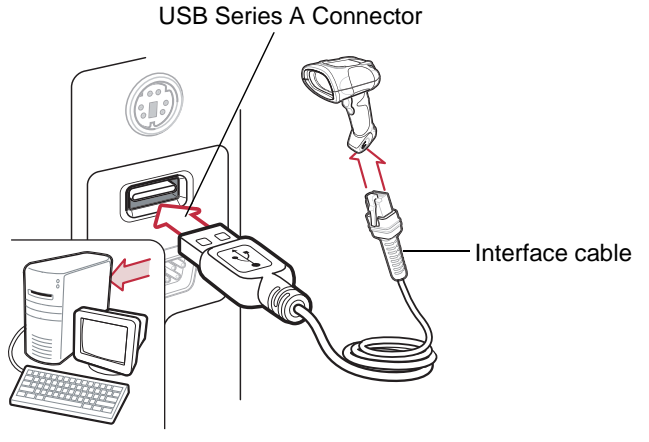

<span id="page-101-0"></span>**Figure 6-1** *USB Connection*

The digital scanner connects with USB-capable hosts including:

- **•** Desktop PCs and notebooks
	- **•** Apple™ iMac, G4, iBooks (North America only)
	- **•** IBM SurePOS terminals
- **•** Sun, IBM, and other network computers that support more than one keyboard.

The following operating systems support the digital scanner through USB:

- **•** Windows® 98, 2000, ME, XP
- **•** MacOS 8.5 MacOS 10.3
- **•** IBM 4690 OS.

The digital scanner also interfaces with other USB hosts which support USB Human Interface Devices (HID).

To set up the digital scanner:

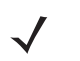

*NOTE* Interface cables vary depending on configuration. The connectors illustrated in *[Figure 6-1](#page-101-0)* are examples only. The connectors may be different than those illustrated, but the steps to connect the digital scanner are the same.

- **1.** Connect the modular connector of the USB interface cable to the cable interface port on the digital scanner (see *[Installing the Interface Cable on page 1-3](#page-22-0)*).
- **2.** Plug the series A connector in the USB host or hub, or plug the Plus Power connector in an available port of the IBM SurePOS terminal.
- **3.** Select the USB device type by scanning the appropriate bar code from *[USB Device Type on page 6-4](#page-103-0)*.
- **4.** On first installation when using Windows, the software prompts to select or install the Human Interface Device driver. To install this driver, provided by Windows, click **Next** through all the choices and click **Finished** on the last choice. The digital scanner powers up during this installation.
- **5.** To modify any other parameter options, scan the appropriate bar codes in this chapter.

If problems occur with the system, see *[Troubleshooting on page 3-2](#page-35-0)*.

# **USB Parameter Defaults**

*[Table 6-1](#page-102-0)* lists the defaults for USB host parameters. To change any option, scan the appropriate bar code(s) provided in the Parameter Descriptions section beginning on page *[6-4](#page-103-1)*.

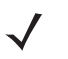

*NOTE* See *[Appendix A, Standard Default Parameters](#page-256-0)* for all user preferences, hosts, symbologies, and miscellaneous default parameters.

<span id="page-102-0"></span>**Table 6-1** *USB Interface Parameter Defaults*

| <b>Parameter</b>                             | <b>Default</b>                | Page<br><b>Number</b> |  |  |
|----------------------------------------------|-------------------------------|-----------------------|--|--|
| <b>USB Host Parameters</b>                   |                               |                       |  |  |
| USB Device Type                              | <b>HID Keyboard Emulation</b> | $6 - 4$               |  |  |
| Symbol Native API (SNAPI) Status Handshaking | Enable                        | $6 - 5$               |  |  |
| USB Country Keyboard Types (Country Codes)   | North American                | $6 - 6$               |  |  |
| <b>USB Keystroke Delay</b>                   | No Delay                      | $6 - 8$               |  |  |
| USB CAPS Lock Override                       | Disable                       | $6 - 8$               |  |  |
| <b>USB Ignore Unknown Characters</b>         | Enable                        | $6 - 9$               |  |  |
| <b>Emulate Keypad</b>                        | Disable                       | $6 - 9$               |  |  |
| Emulate Keypad with Leading Zero             | Disable                       | $6 - 10$              |  |  |
| <b>USB FN1 Substitution</b>                  | Disable                       | $6 - 10$              |  |  |
| <b>Function Key Mapping</b>                  | <b>Disable</b>                | $6 - 11$              |  |  |
| Simulated Caps Lock                          | <b>Disable</b>                | $6 - 11$              |  |  |
| Convert Case                                 | <b>None</b>                   | $6 - 12$              |  |  |

# <span id="page-103-1"></span>**USB Host Parameters**

# <span id="page-103-0"></span>**USB Device Type**

Select the desired USB device type.

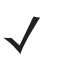

*NOTE* When changing USB Device Types, the digital scanner automatically resets and issues the standard startup beep sequences.

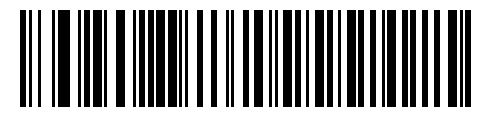

**\*HID Keyboard Emulation**

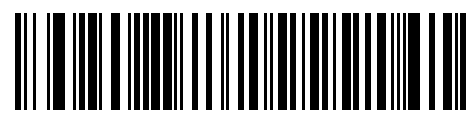

**IBM Table Top USB**

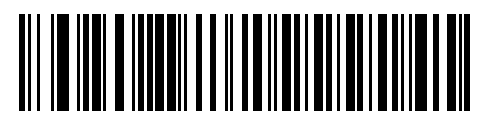

**IBM Hand-Held USB**

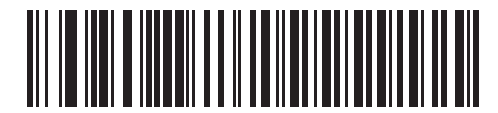

**USB OPOS Handheld**

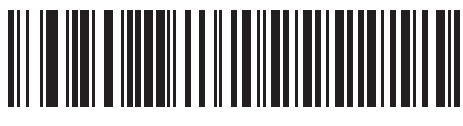

**Simple COM Port Emulation**

# **USB Device Type (continued)**

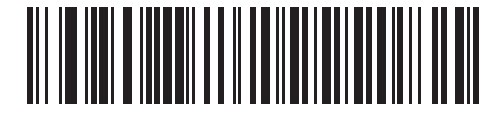

**Symbol Native API (SNAPI) with Imaging Interface**

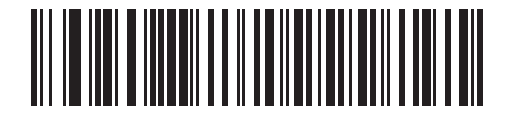

**Symbol Native API (SNAPI) without Imaging Interface**

# <span id="page-104-0"></span>**Symbol Native API (SNAPI) Status Handshaking**

After selecting a SNAPI interface as the USB device type, select whether to enable or disable status handshaking.

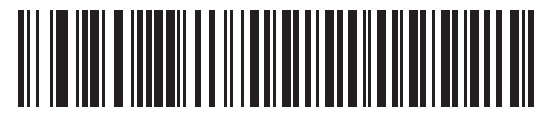

**\*Enable SNAPI Status Handshaking**

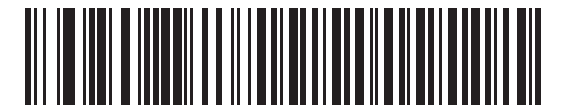

**Disable SNAPI Status Handshaking**

# <span id="page-105-0"></span>**USB Country Keyboard Types - Country Codes**

Scan the bar code corresponding to the keyboard type. This setting applies only to the USB HID Keyboard Emulation device.

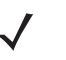

*NOTE* When changing USB country keyboard types the digital scanner automatically resets and issues the standard startup beep sequences.

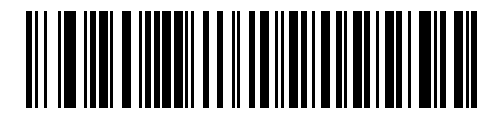

**\*North American Standard USB Keyboard**

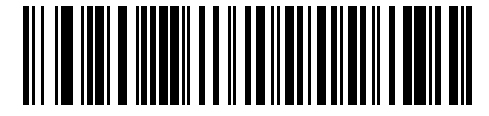

**German Windows**

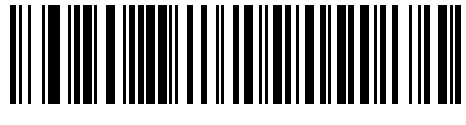

**French Windows**

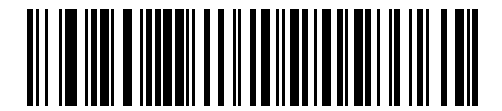

**French Canadian Windows 95/98**

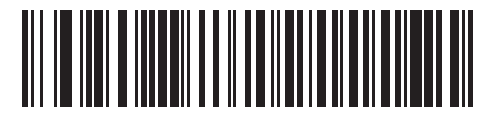

**French Canadian Windows 2000/XP**

**USB Country Keyboard Types - Country Codes (continued)**

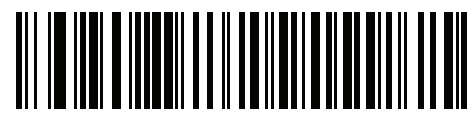

**French Belgian Windows**

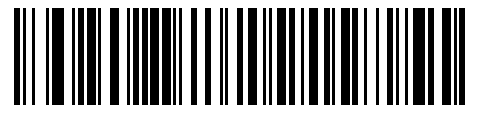

**Spanish Windows**

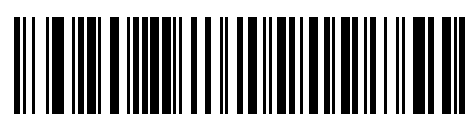

**Italian Windows**

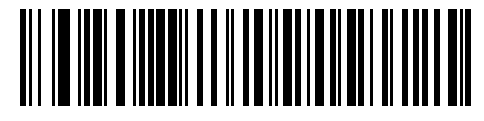

**Swedish Windows**

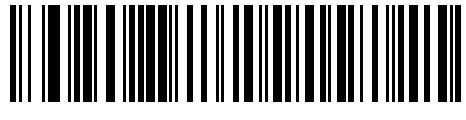

**UK English Windows**

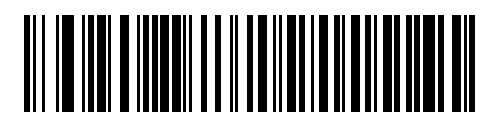

**Japanese Windows (ASCII)**

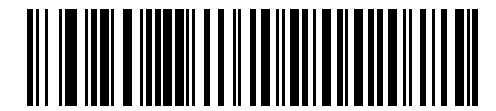

**Portuguese-Brazilian Windows**

### 6 - 8 Symbol DS3508 Product Reference Guide

### <span id="page-107-0"></span>**USB Keystroke Delay**

This parameter sets the delay, in milliseconds, between emulated keystrokes. Scan a bar code below to increase the delay when hosts require a slower transmission of data.

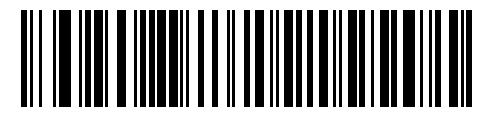

**\*No Delay**

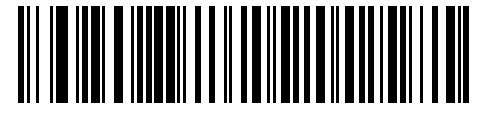

**Medium Delay (20 msec)**

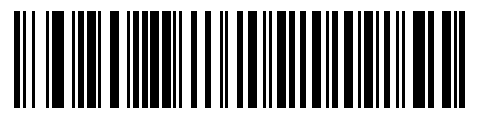

**Long Delay (40 msec)**

### <span id="page-107-1"></span>**USB CAPS Lock Override**

This option applies only to the HID Keyboard Emulation device. Enable this to preserve the case of the data regardless of the state of the **Caps Lock** key. This setting is always enabled for the Japanese, Windows (ASCII) keyboard type and can not be disabled.

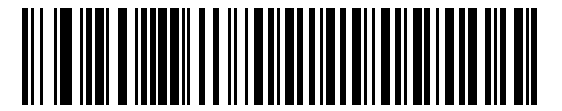

**Override Caps Lock Key (Enable)**

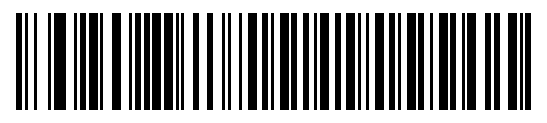

**\*Do Not Override Caps Lock Key (Disable)**
## **USB Ignore Unknown Characters**

This option applies only to the HID Keyboard Emulation device and IBM device. Unknown characters are characters the host does not recognize. Select **Send Bar Codes With Unknown Characters** to send all bar code data except for unknown characters. The digital scanner issues no error beeps.

Select **Do Not Send Bar Codes With Unknown Characters**, for IBM devices, to prevent sending bar codes containing at least one unknown character are to the host, or for HID Keyboard Emulation devices, this sends the bar code characters up to the unknown character. The digital scanner issues an error beep.

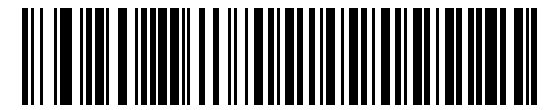

**\*Send Bar Codes with Unknown Characters (Transmit)**

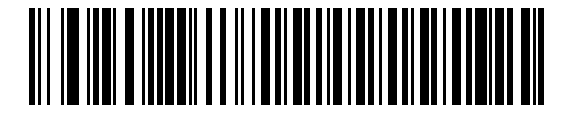

**Do Not Send Bar Codes with Unknown Characters (Disable)**

#### **Emulate Keypad**

Enable this to send all characters as ASCII sequences over the numeric keypad. For example ASCII A transmits as "ALT make" 0 6 5 "ALT Break".

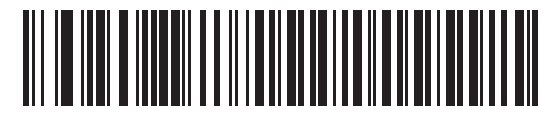

**\*Disable Keypad Emulation**

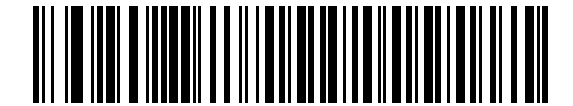

**Enable Keypad Emulation**

#### 6 - 10 Symbol DS3508 Product Reference Guide

#### **Emulate Keypad with Leading Zero**

Enable this to send character sequences sent over the numeric keypad as ISO characters which have a leading zero. For example ASCII A transmits as "ALT MAKE" 0 0 6 5 "ALT BREAK".

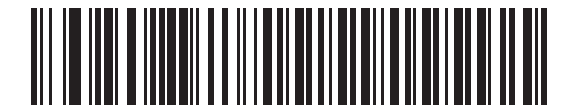

**\*Disable Keypad Emulation with Leading Zero**

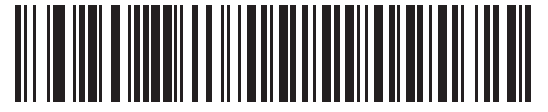

**Enable Keypad Emulation with Leading Zero**

# **USB Keyboard FN 1 Substitution**

This option applies only to the USB HID Keyboard Emulation device. Enable this to replace any FN 1 characters in an EAN 128 bar code with a user-selected Key Category and value (see *[FN1 Substitution Values on page 4-31](#page-72-0)* to set the Key Category and Key Value).

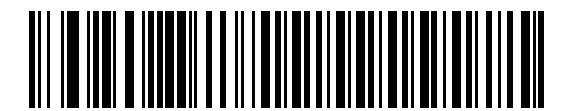

**Enable**

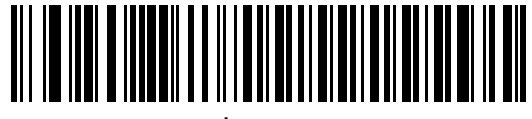

**\*Disable**

# <span id="page-110-0"></span>**Function Key Mapping**

ASCII values under 32 are normally sent as a control-key sequences (see *[Table 6-2 on page 6-13](#page-112-0)*). Enable this parameter to send the keys in bold in place of the standard key mapping. Table entries that do not have a bold entry remain the same whether or not you enable this parameter.

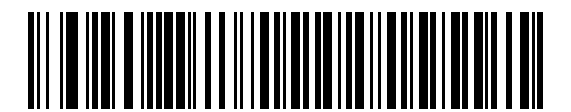

**\*Disable Function Key Mapping**

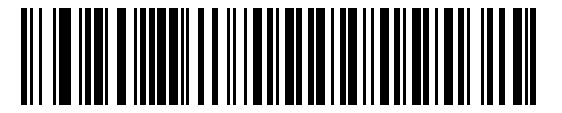

**Enable Function Key Mapping**

## **Simulated Caps Lock**

Enable this to invert upper and lower case characters on the bar code as if the Caps Lock state is enabled on the keyboard. This inversion occurs regardless of the keyboard's **Caps Lock** state.

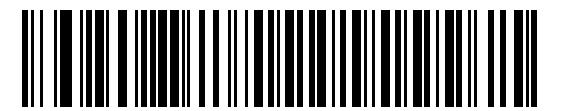

**\*Disable Simulated Caps Lock**

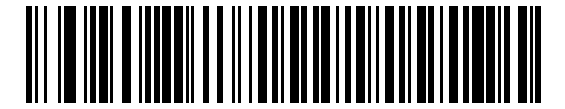

**Enable Simulated Caps Lock**

# 6 - 12 Symbol DS3508 Product Reference Guide

## **Convert Case**

Enable this to convert all bar code data to the selected case.

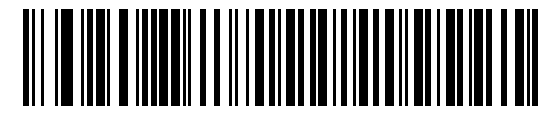

**\*No Case Conversion**

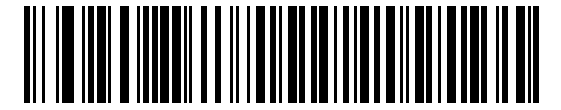

**Convert All to Upper Case**

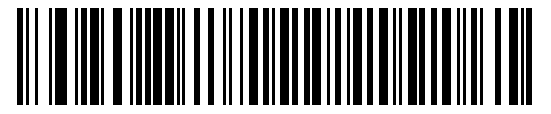

**Convert All to Lower Case**

# **ASCII Character Set for USB**

| <b>Prefix/Suffix Value</b> | <b>Full ASCII Code 39</b><br><b>Encode Character</b> | <b>Keystroke</b>                   |
|----------------------------|------------------------------------------------------|------------------------------------|
| 1000                       | %U                                                   | CTRL <sub>2</sub>                  |
| 1001                       | <b>\$A</b>                                           | <b>CTRL A</b>                      |
| 1002                       | \$Β                                                  | <b>CTRL B</b>                      |
| 1003                       | \$C                                                  | <b>CTRL C</b>                      |
| 1004                       | \$D                                                  | <b>CTRLD</b>                       |
| 1005                       | \$E                                                  | <b>CTRL E</b>                      |
| 1006                       | \$F                                                  | <b>CTRLF</b>                       |
| 1007                       | \$G                                                  | <b>CTRL G</b>                      |
| 1008                       | \$H                                                  | CTRL H/BACKSPACE <sup>1</sup>      |
| 1009                       | \$I                                                  | CTRL I/HORIZONTAL TAB <sup>1</sup> |
| 1010                       | \$J                                                  | <b>CTRL J</b>                      |
| 1011                       | \$Κ                                                  | <b>CTRLK</b>                       |
| 1012                       | \$L                                                  | <b>CTRL L</b>                      |
| 1013                       | \$M                                                  | CTRL M/ENTER <sup>1</sup>          |
| 1014                       | \$N                                                  | <b>CTRL N</b>                      |
| 1015                       | \$O                                                  | <b>CTRLO</b>                       |
| 1016                       | \$Ρ                                                  | <b>CTRL P</b>                      |
| 1017                       | \$Q                                                  | <b>CTRL Q</b>                      |
| 1018                       | \$R                                                  | <b>CTRL R</b>                      |
| 1019                       | \$S                                                  | <b>CTRL S</b>                      |
| 1020                       | \$Τ                                                  | CTRL T                             |
| 1021                       | \$U                                                  | CTRL U                             |
| 1022                       | \$V                                                  | <b>CTRL V</b>                      |
| 1023                       | \$W                                                  | <b>CTRLW</b>                       |
| 1024                       | \$X                                                  | <b>CTRL X</b>                      |

<span id="page-112-0"></span>**Table 6-2** *USB Prefix/Suffix Values*

| <b>Prefix/ Suffix Value</b> | <b>Full ASCII Code 39</b><br><b>Encode Character</b> | <b>Keystroke</b>         |
|-----------------------------|------------------------------------------------------|--------------------------|
| 1025                        | \$Υ                                                  | <b>CTRLY</b>             |
| 1026                        | \$Z                                                  | CTRL Z                   |
| 1027                        | %A                                                   | CTRL [/ESC <sup>1</sup>  |
| 1028                        | %B                                                   | CTRL \                   |
| 1029                        | %C                                                   | CTRL ]                   |
| 1030                        | %D                                                   | CTRL 6                   |
| 1031                        | %E                                                   | CTRL-                    |
| 1032                        | Space                                                | Space                    |
| 1033                        | /A                                                   | Ţ                        |
| 1034                        | /B                                                   | $\alpha$                 |
| 1035                        | /C                                                   | $\#$                     |
| 1036                        | /D                                                   | \$                       |
| 1037                        | /E                                                   | $\%$                     |
| 1038                        | /F                                                   | &                        |
| 1039                        | /G                                                   | $\mathbf{r}$             |
| 1040                        | /H                                                   | $\overline{(\ }$         |
| 1041                        | $\sqrt{ }$                                           | $\mathcal{E}$            |
| 1042                        | $\sqrt{2}$                                           | $\star$                  |
| 1043                        | /K                                                   | $\ddot{}$                |
| 1044                        | /L                                                   | $\pmb{\cdot}$            |
| 1045                        | $\blacksquare$                                       | $\overline{\phantom{a}}$ |
| 1046                        | $\blacksquare$                                       | ä,                       |
| 1047                        | $\overline{O}$                                       | /                        |
| 1048                        | $\mathbf 0$                                          | $\mathbf 0$              |
| 1049                        | $\mathbf 1$                                          | $\mathbf 1$              |
| 1050                        | $\boldsymbol{2}$                                     | $\boldsymbol{2}$         |
| 1051                        | $\ensuremath{\mathsf{3}}$                            | 3                        |
| 1052                        | $\overline{\mathbf{4}}$                              | $\overline{\mathbf{4}}$  |

**Table 6-2** *USB Prefix/Suffix Values (Continued)*

| <b>Prefix/ Suffix Value</b> | <b>Full ASCII Code 39</b><br><b>Encode Character</b>                                                                                                    | <b>Keystroke</b>          |
|-----------------------------|----------------------------------------------------------------------------------------------------|---------------------------|
| 1053                        | 5                                                                                                    | $\sqrt{5}$                |
| 1054                        | 6                                                                                                    | 6                         |
| 1055                        | $\overline{7}$                                                                                                    | $\overline{7}$            |
| 1056                        | 8                                                                                                    | 8                         |
| 1057                        | $\boldsymbol{9}$                                                                                                    | $\boldsymbol{9}$          |
| 1058                        | Z                                                                                                    | ł                         |
| 1059                        | $\%F$                                                                                                    | $\vdots$                  |
| 1060                        | %G                                                                                                    | $\,<$                     |
| 1061                        | %H                                                                                                    | $=$                       |
| 1062                        | %                                                                                                    | $\geq$                    |
| 1063                        | %J                                                                                                    | $\tilde{?}$               |
| 1064                        | %V                                                                                                    | $^\text{\textregistered}$ |
| 1065                        | A                                                                                                    | A                         |
| 1066                        | B                                                                                                    | B                         |
| 1067                        | $\mathsf C$                                                                                                    | C                         |
| 1068                        | D                                                                                                    | D                         |
| 1069                        | E                                                                                                    | E                         |
| 1070                        | F                                                                                                    | F                         |
| 1071                        | G                                                                                                    | G                         |
| 1072                        | H                                                                                                    | Н                         |
| 1073                        | $\begin{array}{c} \rule{0pt}{2.5ex} \rule{0pt}{2.5ex} \rule{0$ | $\sf I$                   |
| 1074                        | J                                                                                                    | J                         |
| 1075                        | Κ                                                                                                    | Κ                         |
| 1076                        | L                                                                                                    | L                         |
| 1077                        | M                                                                                                    | M                         |
| 1078                        | ${\sf N}$                                                                                                    | ${\sf N}$                 |
| 1079                        | $\circ$                                                                                                    | O                         |
| 1080                        | $\sf P$                                                                                                    | P                         |

**Table 6-2** *USB Prefix/Suffix Values (Continued)*

| <b>Prefix/Suffix Value</b> | <b>Full ASCII Code 39</b><br><b>Encode Character</b> | <b>Keystroke</b>                  |
|----------------------------|------------------------------------------------------|-----------------------------------|
| 1081                       | Q                                                    | Q                                 |
| 1082                       | $\mathsf R$                                          | $\mathsf{R}$                      |
| 1083                       | $\mathbb S$                                          | $\mathsf S$                       |
| 1084                       | $\sf T$                                              | T                                 |
| 1085                       | U                                                    | $\cup$                            |
| 1086                       | V                                                    | $\vee$                            |
| 1087                       | W                                                    | W                                 |
| 1088                       | Χ                                                    | X                                 |
| 1089                       | Υ                                                    | Υ                                 |
| 1090                       | Ζ                                                    | Ζ                                 |
| 1091                       | %K                                                   | $\mathfrak l$                     |
| 1092                       | %L                                                   | $\backslash$                      |
| 1093                       | %M                                                   | l                                 |
| 1094                       | %N                                                   | $\boldsymbol{\wedge}$             |
| 1095                       | %0                                                   |                                   |
| 1096                       | %W                                                   | $\bar{\mathbf{v}}$                |
| 1097                       | $+A$                                                 | a                                 |
| 1098                       | $+B$                                                 | $\mathsf b$                       |
| 1099                       | $+C$                                                 | $\mathtt{C}$                      |
| 1100                       | $+D$                                                 | ${\sf d}$                         |
| 1101                       | $+E$                                                 | $\mathsf{e}% _{t}\left( t\right)$ |
| 1102                       | $+F$                                                 | $\mathsf f$                       |
| 1103                       | $+G$                                                 | g                                 |
| 1104                       | $+H$                                                 | $\mathsf{h}$                      |
| 1105                       | $+1$                                                 | İ.                                |
| 1106                       | $\mathsf{t}\mathsf{t}$                               | j                                 |
| 1107                       | $+{\sf K}$                                           | $\sf k$                           |
| 1108                       | +L                                                   | $\mathsf I$                       |

**Table 6-2** *USB Prefix/Suffix Values (Continued)*

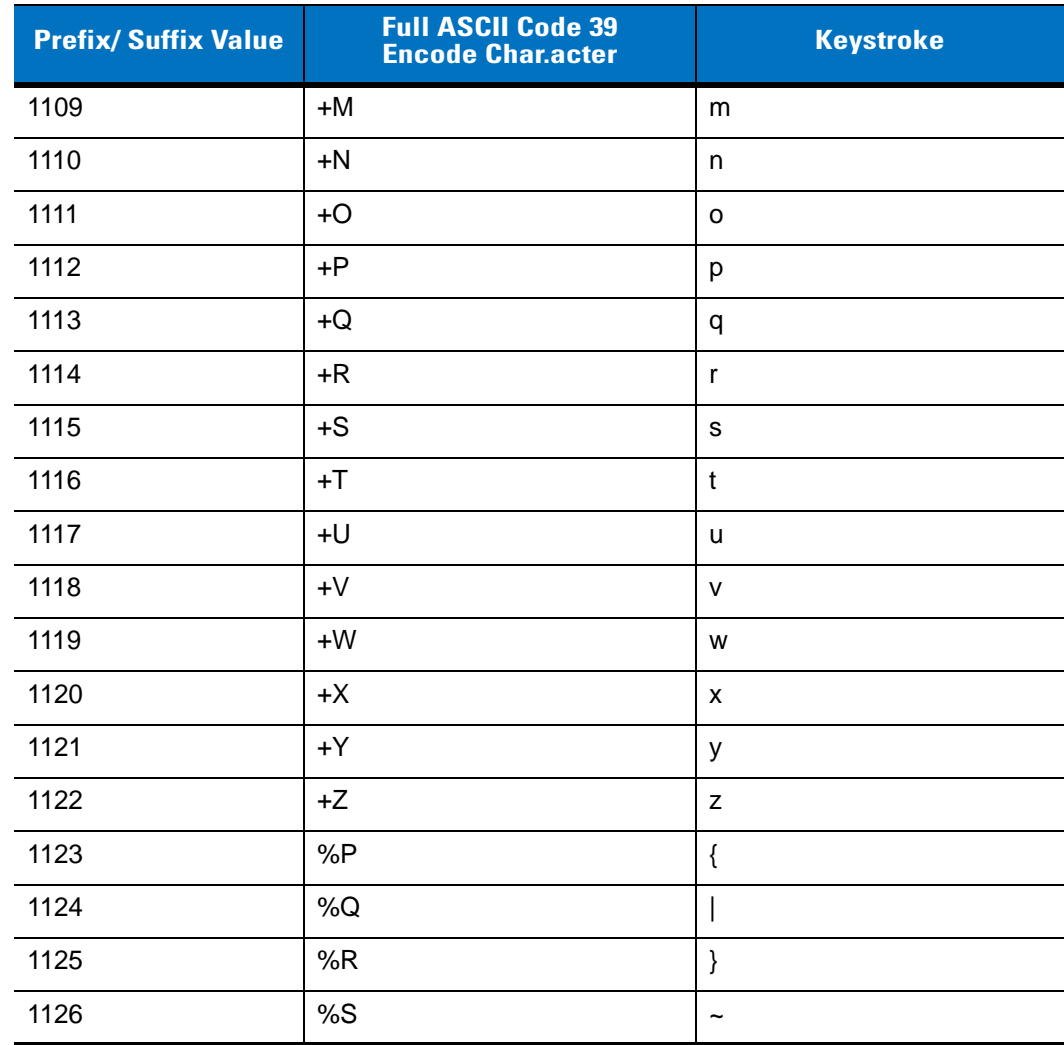

#### **Table 6-2** *USB Prefix/Suffix Values (Continued)*

**Table 6-3** *USB ALT Key Character Set*

| <b>ALT Keys</b> | <b>Keystroke</b> |
|-----------------|------------------|
| 2064            | ALT <sub>2</sub> |
| 2065            | <b>ALT A</b>     |
| 2066            | <b>ALT B</b>     |
| 2067            | ALT <sub>C</sub> |
| 2068            | ALT <sub>D</sub> |
| 2069            | ALT E            |
| 2070            | ALT <sub>F</sub> |
| 2071            | ALT G            |
| 2072            | ALT <sub>H</sub> |
| 2073            | ALT I            |
| 2074            | ALT J            |
| 2075            | <b>ALTK</b>      |
| 2076            | ALT <sub>L</sub> |
| 2077            | <b>ALT M</b>     |
| 2078            | <b>ALT N</b>     |
| 2079            | ALT O            |
| 2080            | <b>ALT P</b>     |
| 2081            | ALT <sub>Q</sub> |
| 2082            | ALT <sub>R</sub> |
| 2083            | ALT <sub>S</sub> |
| 2084            | ALT T            |
| 2085            | ALT U            |
| 2086            | ALT <sub>V</sub> |
| 2087            | ALT W            |
| 2088            | <b>ALT X</b>     |
| 2089            | <b>ALTY</b>      |
| 2090            | ALT <sub>Z</sub> |

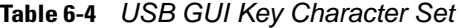

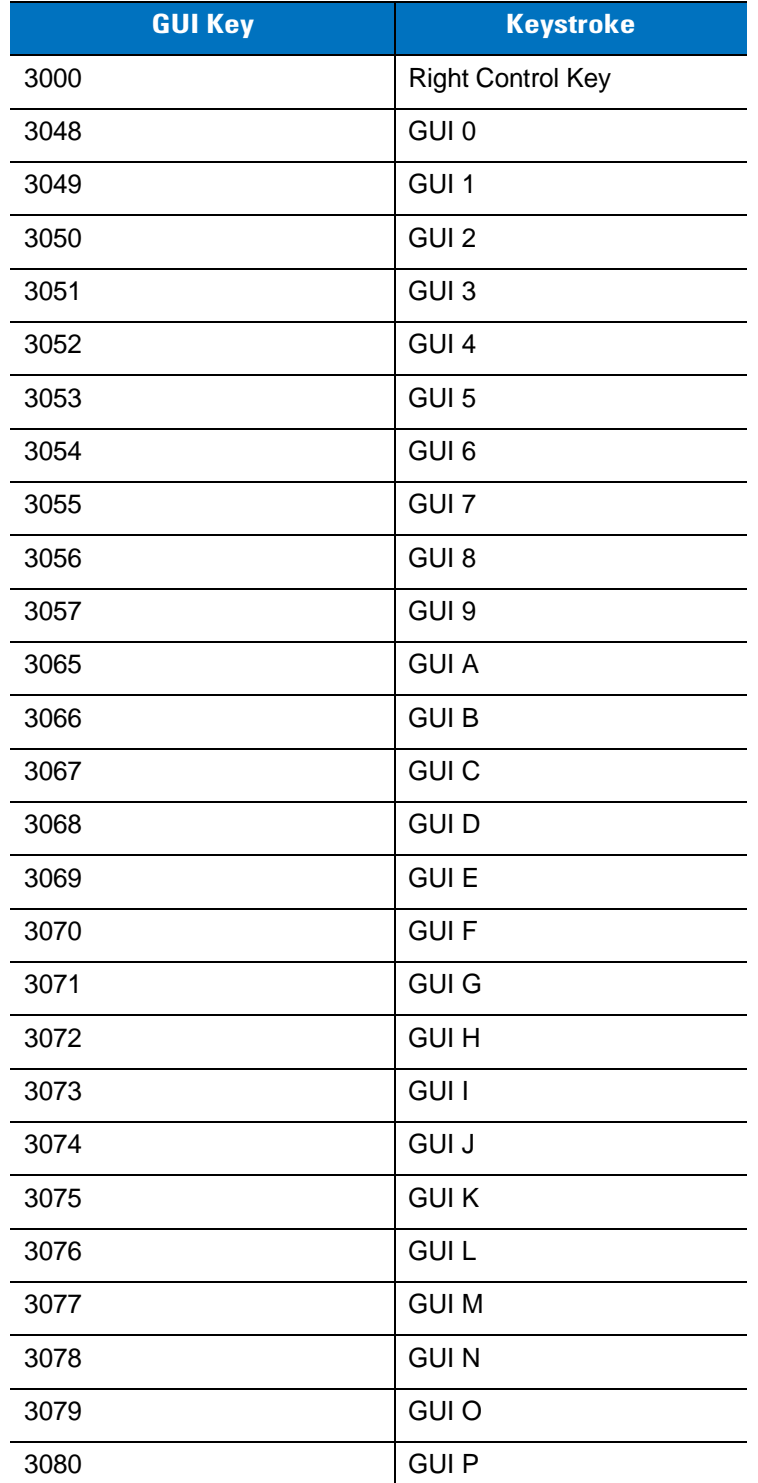

**Note: GUI Shift Keys - The Apple™ iMac keyboard has an apple key on either side of the space bar. Windows-based systems have a GUI key to the left of the left ALT key, and to the right of the right ALT key.**

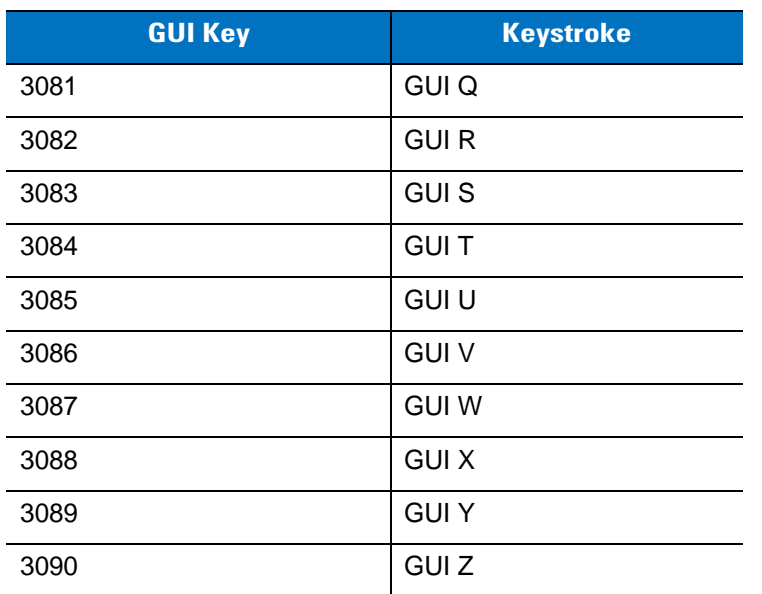

#### **Table 6-4** *USB GUI Key Character Set (Continued)*

**Note: GUI Shift Keys - The Apple™ iMac keyboard has an apple key on either side of the space bar. Windows-based systems have a GUI key to the left of the left ALT key, and to the right of the right ALT key.**

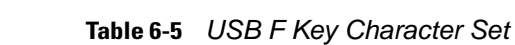

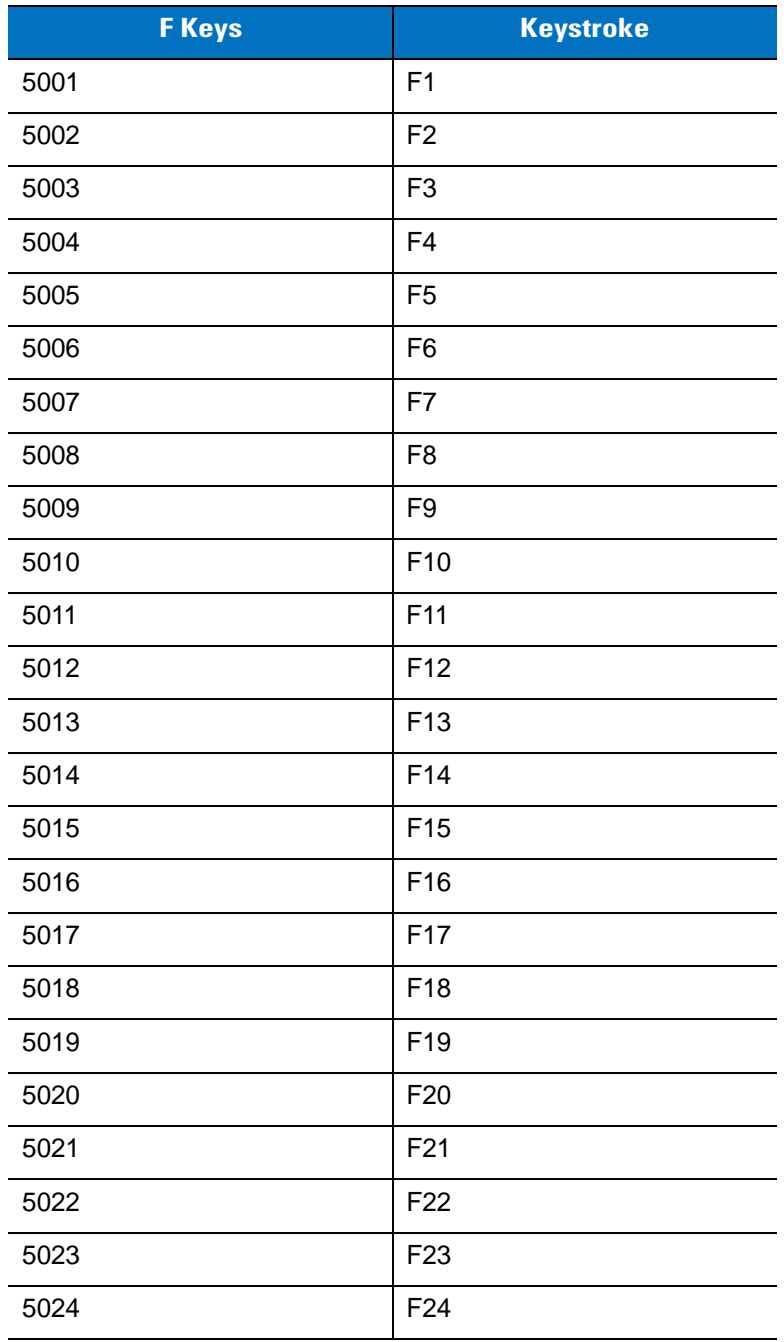

| <b>Numeric Keypad</b> | <b>Keystroke</b> |
|-----------------------|------------------|
| 6042                  | $\star$          |
| 6043                  | $\ddot{}$        |
| 6044                  | undefined        |
| 6045                  | ۰                |
| 6046                  | ٠                |
| 6047                  | $\sqrt{2}$       |
| 6048                  | $\mathbf 0$      |
| 6049                  | 1                |
| 6050                  | $\overline{2}$   |
| 6051                  | 3                |
| 6052                  | 4                |
| 6053                  | 5                |
| 6054                  | 6                |
| 6055                  | $\overline{7}$   |
| 6056                  | 8                |
| 6057                  | 9                |
| 6058                  | Enter            |
| 6059                  | Num Lock         |

**Table 6-6** *USB Numeric Keypad Character Set*

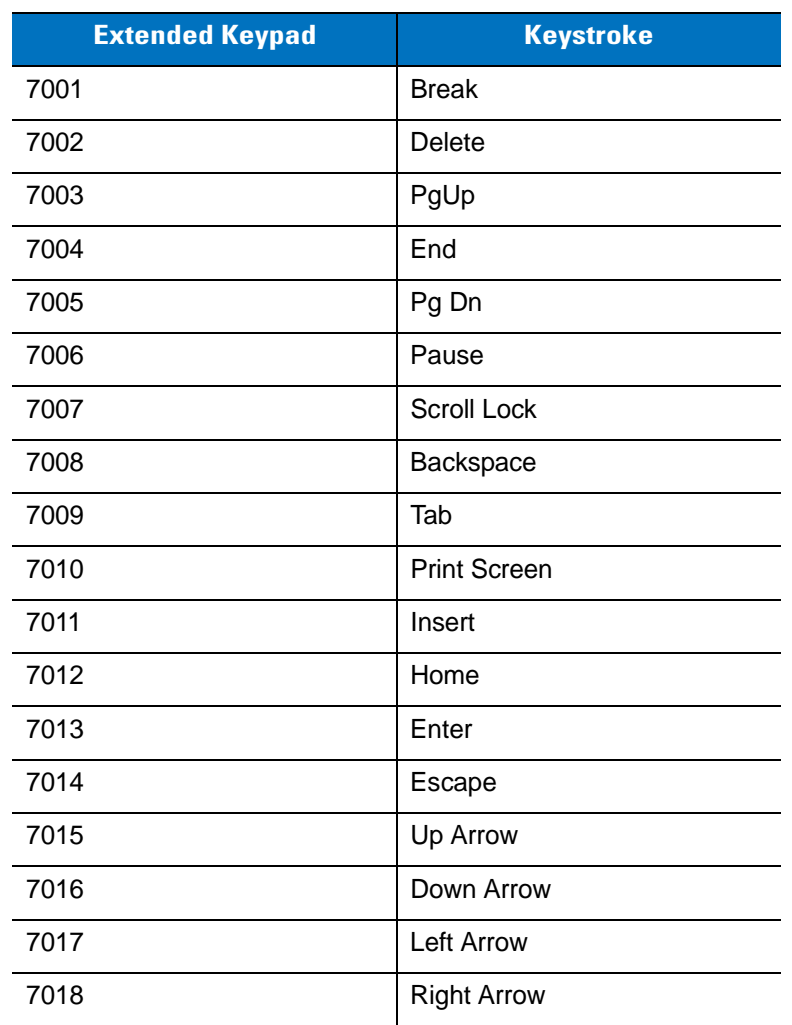

#### **Table 6-7** *USB Extended Keypad Character Set*

# **Chapter 7 RS-232 Interface**

# **Introduction**

This chapter describes how to set up the digital scanner with an RS-232 host. Use the RS-232 interface to connect the digital scanner to point-of-sale devices, host computers, or other devices with an available RS-232 port (e.g., com port).

If your host does not appear in *[Table 7-2](#page-127-0)*, refer to the documentation for the host device to set communication parameters to match the host.

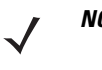

*NOTE* The digital scanner uses TTL RS-232 signal levels, which interface with most system architectures. For system architectures requiring RS-232C signal levels, Motorola offers different cables providing TTL-to-RS-232C conversion. Contact Motorola Enterprise Mobility Support for more information.

Throughout the programming bar code menus, asterisks (**\***) indicate default values.

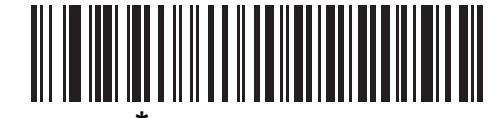

**Indicates Default <b>\*\*** Baud Rate 57,600 Feature/Option

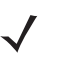

*NOTE* Most computer monitors allow scanning the bar codes directly on the screen. When scanning from the screen, be sure to set the document magnification to a level where you can see the bar code clearly, and bars and/or spaces are not merging.

# **Connecting an RS-232 Interface**

Connect the digital scanner directly to the host computer.

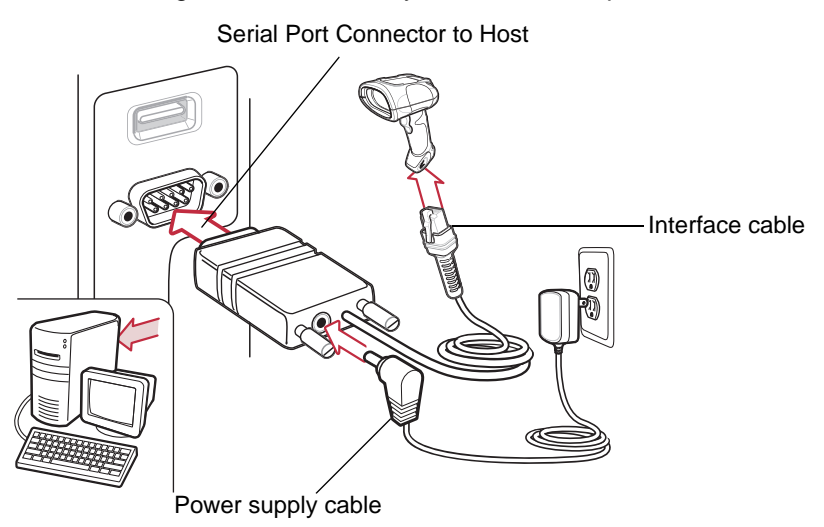

<span id="page-125-0"></span>**Figure 7-1** *RS-232 Direct Connection*

*NOTE* Interface cables vary depending on configuration. The connectors illustrated in *[Figure 7-1](#page-125-0)* are examples only. The connectors may be different than those illustrated, but the steps to connect the digital scanner are the same.

- **1.** Attach the modular connector of the RS-232 interface cable to the cable interface port on the digital scanner (see *[Installing the Interface Cable on page 1-3](#page-22-0)*).
- **2.** Connect the other end of the RS-232 interface cable to the serial port on the host.
- **3.** Connect the power supply to the serial connector end of the RS-232 interface cable. Plug the power supply into an appropriate outlet.
- **4.** Select the RS-232 host type by scanning the appropriate bar code from *[RS-232 Host Types on page 7-6](#page-129-0)*.
- **5.** To modify any other parameter options, scan the appropriate bar codes in this chapter.

# **RS-232 Parameter Defaults**

*[Table 7-1](#page-126-0)* lists the defaults for RS-232 host parameters. To change any option, scan the appropriate bar code(s) provided in the RS-232 Host Parameters section beginning on page *[7-4](#page-127-1)*.

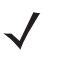

*NOTE* See *[Appendix A, Standard Default Parameters](#page-256-0)* for all user preferences, hosts, symbologies, and miscellaneous default parameters.

#### <span id="page-126-0"></span>**Table 7-1** *RS-232 Host Default Table*

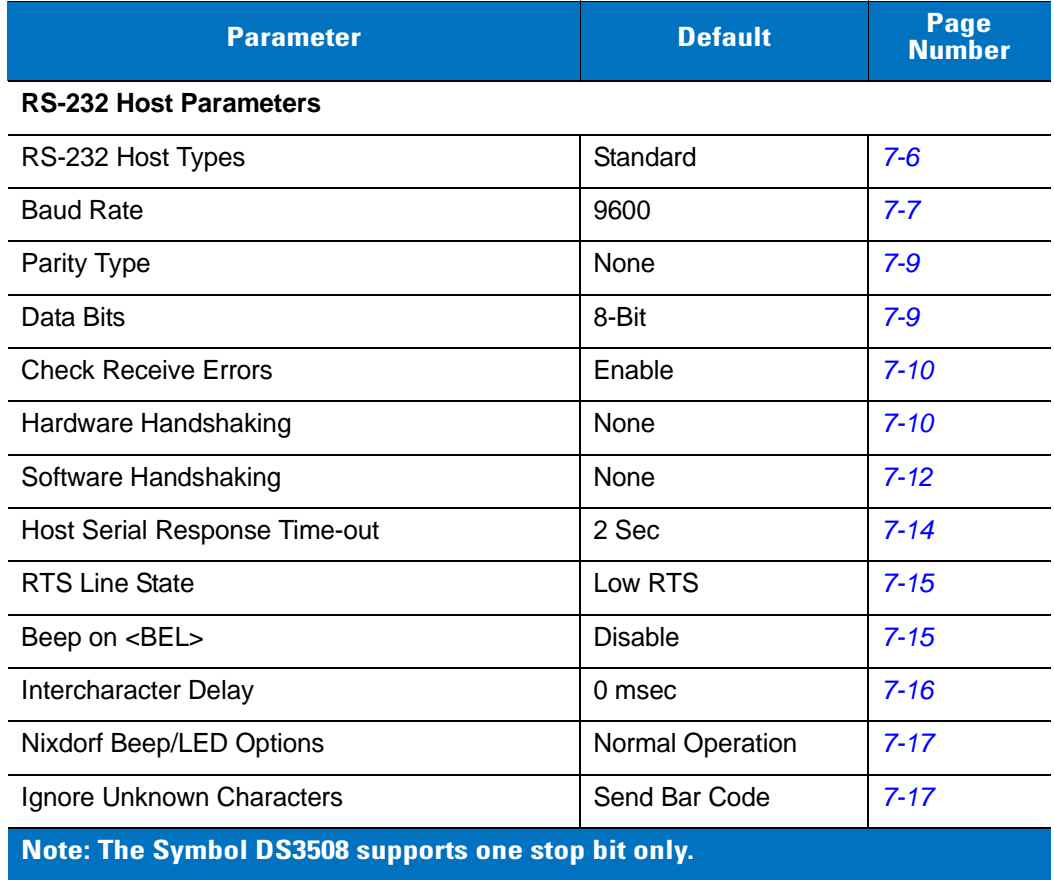

# <span id="page-127-1"></span>**RS-232 Host Parameters**

Various RS-232 hosts use their own parameter default settings. Selecting standard, ICL, Fujitsu, Wincor-Nixdorf Mode A, Wincor-Nixdorf Mode B, OPOS/JPOS, Olivetti, or Omron sets the defaults listed in *[Table 7-2](#page-127-0)*.

<span id="page-127-0"></span>**Table 7-2** *Terminal Specific RS-232*

| <b>Parameter</b>                          | <b>ICL</b>          | <b>Fujitsu</b> | <b>Wincor-</b><br><b>Nixdorf</b><br><b>Mode A</b> | <b>Wincor-</b><br><b>Nixdorf Mode</b><br><b>B/OPOS/JPOS</b> | <b>Olivetti</b>               | <b>Omron</b>   |
|-------------------------------------------|---------------------|----------------|---------------------------------------------------|-------------------------------------------------------------|-------------------------------|----------------|
| <b>Transmit Code ID</b>                   | Yes                 | Yes            | Yes                                               | Yes                                                         | Yes                           | Yes            |
| <b>Data Transmission</b><br><b>Format</b> | Data/Suffix         | Data/Suffix    | Data/Suffix                                       | Data/Suffix                                                 | Prefix/Data/<br><b>Suffix</b> | Data/Suffix    |
| <b>Suffix</b>                             | CR (1013)           | CR (1013)      | CR (1013)                                         | CR (1013)                                                   | ETX (1002)                    | CR (1013)      |
| <b>Baud Rate</b>                          | 9600                | 9600           | 9600                                              | 9600                                                        | 9600                          | 9600           |
| <b>Parity</b>                             | Even                | None           | Odd                                               | Odd                                                         | Even                          | None           |
| <b>Hardware</b><br>Handshaking            | RTS/CTS<br>Option 3 | None           | RTS/CTS<br>Option 3                               | RTS/CTS<br>Option 3                                         | None                          | None           |
| <b>Software</b><br>Handshaking            | None                | None           | None                                              | None                                                        | Ack/Nak                       | None           |
| <b>Serial Response</b><br>Time-out        | 9.9 Sec.            | 2 Sec.         | 9.9 Sec.                                          | 9.9 Sec.                                                    | 9.9 Sec.                      | 9.9 Sec.       |
| <b>Stop Bit Select</b>                    | One                 | One            | One                                               | One                                                         | One                           | One            |
| <b>ASCII Format</b>                       | 8-Bit               | 8-Bit          | 8-Bit                                             | 8-Bit                                                       | 7-Bit                         | 8-Bit          |
| Beep On <bel></bel>                       | <b>Disable</b>      | <b>Disable</b> | <b>Disable</b>                                    | <b>Disable</b>                                              | <b>Disable</b>                | <b>Disable</b> |
| <b>RTS Line State</b>                     | High                | Low            | Low                                               | $Low = No data$<br>to send                                  | Low                           | High           |
| <b>Prefix</b>                             | None                | None           | None                                              | None                                                        | STX (1003)                    | None           |

**\*In the Nixdorf Mode B, if CTS is low, scanning is disabled. When CTS is high, scanning is enabled. \*\* If you scan Nixdorf Mode B without connecting the digital scanner to the proper host, it may appear unable to scan. If this happens, scan a different RS-232 host type within 5 seconds of cycling power to the digital scanner.**

# **RS-232 Host Parameters (continued)**

Selecting ICL, Fujitsu, Wincor-Nixdorf Mode A, Wincor-Nixdorf Mode B, OPOS/JPOS, Olivetti, or Omron enables the transmission of code ID characters listed in *[Table 7-3](#page-128-0)*. These code ID characters are not programmable and are separate from the Transmit Code ID feature. Do not enable the Transmit Code ID feature for these terminals.

| <b>Code Type</b>     | <b>ICL</b>      | <b>Fujitsu</b> | <b>Wincor-</b><br><b>Nixdorf</b><br><b>Mode A</b> | <b>Wincor-Nixdorf</b><br>Mode B/<br>OPOS/JPOS | <b>Olivetti</b> | <b>Omron</b>    |
|----------------------|-----------------|----------------|---------------------------------------------------|-----------------------------------------------|-----------------|-----------------|
| <b>UPC-A</b>         | A               | A              | A                                                 | A                                             | A               | A               |
| <b>UPC-E</b>         | Е               | E              | $\mathsf{C}$                                      | C                                             | C               | E.              |
| EAN-8/JAN-8          | <b>FF</b>       | <b>FF</b>      | B                                                 | B                                             | B               | <b>FF</b>       |
| <b>EAN-13/JAN-13</b> | F               | F              | A                                                 | A                                             | A               | F               |
| Code 39              | $C$ <len></len> | None           | M                                                 | M                                             | $M$ <len></len> | $C$ <len></len> |
| Codabar              | $N$ <len></len> | None           | N                                                 | $\mathsf{N}$                                  | $N$ <len></len> | $N$ <len></len> |
| <b>Code 128</b>      | $L$ <len></len> | None           | K                                                 | Κ                                             | $K$ <len></len> | $L$ <len></len> |
| I 2 of 5             | $l$ <len></len> | None           |                                                   |                                               | $l$ <len></len> | $l$ <len></len> |
| Code 93              | None            | None           | L                                                 | L                                             | $L$ <len></len> | None            |
| D 2 of 5             | $H$ < len $>$   | None           | H                                                 | H                                             | $H$ <len></len> | $H$ < len $>$   |
| GS1-128              | $L$ <len></len> | None           | P                                                 | P                                             | $P$ <len></len> | $L$ <len></len> |
| <b>MSI</b>           | None            | None           | $\circ$                                           | O                                             | $O$ <len></len> | None            |
| <b>Bookland EAN</b>  | F               | F              | A                                                 | A                                             | A               | F               |
| <b>Trioptic</b>      | None            | None           | None                                              | None                                          | None            | None            |
| Code 11              | None            | None           | None                                              | None                                          | None            | None            |
| <b>IATA</b>          | H <len></len>   | None           | H                                                 | H                                             | None            | None            |
| Code 32              | None            | None           | None                                              | None                                          | None            | None            |

<span id="page-128-0"></span>**Table 7-3** *Terminal Specific Code ID Characters*

# <span id="page-129-0"></span>**RS-232 Host Types**

To select an RS-232 host interface, scan one of the following bar codes.

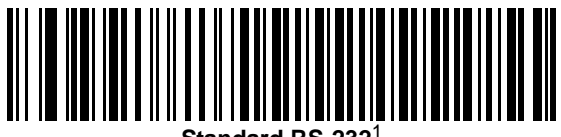

**Standard RS-232**<sup>1</sup>

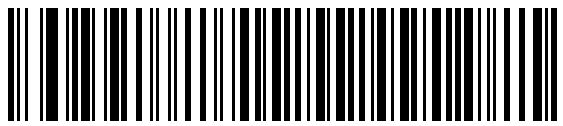

**ICL RS-232**

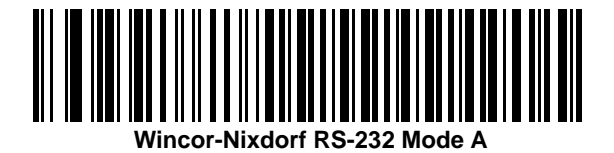

<u>|||||||||||||||||||||||||||||</u> **Wincor-Nixdorf RS-232 Mode B**

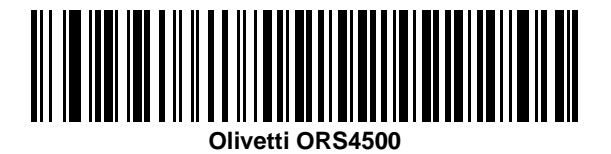

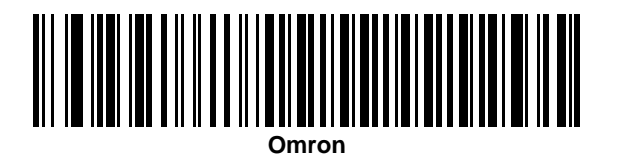

<sup>1</sup>Scanning Standard RS-232 activates the RS-232 driver, but does not change port settings (e.g., parity, data bits, handshaking). Selecting another RS-232 host type bar code changes these settings.

# **RS-232 Host Types (continued)**

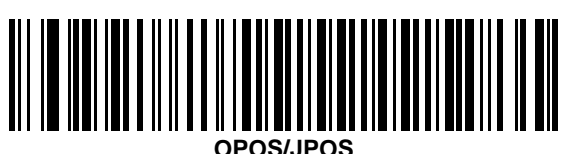

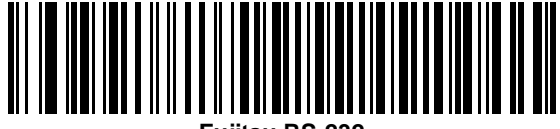

**Fujitsu RS-232**

# <span id="page-130-0"></span>**Baud Rate**

Baud rate is the number of bits of data transmitted per second. Set the digital scanner's baud rate to match the baud rate setting of the host device. Otherwise, data may not reach the host device or may reach it in distorted form.

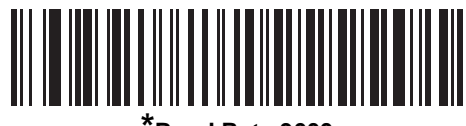

**\*Baud Rate 9600**

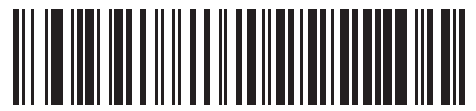

**Baud Rate 19,200**

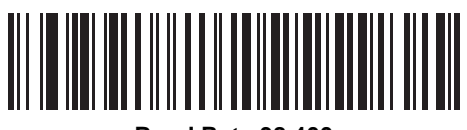

**Baud Rate 38,400**

7 - 8 Symbol DS3508 Product Reference Guide

**Baud Rate (continued)** 

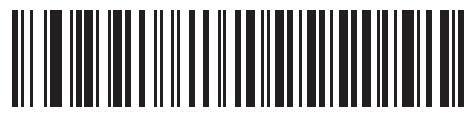

**Baud Rate 57,600**

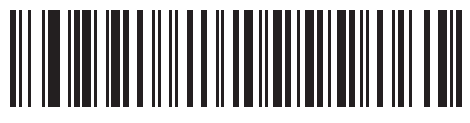

**Baud Rate 115,200**

## <span id="page-132-0"></span>**Parity**

A parity check bit is the most significant bit of each ASCII coded character. Select the parity type according to host device requirements.

- **•** Select **Odd** parity to set the parity bit value to 0 or 1, based on data, to ensure that the coded character contains an odd number of 1 bits.
- **•** Select **Even** parity to set the parity bit value is set to 0 or 1, based on data, to ensure that the coded character contains an even number of 1 bits.
- **•** Select **None** when no parity bit is required.

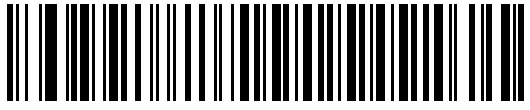

**Odd**

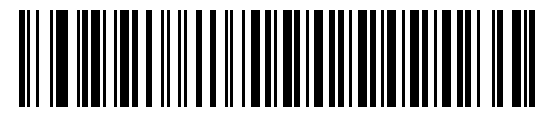

**Even**

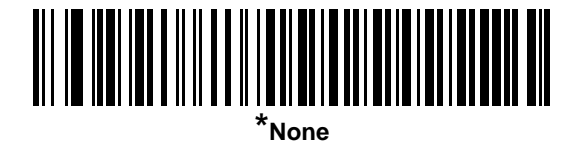

#### <span id="page-132-1"></span>**Data Bits**

This parameter allows the digital scanner to interface with devices requiring a 7-bit or 8-bit ASCII protocol.

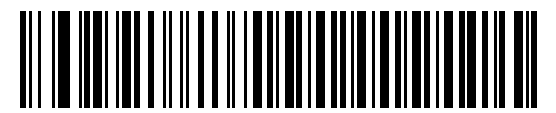

**7-Bit**

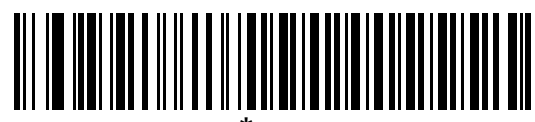

**\*8-Bit**

#### <span id="page-133-0"></span>**Check Receive Errors**

Select whether or not to check the parity, framing, and overrun of received characters. The parity value of received characters is verified against the parity parameter selected above.

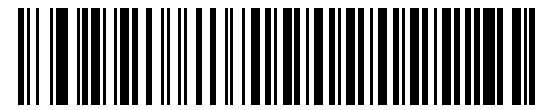

**\*Check For Received Errors**

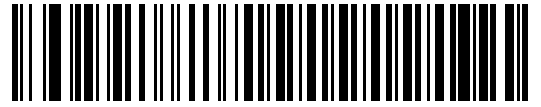

**Do Not Check For Received Errors**

#### <span id="page-133-1"></span>**Hardware Handshaking**

The data interface consists of an RS-232 port designed to operate either with or without the hardware handshaking lines, *Request to Send* (RTS), and *Clear to Send* (CTS).

Disable Standard RTS/CTS handshaking to transmit scan data as it becomes available. Select Standard RTS/CTS handshaking to transmit scan data according to the following sequence:

- **•** The digital scanner reads the CTS line for activity. If CTS is asserted, the scanner waits up to Host Serial Response Time-out for the host to de-assert the CTS line. If, after Host Serial Response Time-out (default), the CTS line is still asserted, the scanner sounds a transmit error, and discards any scanned data.
- **•** When the CTS line is de-asserted, the digital scanner asserts the RTS line and waits up to Host Serial Response Time-out for the host to assert CTS. When the host asserts CTS, the scanner transmits data. If, after Host Serial Response Time-out (default), the CTS line is not asserted, the scanner sounds a transmit error, and discards the data.
- **•** When data transmission completes, the digital scanner de-asserts RTS 10 msec after sending the last character.
- **•** The host should respond by negating CTS. The digital scanner checks for a de-asserted CTS upon the next transmission of data.

During the transmission of data, the CTS line should be asserted. If CTS is deasserted for more than 50 ms between characters, the digital scanner aborts transmission, sounds a transmission error, and discards the data.

If this communication sequence fails, the digital scanner issues an error indication. In this case, the data is lost and must be rescanned.

If hardware handshaking and software handshaking are both enabled, hardware handshaking takes precedence.

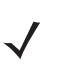

*NOTE* The DTR signal is jumpered to the active state.

## **Hardware Handshaking (continued)**

- **• None**: Scan this bar code to disable hardware handshaking.
- **• Standard RTS/CTS**: Scan this bar code to select Standard RTS/CTS Hardware Handshaking.
- **• RTS/CTS Option 1**: If you select RTS/CTS Option 1, the digital scanner asserts RTS before transmitting and ignores the state of CTS. The scanner de-asserts RTS when the transmission completes.
- **• RTS/CTS Option 2**: If you select Option 2, RTS is always high or low (user-programmed logic level). However, the digital scanner waits for CTS to be asserted before transmitting data. If CTS is not asserted within Host Serial Response Time-out (default), the scanner issues an error indication and discards the data.
- **• RTS/CTS Option 3**: If you select Option 3, the digital scanner asserts RTS prior to any data transmission, regardless of the state of CTS. The scanner waits up to Host Serial Response Time-out (default) for CTS to be asserted. If CTS is not asserted during this time, the scanner issues an error indication and discards the data. The digital scanner de-asserts RTS when transmission is complete.

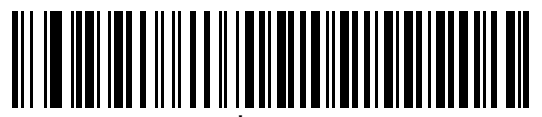

**\*None**

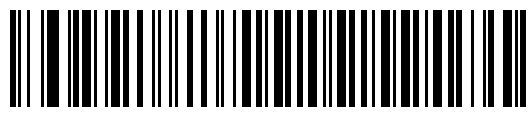

**Standard RTS/CTS**

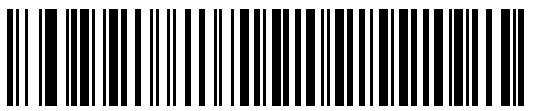

**RTS/CTS Option 1**

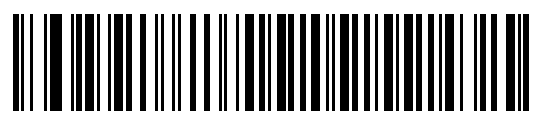

**RTS/CTS Option 2**

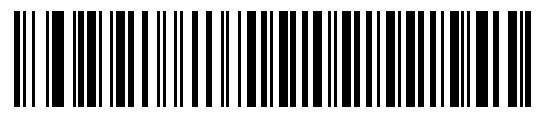

**RTS/CTS Option 3**

#### <span id="page-135-0"></span>**Software Handshaking**

This parameter offers control of the data transmission process in addition to, or instead of, that offered by hardware handshaking. There are five options.

If software handshaking and hardware handshaking are both enabled, hardware handshaking takes precedence.

- **• None**: Select this to transmit data immediately. The digital scanner expects no response from the host.
- **• ACK/NAK**: If you select this option, after transmitting data, the digital scanner expects either an ACK or NAK response from the host. When it receives a NAK, the scanner transmits the same data again and waits for either an ACK or NAK. After three unsuccessful attempts to send data after receiving NAKs, the digital scanner issues an error indication and discards the data.

The digital scanner waits up to the programmable Host Serial Response Time-out to receive an ACK or NAK. If the scanner does not get a response in this time, it issues an error indication and discards the data. There are no retries when a time-out occurs.

- **• ENQ**: If you select this option, the digital scanner waits for an ENQ character from the host before transmitting data. If it does not receive an ENQ within the Host Serial Response Time-out, the digital scanner issues an error indication and discards the data. The host must transmit an ENQ character at least every Host Serial Response Time-out to prevent transmission errors.
- **• ACK/NAK with ENQ**: This combines the two previous options. For re-transmissions of data, due to a NAK from the host, an additional ENQ is not required.
- **• XON/XOFF**: An XOFF character turns the digital scanner transmission off until the scanner receives an XON character. There are two situations for XON/XOFF:
	- **•** The digital scanner receives an XOFF before has data to send. When the scanner has data to send, it waits up to Host Serial Response Time-out for an XON character before transmission. If it does not receive the XON within this time, the digital scanner issues an error indication and discards the data.
	- **•** The digital scanner receives an XOFF during a transmission. Data transmission then stops after sending the current byte. When the digital scanner receives an XON character, it sends the rest of the data message. The digital scanner waits indefinitely for the XON.

**Software Handshaking (continued)**

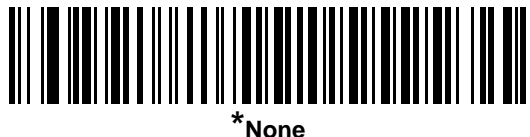

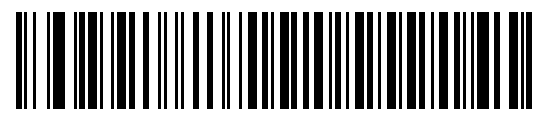

**ACK/NAK**

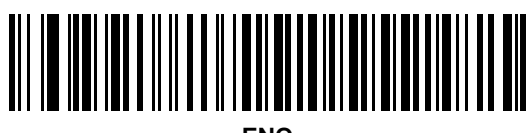

**ENQ**

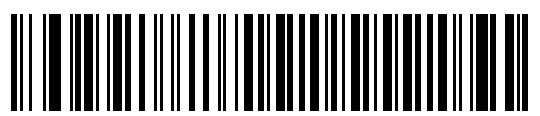

**ACK/NAK with ENQ**

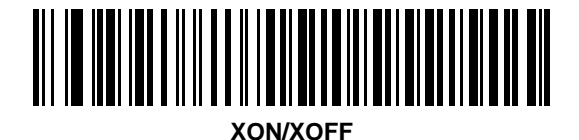

## 7 - 14 Symbol DS3508 Product Reference Guide

# <span id="page-137-0"></span>**Host Serial Response Time-out**

This parameter specifies how long the digital scanner waits for an ACK, NAK, or CTS before determining that a transmission error occurred. This only applies when in one of the ACK/NAK software handshaking modes, or RTS/CTS hardware handshaking mode.

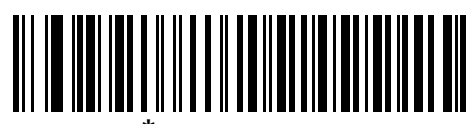

**\*Minimum: 2 Sec**

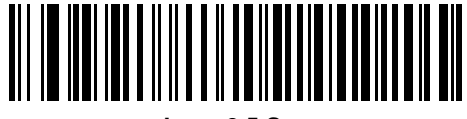

**Low: 2.5 Sec**

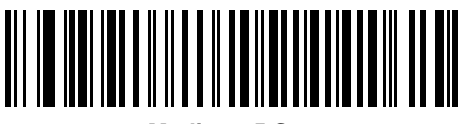

**Medium: 5 Sec**

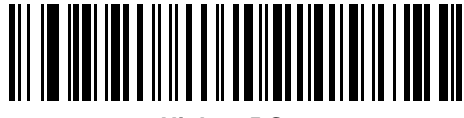

**High: 7.5 Sec**

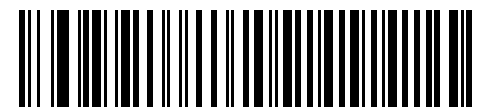

**Maximum: 9.9 Sec**

#### <span id="page-138-0"></span>**RTS Line State**

This parameter sets the idle state of the Serial Host RTS line. Scan a bar code below to select **Low RTS** or **High RTS** line state.

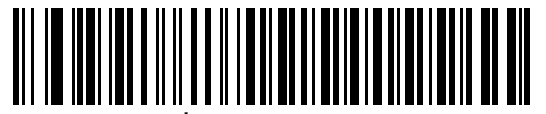

**\*Host: Low RTS**

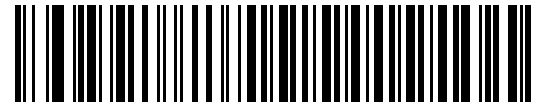

**Host: High RTS**

#### <span id="page-138-1"></span>**Beep on <BEL>**

If you enable this parameter, the digital scanner issues a beep when it detects a <BEL> character on the RS-232 serial line. <BEL> indicates an illegal entry or other important event.

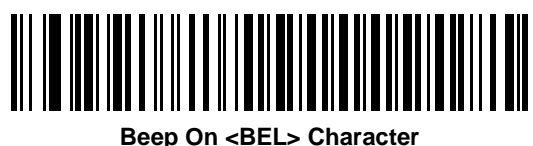

**(Enable)**

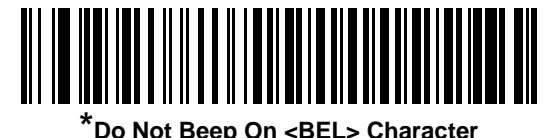

**(Disable)**

# <span id="page-139-0"></span>**Intercharacter Delay**

This parameter specifies the intercharacter delay inserted between character transmissions.

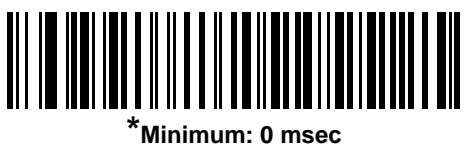

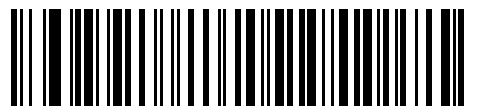

**Low: 25 msec**

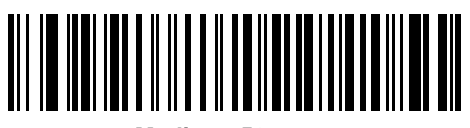

**Medium: 50 msec**

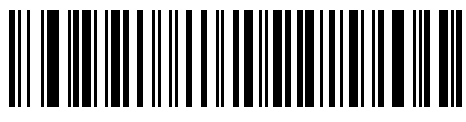

**High: 75 msec**

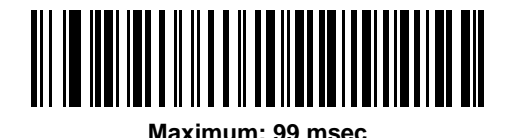

# <span id="page-140-0"></span>**Nixdorf Beep/LED Options**

If you selected Nixdorf Mode B, this indicates when the digital scanner beeps and turns on its LED after a decode.

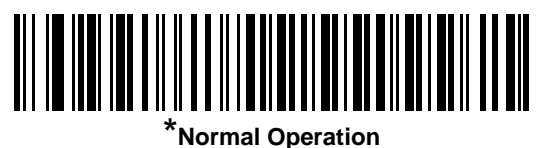

**(Beep/LED immediately after decode)**

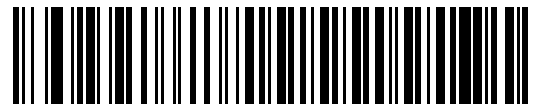

**Beep/LED After Transmission**

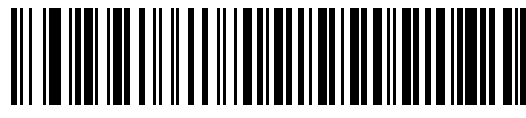

**Beep/LED After CTS Pulse**

#### <span id="page-140-1"></span>**Ignore Unknown Characters**

Unknown characters are characters the host does not recognize. Select **Send Bar Codes with Unknown Characters** to send all bar code data except for unknown characters. The digital scanner issues no error beeps.

Select **Do Not Send Bar Codes With Unknown Characters** to send bar code data up to the first unknown character. The digital scanner issues an error beep.

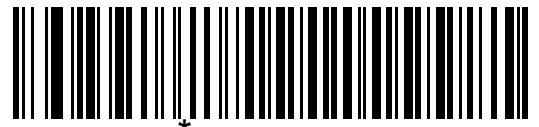

**Send Bar Code (with unknown characters)**

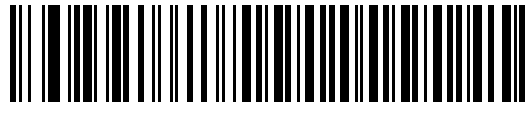

**Do Not Send Bar Codes (with unknown characters)**

# **ASCII Character Set for RS-232**

You can assign the values in *[Table 7-4](#page-141-0)* as prefixes or suffixes for ASCII character data transmission.

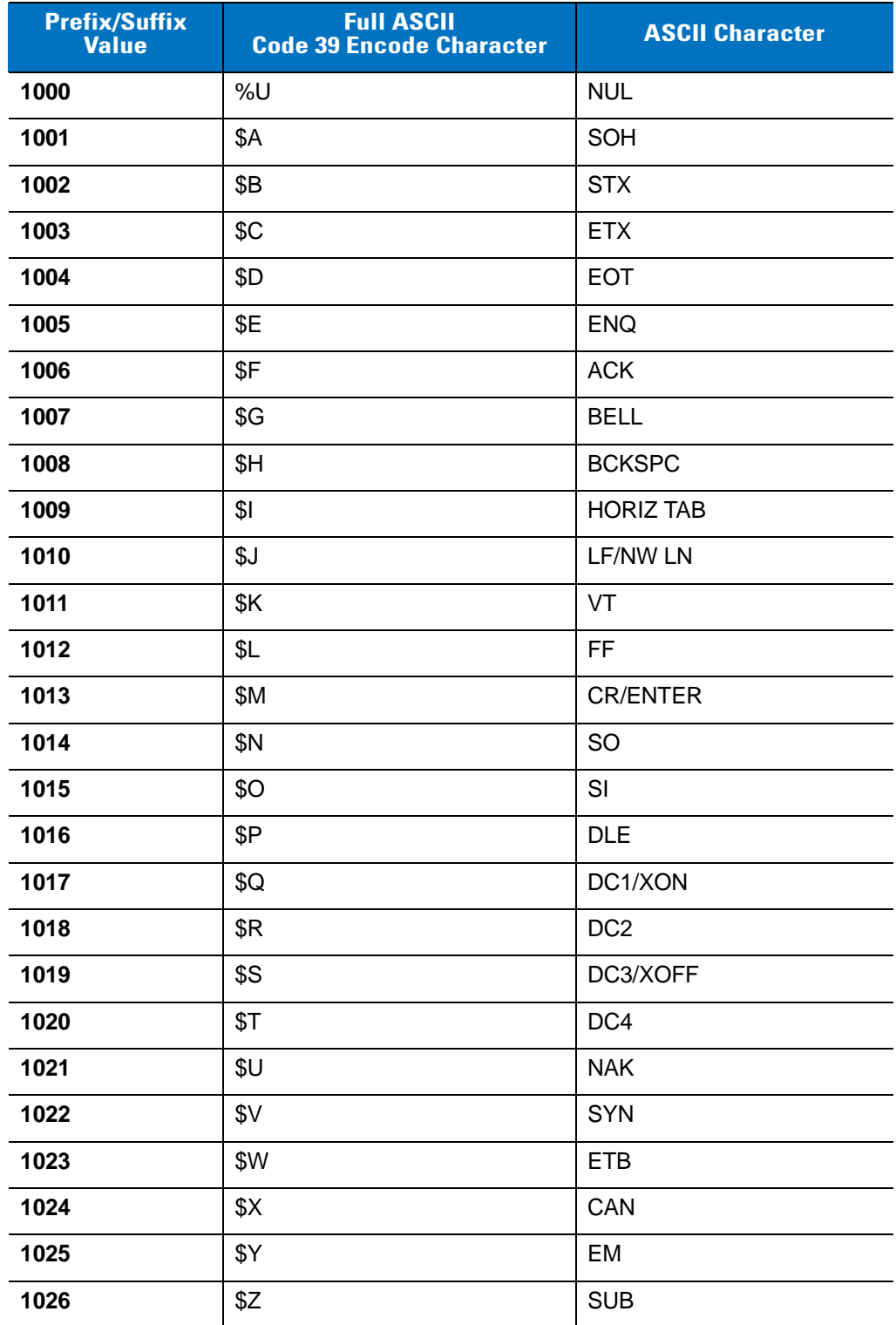

<span id="page-141-0"></span>**Table 7-4** *Prefix/Suffix Values*

| <b>Prefix/Suffix</b><br><b>Value</b> | <b>Full ASCII</b><br><b>Code 39 Encode Character</b> | <b>ASCII Character</b>   |
|--------------------------------------|------------------------------------------------------|--------------------------|
| 1027                                 | $\%$ A                                               | <b>ESC</b>               |
| 1028                                 | $\%B$                                                | <b>FS</b>                |
| 1029                                 | %C                                                   | GS                       |
| 1030                                 | $\%D$                                                | <b>RS</b>                |
| 1031                                 | $\%E$                                                | US                       |
| 1032                                 | Space                                                | Space                    |
| 1033                                 | /A                                                   | Ţ                        |
| 1034                                 | /B                                                   | $\sf H$                  |
| 1035                                 | /C                                                   | $\#$                     |
| 1036                                 | /D                                                   | \$                       |
| 1037                                 | /E                                                   | $\%$                     |
| 1038                                 | /F                                                   | &                        |
| 1039                                 | /G                                                   | $\pmb{\epsilon}$         |
| 1040                                 | /H                                                   | $\overline{\phantom{a}}$ |
| 1041                                 | $\sqrt{ }$                                           | $\mathcal{E}$            |
| 1042                                 | $\sqrt{2}$                                           | $\star$                  |
| 1043                                 | /K                                                   | $\ddot{}$                |
| 1044                                 | /L                                                   | $\,$                     |
| 1045                                 | $\blacksquare$                                       | $\overline{\phantom{a}}$ |
| 1046                                 | $\blacksquare$                                       | $\blacksquare$           |
| 1047                                 | $\overline{O}$                                       | /                        |
| 1048                                 | $\pmb{0}$                                            | $\pmb{0}$                |
| 1049                                 | $\mathbf{1}$                                         | $\mathbf 1$              |
| 1050                                 | $\sqrt{2}$                                           | $\overline{2}$           |
| 1051                                 | $\sqrt{3}$                                           | $\mathbf{3}$             |
| 1052                                 | $\overline{\mathbf{4}}$                              | $\overline{\mathbf{4}}$  |
| 1053                                 | 5                                                    | 5                        |
| 1054                                 | $\,6$                                                | $\,6$                    |
| 1055                                 | $\overline{7}$                                       | $\overline{7}$           |
| 1056                                 | 8                                                    | 8                        |

**Table 7-4** *Prefix/Suffix Values (Continued)*

| <b>Prefix/Suffix</b><br><b>Value</b> | <b>Full ASCII</b><br><b>Code 39 Encode Character</b> | <b>ASCII Character</b>    |
|--------------------------------------|------------------------------------------------------|---------------------------|
| 1057                                 | 9                                                    | 9                         |
| 1058                                 | $\sqrt{2}$                                           | $\ddot{\phantom{a}}$      |
| 1059                                 | %F                                                   | $\vdots$                  |
| 1060                                 | $\%G$                                                | $\,<$                     |
| 1061                                 | %H                                                   | $=$                       |
| 1062                                 | %                                                    | $\, > \,$                 |
| 1063                                 | %J                                                   | $\tilde{?}$               |
| 1064                                 | $\%V$                                                | $^\text{\textregistered}$ |
| 1065                                 | A                                                    | A                         |
| 1066                                 | B                                                    | B                         |
| 1067                                 | C                                                    | $\mathsf{C}$              |
| 1068                                 | D                                                    | D                         |
| 1069                                 | E                                                    | E                         |
| 1070                                 | F                                                    | F                         |
| 1071                                 | G                                                    | G                         |
| 1072                                 | Η                                                    | H                         |
| 1073                                 | $\mathsf{I}$                                         | $\mathsf{I}$              |
| 1074                                 | J                                                    | J                         |
| 1075                                 | Κ                                                    | K                         |
| 1076                                 | L                                                    | L                         |
| 1077                                 | M                                                    | M                         |
| 1078                                 | N                                                    | ${\sf N}$                 |
| 1079                                 | O                                                    | $\circ$                   |
| 1080                                 | P                                                    | $\mathsf{P}$              |
| 1081                                 | Q                                                    | Q                         |
| 1082                                 | R                                                    | ${\sf R}$                 |
| 1083                                 | $\mathbb S$                                          | $\mathsf S$               |
| 1084                                 | $\top$                                               | $\top$                    |
| 1085                                 | U                                                    | $\sf U$                   |
| 1086                                 | V                                                    | $\mathsf V$               |

**Table 7-4** *Prefix/Suffix Values (Continued)*
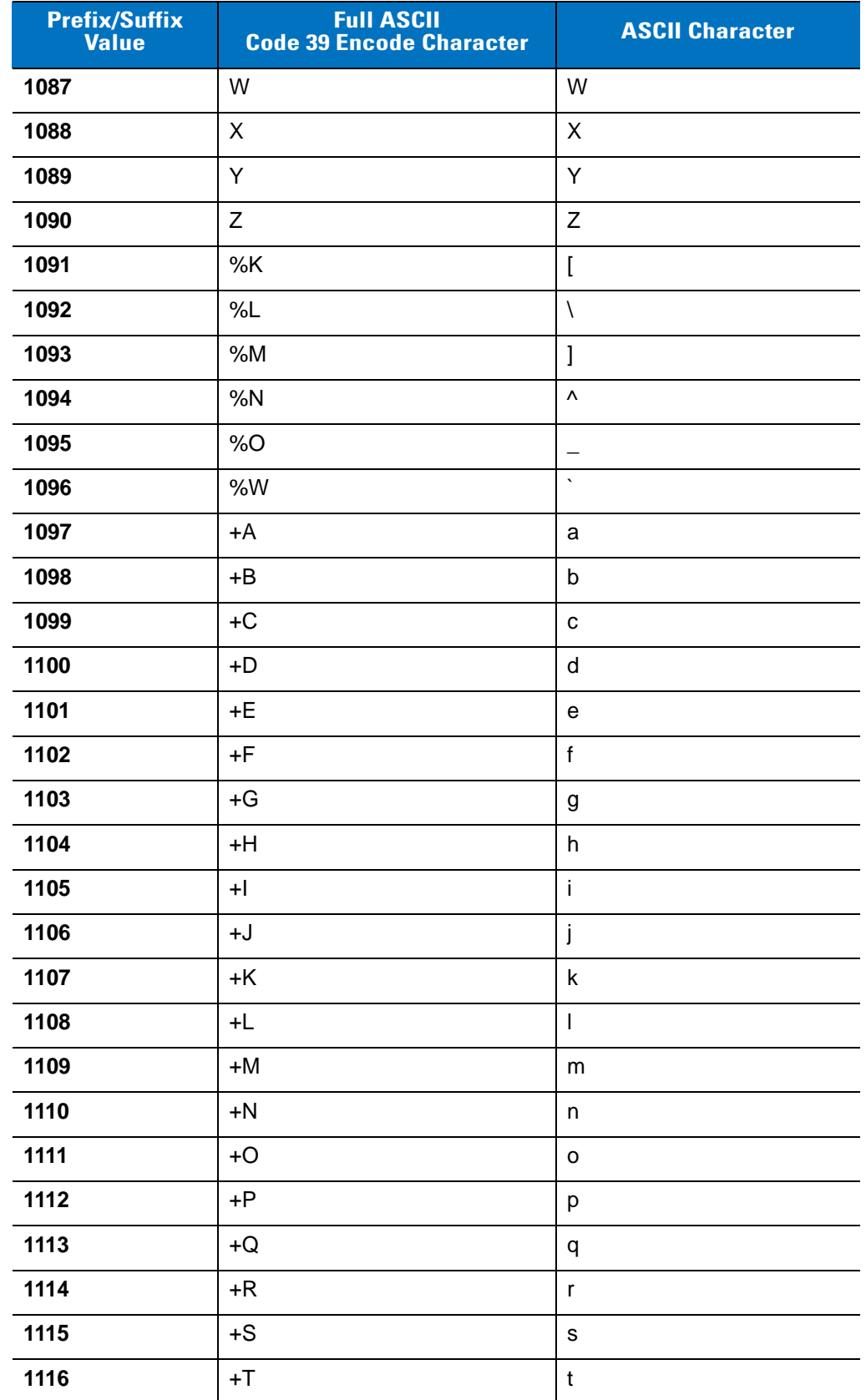

#### **Table 7-4** *Prefix/Suffix Values (Continued)*

| <b>Prefix/Suffix</b><br><b>Value</b> | <b>Full ASCII</b><br><b>Code 39 Encode Character</b> | <b>ASCII Character</b> |
|--------------------------------------|------------------------------------------------------|------------------------|
| 1117                                 | +U                                                   | u                      |
| 1118                                 | $+V$                                                 | $\mathsf{V}$           |
| 1119                                 | $+W$                                                 | W                      |
| 1120                                 | +X                                                   | X                      |
| 1121                                 | $+Y$                                                 | у                      |
| 1122                                 | +Z                                                   | z                      |
| 1123                                 | %P                                                   | {                      |
| 1124                                 | %Q                                                   |                        |
| 1125                                 | %R                                                   |                        |
| 1126                                 | %S                                                   | $\tilde{\phantom{a}}$  |
| 1127                                 |                                                      | Undefined              |
| 7013                                 |                                                      | <b>ENTER</b>           |

**Table 7-4** *Prefix/Suffix Values (Continued)*

# **Chapter 8 IBM 468X / 469X Interface**

## **Introduction**

This chapter describes how to set up the digital scanner with an IBM 468X/469X host.

Throughout the programming bar code menus, asterisks (**\***) indicate default values.

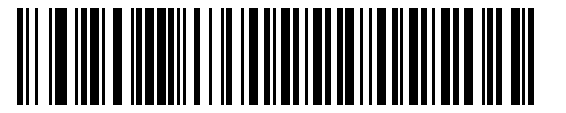

\* Indicates Default **\*Disable Convert to Code 39** Feature/Option

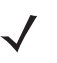

*NOTE* Most computer monitors allow scanning the bar codes directly on the screen. When scanning from the screen, be sure to set the document magnification to a level where you can see the bar code clearly, and bars and/or spaces are not merging.

## **Connecting to an IBM 468X/469X Host**

Connect the digital scanner directly to the host interface.

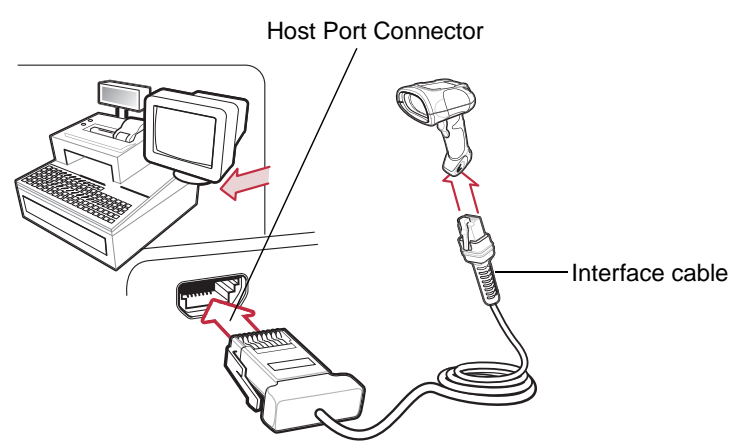

**Figure 8-1** *IBM Direct Connection*

- <span id="page-147-0"></span>*NOTE* Interface cables vary depending on configuration. The connectors illustrated in *[Figure 8-1](#page-147-0)* are examples only. The connectors may be different than those illustrated, but the steps to connect the digital scanner are the same.
- **1.** Attach the modular connector of the IBM 46XX interface cable to the cable interface port on the digital scanner. See *[Installing the Interface Cable on page 1-3](#page-22-0)*.
- **2.** Connect the other end of the IBM 46XX interface cable to the appropriate port on the host (typically Port 9).
- **3.** Select the port address by scanning the appropriate bar code from *[Port Address on page 8-4](#page-149-0)*.
- **4.** To modify any other parameter options, scan the appropriate bar codes in this chapter.

*NOTE* The only required configuration is the port address. The IBM system typically controls other digital scanner parameters.

## **IBM Parameter Defaults**

*[Table 8-1](#page-148-0)* lists the defaults for IBM host parameters. To change any option, scan the appropriate bar code(s) provided in the Parameter Descriptions section beginning on page *[8-4](#page-149-1)*.

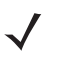

*NOTE* See *[Appendix A, Standard Default Parameters](#page-256-0)* for all user preferences, hosts, symbologies, and miscellaneous default parameters.

#### <span id="page-148-0"></span>**Table 8-1** *IBM Host Default Table*

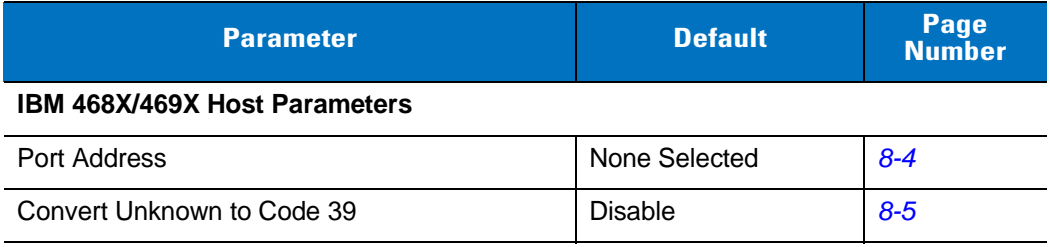

## <span id="page-149-1"></span>**IBM 468X/469X Host Parameters**

#### <span id="page-149-0"></span>**Port Address**

This parameter sets the IBM 468X/469X port used.

*NOTE* Scanning one of these bar codes enables the RS-485 interface on the digital scanner.

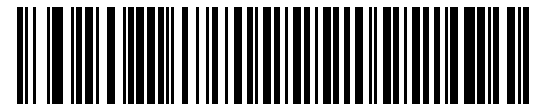

**None Selected**

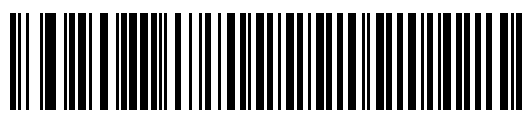

**Hand-Held Scanner Emulation (Port 9B)**

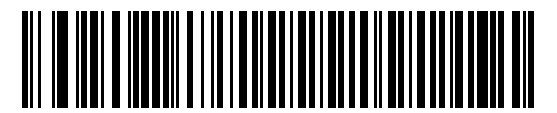

**Non-IBM Scanner Emulation (Port 5B)**

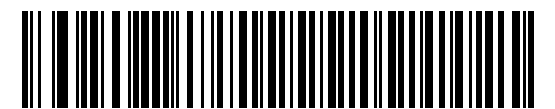

**Table Top Scanner Emulation (Port 17)**

#### <span id="page-150-0"></span>**Convert Unknown to Code 39**

Scan a bar code below to enable or disable the conversion of unknown bar code type data to Code 39.

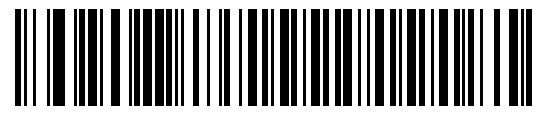

**Enable Convert Unknown to Code 39**

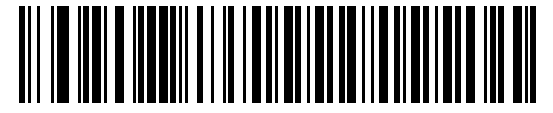

**\*Disable Convert Unknown to Code 39**

## **Chapter 9 Keyboard Wedge Interface**

### **Introduction**

This chapter describes how to set up a Keyboard Wedge interface with the digital scanner. With this interface, the digital scanner is connected between the keyboard and host computer, and translates bar code data into keystrokes. The host computer accepts the keystrokes as if they originated from the keyboard. This mode adds bar code reading functionality to a system designed for manual keyboard input. Keyboard keystrokes are simply passed through.

Throughout the programming bar code menus, asterisks (**\***) indicate default values.

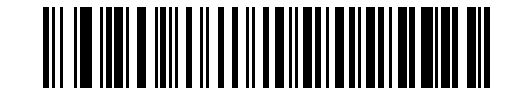

\* Indicates Default **\*North American Feature/Option** 

*NOTE* Most computer monitors allow scanning the bar codes directly on the screen. When scanning from the screen, be sure to set the document magnification to a level where you can see the bar code clearly, and bars and/or spaces do not merge.

## **Connecting a Keyboard Wedge Interface**

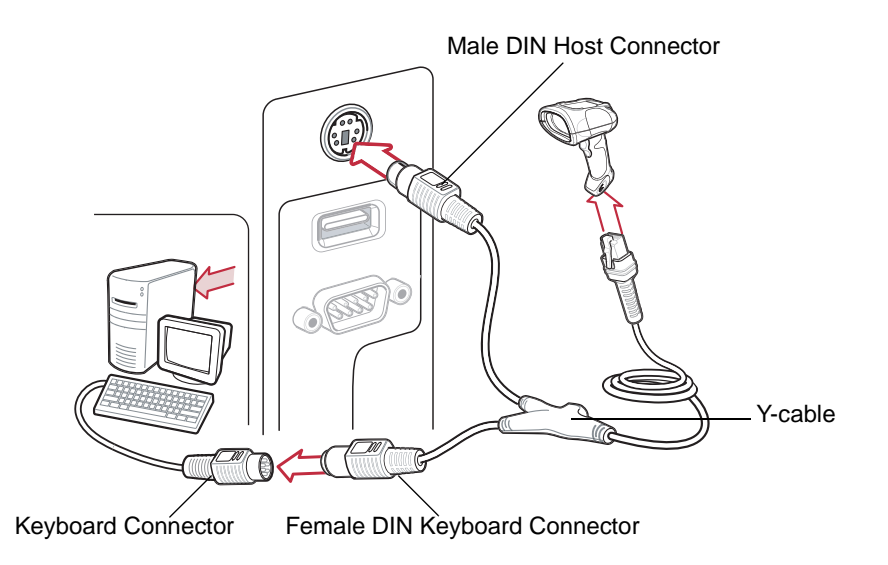

<span id="page-153-0"></span>**Figure 9-1** *Keyboard Wedge Connection with Y-cable*

To connect the Keyboard Wedge interface Y-cable:

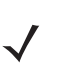

*NOTE* Interface cables vary depending on configuration. The connectors illustrated in *[Figure 9-1](#page-153-0)* are examples only. The connectors may be different than those illustrated, but the steps to connect the digital scanner are the same.

- **1.** Turn off the host and unplug the keyboard connector.
- **2.** Attach the modular connector of the Y-cable to the cable interface port on the digital scanner. See *[Installing the](#page-22-0)  [Interface Cable on page 1-3](#page-22-0)*.
- **3.** Connect the round male DIN host connector of the Y-cable to the keyboard port on the host device.
- **4.** Connect the round female DIN keyboard connector of the Y-cable to the keyboard connector.
- **5.** If needed, attach the optional power supply to the connector in the middle of the Y-cable.
- **6.** Ensure that all connections are secure.
- **7.** Turn on the host system.
- **8.** Select the Keyboard Wedge host type by scanning the appropriate bar code from *[Keyboard Wedge Host](#page-155-0)  [Types on page 9-4](#page-155-0)*.
- **9.** To modify any other parameter options, scan the appropriate bar codes in this chapter.

## **Keyboard Wedge Parameter Defaults**

*[Table 9-1](#page-154-0)* lists the defaults for Keyboard Wedge host parameters. To change any option, scan the appropriate bar code(s) in the Keyboard Wedge Host Parameters section beginning on page *[9-4](#page-155-1)*.

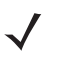

*NOTE* See *[Appendix A, Standard Default Parameters](#page-256-0)* for all user preferences, hosts, symbologies, and miscellaneous default parameters.

#### <span id="page-154-0"></span>**Table 9-1** *Keyboard Wedge Host Default Table*

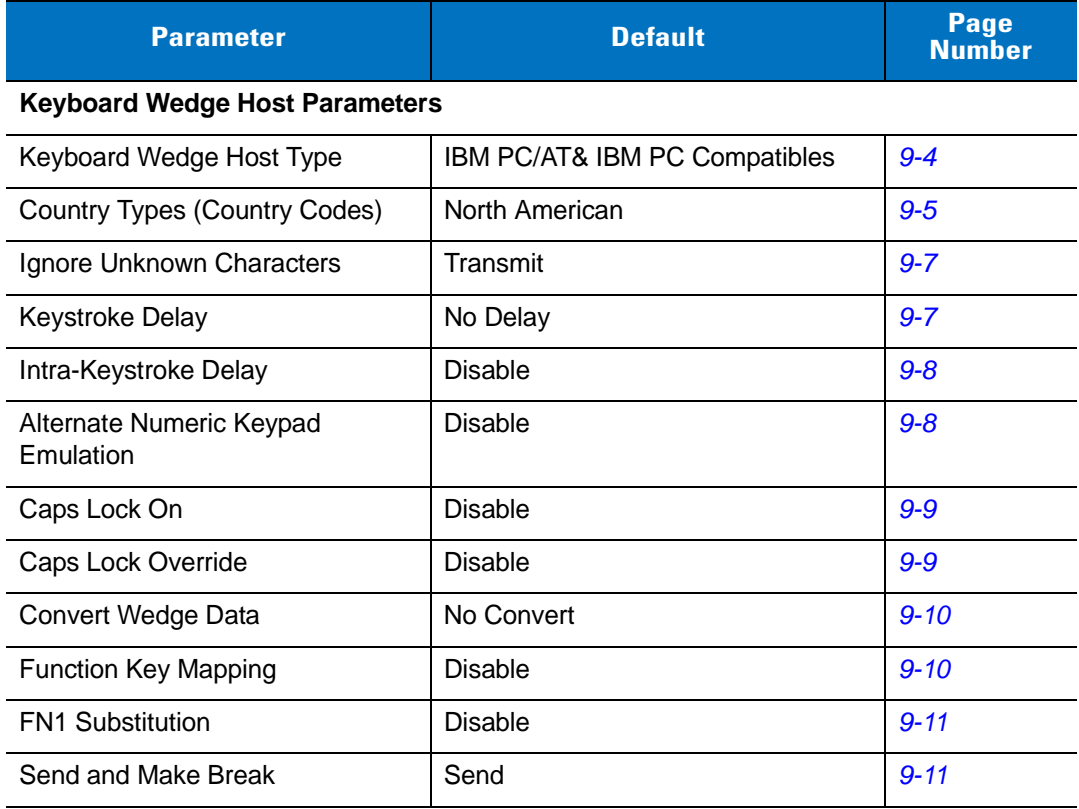

## <span id="page-155-1"></span>**Keyboard Wedge Host Parameters**

### <span id="page-155-0"></span>**Keyboard Wedge Host Types**

Select the Keyboard Wedge host by scanning one of the bar codes below.

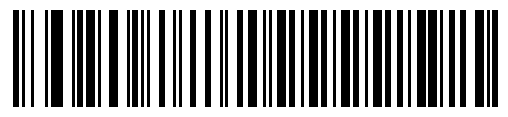

**IBM PC/AT & IBM PC Compatibles**

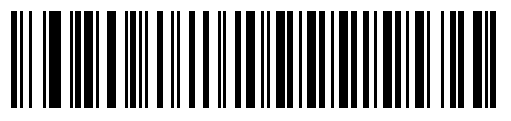

**IBM AT Notebook**

#### <span id="page-156-0"></span>**Keyboard Wedge Country Types - Country Codes**

Scan the bar code corresponding to the keyboard type. If your keyboard type does not appear, see *[Alternate](#page-159-1)  [Numeric Keypad Emulation on page 9-8](#page-159-1)*.

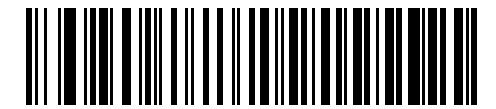

**\*North American**

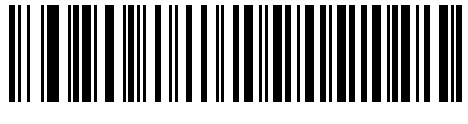

**German Windows**

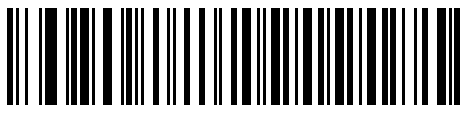

**French Windows**

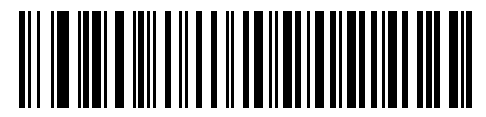

**French Canadian Windows 95/98**

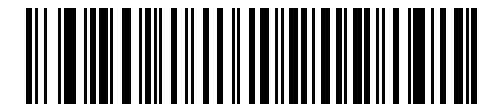

**French Canadian Windows XP/2000**

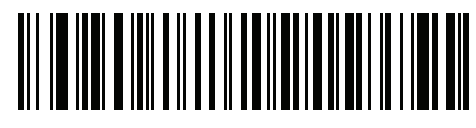

**French Belgian Windows**

#### **Keyboard Wedge Country Types - Country Codes (continued)**

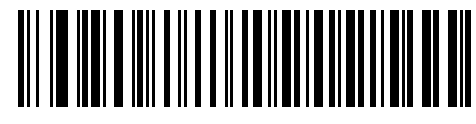

**Spanish Windows**

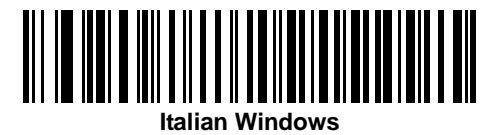

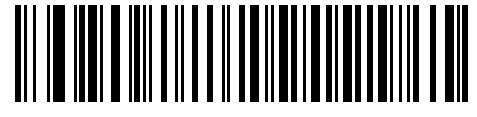

**Swedish Windows**

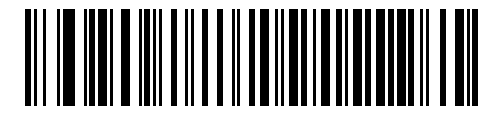

**UK English Windows**

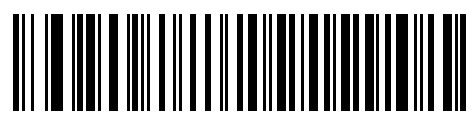

**Japanese Windows**

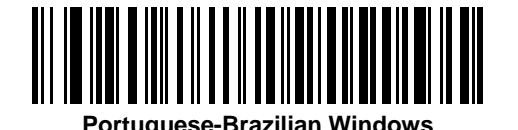

#### <span id="page-158-0"></span>**Ignore Unknown Characters**

Unknown characters are characters the host does not recognize. Select **Send Bar Codes With Unknown Characters** to send all bar code data except for unknown characters. The digital scanner issues no error beeps.

Select **Do Not Send Bar Codes With Unknown Characters** to send bar code data up to the first unknown character. The digital scanner issues an error beep.

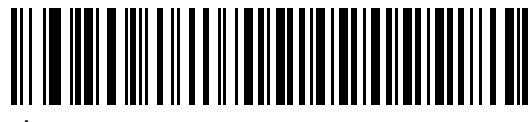

**\*Send Bar Codes with Unknown Characters (Transmit)**

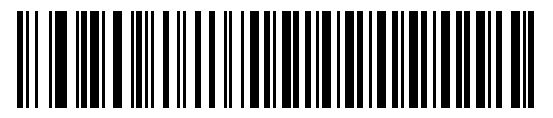

**Do Not Send Bar Codes with Unknown Characters**

#### <span id="page-158-1"></span>**Keystroke Delay**

This is the delay in milliseconds between emulated keystrokes. Scan a bar code below to increase the delay when hosts require a slower transmission of data.

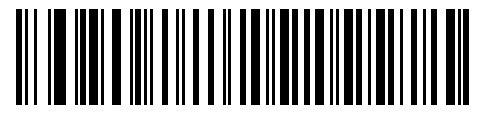

**\*No Delay**

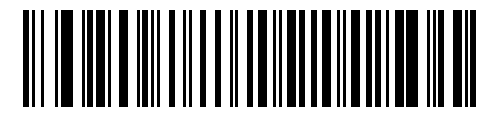

**Medium Delay (20 msec)**

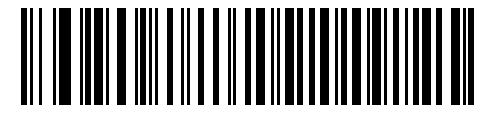

**Long Delay (40 msec)**

#### <span id="page-159-0"></span>**Intra-Keystroke Delay**

Enable this to insert an additional delay between each emulated key depression and release. This sets the Keystroke Delay parameter to a minimum of 5 msec as well.

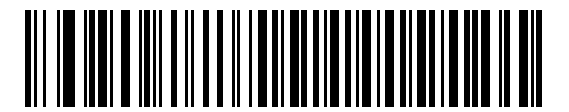

**Enable**

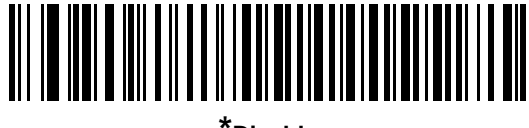

**\*Disable**

#### <span id="page-159-1"></span>**Alternate Numeric Keypad Emulation**

This allows emulation of most other country keyboard types not listed in *[Keyboard Wedge Country Types - Country](#page-156-0)  [Codes on page 9-5](#page-156-0)* in a Microsoft® operating system environment.

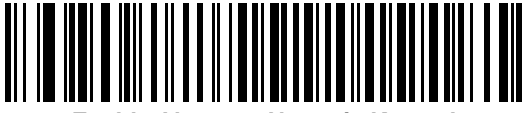

**Enable Alternate Numeric Keypad**

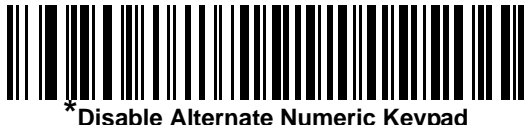

#### <span id="page-160-0"></span>**Caps Lock On**

Enable this to emulate keystrokes as if the **Caps Lock** key is always pressed.

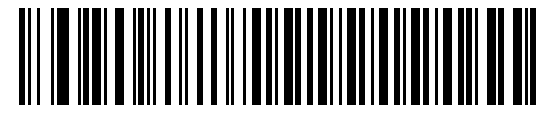

**Enable Caps Lock On**

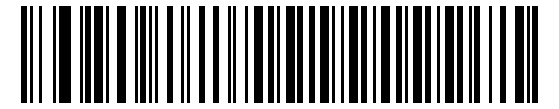

**\*Disable Caps Lock On**

#### <span id="page-160-1"></span>**Caps Lock Override**

If you enable this, on AT or AT Notebook hosts, the scanner ignores the state of the **Caps Lock** key. Therefore, an 'A' in the bar code transmits as an 'A' regardless of the state of the keyboard's **Caps Lock** key.

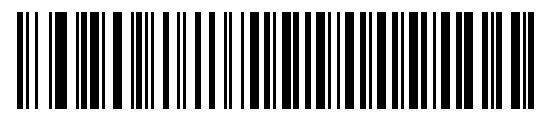

**Enable Caps Lock Override**

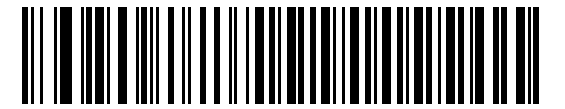

**\*Disable Caps Lock Override**

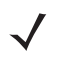

*NOTE* If both Caps Lock On and Caps Lock Override are enabled, Caps Lock Override takes precedence.

#### <span id="page-161-0"></span>**Convert Wedge Data**

Enable this to convert all bar code data to the selected case.

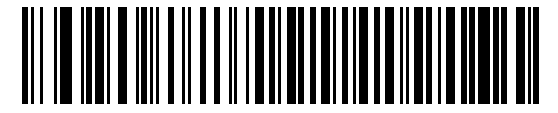

**Convert to Upper Case**

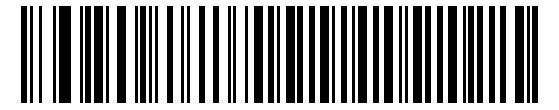

**Convert to Lower Case**

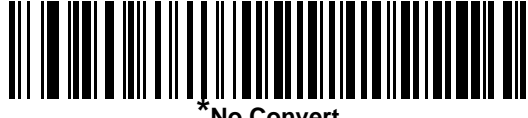

#### <span id="page-161-1"></span>**Function Key Mapping**

ASCII values under 32 are normally sent as control key sequences (see *[Table 9-2 on page 9-13](#page-164-0)*). Enable this parameter to send the keys in bold in place of the standard key mapping. Table entries that do not have a bold entry remain the same whether or not you enable this parameter.

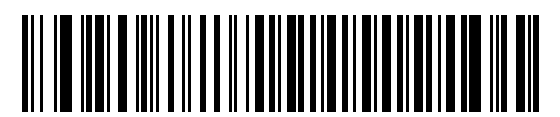

**Enable**

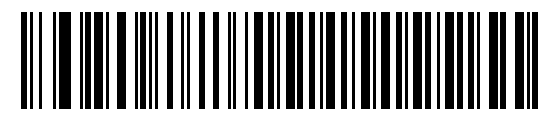

**\*Disable**

#### <span id="page-162-0"></span>**FN1 Substitution**

Enable this to replace FN1 characters in an EAN128 bar code with a user-selected keystroke (see *[FN1](#page-162-0)  [Substitution on page 9-11](#page-162-0)*).

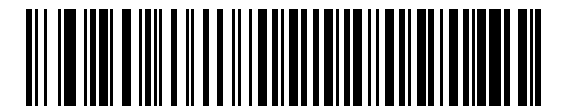

**Enable**

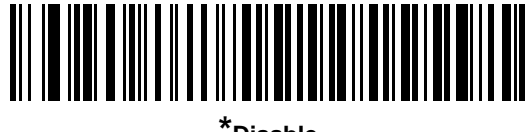

**\*Disable**

#### <span id="page-162-1"></span>**Send Make and Break**

Enable this to prevent sending the scan codes for releasing a key.

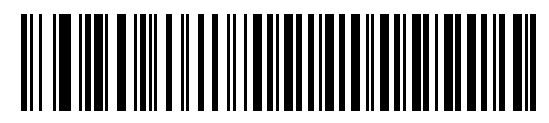

**\*Send Make and Break Scan Codes**

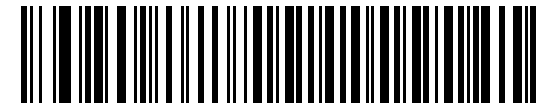

**Send Make Scan Code Only**

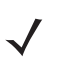

*NOTE* Windows-based systems must use **Send Make and Break Scan Codes**.

## **Keyboard Maps**

Refer to the following keyboard maps for prefix/suffix keystroke parameters. To program the prefix/suffix values, see the bar codes on *[page 4-29](#page-70-0)*.

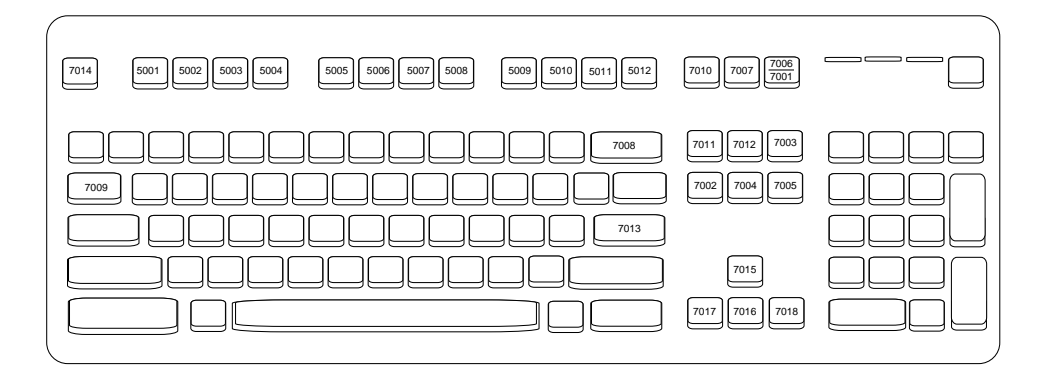

**Figure 9-2** *IBM PS2 Type Keyboard*

## **ASCII Character Set for Keyboard Wedge**

*NOTE* Code 39 Full ASCII interprets the bar code special character (\$ + % /) preceding a Code 39 character and assigns an ASCII character value to the pair. For example, if you enable Code 39 Full ASCII and scan **+B**, it transmits as **b**, **%J** as **?**, and **%V** as **@**. Scanning **ABC%I** outputs the keystroke equivalent of **ABC >.**

| <b>ASCII Value</b> | <b>Full ASCII Code 39</b><br><b>Encode Character</b> | <b>Keystroke</b>                   |
|--------------------|------------------------------------------------------|------------------------------------|
| 1001               | <b>\$A</b>                                           | <b>CTRL A</b>                      |
| 1002               | \$Β                                                  | <b>CTRL B</b>                      |
| 1003               | \$C                                                  | <b>CTRL C</b>                      |
| 1004               | \$D                                                  | <b>CTRLD</b>                       |
| 1005               | \$E                                                  | <b>CTRL E</b>                      |
| 1006               | \$F                                                  | <b>CTRLF</b>                       |
| 1007               | \$G                                                  | <b>CTRL G</b>                      |
| 1008               | \$H                                                  | CTRL H/BACKSPACE <sup>1</sup>      |
| 1009               | \$I                                                  | CTRL I/HORIZONTAL TAB <sup>1</sup> |
| 1010               | \$J                                                  | <b>CTRL J</b>                      |
| 1011               | \$K                                                  | <b>CTRLK</b>                       |
| 1012               | \$L                                                  | <b>CTRL L</b>                      |
| 1013               | \$M                                                  | CTRL M/ENTER <sup>1</sup>          |
| 1014               | \$Ν                                                  | <b>CTRL N</b>                      |
| 1015               | \$O                                                  | CTRL O                             |
| 1016               | \$Ρ                                                  | <b>CTRL P</b>                      |
| 1017               | \$Q                                                  | <b>CTRL Q</b>                      |
| 1018               | \$R                                                  | <b>CTRL R</b>                      |
| 1019               | \$S                                                  | <b>CTRL S</b>                      |
| 1020               | \$T                                                  | <b>CTRL T</b>                      |
| 1021               | \$U                                                  | <b>CTRLU</b>                       |
| 1022               | \$V                                                  | <b>CTRL V</b>                      |
| 1023               | \$W                                                  | <b>CTRLW</b>                       |

<span id="page-164-0"></span>**Table 9-2** *Keyboard Wedge ASCII Character Set*

| <b>ASCII Value</b> | <b>Full ASCII Code 39</b><br><b>Encode Character</b> | <b>Keystroke</b>         |
|--------------------|------------------------------------------------------|--------------------------|
| 1024               | \$X                                                  | <b>CTRL X</b>            |
| 1025               | \$Υ                                                  | <b>CTRLY</b>             |
| 1026               | \$Ζ                                                  | CTRL Z                   |
| 1027               | %A                                                   | CTRL [/ESC <sup>1</sup>  |
| 1028               | %B                                                   | CTRL \                   |
| 1029               | %C                                                   | CTRL ]                   |
| 1030               | %D                                                   | CTRL 6                   |
| 1031               | %E                                                   | CTRL-                    |
| 1032               | Space                                                | Space                    |
| 1033               | /A                                                   | Ţ                        |
| 1034               | /B                                                   | $\alpha$                 |
| 1035               | /C                                                   | $\#$                     |
| 1036               | /D                                                   | \$                       |
| 1037               | /E                                                   | $\%$                     |
| 1038               | /F                                                   | &                        |
| 1039               | /G                                                   | $\pmb{\epsilon}$         |
| 1040               | /H                                                   | $\overline{(}$           |
| 1041               | $\sqrt{}$                                            | $\mathcal{E}$            |
| 1042               | $\sqrt{2}$                                           | $\star$                  |
| 1043               | /K                                                   | $\ddot{}$                |
| 1044               | /L                                                   | ,                        |
| 1045               | $\overline{\phantom{a}}$                             | $\overline{\phantom{a}}$ |
| 1046               |                                                      |                          |
| 1047               | $\overline{O}$                                       | $\sqrt{\phantom{a}}$     |
| 1048               | $\mathbf 0$                                          | $\pmb{0}$                |
| 1049               | $\mathbf{1}$                                         | $\mathbf 1$              |
| 1050               | $\overline{2}$                                       | $\boldsymbol{2}$         |
| 1051               | 3                                                    | $\mathsf 3$              |

**Table 9-2** *Keyboard Wedge ASCII Character Set (Continued)*

|                    | <b>Full ASCII Code 39</b> |                          |
|--------------------|---------------------------|--------------------------|
| <b>ASCII Value</b> | <b>Encode Character</b>   | <b>Keystroke</b>         |
| 1052               | $\overline{\mathbf{4}}$   | $\overline{\mathbf{4}}$  |
| 1053               | 5                         | 5                        |
| 1054               | $6\phantom{1}6$           | 6                        |
| 1055               | $\overline{7}$            | $\overline{7}$           |
| 1056               | 8                         | 8                        |
| 1057               | $\mathsf g$               | $\boldsymbol{9}$         |
| 1058               | Z                         | t                        |
| 1059               | %F                        | $\vdots$                 |
| 1060               | %G                        | $\,<$                    |
| 1061               | %H                        | $=$                      |
| 1062               | $\%$                      | $\,>$                    |
| 1063               | %J                        | $\tilde{?}$              |
| 1064               | %V                        | @                        |
| 1065               | A                         | A                        |
| 1066               | B                         | B                        |
| 1067               | $\mathsf{C}$              | C                        |
| 1068               | D                         | D                        |
| 1069               | E                         | E                        |
| 1070               | F                         | F                        |
| 1071               | G                         | G                        |
| 1072               | Н                         | H                        |
| 1073               | I                         | $\overline{\phantom{a}}$ |
| 1074               | J                         | J                        |
| 1075               | Κ                         | Κ                        |
| 1076               | L                         | $\mathsf L$              |
| 1077               | M                         | M                        |
| 1078               | $\mathsf{N}$              | $\mathsf{N}$             |
| 1079               | $\mathsf O$               | $\circ$                  |

**Table 9-2** *Keyboard Wedge ASCII Character Set (Continued)*

| <b>ASCII Value</b> | <b>Full ASCII Code 39</b><br><b>Encode Character</b> | <b>Keystroke</b>                  |
|--------------------|------------------------------------------------------|-----------------------------------|
| 1080               | P                                                    | P                                 |
| 1081               | Q                                                    | Q                                 |
| 1082               | R                                                    | R                                 |
| 1083               | S                                                    | S                                 |
| 1084               | $\mathsf T$                                          | T                                 |
| 1085               | U                                                    | U                                 |
| 1086               | V                                                    | V                                 |
| 1087               | W                                                    | W                                 |
| 1088               | Χ                                                    | Χ                                 |
| 1089               | Υ                                                    | Υ                                 |
| 1090               | Z                                                    | $\mathsf Z$                       |
| 1091               | %K                                                   | ſ                                 |
| 1092               | %L                                                   | $\backslash$                      |
| 1093               | %M                                                   | $\begin{array}{c} \end{array}$    |
| 1094               | %N                                                   | Λ                                 |
| 1095               | %O                                                   |                                   |
| 1096               | %W                                                   | $\pmb{\mathfrak{c}}$              |
| 1097               | +A                                                   | a                                 |
| 1098               | $+B$                                                 | b                                 |
| 1099               | $+C$                                                 | $\mathtt{C}$                      |
| 1100               | +D                                                   | d                                 |
| 1101               | $+E$                                                 | $\mathsf{e}% _{t}\left( t\right)$ |
| 1102               | +F                                                   | $\mathsf f$                       |
| 1103               | $\mbox{{\small +G}}$                                 | g                                 |
| 1104               | $+H$                                                 | $\boldsymbol{\mathsf{h}}$         |
| 1105               | $+1$                                                 | İ.                                |
| 1106               | $+J$                                                 | j                                 |
| 1107               | $+{\sf K}$                                           | $\sf k$                           |

**Table 9-2** *Keyboard Wedge ASCII Character Set (Continued)*

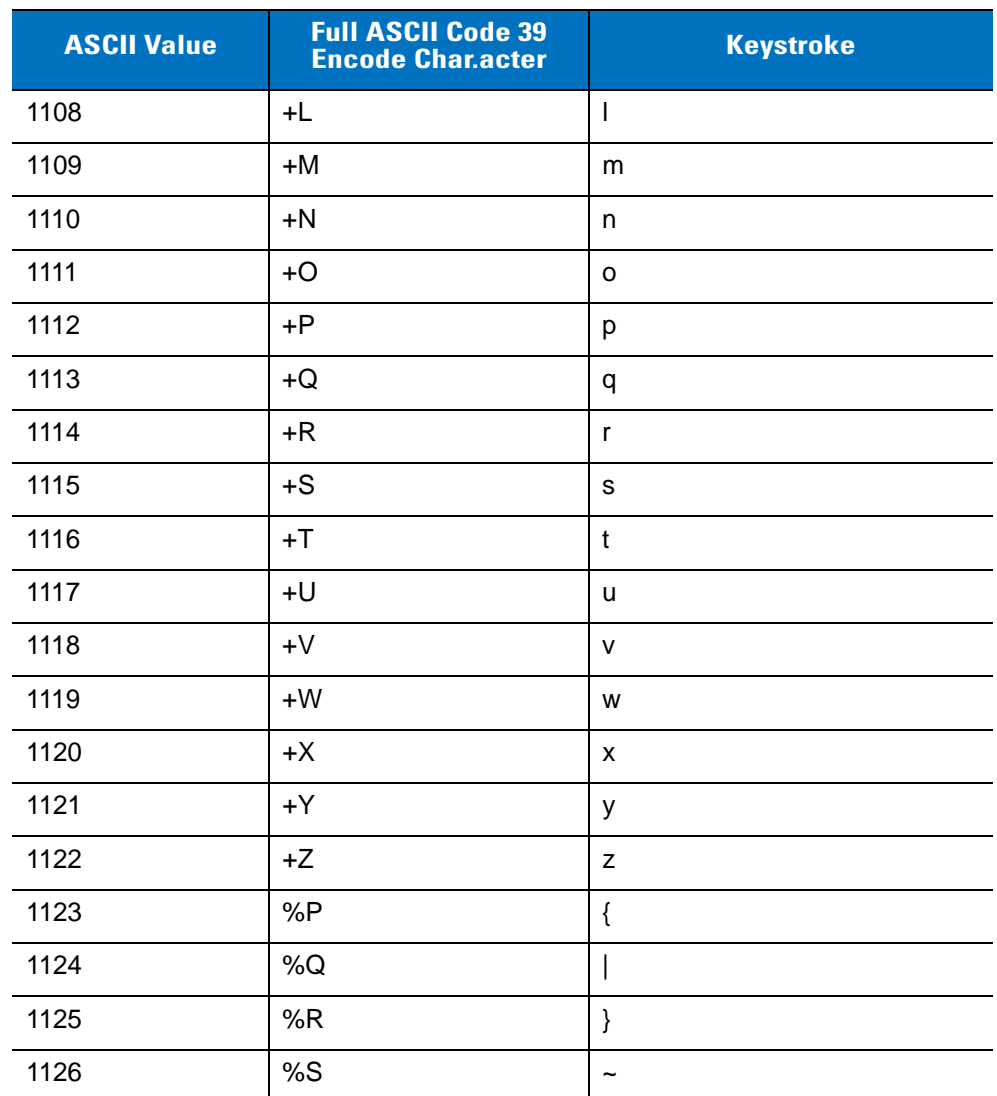

**Table 9-2** *Keyboard Wedge ASCII Character Set (Continued)*

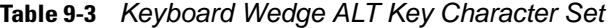

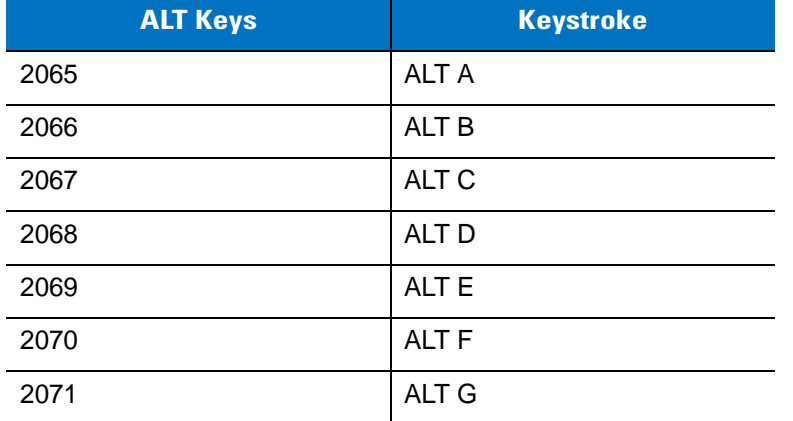

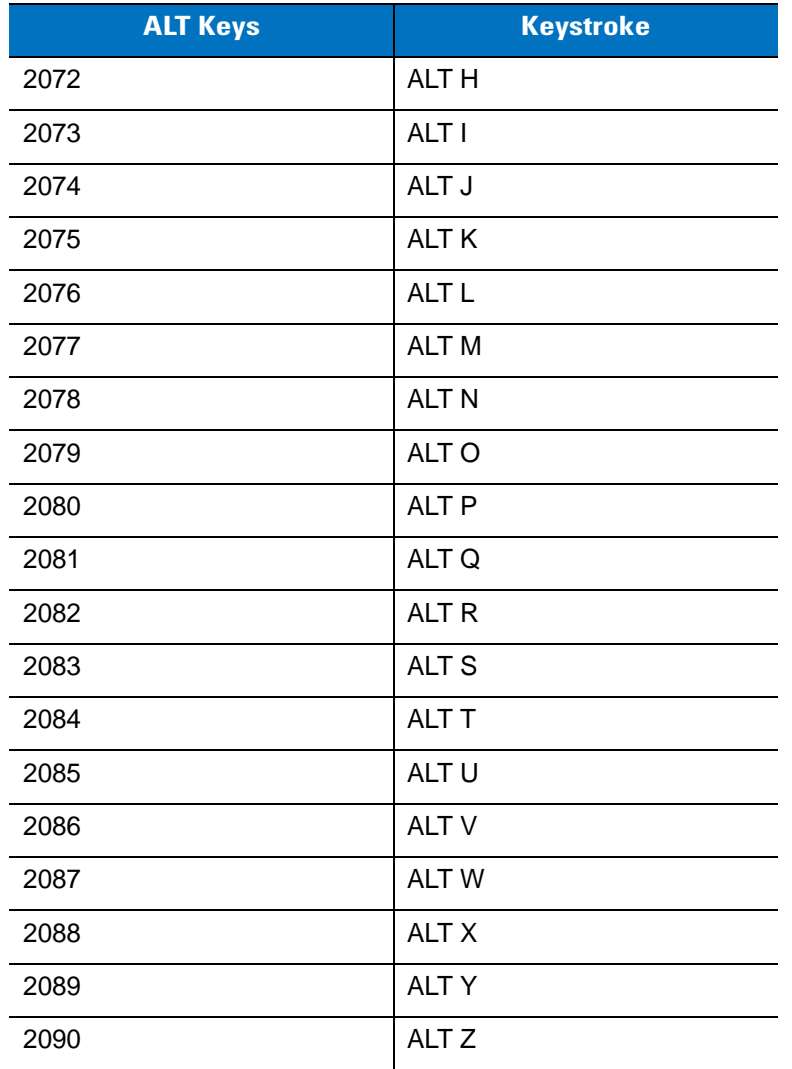

#### **Table 9-3** *Keyboard Wedge ALT Key Character Set (Continued)*

#### **Table 9-4** *Keyboard Wedge GUI Key Character Set*

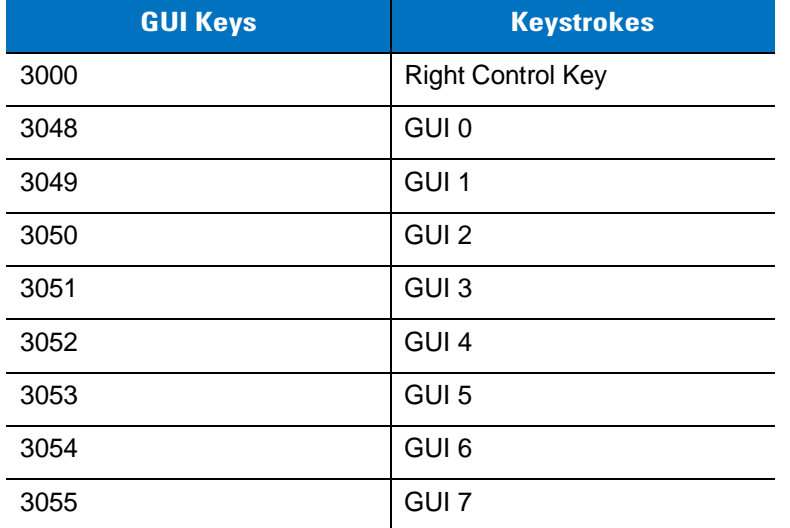

| <b>GUI Keys</b> | <b>Keystrokes</b> |
|-----------------|-------------------|
|                 |                   |
| 3056            | GUI 8             |
| 3057            | GUI <sub>9</sub>  |
| 3065            | <b>GUI A</b>      |
| 3066            | <b>GUIB</b>       |
| 3067            | <b>GUI C</b>      |
| 3068            | <b>GUID</b>       |
| 3069            | <b>GUI E</b>      |
| 3070            | <b>GUIF</b>       |
| 3071            | <b>GUI G</b>      |
| 3072            | <b>GUI H</b>      |
| 3073            | <b>GUI I</b>      |
| 3074            | <b>GUI J</b>      |
| 3075            | <b>GUIK</b>       |
| 3076            | <b>GUIL</b>       |
| 3077            | <b>GUIM</b>       |
| 3078            | <b>GUIN</b>       |
| 3079            | <b>GUIO</b>       |
| 3080            | <b>GUIP</b>       |
| 3081            | <b>GUI Q</b>      |
| 3082            | <b>GUIR</b>       |
| 3083            | <b>GUIS</b>       |
| 3084            | <b>GUIT</b>       |
| 3085            | <b>GUI U</b>      |
| 3086            | <b>GUIV</b>       |
| 3087            | <b>GUI W</b>      |
| 3088            | <b>GUI X</b>      |
| 3089            | <b>GUI Y</b>      |
| 3090            | <b>GUIZ</b>       |

**Table 9-4** *Keyboard Wedge GUI Key Character Set (Continued)*

| <b>F Keys</b> | <b>Keystroke</b> |
|---------------|------------------|
| 5001          | F <sub>1</sub>   |
| 5002          | F <sub>2</sub>   |
| 5003          | F <sub>3</sub>   |
| 5004          | F4               |
| 5005          | F <sub>5</sub>   |
| 5006          | F <sub>6</sub>   |
| 5007          | F7               |
| 5008          | F <sub>8</sub>   |
| 5009          | F <sub>9</sub>   |
| 5010          | F <sub>10</sub>  |
| 5011          | F11              |
| 5012          | F <sub>12</sub>  |
| 5013          | F <sub>13</sub>  |
| 5014          | F14              |
| 5015          | F <sub>15</sub>  |
| 5016          | F16              |
| 5017          | F17              |
| 5018          | F18              |
| 5019          | F <sub>19</sub>  |
| 5020          | F <sub>20</sub>  |
| 5021          | F21              |
| 5022          | F <sub>22</sub>  |
| 5023          | F <sub>23</sub>  |
| 5024          | F24              |

**Table 9-5** *Keyboard Wedge F Key Character Set*

#### **Table 9-6** *Keyboard Wedge Numeric Keypad Character Set*

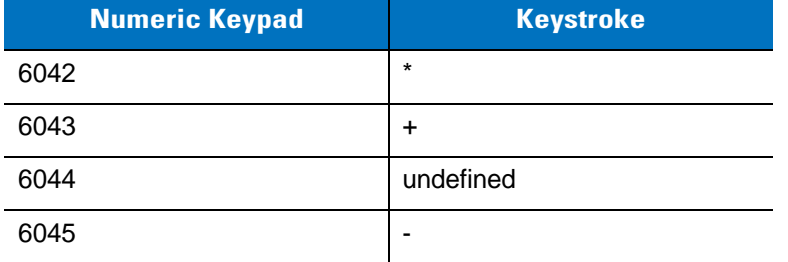

| <b>Numeric Keypad</b> | <b>Keystroke</b> |
|-----------------------|------------------|
| 6046                  | ٠                |
| 6047                  | 1                |
| 6048                  | 0                |
| 6049                  | 1                |
| 6050                  | $\overline{2}$   |
| 6051                  | 3                |
| 6052                  | 4                |
| 6053                  | 5                |
| 6054                  | 6                |
| 6055                  | $\overline{7}$   |
| 6056                  | 8                |
| 6057                  | 9                |
| 6058                  | Enter            |
| 6059                  | Num Lock         |

**Table 9-6** *Keyboard Wedge Numeric Keypad Character Set (Continued)*

#### **Table 9-7** *Keyboard Wedge Extended Keypad Character Set*

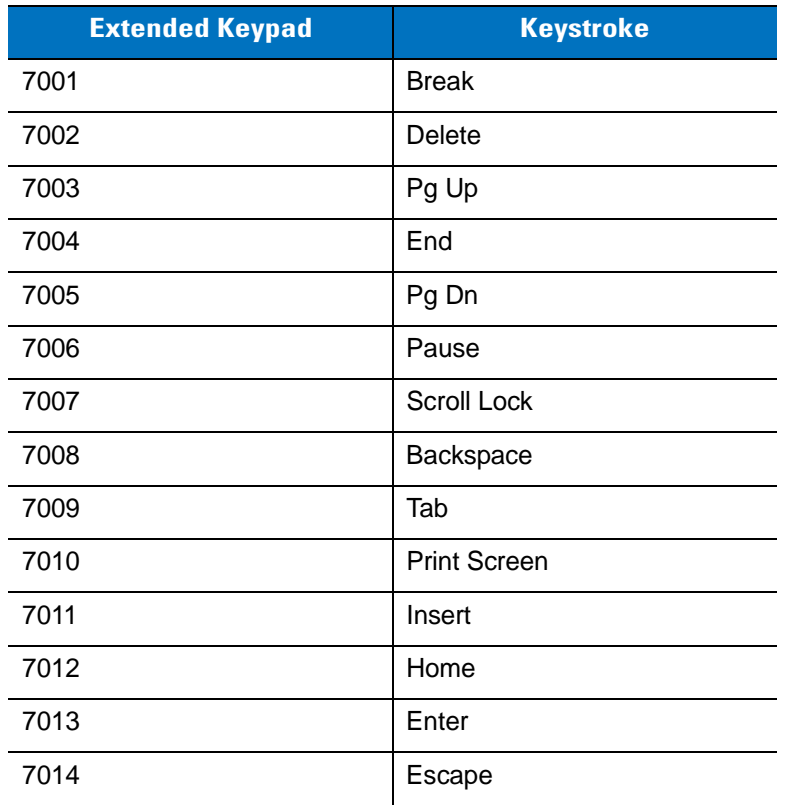

| <b>Extended Keypad</b> | <b>Keystroke</b>   |
|------------------------|--------------------|
| 7015                   | Up Arrow           |
| 7016                   | Dn Arrow           |
| 7017                   | <b>Left Arrow</b>  |
| 7018                   | <b>Right Arrow</b> |

**Table 9-7** *Keyboard Wedge Extended Keypad Character Set (Continued)*

# **Chapter 10 Symbologies**

## **Introduction**

This chapter describes symbology features and provides programming bar codes for selecting these features. Before programming, follow the instructions in *[Chapter 1, Getting Started](#page-20-0)*.

To set feature values, scan a single bar code or a short bar code sequence. The settings are stored in non-volatile memory and are preserved even when the digital scanner powers down.

*NOTE* Most computer monitors allow scanning the bar codes directly on the screen. When scanning from the screen, be sure to set the document magnification to a level where you can see the bar code clearly, and bars and/or spaces do not merge.

Select a host type (see each host chapter for specific host information) after the power-up beeps sound. This is only necessary upon the first power-up when connected to a new host.

To return all features to default values, scan the *[Set Default Parameter on page 4-4](#page-45-0)*. Throughout the programming bar code menus, asterisks (**\***) indicate default values.

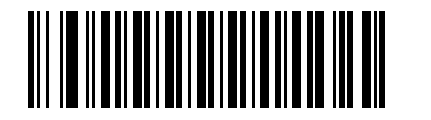

\* Indicates Default **Finable UPC-A** Feature/Option **(01h)**

Option Hex Value

## **Scanning Sequence Examples**

In most cases, scanning one bar code sets the parameter value. For example, to transmit bar code data without the UPC-A check digit, simply scan the **Do Not Transmit UPC-A Check Digit** bar code under *[Transmit UPC-A Check](#page-187-0)  [Digit on page 10-14](#page-187-0)*. The digital scanner issues a fast warble beep and the LED turns green, signifying a successful parameter entry.

Other parameters, such as **Set Length(s) for D 2 of 5** require scanning several bar codes. See the individual parameter, such as **Set Length(s) for D 2 of 5**, for this procedure.

## **Errors While Scanning**

Unless otherwise specified, to correct an error during a scanning sequence, just re-scan the correct parameter.

## **Symbology Parameter Defaults**

*[Table 10-1](#page-175-0)* lists the defaults for all symbologies parameters. To change the default values, scan the appropriate bar codes in this guide. These new values replace the standard default values in memory. To recall the default parameter values, scan the *[Set Default Parameter on page 4-4](#page-45-0)*.

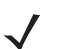

*NOTE* See *[Appendix A, Standard Default Parameters](#page-256-0)* for all user preferences, hosts, and miscellaneous default parameters.

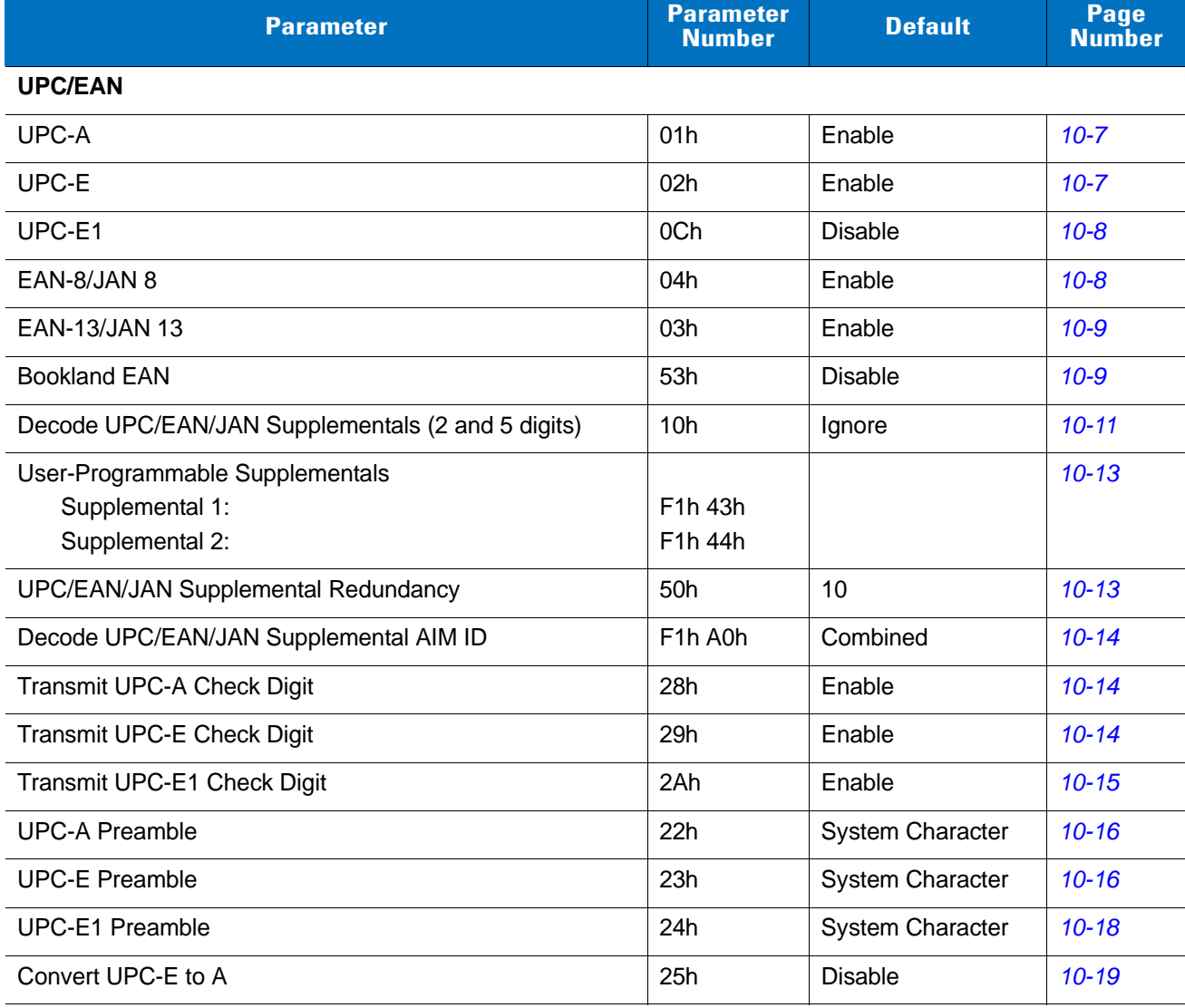

#### <span id="page-175-0"></span>**Table 10-1** *Parameter Defaults*

**Table 10-1** *Parameter Defaults (Continued)*

| <b>Parameter</b>                                   | <b>Parameter</b><br><b>Number</b> | <b>Default</b> | Page<br><b>Number</b> |
|----------------------------------------------------|-----------------------------------|----------------|-----------------------|
| Convert UPC-E1 to A                                | 26h                               | <b>Disable</b> | $10 - 19$             |
| EAN-8/JAN-8 Extend                                 | 27h                               | <b>Disable</b> | $10 - 20$             |
| <b>Bookland ISBN Format</b>                        | F1h 40h                           | <b>ISBN-10</b> | $10 - 21$             |
| <b>UCC Coupon Extended Code</b>                    | 55h                               | Enable         | $10 - 22$             |
| <b>ISSN EAN</b>                                    | F1h 69h                           | Disable        | $10 - 22$             |
| Code 128                                           |                                   |                |                       |
| Code 128                                           | 08h                               | Enable         | $10 - 23$             |
| Set Length(s) for Code 128                         | D1h, D2h                          | Any Length     | $10 - 23$             |
| GS1-128 (formerly UCC/EAN-128)                     | 0Eh                               | Enable         | $10 - 24$             |
| <b>ISBT 128</b>                                    | 54h                               | Enable         | $10 - 25$             |
| <b>ISBT Concatenation</b>                          | F1h 41h                           | Disable        | $10 - 26$             |
| <b>Check ISBT Table</b>                            | F1h 42h                           | Enable         | $10 - 27$             |
| <b>ISBT Concatenation Redundancy</b>               | <b>DFh</b>                        | 10             | $10 - 27$             |
| Code 39                                            |                                   |                |                       |
| Code 39                                            | 00h                               | Enable         | $10 - 28$             |
| Trioptic Code 39                                   | 0Dh                               | <b>Disable</b> | $10 - 28$             |
| Convert Code 39 to Code 32 (Italian Pharmacy Code) | 56h                               | <b>Disable</b> | 10-29                 |
| Code 32 Prefix                                     | E7h                               | <b>Disable</b> | 10-29                 |
| Set Length(s) for Code 39                          | 12h, 13h                          | 2 to 55        | $10 - 30$             |
| Code 39 Check Digit Verification                   | 30h                               | <b>Disable</b> | $10 - 31$             |
| Transmit Code 39 Check Digit                       | 2Bh                               | <b>Disable</b> | $10 - 31$             |
| Code 39 Full ASCII Conversion                      | 11h                               | Disable        | $10 - 32$             |
| Buffer Code 39                                     | 71h                               | Disable        | $10 - 32$             |
| Code 93                                            |                                   |                |                       |
| Code 93                                            | 09h                               | Disable        | $10 - 35$             |
| Set Length(s) for Code 93                          | 1Ah, 1Bh                          | 4 to 55        | $10 - 35$             |
| Code 11                                            |                                   |                |                       |
| Code 11                                            | 0Ah                               | Disable        | $10 - 37$             |
| Set Lengths for Code 11                            | 1Ch, 1Dh                          | 4 to 55        | $10 - 37$             |
| Code 11 Check Digit Verification                   | 34h                               | <b>Disable</b> | 10-39                 |

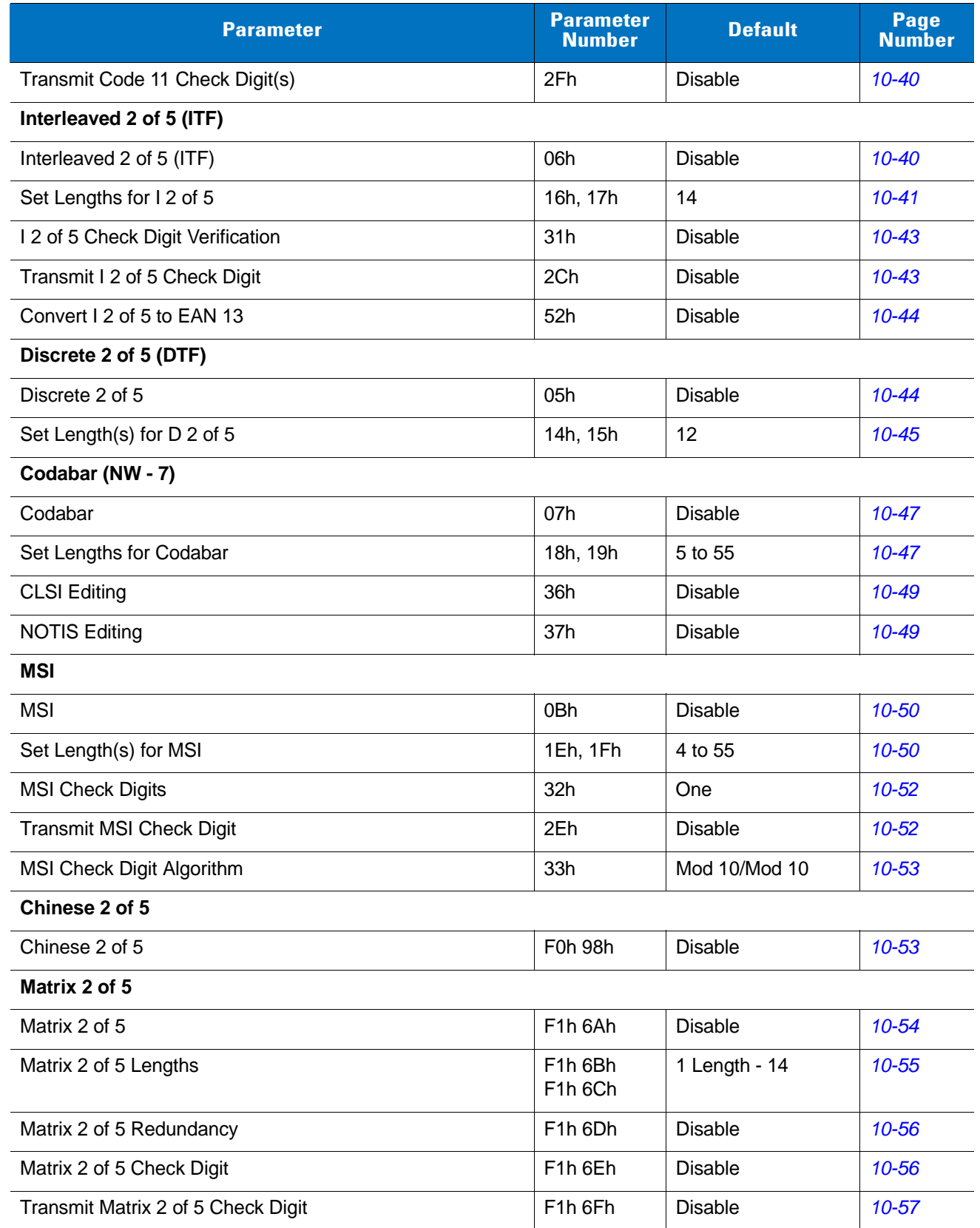

#### **Table 10-1** *Parameter Defaults (Continued)*

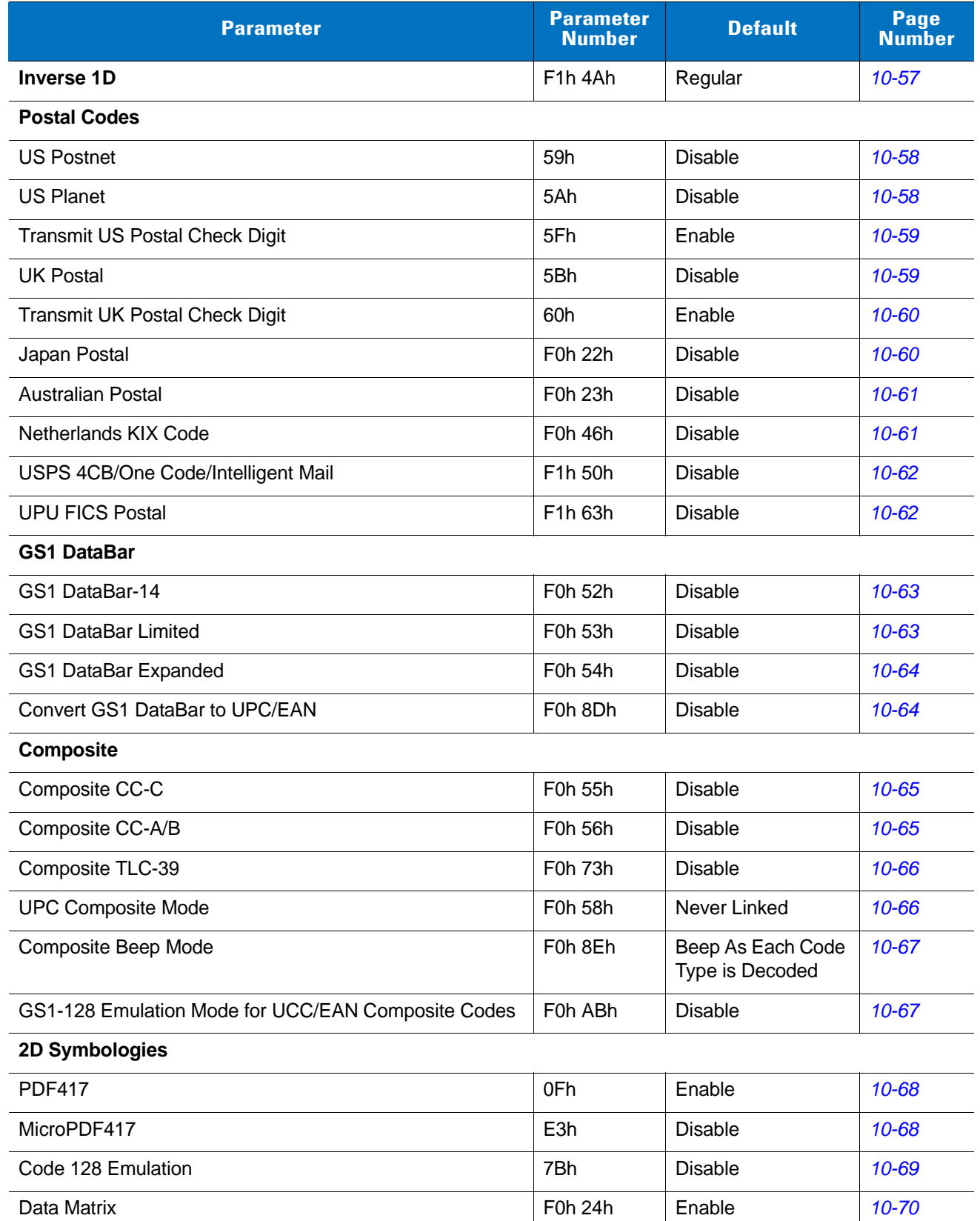

#### **Table 10-1** *Parameter Defaults (Continued)*

| <b>Parameter</b>                          | <b>Parameter</b><br><b>Number</b> | <b>Default</b> | Page<br><b>Number</b> |
|-------------------------------------------|-----------------------------------|----------------|-----------------------|
| Data Matrix Inverse                       | F1h 4Ch                           | Regular        | $10 - 70$             |
| Maxicode                                  | F0h 26h                           | <b>Disable</b> | $10 - 71$             |
| QR Code                                   | F0h 25h                           | Enable         | $10 - 71$             |
| <b>QR</b> Inverse                         | F <sub>1</sub> h <sub>4Bh</sub>   | Regular        | $10 - 72$             |
| MicroQR                                   | F <sub>1</sub> h 3Dh              | Enable         | $10 - 72$             |
| Aztec                                     | F <sub>1</sub> h <sub>3Eh</sub>   | Enable         | $10 - 73$             |
| Aztec Inverse                             | F <sub>1</sub> h <sub>4Dh</sub>   | Regular        | $10 - 73$             |
| <b>Symbology-Specific Security Levels</b> |                                   |                |                       |
| Redundancy Level                          | 4Eh                               | 1              | $10 - 74$             |
| <b>Security Level</b>                     | 4Dh                               | $\mathbf 0$    | $10 - 76$             |
| Intercharacter Gap Size                   | F0h 7Dh                           | Normal         | $10 - 77$             |
| <b>Report Version</b>                     |                                   |                | $10 - 77$             |
| <b>Macro PDF</b>                          |                                   |                |                       |
| Flush Macro PDF Buffer                    |                                   |                | $10 - 78$             |
| Abort Macro PDF Entry                     |                                   |                | $10 - 78$             |

**Table 10-1** *Parameter Defaults (Continued)*
# **UPC/EAN**

# **Enable/Disable UPC-A**

Parameter # 01h

To enable or disable UPC-A, scan the appropriate bar code below.

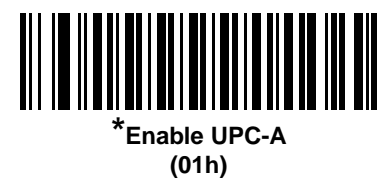

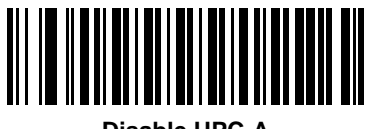

**Disable UPC-A (00h)**

## **Enable/Disable UPC-E**

Parameter # 02h

To enable or disable UPC-E, scan the appropriate bar code below.

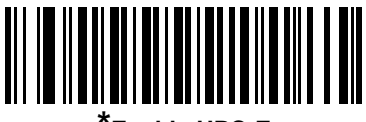

**\*Enable UPC-E (01h)**

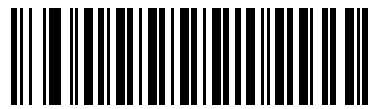

**Disable UPC-E (00h)**

## **Enable/Disable UPC-E1**

Parameter # 0Ch

UPC-E1 is disabled by default.

To enable or disable UPC-E1, scan the appropriate bar code below.

*NOTE* UPC-E1 is not a UCC (Uniform Code Council) approved symbology.  $\sqrt{2}$ 

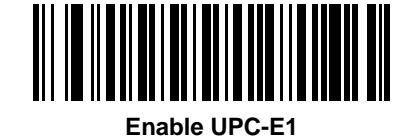

**(01h)**

**\*Disable UPC-E1 (00h)**

### **Enable/Disable EAN-8/JAN-8**

Parameter # 04h

To enable or disable EAN-8/JAN-8, scan the appropriate bar code below.

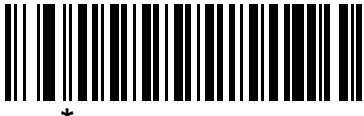

**\*Enable EAN-8/JAN-8 (01h)**

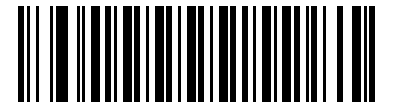

**Disable EAN-8/JAN-8 (00h)**

## **Enable/Disable EAN-13/JAN-13**

Parameter # 03h

To enable or disable EAN-13/JAN-13, scan the appropriate bar code below.

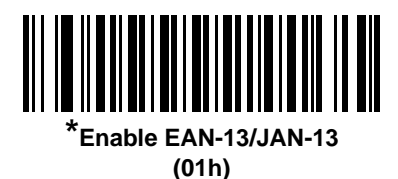

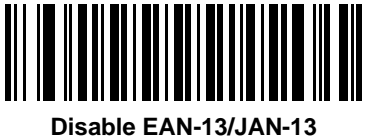

**(00h)**

### <span id="page-182-0"></span>**Enable/Disable Bookland EAN**

Parameter # 53h

To enable or disable Bookland EAN, scan the appropriate bar code below.

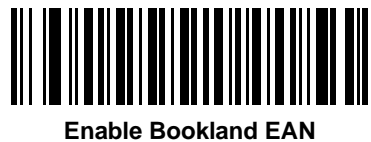

**(01h)**

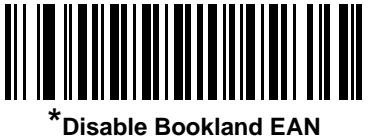

**(00h)**

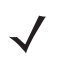

*NOTE* If you enable Bookland EAN, select a *[Bookland ISBN Format on page 10-21](#page-194-0)*. Also select either Decode UPC/EAN Supplementals, Autodiscriminate UPC/EAN Supplementals, or Enable 978/979 Supplemental Mode in *[Decode UPC/EAN/JAN Supplementals on page 10-10](#page-183-0)*.

#### <span id="page-183-0"></span>**Decode UPC/EAN/JAN Supplementals**

Parameter # 10h

Supplementals are bar codes appended according to specific format conventions (e.g., UPC A+2, UPC E+2, EAN 13+2). The following options are available:

- **•** If you select **Ignore UPC/EAN with Supplementals**, and the digital scanner is presented with a UPC/EAN plus supplemental symbol, the scanner decodes UPC/EAN and ignores the supplemental characters.
- **•** If you select **Decode UPC/EAN with Supplementals**, the digital scanner only decodes UPC/EAN symbols with supplemental characters, and ignores symbols without supplementals.
- **•** If you select **Autodiscriminate UPC/EAN Supplementals**, the digital scanner decodes UPC/EAN symbols with supplemental characters immediately. If the symbol does not have a supplemental, the digital scanner must decode the bar code the number of times set via *[UPC/EAN/JAN Supplemental Redundancy on page](#page-186-0)  [10-13](#page-186-0)* before transmitting its data to confirm that there is no supplemental.
- **•** If you select one of the following **Supplemental Mode** options, the digital scanner immediately transmits EAN-13 bar codes starting with that prefix that have supplemental characters. If the symbol does not have a supplemental, the digital scanner must decode the bar code the number of times set via *[UPC/EAN/JAN](#page-186-0)  [Supplemental Redundancy on page 10-13](#page-186-0)* before transmitting its data to confirm that there is no supplemental. The digital scanner transmits UPC/EAN bar codes that do not have that prefix immediately.
	- **Enable 378/379 Supplemental Mode**
	- **Enable 978/979 Supplemental Mode**

*NOTE* If you select 978/979 Supplemental Mode and are scanning Bookland EAN bar codes, see *[Enable/Disable Bookland EAN on page 10-9](#page-182-0)* to enable Bookland EAN, and select a format using *[Bookland ISBN Format on page 10-21](#page-194-0)*.

- **Enable 977 Supplemental Mode**
- **Enable 414/419/434/439 Supplemental Mode**
- **Enable 491 Supplemental Mode**
- **Enable Smart Supplemental Mode** applies to EAN-13 bar codes starting with any prefix listed previously.
- **Supplemental User-Programmable Type 1** applies to EAN-13 bar codes starting with a 3-digit user-defined prefix. Set this 3-digit prefix using *[User-Programmable Supplementals on page 10-13](#page-186-1)*.
- **Supplemental User-Programmable Type 1 and 2** applies to EAN-13 bar codes starting with either of two 3-digit user-defined prefixes. Set the 3-digit prefixes using *[User-Programmable Supplementals on](#page-186-1)  [page 10-13](#page-186-1)***.**
- **Smart Supplemental Plus User-Programmable 1** applies to EAN-13 bar codes starting with any prefix listed previously or the user-defined prefix set using *[User-Programmable Supplementals on page 10-13](#page-186-1)*.
- **Smart Supplemental Plus User-Programmable 1 and 2 applies to EAN-13 bar codes starting with any** prefix listed previously or one of the two user-defined prefixes set using *[User-Programmable](#page-186-1)  [Supplementals on page 10-13](#page-186-1)*.

*NOTE* To minimize the risk of invalid data transmission, select either to decode or ignore supplemental characters.

# **Decode UPC/EAN/JAN Supplementals (continued)**

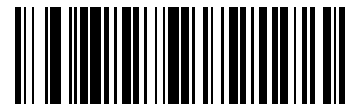

**Decode UPC/EAN/JAN Only With Supplementals (01h)**

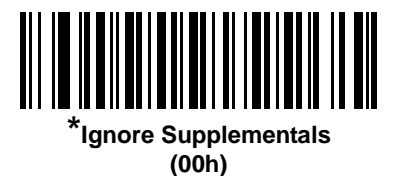

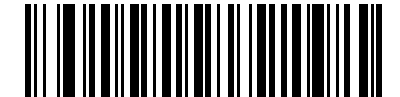

**Autodiscriminate UPC/EAN/JAN Supplementals (02h)**

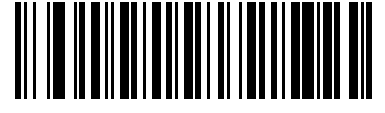

**Enable 378/379 Supplemental Mode (04h)**

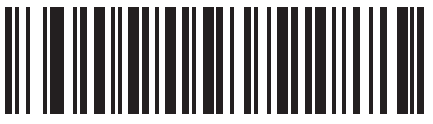

**Enable 978/979 Supplemental Mode (05h)**

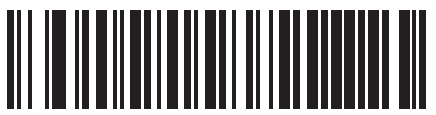

**Enable 977 Supplemental Mode (07h)**

10 - 12 Symbol DS3508 Product Reference Guide

**Decode UPC/EAN/JAN Supplementals (continued)**

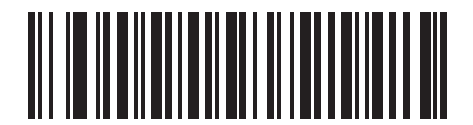

**Enable 414/419/434/439 Supplemental Mode (06h)**

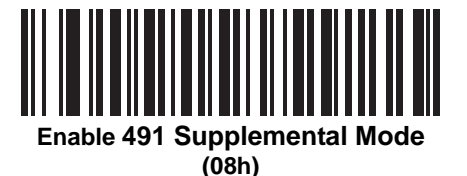

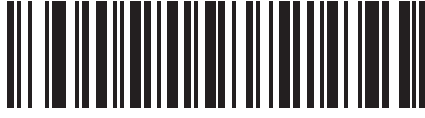

**Enable Smart Supplemental Mode (03h)**

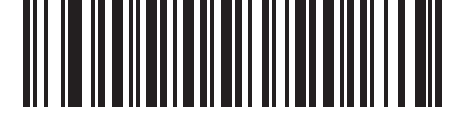

**Supplemental User-Programmable Type 1 (09h)**

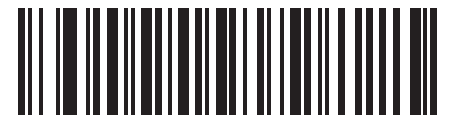

**Supplemental User-Programmable Type 1 and 2**

**(0Ah)**

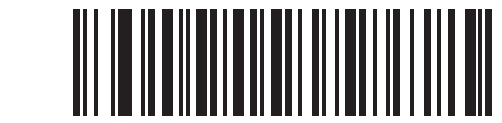

**Smart Supplemental Plus User-Programmable 1 (0Bh)**

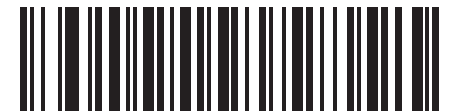

**Smart Supplemental Plus User-Programmable 1 and 2 (0Ch)**

### <span id="page-186-1"></span>**User-Programmable Supplementals**

Supplemental 1: Parameter # F1h 43h

Supplemental 2: Parameter # F1h 44h

If you selected a Supplemental User-Programmable option from *[Decode UPC/EAN/JAN Supplementals on page](#page-183-0)  [10-10](#page-183-0)*, select **User-Programmable Supplemental 1** to set the 3-digit prefix. Then select the 3 digits using the numeric bar codes beginning on *[page D-1](#page-278-0)*. Select **User-Programmable Supplemental 2** to set a second 3-digit prefix. Then select the 3 digits using the numeric bar codes beginning on *[page D-1](#page-278-0)*.

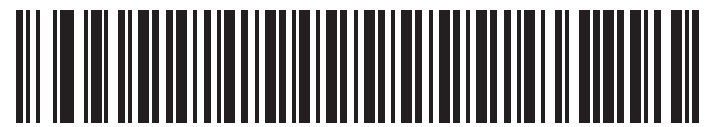

**User-Programmable Supplemental 1**

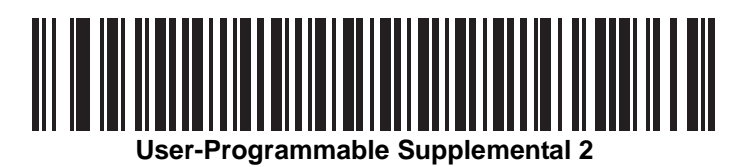

### <span id="page-186-0"></span>**UPC/EAN/JAN Supplemental Redundancy**

Parameter # 50h

If you selected **Autodiscriminate UPC/EAN/JAN Supplementals**, this option adjusts the number of times to decode a symbol without supplementals before transmission. The range is from two to thirty times. Five or above is recommended when decoding a mix of UPC/EAN/JAN symbols with and without supplementals. The default is 10.

Scan the bar code below to set a decode redundancy value. Next, scan two numeric bar codes in *[Appendix D,](#page-278-0)  [Numeric Bar Codes](#page-278-0)*. Enter a leading zero for single digit numbers. To correct an error or change a selection, scan *[Cancel on page D-2](#page-279-0)*.

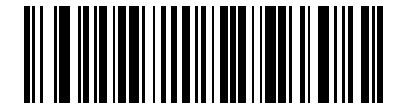

**UPC/EAN/JAN Supplemental Redundancy**

### **UPC/EAN/JAN Supplemental AIM ID Format**

Parameter # F1h A0h

Select an output format when reporting UPC/EAN/JAN bar codes with supplementals with AIM ID enabled:

- Separate UPC/EAN with supplementals transmit as  $|E<0$  or  $4$ ><data> $|E<1$  or  $2$ >[supp data]
- **•** Combined EAN-8 with supplementals transmit as ]E4<data>]E<1 or 2>[supp data] All other UPC/EAN with supplementals transmit as ]E3<data+supps>

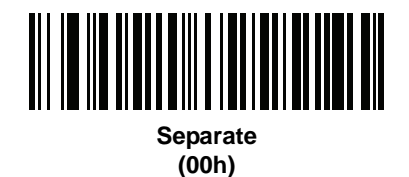

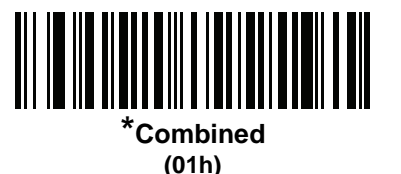

### **Transmit UPC-A Check Digit**

Parameter # 28h

The check digit is the last character of the symbol used to verify the integrity of the data. Scan the appropriate bar code below to transmit the bar code data with or without the UPC-A check digit. It is always verified to guarantee the integrity of the data.

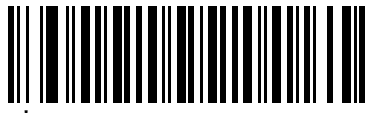

**\*Transmit UPC-A Check Digit (01h)**

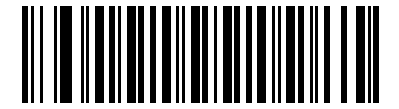

**Do Not Transmit UPC-A Check Digit (00h)**

## **Transmit UPC-E Check Digit**

Parameter # 29h

The check digit is the last character of the symbol used to verify the integrity of the data. Scan the appropriate bar code below to transmit the bar code data with or without the UPC-E check digit. It is always verified to guarantee the integrity of the data.

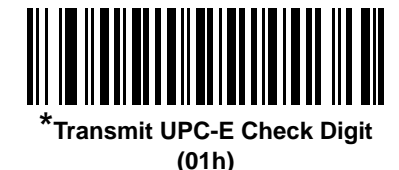

**Do Not Transmit UPC-E Check Digit (00h)**

### **Transmit UPC-E1 Check Digit**

Parameter # 2Ah

The check digit is the last character of the symbol used to verify the integrity of the data. Scan the appropriate bar code below to transmit the bar code data with or without the UPC-E1 check digit. It is always verified to guarantee the integrity of the data.

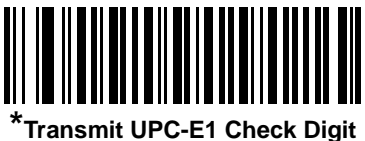

**(01h)**

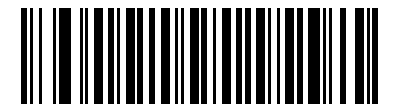

**Do Not Transmit UPC-E1 Check Digit (00h)**

### **UPC-A Preamble**

Parameter # 22h

Preamble characters are part of the UPC symbol, and include Country Code and System Character. There are three options for transmitting a UPC-A preamble to the host device: transmit System Character only, transmit System Character and Country Code ("0" for USA), and transmit no preamble. Select the appropriate option to match the host system.

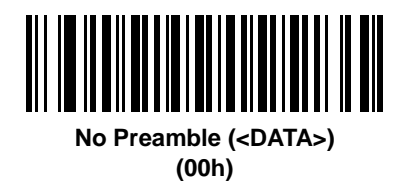

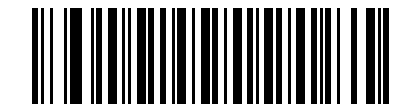

**\*System Character (<SYSTEM CHARACTER> <DATA>) (01h)**

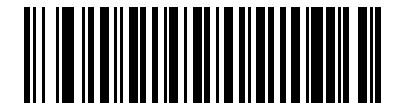

**System Character & Country Code (< COUNTRY CODE> <SYSTEM CHARACTER> <DATA>) (02h)**

### **UPC-E Preamble**

Parameter # 23h

Preamble characters are part of the UPC symbol, and include Country Code and System Character. There are three options for transmitting a UPC-E preamble to the host device: transmit System Character only, transmit System Character and Country Code ("0" for USA), and transmit no preamble. Select the appropriate option to match the host system.

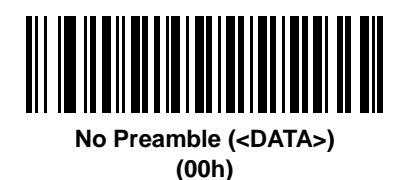

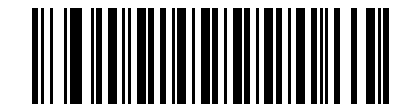

**\*System Character (<SYSTEM CHARACTER> <DATA>) (01h)**

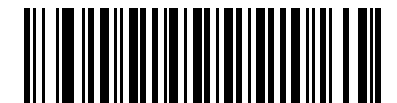

**System Character & Country Code (< COUNTRY CODE> <SYSTEM CHARACTER> <DATA>) (02h)**

### **UPC-E1 Preamble**

Parameter # 24h

Preamble characters are part of the UPC symbol, and include Country Code and System Character. There are three options for transmitting a UPC-E1 preamble to the host device: transmit System Character only, transmit System Character and Country Code ("0" for USA), and transmit no preamble. Select the appropriate option to match the host system.

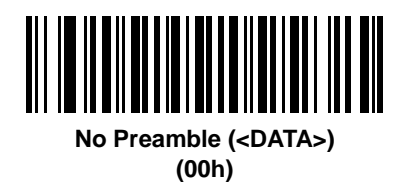

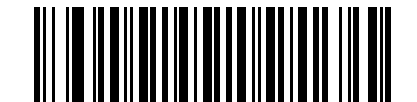

**\*System Character (<SYSTEM CHARACTER> <DATA>) (01h)**

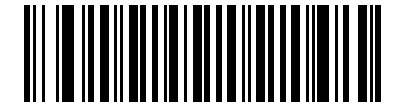

**System Character & Country Code (< COUNTRY CODE> <SYSTEM CHARACTER> <DATA>) (02h)**

## **Convert UPC-E to UPC-A**

Parameter # 25h

Enable this to convert UPC-E (zero suppressed) decoded data to UPC-A format before transmission. After conversion, the data follows UPC-A format and is affected by UPC-A programming selections (e.g., Preamble, Check Digit).

Disable this to transmit UPC-E decoded data as UPC-E data, without conversion.

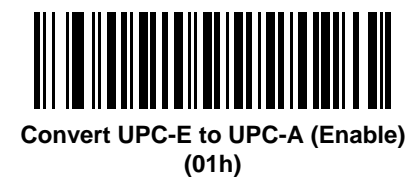

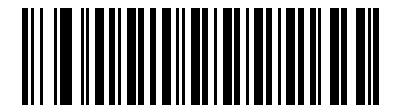

**\*Do Not Convert UPC-E to UPC-A (Disable) (00h)**

### **Convert UPC-E1 to UPC-A**

Parameter # 26h

Enable this to convert UPC-E1 decoded data to UPC-A format before transmission. After conversion, the data follows UPC-A format and is affected by UPC-A programming selections (e.g., Preamble, Check Digit).

Disable this to transmit UPC-E1 decoded data as UPC-E1 data, without conversion.

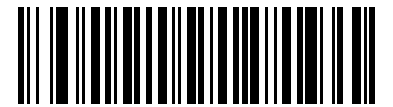

**Convert UPC-E1 to UPC-A (Enable) (01h)**

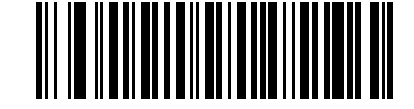

**\*Do Not Convert UPC-E1 to UPC-A (Disable) (00h)**

### **EAN-8/JAN-8 Extend**

Parameter # 27h

Enable this parameter to add five leading zeros to decoded EAN-8 symbols to make them compatible in format to EAN-13 symbols.

Disable this to transmit EAN-8 symbols as is.

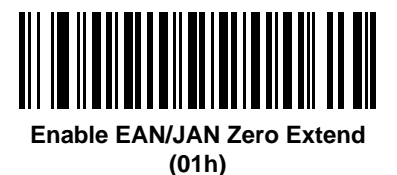

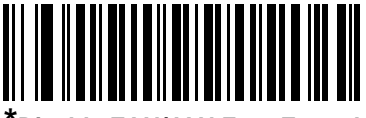

**\*Disable EAN/JAN Zero Extend (00h)**

### <span id="page-194-0"></span>**Bookland ISBN Format**

Parameter # F1h 40h

If you enabled Bookland EAN using *[Enable/Disable Bookland EAN on page 10-9](#page-182-0)*, select one of the following formats for Bookland data:

- **• Bookland ISBN-10** The digital scanner reports Bookland data starting with 978 in traditional 10-digit format with the special Bookland check digit for backward-compatibility. Data starting with 979 is not considered Bookland in this mode.
- **• Bookland ISBN-13** The digital scanner reports Bookland data (starting with either 978 or 979) as EAN-13 in 13-digit format to meet the 2007 ISBN-13 protocol.

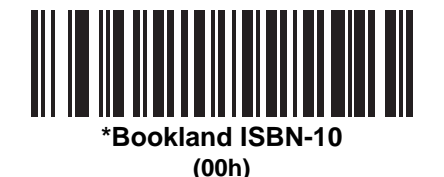

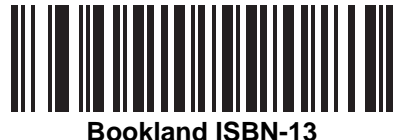

**(01h)**

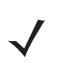

*NOTE* For Bookland EAN to function properly, first enable Bookland EAN using *[Enable/Disable Bookland EAN](#page-182-0)  [on page 10-9](#page-182-0)*, then select either Decode UPC/EAN Supplementals, Autodiscriminate UPC/EAN Supplementals, or Enable 978/979 Supplemental Mode in *[Decode UPC/EAN/JAN Supplementals on](#page-183-0)  [page 10-10](#page-183-0)*.

### **UCC Coupon Extended Code**

Parameter # 55h

Enable this parameter to decode UPC-A bar codes starting with digit '5', EAN-13 bar codes starting with digit '99', and UPC-A/GS1-128 Coupon Codes. UPCA, EAN-13, and GS1-128 must be enabled to scan all types of Coupon Codes.

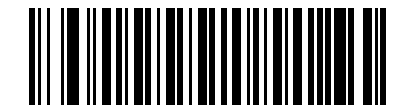

**\*Enable UCC Coupon Extended Code (01h)**

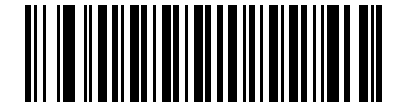

**Disable UCC Coupon Extended Code (00h)**

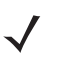

*NOTE* See *[UPC/EAN/JAN Supplemental Redundancy on page 10-13](#page-186-0)* to control autodiscrimination of the GS1-128 (right half) of a coupon code.

### **ISSN EAN**

Parameter # F1h 69h

To enable or disable ISSN EAN, scan the appropriate bar code below.

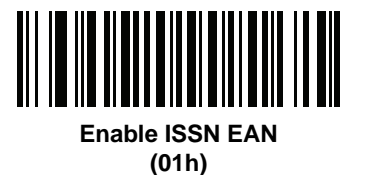

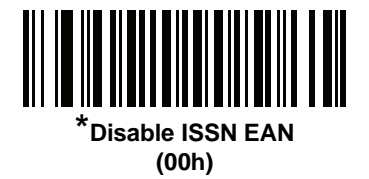

# **Code 128**

### **Enable/Disable Code 128**

Parameter # 08h

To enable or disable Code 128, scan the appropriate bar code below.

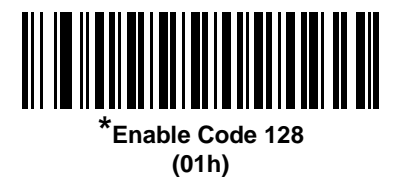

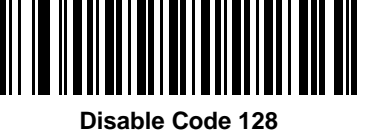

**(00h)**

#### **Set Lengths for Code 128**

Parameter  $# L1 = D1h$ ,  $L2 = D2h$ 

The length of a code refers to the number of characters (i.e., human readable characters), including check digit(s) the code contains. Set lengths for Code 128 to any length, one or two discrete lengths, or lengths within a specific range.

*NOTE* When setting lengths for different bar code types, enter a leading zero for single digit numbers.

- **• One Discrete Length**  Select this option to decode only Code 128 symbols containing a selected length. Select the length using the numeric bar codes in *[Appendix D, Numeric Bar Codes](#page-278-0)*. For example, to decode only Code 128 symbols with 14 characters, scan **Code 128 - One Discrete Length**, then scan **1** followed by **4**. To correct an error or change the selection, scan *[Cancel on page D-2](#page-279-0)*.
- **• Two Discrete Lengths** Select this option to decode only Code 128 symbols containing either of two selected lengths. Select lengths using the numeric bar codes in *[Appendix D, Numeric Bar Codes](#page-278-0)*. For example, to decode only Code 128 symbols containing either 2 or 14 characters, select **Code 128 - Two Discrete Lengths**, then scan **0**, **2**, **1**, and then **4**. To correct an error or change the selection, scan *[Cancel on page D-2](#page-279-0)*.
- **• Length Within Range** Select this option to decode a Code 128 symbol with a specific length range. Select lengths using numeric bar codes in *[Appendix D, Numeric Bar Codes](#page-278-0)*. For example, to decode Code 128 symbols containing between 4 and 12 characters, first scan **Code 128 - Length Within Range**. Then scan **0**, **4**, **1,** and **2** (enter a leading zero for single digit numbers). To correct an error or change the selection, scan *[Cancel on page D-2](#page-279-0)*.
- **• Any Length** Select this option to decode Code 128 symbols containing any number of characters within the digital scanner's capability.

10 - 24 Symbol DS3508 Product Reference Guide

**Set Lengths for Code 128 (continued)**

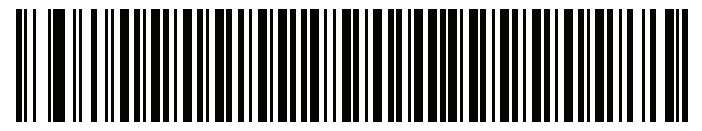

**Code 128 - One Discrete Length**

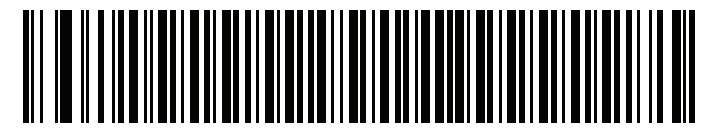

**Code 128 - Two Discrete Lengths**

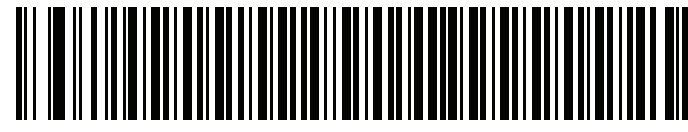

**Code 128 - Length Within Range**

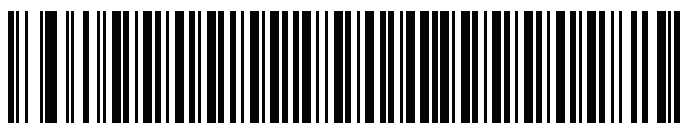

**\*Code 128 - Any Length**

## **Enable/Disable GS1-128 (formerly UCC/EAN-128)**

Parameter # 0Eh

To enable or disable GS1-128, scan the appropriate bar code below.

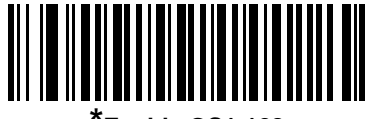

**\*Enable GS1-128 (01h)**

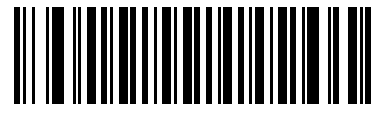

**Disable GS1-128 (00h)**

## **Enable/Disable ISBT 128**

Parameter # 54h

ISBT 128 is a variant of Code 128 used in the blood bank industry. Scan a bar code below to enable or disable ISBT 128. If necessary, the host must perform concatenation of the ISBT data.

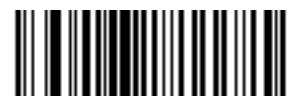

**\*Enable ISBT 128 (01h)**

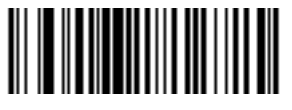

**Disable ISBT 128 (00h)**

#### **ISBT Concatenation**

Parameter # F1h 41h

Select an option for concatenating pairs of ISBT code types:

- **•** If you select **Disable ISBT Concatenation**, the digital scanner does not concatenate pairs of ISBT codes it encounters.
- **•** If you select **Enable ISBT Concatenation**, there must be two ISBT codes in order for the digital scanner to decode and perform concatenation. The digital scanner does not decode single ISBT symbols.
- **•** If you select **Autodiscriminate ISBT Concatenation**, the digital scanner decodes and concatenates pairs of ISBT codes immediately. If only a single ISBT symbol is present, the digital scanner must decode the symbol the number of times set via *[ISBT Concatenation Redundancy on page 10-27](#page-200-0)* before transmitting its data to confirm that there is no additional ISBT symbol.

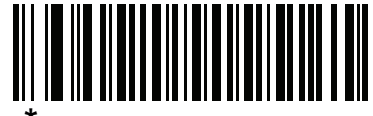

**\*Disable ISBT Concatenation (00h)**

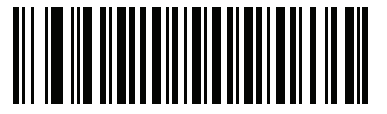

**Enable ISBT Concatenation (01h)**

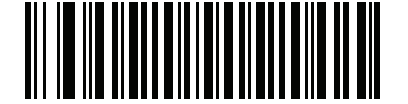

**Autodiscriminate ISBT Concatenation (00h)**

### **Check ISBT Table**

Parameter # F1h 42h

The ISBT specification includes a table that lists several types of ISBT bar codes that are commonly used in pairs. If you set **ISBT Concatenation** to **Enable**, enable **Check ISBT Table** to concatenate only those pairs found in this table. Other types of ISBT codes are not concatenated.

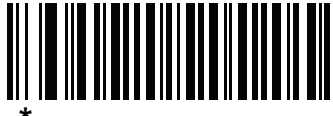

**\*Enable Check ISBT Table (01h)**

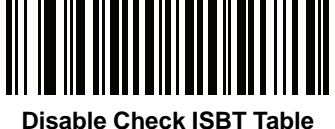

**(00h)**

#### <span id="page-200-0"></span>**ISBT Concatenation Redundancy**

Parameter # DFh

If you set **ISBT Concatenation** to **Autodiscriminate,** use this parameter to set the number of times the digital scanner must decode an ISBT symbol before determining that there is no additional symbol.

Scan the bar code below, then scan two numeric bar codes in *[Appendix D, Numeric Bar Codes](#page-278-0)* to set a value between 2 and 20. Enter a leading zero for single digit numbers. To correct an error or change a selection, scan *[Cancel on page D-2](#page-279-0)*. The default is 10.

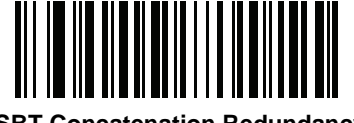

**ISBT Concatenation Redundancy**

# **Code 39**

### **Enable/Disable Code 39**

Parameter # 00h

To enable or disable Code 39, scan the appropriate bar code below.

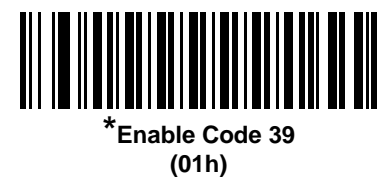

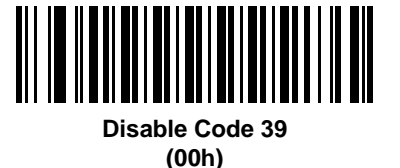

#### **Enable/Disable Trioptic Code 39**

Parameter # 0Dh

Trioptic Code 39 is a variant of Code 39 used in the marking of computer tape cartridges. Trioptic Code 39 symbols always contain six characters. To enable or disable Trioptic Code 39, scan the appropriate bar code below.

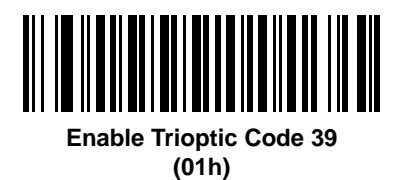

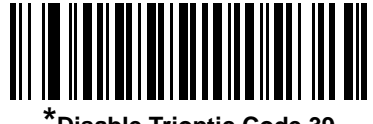

**\*Disable Trioptic Code 39 (00h)**

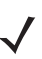

*NOTE* You cannot enable Trioptic Code 39 and Code 39 Full ASCII simultaneously.

### **Convert Code 39 to Code 32**

Parameter # 56h

Code 32 is a variant of Code 39 used by the Italian pharmaceutical industry. Scan the appropriate bar code below to enable or disable converting Code 39 to Code 32.

*NOTE* Code 39 must be enabled for this parameter to function.

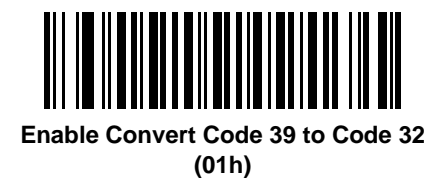

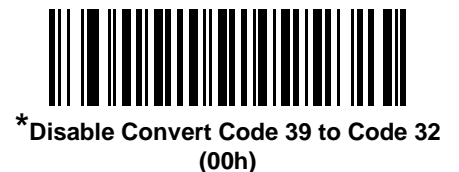

### **Code 32 Prefix**

Parameter # E7h

Scan the appropriate bar code below to enable or disable adding the prefix character "A" to all Code 32 bar codes.

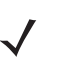

*NOTE* Convert Code 39 to Code 32 must be enabled for this parameter to function.

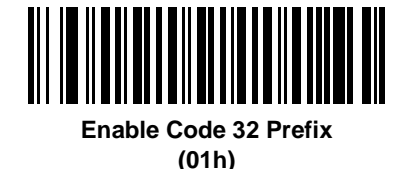

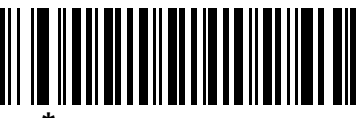

**\*Disable Code 32 Prefix (00h)**

#### **Set Lengths for Code 39**

Parameter  $# L1 = 12h$ ,  $L2 = 13h$ 

The length of a code refers to the number of characters (i.e., human readable characters), including check digit(s) the code contains. Set lengths for Code 39 to any length, one or two discrete lengths, or lengths within a specific range. If Code 39 Full ASCII is enabled, **Length Within a Range** or **Any Length** are the preferred options.

*NOTE* When setting lengths for different bar code types, enter a leading zero for single digit numbers.

- **• One Discrete Length**  Select this option to decode only Code 39 symbols containing a selected length. Select the length using the numeric bar codes in *[Appendix D, Numeric Bar Codes](#page-278-0)*. For example, to decode only Code 39 symbols with 14 characters, scan **Code 39 - One Discrete Length**, then scan **1** followed by **4**. To correct an error or change the selection, scan *[Cancel on page D-2](#page-279-0)*.
- **• Two Discrete Lengths** Select this option to decode only Code 39 symbols containing either of two selected lengths. Select lengths using the numeric bar codes in *[Appendix D, Numeric Bar Codes](#page-278-0)*. For example, to decode only Code 39 symbols containing either 2 or 14 characters, select **Code 39 - Two Discrete Lengths**, then scan **0**, **2**, **1**, and then **4**. To correct an error or change the selection, scan *[Cancel on page D-2](#page-279-0)*.
- **• Length Within Range** Select this option to decode a Code 39 symbol with a specific length range. Select lengths using numeric bar codes in *[Appendix D, Numeric Bar Codes](#page-278-0)*. For example, to decode Code 39 symbols containing between 4 and 12 characters, first scan **Code 39 - Length Within Range**. Then scan **0**, **4**, **1,** and **2** (enter a leading zero for single digit numbers). To correct an error or change the selection, scan *[Cancel on page D-2](#page-279-0)*.
- **• Any Length** Select this option to decode Code 39 symbols containing any number of characters within the digital scanner's capability.

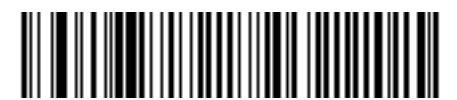

**Code 39 - One Discrete Length**

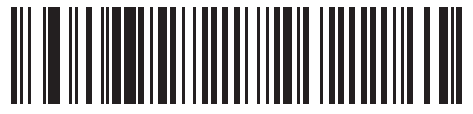

**Code 39 - Two Discrete Lengths**

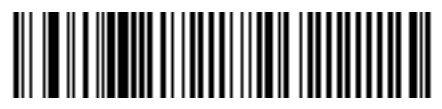

**Code 39 - Length Within Range**

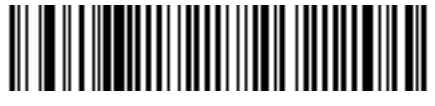

**Code 39 - Any Length**

### **Code 39 Check Digit Verification**

Parameter # 30h

Enable this feature to check the integrity of all Code 39 symbols to verify that the data complies with specified check digit algorithm. Only Code 39 symbols which include a modulo 43 check digit are decoded. Enable this feature if the Code 39 symbols contain a Modulo 43 check digit.

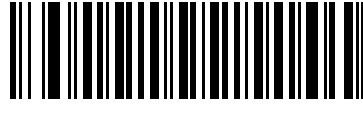

**Enable Code 39 Check Digit (01h)**

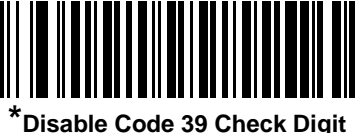

**(00h)**

### **Transmit Code 39 Check Digit**

Parameter # 2Bh

Scan a bar code below to transmit Code 39 data with or without the check digit.

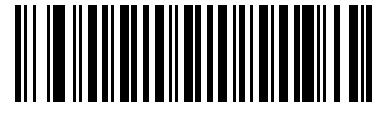

**Transmit Code 39 Check Digit (Enable) (01h)**

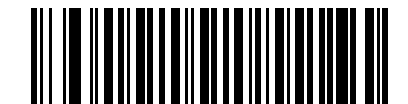

**\*Do Not Transmit Code 39 Check Digit (Disable) (00h)**

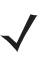

*NOTE* Code 39 Check Digit Verification must be enabled for this parameter to function.

#### **Code 39 Full ASCII Conversion**

Parameter # 11h

Code 39 Full ASCII is a variant of Code 39 which pairs characters to encode the full ASCII character set. To enable or disable Code 39 Full ASCII, scan the appropriate bar code below.

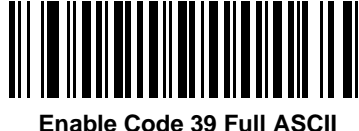

**(01h)**

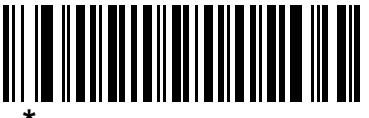

**\*Disable Code 39 Full ASCII (00h)**

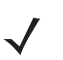

*NOTE* You cannot enable Trioptic Code 39 and Code 39 Full ASCII simultaneously.

Code 39 Full ASCII to Full ASCII Correlation is host-dependent, and is therefore described in the ASCII Character Set Table for the appropriate interface. See the *[ASCII Character Set for USB on page 6-13](#page-112-0)* or the *[ASCII Character Set for RS-232 on page 7-18](#page-141-0)*.

#### **Code 39 Buffering - Scan & Store**

Parameter # 71h

This feature allows the digital scanner to accumulate data from multiple Code 39 symbols.

Selecting the Scan and Store option (Buffer Code 39) temporarily buffers all Code 39 symbols having a leading space as a first character for later transmission. The leading space is not buffered.

Decoding a Code 39 symbol with no leading space transmits in sequence all buffered data in a first-in first-out format, plus the "triggering" symbol. See the following pages for further details.

Select **Do Not Buffer Code 39** to transmit all decoded Code 39 symbols immediately without storing them in the buffer.

### **Code 39 Buffering - Scan & Store (continued)**

This feature affects Code 39 only. If selecting **Buffer Code 39**, we recommend configuring the digital scanner to decode Code 39 symbology only.

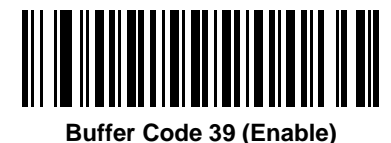

**(01h)**

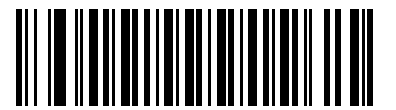

**\*Do Not Buffer Code 39 (Disable) (00h)**

While there is data in the transmission buffer, you cannot select **Do Not Buffer Code 39**. The buffer holds 200 bytes of information.

To disable Code 39 buffering when there is data in the transmission buffer, first force the buffer transmission (see *[Transmit Buffer on page 10-34](#page-207-0)*) or clear the buffer.

#### **Buffer Data**

To buffer data, enable Code 39 buffering and scan a Code 39 symbol with a space immediately following the start pattern.

- **•** Unless the data overflows the transmission buffer, the digital scanner issues a low/high beep to indicate successful decode and buffering. (For overflow conditions, see *[Overfilling Transmission Buffer on page](#page-207-1)  [10-34](#page-207-1)*.)
- **•** The digital scanner adds the decoded data excluding the leading space to the transmission buffer.
- **•** No transmission occurs.

#### **Clear Transmission Buffer**

To clear the transmission buffer, scan the **Clear Buffer** bar code below, which contains only a start character, a dash (minus), and a stop character.

- **•** The digital scanner issues a short high/low/high beep.
- **•** The digital scanner erases the transmission buffer.
- **•** No transmission occurs.

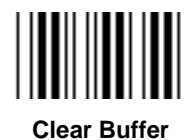

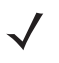

*NOTE* The Clear Buffer contains only the dash (minus) character. In order to scan this command, set Code 39 lengths to include length 1.

#### <span id="page-207-0"></span>**Transmit Buffer**

There are two methods to transmit the Code 39 buffer.

- **1.** Scan the **Transmit Buffer** bar code below, which includes only a start character, a plus (+), and a stop character.
- **2.** The digital scanner transmits and clears the buffer.
	- **•** The digital scanner issues a low/high beep.

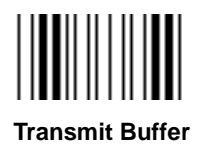

- **3.** Scan a Code 39 bar code with a leading character other than a space.
	- **•** The digital scanner appends new decode data to buffered data.
	- **•** The digital scanner transmits and clears the buffer.
	- **•** The digital scanner signals that it transmitted the buffer with a low/high beep.
	- **•** The digital scanner transmits and clears the buffer.

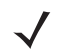

*NOTE* The Transmit Buffer contains only a plus (+) character. In order to scan this command, set Code 39 lengths to include length 1.

#### <span id="page-207-1"></span>**Overfilling Transmission Buffer**

The Code 39 buffer holds 200 characters. If the symbol just read overflows the transmission buffer:

- **•** The digital scanner indicates that it rejected the symbol by issuing three long, high beeps.
- **•** No transmission occurs. The data in the buffer is not affected.

#### **Attempt to Transmit an Empty Buffer**

If you scan the **Transmit Buffer** symbol and the Code 39 buffer is empty:

- **•** A short low/high/low beep signals that the buffer is empty.
- **•** No transmission occurs.
- **•** The buffer remains empty.

# **Code 93**

### **Enable/Disable Code 93**

Parameter # 09h

To enable or disable Code 93, scan the appropriate bar code below.

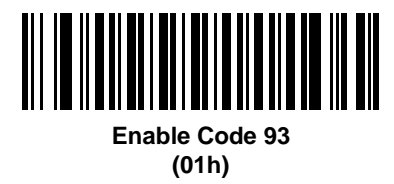

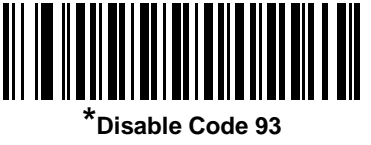

**(00h)**

#### **Set Lengths for Code 93**

Parameter  $# L1 = 1Ah$ ,  $L2 = 1Bh$ 

The length of a code refers to the number of characters (i.e., human readable characters), including check digit(s) the code contains. Set lengths for Code 93 to any length, one or two discrete lengths, or lengths within a specific range.

- **• One Discrete Length**  Select this option to decode only Code 93 symbols containing a selected length. Select the length using the numeric bar codes in *[Appendix D, Numeric Bar Codes](#page-278-0)*. For example, to decode only Code 93 symbols with 14 characters, scan **Code 93 - One Discrete Length**, then scan **1** followed by **4**. To correct an error or to change the selection, scan *[Cancel on page D-2](#page-279-0)*.
- **• Two Discrete Lengths** Select this option to decode only Code 93 symbols containing either of two selected lengths. Select lengths using the numeric bar codes in *[Appendix D, Numeric Bar Codes](#page-278-0)*. For example, to decode only Code 93 symbols containing either 2 or 14 characters, select **Code 93 - Two Discrete Lengths**, then scan **0**, **2**, **1**, and then **4**. To correct an error or to change the selection, scan *[Cancel on page D-2](#page-279-0)*.
- **• Length Within Range** Select this option to decode a Code 93 symbol with a specific length range. Select lengths using the numeric bar codes in *[Appendix D, Numeric Bar Codes](#page-278-0)*. For example, to decode Code 93 symbols containing between 4 and 12 characters, first scan **Code 93 - Length Within Range**. Then scan **0**, **4**, **1,** and **2** (enter a leading zero for single digit numbers). To correct an error or change the selection, scan *[Cancel on page D-2](#page-279-0)*.
- **• Any Length** Scan this option to decode Code 93 symbols containing any number of characters within the digital scanner's capability.

10 - 36 Symbol DS3508 Product Reference Guide

**Set Lengths for Code 93 (continued)**

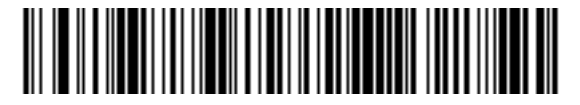

**Code 93 - One Discrete Length**

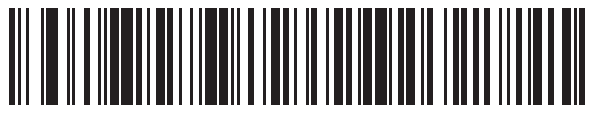

**Code 93 - Two Discrete Lengths**

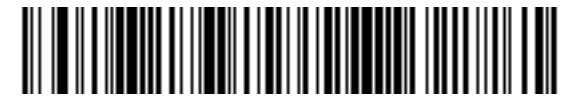

**Code 93 - Length Within Range**

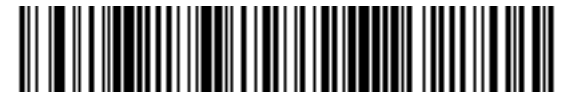

**Code 93 - Any Length**

# **Code 11**

### **Code 11**

Parameter # 0Ah

To enable or disable Code 11, scan the appropriate bar code below.

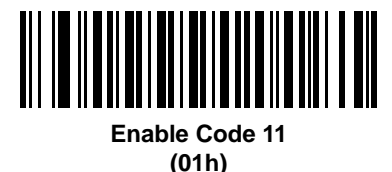

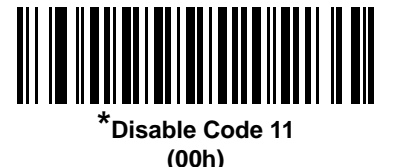

**Set Lengths for Code 11**

Parameter  $# L1 = 1Ch$ ,  $L2 = 1Dh$ 

The length of a code refers to the number of characters (i.e., human readable characters), including check digit(s) the code contains. Set lengths for Code 11 to any length, one or two discrete lengths, or lengths within a specific range.

- **• One Discrete Length**  Select this option to decode only Code 11 symbols containing a selected length. Select the length using the numeric bar codes in *[Appendix D, Numeric Bar Codes](#page-278-0)*. For example, to decode only Code 11 symbols with 14 characters, scan **Code 11 - One Discrete Length**, then scan **1** followed by **4**. To correct an error or to change the selection, scan *[Cancel on page D-2](#page-279-0)*.
- **• Two Discrete Lengths** Select this option to decode only Code 11 symbols containing either of two selected lengths. Select lengths using the numeric bar codes in *[Appendix D, Numeric Bar Codes](#page-278-0)*. For example, to decode only Code 11 symbols containing either 2 or 14 characters, select **Code 11 - Two Discrete Lengths**, then scan **0**, **2**, **1**, and then **4**. To correct an error or to change the selection, scan *[Cancel on page D-2](#page-279-0)*.
- **• Length Within Range** Select this option to decode a Code 11 symbol with a specific length range. Select lengths using numeric bar codes in *[Appendix D, Numeric Bar Codes](#page-278-0)*. For example, to decode Code 11 symbols containing between 4 and 12 characters, first scan **Code 11 - Length Within Range**. Then scan **0**, **4**, **1,** and **2** (enter a leading zero for single digit numbers). To correct an error or change the selection, scan *[Cancel on page D-2](#page-279-0)*.
- **• Any Length** Scan this option to decode Code 11 symbols containing any number of characters within the digital scanner's capability.

10 - 38 Symbol DS3508 Product Reference Guide

**Set Lengths for Code 11 (continued)**

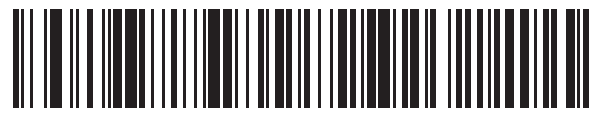

**Code 11 - One Discrete Length**

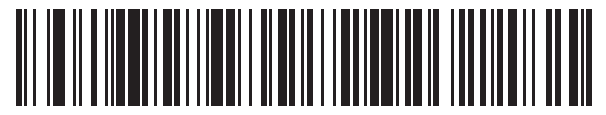

**Code 11 - Two Discrete Lengths**

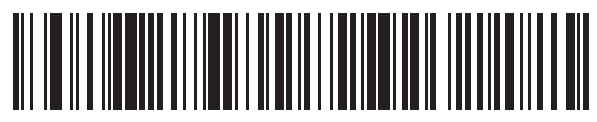

**Code 11 - Length Within Range**

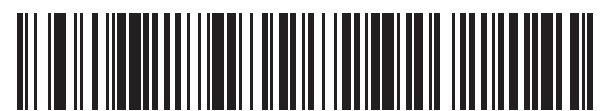

**Code 11 - Any Length**

### **Code 11 Check Digit Verification**

Parameter # 34h

This feature allows the digital scanner to check the integrity of all Code 11 symbols to verify that the data complies with the specified check digit algorithm. This selects the check digit mechanism for the decoded Code 11 bar code. The options are to check for one check digit, check for two check digits, or disable the feature.

To enable this feature, scan the bar code below corresponding to the number of check digits encoded in the Code 11 symbols.

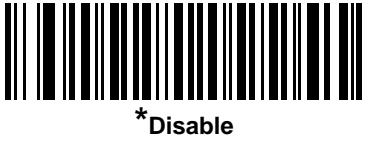

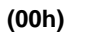

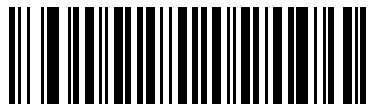

**One Check Digit (01h)**

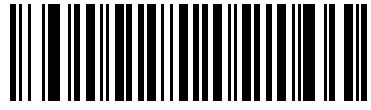

**Two Check Digits (02h)**

### **Transmit Code 11 Check Digits**

Parameter # 2Fh

This feature selects whether or not to transmit the Code 11 check digit(s).

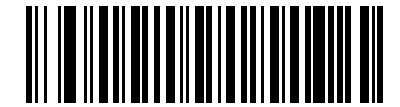

**Transmit Code 11 Check Digit(s) (Enable)**

**(01h)**

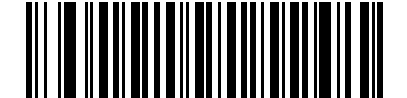

**\*Do Not Transmit Code 11 Check Digit(s) (Disable) (00h)**

*NOTE* Code 11 Check Digit Verification must be enabled for this parameter to function.

# **Interleaved 2 of 5 (ITF)**

#### **Enable/Disable Interleaved 2 of 5**

Parameter # 06h

To enable or disable Interleaved 2 of 5, scan the appropriate bar code below, and select an Interleaved 2 of 5 length from the following pages.

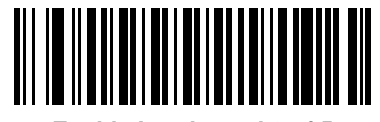

**Enable Interleaved 2 of 5 (01h)**

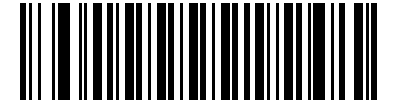

**\*Disable Interleaved 2 of 5 (00h)**

#### **Set Lengths for Interleaved 2 of 5**

Parameter  $# L1 = 16h$ ,  $L2 = 17h$ 

The length of a code refers to the number of characters (i.e., human readable characters), including check digit(s) the code contains. Set lengths for I 2 of 5 to any length, one or two discrete lengths, or lengths within a specific range. The range for Interleaved 2 of 5 lengths is 0 - 55.

- **• One Discrete Length**  Select this option to decode only I 2 of 5 symbols containing a selected length. Select the length using the numeric bar codes in *[Appendix D, Numeric Bar Codes](#page-278-0)*. For example, to decode only I 2 of 5 symbols with 14 characters, scan **I 2 of 5 - One Discrete Length**, then scan **1** followed by **4**. To correct an error or to change the selection, scan *[Cancel on page D-2](#page-279-0)*.
- **• Two Discrete Lengths** Select this option to decode only I 2 of 5 symbols containing either of two selected lengths. Select lengths using the numeric bar codes in *[Appendix D, Numeric Bar Codes](#page-278-0)*. For example, to decode only I 2 of 5 symbols containing either 2 or 14 characters, select **I 2 of 5 - Two Discrete Lengths**, then scan **0**, **2**, **1**, and then **4**. To correct an error or to change the selection, scan *[Cancel on](#page-279-0)  [page D-2](#page-279-0)*.
- **• Length Within Range** Select this option to decode an I 2 of 5 symbol with a specific length range. Select lengths using numeric bar codes in *[Appendix D, Numeric Bar Codes](#page-278-0)*. For example, to decode I 2 of 5 symbols containing between 4 and 12 characters, first scan **I 2 of 5 - Length Within Range**. Then scan **0**, **4**, **1,** and **2** (enter a leading zero for single digit numbers). To correct an error or change the selection, scan *[Cancel on page D-2](#page-279-0)*.
- **• Any Length** Scan this option to decode I 2 of 5 symbols containing any number of characters within the digital scanner's capability.

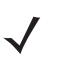

*NOTE* Due to the construction of the I 2 of 5 symbology, it is possible for a scan line covering only a portion of the code to transmit as a complete scan, yielding less data than is encoded in the bar code. To prevent this, select specific lengths (I 2 of 5 - One Discrete Length, Two Discrete Lengths) for I 2 of 5 applications.

10 - 42 Symbol DS3508 Product Reference Guide

**Set Lengths for Interleaved 2 of 5 (continued)**

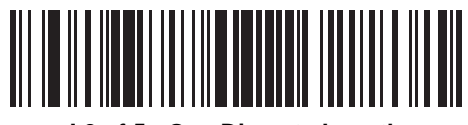

**I 2 of 5 - One Discrete Length**

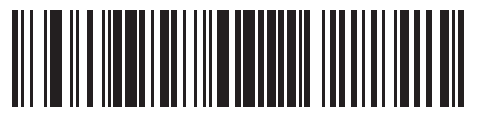

**I 2 of 5 - Two Discrete Lengths**

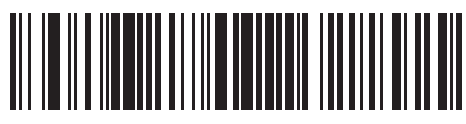

**I 2 of 5 - Length Within Range**

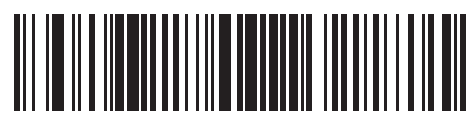

**I 2 of 5 - Any Length**
## **I 2 of 5 Check Digit Verification**

Parameter # 31h

Enable this feature to check the integrity of all I 2 of 5 symbols to verify the data complies with either the specified Uniform Symbology Specification (USS), or the Optical Product Code Council (OPCC) check digit algorithm.

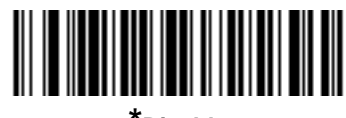

**\*Disable (00h)**

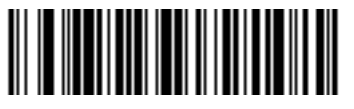

**USS Check Digit (01h)**

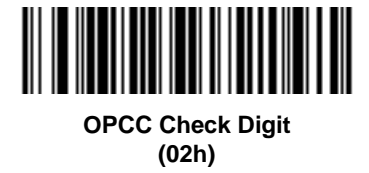

### **Transmit I 2 of 5 Check Digit**

Parameter # 2Ch

Scan the appropriate bar code below to transmit I 2 of 5 data with or without the check digit.

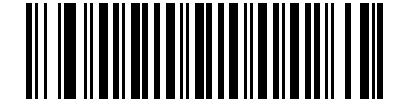

**Transmit I 2 of 5 Check Digit (Enable) (01h)**

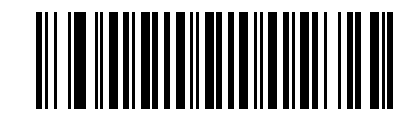

**\*Do Not Transmit I 2 of 5 Check Digit (Disable) (00h)**

#### **Convert I 2 of 5 to EAN-13**

Parameter # 52h

Enable this parameter to convert 14-character I 2 of 5 codes to EAN-13, and transmit to the host as EAN-13. To accomplish this, the I 2 of 5 code must be enabled, and the code must have a leading zero and a valid EAN-13 check digit.

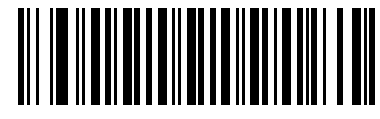

**Convert I 2 of 5 to EAN-13 (Enable) (01h)**

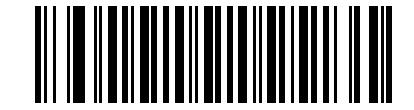

**\*Do Not Convert I 2 of 5 to EAN-13 (Disable) (00h)**

# **Discrete 2 of 5 (DTF)**

#### **Enable/Disable Discrete 2 of 5**

Parameter # 05h

To enable or disable Discrete 2 of 5, scan the appropriate bar code below.

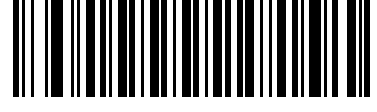

**Enable Discrete 2 of 5 (01h)**

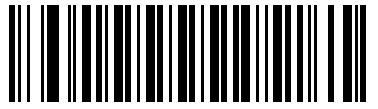

**\*Disable Discrete 2 of 5 (00h)**

#### **Set Lengths for Discrete 2 of 5**

Parameter  $# L1 = 14h$ ,  $L2 = 15h$ 

The length of a code refers to the number of characters (i.e., human readable characters), including check digit(s) the code contains. Set lengths for D 2 of 5 to any length, one or two discrete lengths, or lengths within a specific range. The range for Discrete 2 of 5 lengths is 0 - 55.

- **• One Discrete Length**  Select this option to decode only D 2 of 5 symbols containing a selected length. Select the length using the numeric bar codes in *[Appendix D, Numeric Bar Codes](#page-278-0)*. For example, to decode only D 2 of 5 symbols with 14 characters, scan **D 2 of 5 - One Discrete Length**, then scan **1** followed by **4**. To correct an error or to change the selection, scan *[Cancel on page D-2](#page-279-0)*.
- **• Two Discrete Lengths** Select this option to decode only D 2 of 5 symbols containing either of two selected lengths. Select lengths using the numeric bar codes in *[Appendix D, Numeric Bar Codes](#page-278-0)*. For example, to decode only D 2 of 5 symbols containing either 2 or 14 characters, select **D 2 of 5 - Two Discrete Lengths**, then scan **0**, **2**, **1**, and then **4**. To correct an error or to change the selection, scan *[Cancel on page D-2](#page-279-0)*.
- **• Length Within Range** Select this option to decode a D 2 of 5 symbol with a specific length range. Select lengths using numeric bar codes in *[Appendix D, Numeric Bar Codes](#page-278-0)*. For example, to decode D 2 of 5 symbols containing between 4 and 12 characters, first scan **D 2 of 5 - Length Within Range**. Then scan **0**, **4**, **1,** and **2** (enter a leading zero for single digit numbers). To correct an error or change the selection, scan *[Cancel on page D-2](#page-279-0)*.
- **• Any Length** Scan this option to decode D 2 of 5 symbols containing any number of characters within the digital scanner's capability.

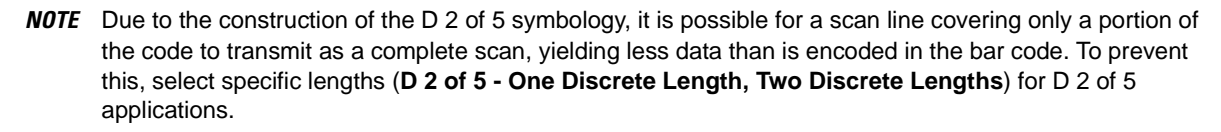

10 - 46 Symbol DS3508 Product Reference Guide

**Set Lengths for Discrete 2 of 5 (continued)**

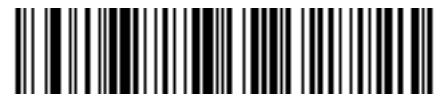

**D 2 of 5 - One Discrete Length**

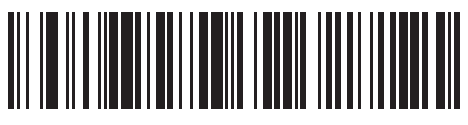

**D 2 of 5 - Two Discrete Lengths**

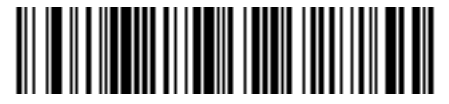

**D 2 of 5 - Length Within Range**

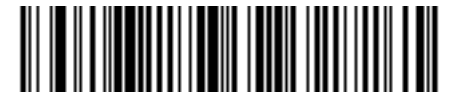

**D 2 of 5 - Any Length**

## **Codabar (NW - 7)**

### **Enable/Disable Codabar**

Parameter # 07h

To enable or disable Codabar, scan the appropriate bar code below.

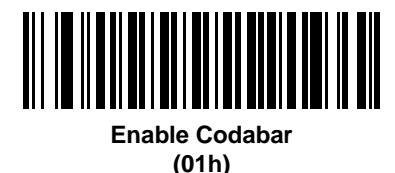

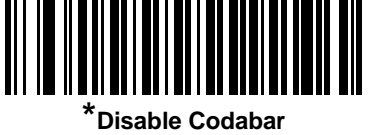

**(00h)**

#### **Set Lengths for Codabar**

Parameter  $# L1 = 18h$ ,  $L2 = 19h$ 

The length of a code refers to the number of characters (i.e., human readable characters), including check digit(s) the code contains. Set lengths for Codabar to any length, one or two discrete lengths, or lengths within a specific range.

- **• One Discrete Length**  Select this option to decode only Codabar symbols containing a selected length. Select the length using the numeric bar codes in *[Appendix D, Numeric Bar Codes](#page-278-0)*. For example, to decode only Codabar symbols with 14 characters, scan **Codabar - One Discrete Length**, then scan **1** followed by **4**. To correct an error or to change the selection, scan *[Cancel on page D-2](#page-279-0)*.
- **• Two Discrete Lengths** Select this option to decode only Codabar symbols containing either of two selected lengths. Select lengths using the numeric bar codes in *[Appendix D, Numeric Bar Codes](#page-278-0)*. For example, to decode only Codabar symbols containing either 2 or 14 characters, select **Codabar - Two Discrete Lengths**, then scan **0**, **2**, **1**, and then **4**. To correct an error or to change the selection, scan *[Cancel on page D-2](#page-279-0)*.
- **• Length Within Range** Select this option to decode a Codabar symbol with a specific length range. Select lengths using numeric bar codes in *[Appendix D, Numeric Bar Codes](#page-278-0)*. For example, to decode Codabar symbols containing between 4 and 12 characters, first scan **Codabar - Length Within Range**. Then scan **0**, **4**, **1,** and **2** (enter a leading zero for single digit numbers). To correct an error or change the selection, scan *[Cancel on page D-2](#page-279-0)*.
- **• Any Length** Scan this option to decode Codabar symbols containing any number of characters within the digital scanner's capability.

10 - 48 Symbol DS3508 Product Reference Guide

**Set Lengths for Codabar (continued)**

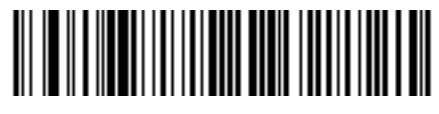

**Codabar - One Discrete Length**

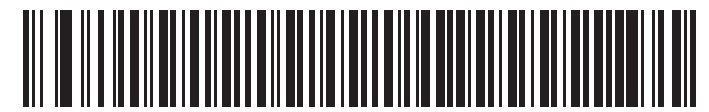

**Codabar - Two Discrete Lengths**

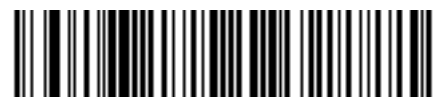

**Codabar - Length Within Range**

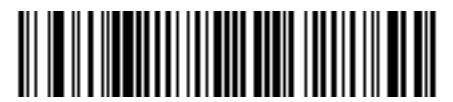

**Codabar - Any Length**

### **CLSI Editing**

Parameter # 36h

Enable this parameter to strip the start and stop characters and insert a space after the first, fifth, and tenth characters of a 14-character Codabar symbol. Enable this feature if the host system requires this data format.

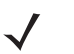

*NOTE* Symbol length does not include start and stop characters.

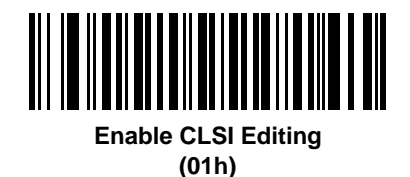

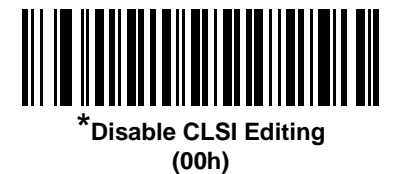

#### **NOTIS Editing**

Parameter # 37h

Enable this parameter to strip the start and stop characters from a decoded Codabar symbol. Enable this feature if the host system requires this data format.

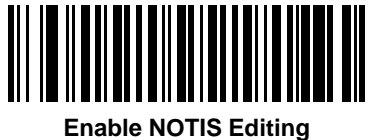

**(01h)**

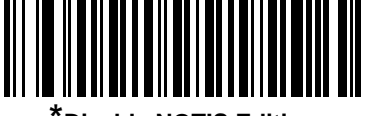

**\*Disable NOTIS Editing (00h)**

## **MSI**

### **Enable/Disable MSI**

Parameter # 0Bh

To enable or disable MSI, scan the appropriate bar code below.

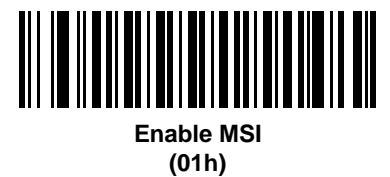

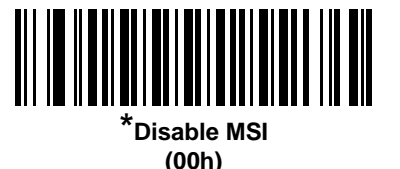

#### **Set Lengths for MSI**

Parameter  $# L1 = 1Eh$ ,  $L2 = 1Fh$ 

The length of a code refers to the number of characters (i.e., human readable characters), including check digit(s) the code contains. Set lengths for MSI to any length, one or two discrete lengths, or lengths within a specific range.

- **• One Discrete Length**  Select this option to decode only MSI symbols containing a selected length. Select the length using the numeric bar codes in *[Appendix D, Numeric Bar Codes](#page-278-0)*. For example, to decode only MSI symbols with 14 characters, scan **MSI - One Discrete Length**, then scan **1** followed by **4**. To correct an error or to change the selection, scan *[Cancel on page D-2](#page-279-0)*.
- **• Two Discrete Lengths** Select this option to decode only MSI symbols containing either of two selected lengths. Select lengths using the numeric bar codes in *[Appendix D, Numeric Bar Codes](#page-278-0)*. For example, to decode only MSI symbols containing either 2 or 14 characters, select **MSI - Two Discrete Lengths**, then scan **0**, **2**, **1**, and then **4**. To correct an error or to change the selection, scan *[Cancel on page D-2](#page-279-0)*.
- **• Length Within Range** Select this option to decode a MSI symbol with a specific length range. Select lengths using numeric bar codes in *[Appendix D, Numeric Bar Codes](#page-278-0)*. For example, to decode MSI symbols containing between 4 and 12 characters, first scan **MSI - Length Within Range**. Then scan **0**, **4**, **1,** and **2** (enter a leading zero for single digit numbers). To correct an error or change the selection, scan *[Cancel on page D-2](#page-279-0)*.
- **• Any Length** Scan this option to decode MSI symbols containing any number of characters within the digital scanner's capability.

### **Set Lengths for MSI (continued)**

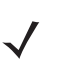

*NOTE* Due to the construction of the MSI symbology, it is possible for a scan line covering only a portion of the code to transmit as a complete scan, yielding less data than is encoded in the bar code. To prevent this, select specific lengths (**MSI - One Discrete Length, Two Discrete Lengths**) for MSI applications.

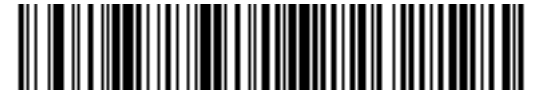

**MSI - One Discrete Length**

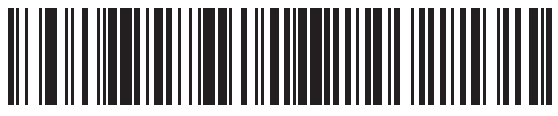

**MSI - Two Discrete Lengths**

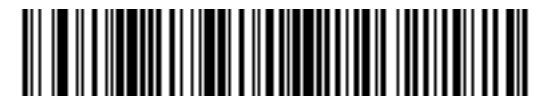

**MSI - Length Within Range**

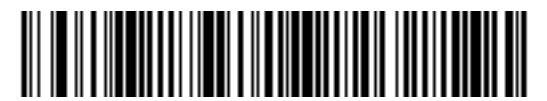

**MSI - Any Length**

### **MSI Check Digits**

Parameter # 32h

With MSI symbols, one check digit is mandatory and always verified by the reader. The second check digit is optional. If the MSI codes include two check digits, scan the **Two MSI Check Digits** bar code to enable verification of the second check digit.

See *[MSI Check Digit Algorithm on page 10-53](#page-226-0)* for the selection of second digit algorithms.

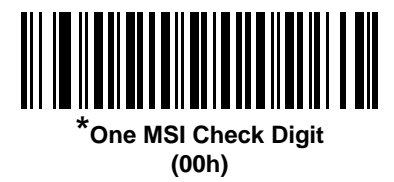

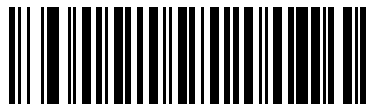

**Two MSI Check Digits (01h)**

### **Transmit MSI Check Digit(s)**

Parameter # 2Eh

Scan a bar code below to transmit MSI data with or without the check digit.

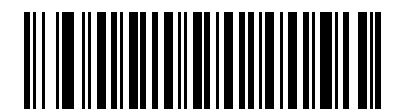

**Transmit MSI Check Digit(s) (Enable) (01h**

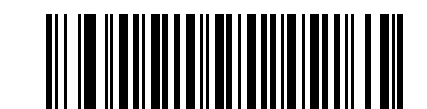

**\*Do Not Transmit MSI Check Digit(s) (Disable) (00h)**

### <span id="page-226-0"></span>**MSI Check Digit Algorithm**

Parameter # 33h

Two algorithms are possible for the verification of the second MSI check digit. Select the bar code below corresponding to the algorithm used to encode the check digit.

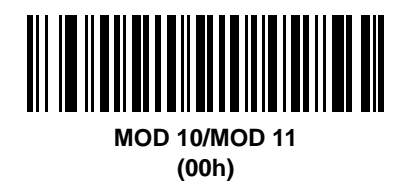

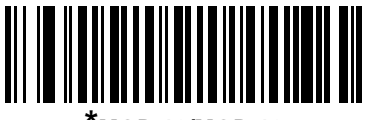

**\*MOD 10/MOD 10 (01h)**

# **Chinese 2 of 5**

### **Enable/Disable Chinese 2 of 5**

Parameter # F0h 98h

To enable or disable Chinese 2 of 5, scan the appropriate bar code below.

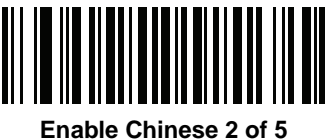

**(01h)**

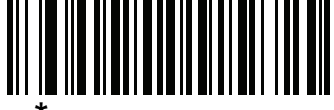

**\*Disable Chinese 2 of 5 (00h)**

# **Matrix 2 of 5**

## **Enable/Disable Matrix 2 of 5**

Parameter # F1h 6Ah

To enable or disable Matrix 2 of 5, scan the appropriate bar code below.

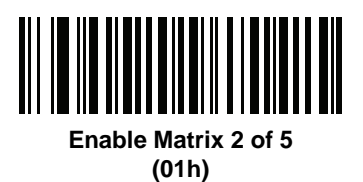

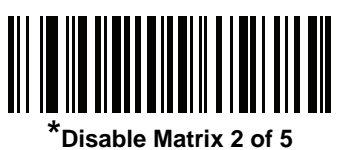

**(00h)**

### **Set Lengths for Matrix 2 of 5**

Parameter  $# L1 = F1h$  6Bh,  $L2 = F1h$  6Ch

The length of a code refers to the number of characters (i.e., human readable characters), including check digit(s) the code contains. Set lengths for Matrix 2 of 5 to any length, one or two discrete lengths, or lengths within a specific range.

- **• One Discrete Length**  Select this option to decode only Matrix 2 of 5 symbols containing a selected length. Select the length using the numeric bar codes in *[Appendix D, Numeric Bar Codes](#page-278-0)*. For example, to decode only Matrix 2 of 5 symbols with 14 characters, scan **Matrix 2 of 5 - One Discrete Length**, then scan **1**  followed by **4**. To correct an error or to change the selection, scan *[Cancel on page D-2](#page-279-0)*.
- **• Two Discrete Lengths** Select this option to decode only Matrix 2 of 5 symbols containing either of two selected lengths. Select lengths using the numeric bar codes in *[Appendix D, Numeric Bar Codes](#page-278-0)*. For example, to decode only Matrix 2 of 5 symbols containing either 2 or 14 characters, select **Matrix 2 of 5 - Two Discrete Lengths**, then scan **0**, **2**, **1**, and then **4**. To correct an error or to change the selection, scan *[Cancel on page D-2](#page-279-0)*.
- **• Length Within Range** Select this option to decode a Matrix 2 of 5 symbol with a specific length range. Select lengths using the numeric bar codes in *[Appendix D, Numeric Bar Codes](#page-278-0)*. For example, to decode Matrix 2 of 5 symbols containing between 4 and 12 characters, first scan **Matrix 2 of 5 - Length Within Range**. Then scan **0**, **4**, **1,** and **2** (enter a leading zero for single digit numbers). To correct an error or change the selection, scan *[Cancel on page D-2](#page-279-0)*.
- **• Any Length** Scan this option to decode Matrix 2 of 5 symbols containing any number of characters within the digital scanner's capability.

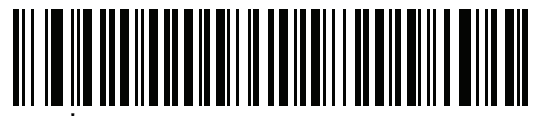

**\*Matrix 2 of 5 - One Discrete Length**

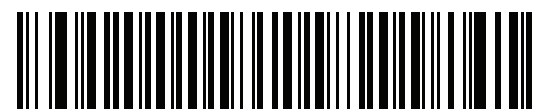

**Matrix 2 of 5 - Two Discrete Lengths**

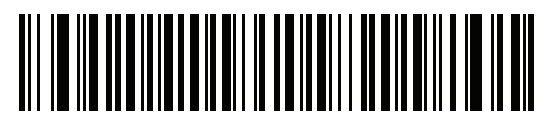

**Matrix 2 of 5 - Length Within Range**

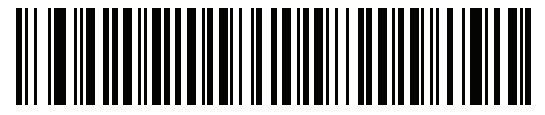

**Matrix 2 of 5 - Any Length**

### **Matrix 2 of 5 Redundancy**

Parameter # F1h 6Dh

To enable or disable Matrix 2 of 5 redundancy, scan the appropriate bar code below.

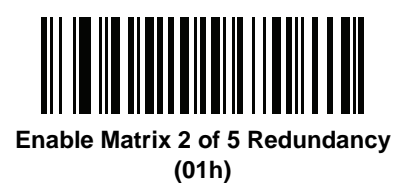

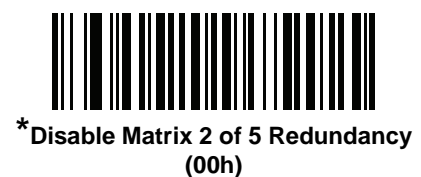

### **Matrix 2 of 5 Check Digit**

Parameter # F1h 6Eh

The check digit is the last character of the symbol used to verify the integrity of the data. Scan the appropriate bar code below to transmit the bar code data with or without the Matrix 2 of 5 check digit.

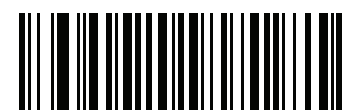

**Enable Matrix 2 of 5 Check Digit (01h)**

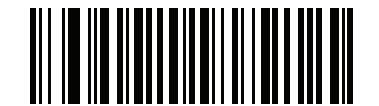

**\*Disable Matrix 2 of 5 Check Digit (00h)**

## **Transmit Matrix 2 of 5 Check Digit**

Parameter # F1h 6Fh

Scan a bar code below to transmit Matrix 2 of 5 data with or without the check digit.

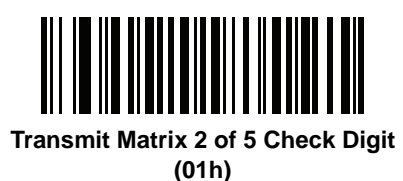

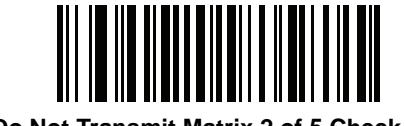

**\*Do Not Transmit Matrix 2 of 5 Check Digit (00h)**

## **Inverse 1D**

Parameter # F1h 4Ah

This parameter sets the 1D inverse decoder setting. Options are:

- **• Regular Only** the digital scanner decodes regular 1D bar codes only.
- **• Inverse Only** the digital scanner decodes inverse 1D bar codes only.
- **• Inverse Autodetect** the digital scanner decodes both regular and inverse 1D bar codes.

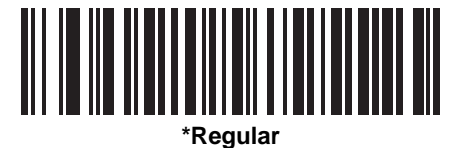

**(00h)**

<u> Alian Andrija (Andrija Andr</u>

**Inverse Only (01h)**

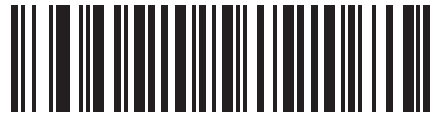

**Inverse Autodetect (02h)**

# **Postal Codes**

### **US Postnet**

Parameter # 59h

To enable or disable US Postnet, scan the appropriate bar code below.

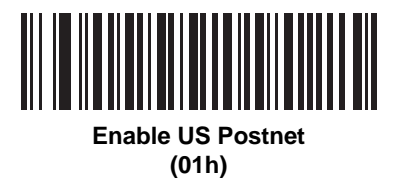

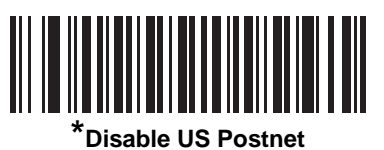

**(00h)**

#### **US Planet**

Parameter # 5Ah

To enable or disable US Planet, scan the appropriate bar code below.

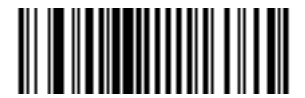

**Enable US Planet (01h)**

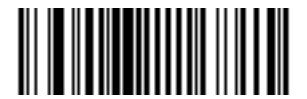

**\*Disable US Planet (00h)**

## **Transmit US Postal Check Digit**

Parameter # 5Fh

Select whether to transmit US Postal data, which includes both US Postnet and US Planet, with or without the check digit.

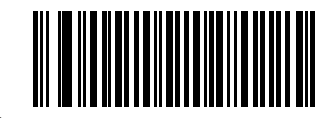

**\*Transmit US Postal Check Digit (01h)**

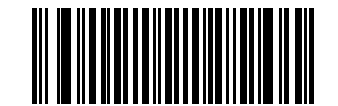

**Do Not Transmit US Postal Check Digit (00h)**

## **UK Postal**

Parameter # 5Bh

To enable or disable UK Postal, scan the appropriate bar code below.

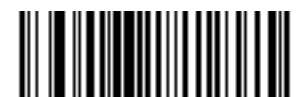

**Enable UK Postal (01h)**

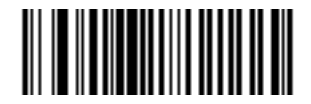

**\*Disable UK Postal (00h)**

#### 10 - 60 Symbol DS3508 Product Reference Guide

## **Transmit UK Postal Check Digit**

Parameter # 60h

Select whether to transmit UK Postal data with or without the check digit.

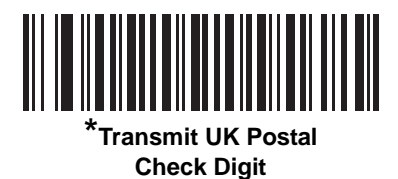

**(01h)**

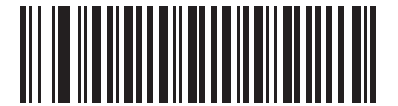

**Do Not Transmit UK Postal Check Digit (00h)**

### **Japan Postal**

Parameter # F0h, 22h

To enable or disable Japan Postal, scan the appropriate bar code below.

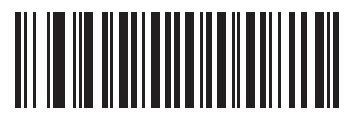

**Enable Japan Postal (01h)**

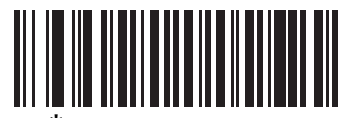

**\*Disable Japan Postal (00h)**

### **Australian Postal**

Parameter # F0h, 23h

To enable or disable Australian Postal, scan the appropriate bar code below.

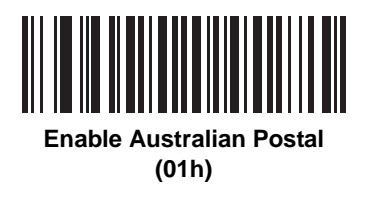

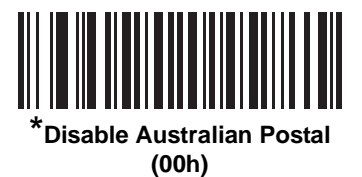

### **Netherlands KIX Code**

Parameter # F0h, 46h

To enable or disable Netherlands KIX Code, scan the appropriate bar code below.

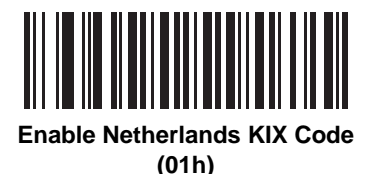

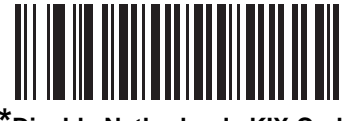

**\*Disable Netherlands KIX Code (00h)**

## **USPS 4CB/One Code/Intelligent Mail**

Parameter # F1h 50h

To enable or disable USPS 4CB/One Code/Intelligent Mail, scan the appropriate bar code below.

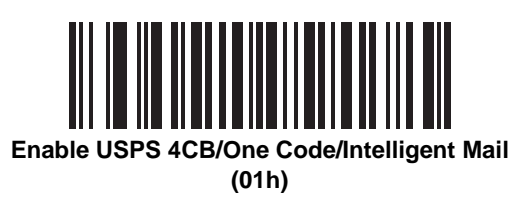

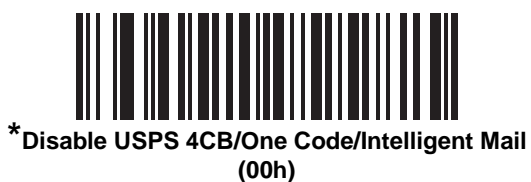

**UPU FICS Postal**

Parameter # F1h 63h

To enable or disable UPU FICS Postal, scan the appropriate bar code below.

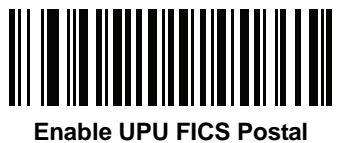

**(01h)**

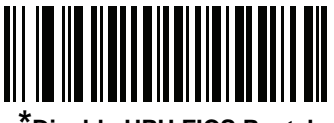

**\*Disable UPU FICS Postal (00h)**

# **GS1 DataBar**

The variants of GS1 DataBar are DataBar-14, DataBar Expanded, and DataBar Limited. The limited and expanded versions have stacked variants. Scan the appropriate bar codes to enable or disable each variant of GS1 DataBar.

## **GS1 DataBar-14**

Parameter # F0h 52h.

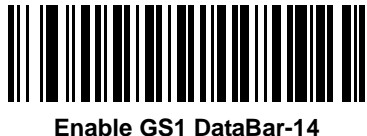

**(01h)**

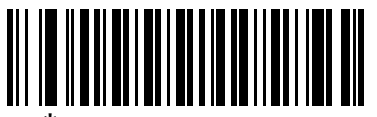

**\*Disable GS1 DataBar 14 (00h)**

### **GS1 DataBar Limited**

Parameter # F0h 53h.

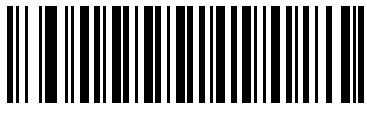

**Enable GS1 DataBar Limited (01h)**

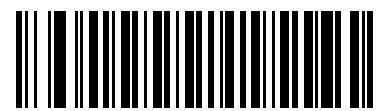

**\*Disable GS1 DataBar Limited (00h)**

### **GS1 DataBar Expanded**

Parameter # F0h 54h.

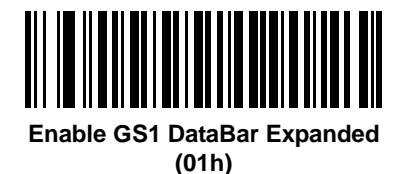

<u> A TEANH AN INNIS</u> **\*Disable GS1 DataBar Expanded**

**(00h)**

## **Convert GS1 DataBar to UPC/EAN**

Parameter # F0h, 8Dh

This parameter only applies to GS1 DataBar-14 and GS1 DataBar Limited symbols not decoded as part of a Composite symbol. Enable this to strip the leading '010' from DataBar-14 and DataBar Limited symbols encoding a single zero as the first digit, and report the bar code as EAN-13.

For bar codes beginning with two or more zeros but not six zeros, this parameter strips the leading '0100' and reports the bar code as UPC-A. The UPC-A Preamble parameter that transmits the system character and country code applies to converted bar codes. Note that neither the system character nor the check digit can be stripped.

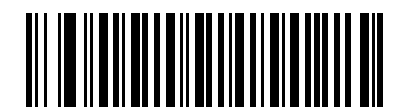

**Enable Convert GS1 DataBar to UPC/EAN (01h)**

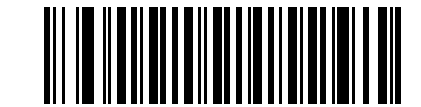

**\*Disable Convert GS1 DataBar to UPC/EAN (00h)**

# **Composite**

## **Composite CC-C**

Parameter # F0h 55h

Scan a bar code below to enable or disable Composite bar codes of type CC-C.

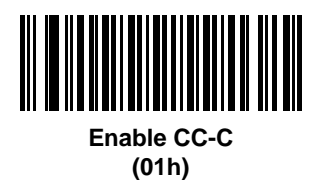

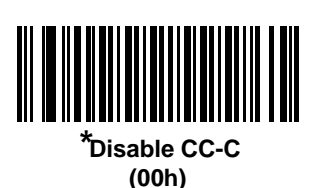

**Composite CC-A/B**

Parameter # F0h 56h

Scan a bar code below to enable or disable Composite bar codes of type CC-A/B.

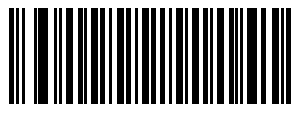

**Enable CC-A/B (01h)**

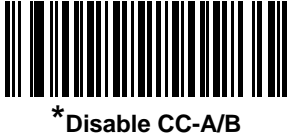

**(00h)**

#### **Composite TLC-39**

Parameter # F0h 73h

Scan a bar code below to enable or disable Composite bar codes of type TLC-39.

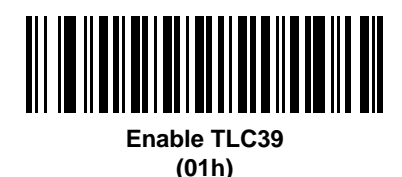

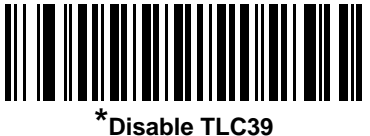

**(00h)**

#### **UPC Composite Mode**

Parameter # F0h 58h

Select an option for linking UPC symbols with a 2D symbol during transmission as if they were one symbol:

- **•** Select **UPC Never Linked** to transmit UPC bar codes regardless of whether a 2D symbol is detected.
- **•** Select **UPC Always Linked** to transmit UPC bar codes and the 2D portion. If 2D is not present, the UPC bar code does not transmit.
- **•** If you select **Autodiscriminate UPC Composites**, the digital scanner determines if there is a 2D portion, then transmits the UPC, as well as the 2D portion if present.

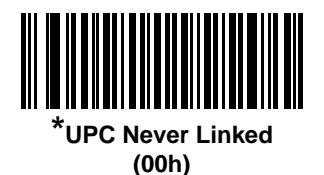

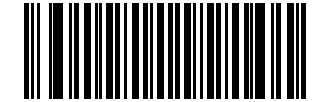

**UPC Always Linked (01h)**

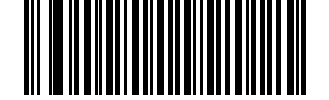

**Autodiscriminate UPC Composites (02h)**

## **Composite Beep Mode**

Parameter # F0h, 8Eh

To select the number of decode beeps when a composite bar code is decoded, scan the appropriate bar code.

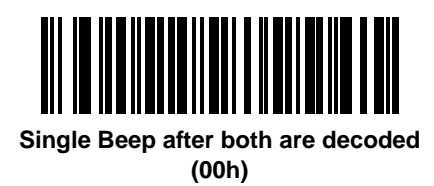

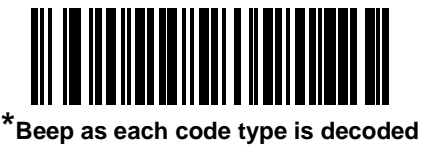

**(01h)**

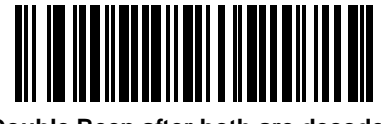

**Double Beep after both are decoded (02h)**

### **GS1-128 Emulation Mode for UCC/EAN Composite Codes**

Parameter # F0h, ABh

Select whether to enable or disable this mode.

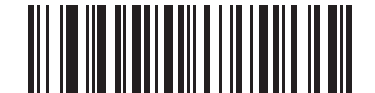

**Enable GS1-128 Emulation Mode for UCC/EAN Composite Codes (01h)**

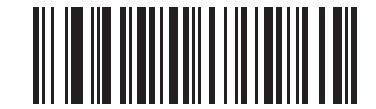

**\*Disable GS1-128 Emulation Mode for UCC/EAN Composite Codes (00h)**

# **2D Symbologies**

## **Enable/Disable PDF417**

Parameter # 0Fh

To enable or disable PDF417, scan the appropriate bar code below.

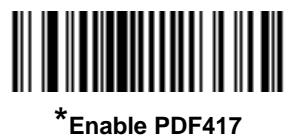

**(01h)**

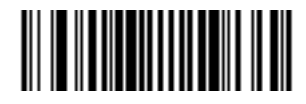

**Disable PDF417 (00h)**

#### **Enable/Disable MicroPDF417**

Parameter # E3h

To enable or disable MicroPDF417, scan the appropriate bar code below.

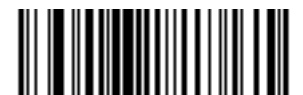

**Enable MicroPDF417 (01h)**

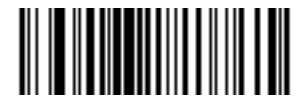

**\*Disable MicroPDF417 (00h)**

### **Code 128 Emulation**

Parameter # 7Bh

Enable this parameter to transmit data from certain MicroPDF417 symbols as Code 128. *[AIM Code ID Character](#page-69-0)  [\(01h\) on page 4-28](#page-69-0)* must be enabled for this parameter to work.

Enable Code 128 Emulation to transmit these MicroPDF417 symbols with one of the following prefixes:

- ]C1 if the first codeword is 903-905
- ]C2 if the first codeword is 908 or 909
- ]C0 if the first codeword is 910 or 911

Disable Code 128 Emulation to transmit these MicroPDF417 symbols with one of the following prefixes:

- ]L3 if the first codeword is 903-905
- ]L4 if the first codeword is 908 or 909
- ]L5 if the first codeword is 910 or 911

Scan a bar code below to enable or disable Code 128 Emulation.

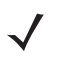

*NOTE* Linked MicroPDF codewords 906, 907, 912, 914, and 915 are not supported. Use GS1 Composites instead.

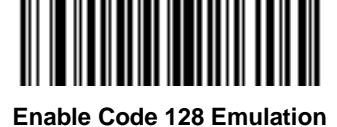

**(01h)**

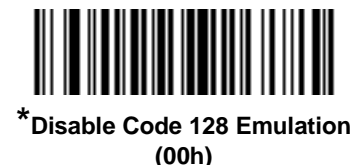

#### **Data Matrix**

Parameter # F0h, 24h

To enable or disable Data Matrix, scan the appropriate bar code below.

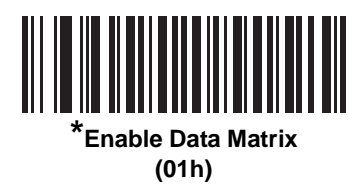

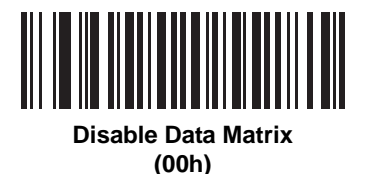

#### **Data Matrix Inverse**

Parameter # F1h 4Ch

This parameter sets the Data Matrix inverse decoder setting. Options are:

- **• Regular Only** the digital scanner decodes regular Data Matrix bar codes only.
- **• Inverse Only** the digital scanner decodes inverse Data Matrix bar codes only.
- **• Inverse Autodetect** the digital scanner decodes both regular and inverse Data Matrix bar codes.

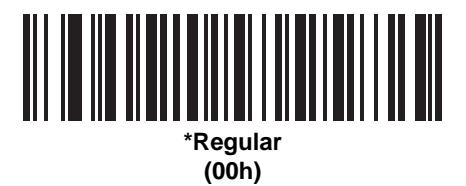

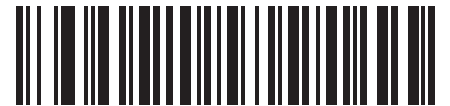

**Inverse Only (01h)**

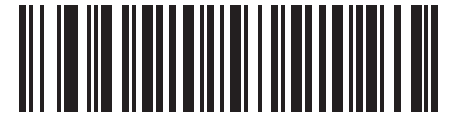

**Inverse Autodetect (02h)**

### **Maxicode**

Parameter # F0h, 26h

To enable or disable Maxicode, scan the appropriate bar code below.

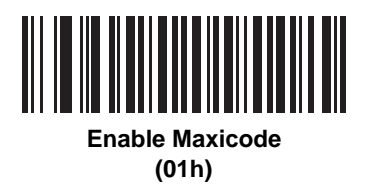

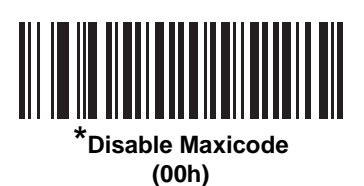

### **QR Code**

Parameter # F0h,25h

To enable or disable QR Code, scan the appropriate bar code below.

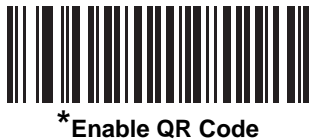

**(01h)**

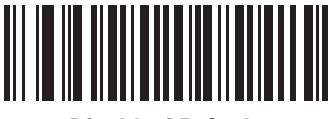

**Disable QR Code (00h)**

#### **QR Inverse**

Parameter # F1h 4Bh

This parameter sets the QR inverse decoder setting. Options are:

- **• Regular Only** the digital scanner decodes regular QR bar codes only.
- **• Inverse Only** the digital scanner decodes inverse QR bar codes only.
- **• Inverse Autodetect** the digital scanner decodes both regular and inverse QR bar codes.

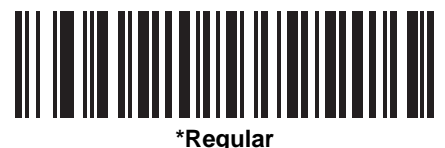

**(00h)**

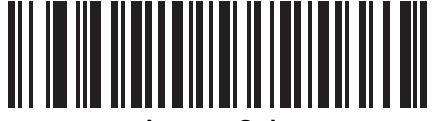

**Inverse Only (01h)**

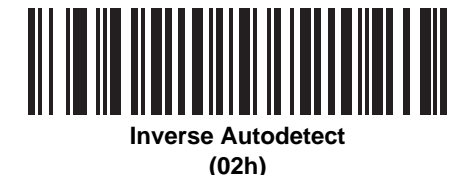

#### **MicroQR**

Parameter # F1h 3Dh

To enable or disable MicroQR, scan the appropriate bar code below.

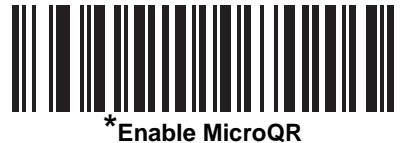

**(01h)**

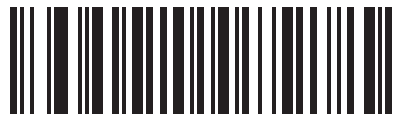

**Disable MicroQR (00h)**

### **Aztec**

Parameter # F1h 3Eh

To enable or disable Aztec, scan the appropriate bar code below.

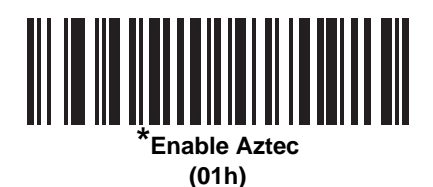

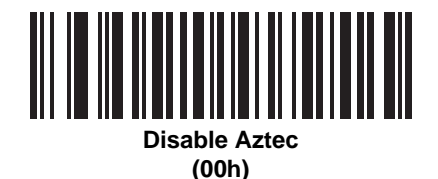

### **Aztec Inverse**

Parameter # F1h 4Dh

This parameter sets the Aztec inverse decoder setting. Options are:

- **• Regular Only** the digital scanner decodes regular Aztec bar codes only.
- **• Inverse Only** the digital scanner decodes inverse Aztec bar codes only.
- **• Inverse Autodetect** the digital scanner decodes both regular and inverse Aztec bar codes.

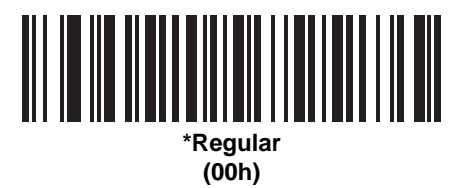

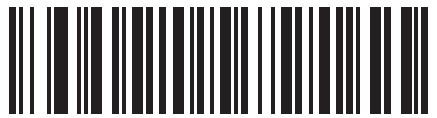

**Inverse Only (01h)**

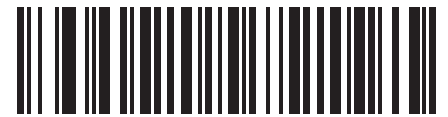

**Inverse Autodetect (02h)**

## **Redundancy Level**

Parameter # 4Eh

The digital scanner offers four levels of decode redundancy. Select higher redundancy levels for decreasing levels of bar code quality. As redundancy levels increase, the digital scanner's aggressiveness decreases.

Select the redundancy level appropriate for the bar code quality.

#### **Redundancy Level 1**

The following code types must be successfully read twice before being decoded:

**Table 10-2** *Redundancy Level 1 Codes*

| <b>Code Type</b> | <b>Code Length</b>   |
|------------------|----------------------|
| Codabar          | 8 characters or less |
| <b>MSI</b>       | 4 characters or less |
| $D2$ of 5        | 8 characters or less |
| $12$ of 5        | 8 characters or less |

#### **Redundancy Level 2**

The following code types must be successfully read twice before being decoded:

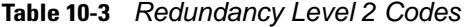

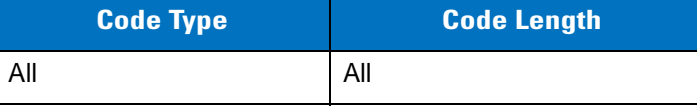

#### **Redundancy Level 3**

Code types other than the following must be successfully read twice before being decoded. The following codes must be read three times:

**Table 10-4** *Redundancy Level 3 Codes*

| <b>Code Type</b> | <b>Code Length</b>   |
|------------------|----------------------|
| MSI              | 4 characters or less |
| $D2$ of 5        | 8 characters or less |
| $12$ of 5        | 8 characters or less |
| Codabar          | 8 characters or less |

# **Redundancy Level 4**

The following code types must be successfully read three times before being decoded:

**Table 10-5** *Redundancy Level 4 Codes*

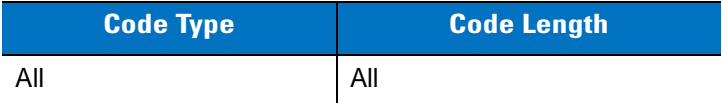

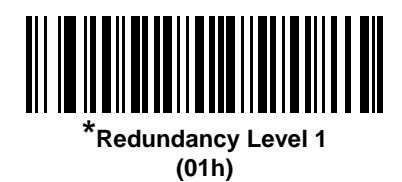

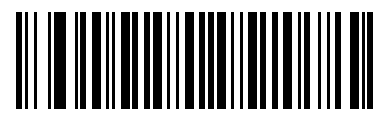

**Redundancy Level 2 (02h)**

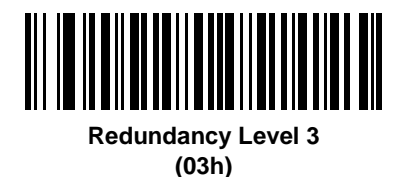

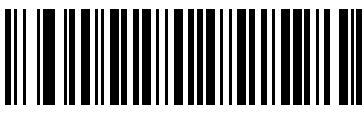

**Redundancy Level 4 (04h)**

## **Security Level**

Parameter # 4Dh

The digital scanner offers four levels of decode security for delta bar codes, which include the Code 128 family, UPC/EAN, and Code 93. Select increasing levels of security for decreasing levels of bar code quality. There is an inverse relationship between security and digital scanner aggressiveness, so choose only that level of security necessary for any given application.

- **Security Level 0:** This setting allows the digital scanner to operate in its most aggressive state, while providing sufficient security in decoding most "in-spec" bar codes.
- **• Security Level 1:** This default setting eliminates most misdecodes.
- **• Security Level 2:** Select this option if Security level 1 fails to eliminate misdecodes.
- **• Security Level 3:** If you selected Security Level 2 and misdecodes still occur, select this security level. Be advised, selecting this option is an extreme measure against mis-decoding severely out of spec bar codes. Selecting this level of security significantly impairs the decoding ability of the digital scanner. If you need this level of security, try to improve the quality of the bar codes.

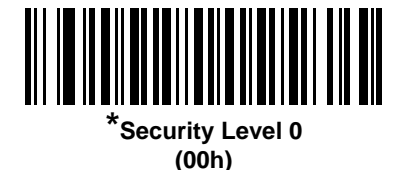

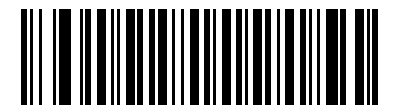

**Security Level 1 (01h)**

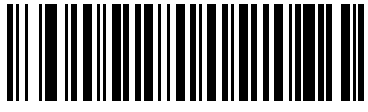

**Security Level 2 (02h)**

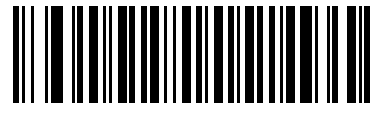

**Security Level 3 (03h)**

### **Intercharacter Gap Size**

Parameter # F0h, 7Dh

The Code 39 and Codabar symbologies have an intercharacter gap that is typically quite small. Due to various bar code-printing technologies, this gap can grow larger than the maximum size allowed, preventing the digital scanner from decoding the symbol. If this problem occurs, scan the **Large Intercharacter Gaps** parameter to tolerate these out-of-specification bar codes.

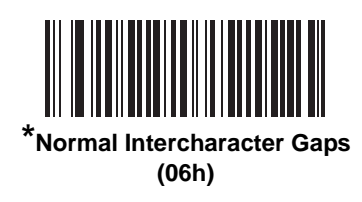

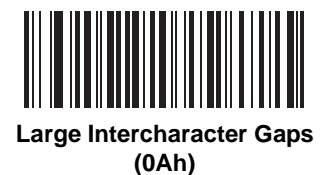

# **Report Version**

Scan the bar code below to report the version of software installed in the digital scanner.

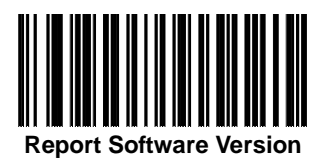

## **Macro PDF Features**

Macro PDF is a special feature for concatenating multiple PDF symbols into one file. The scanner can decode symbols that are encoded with this feature, and can store more than 64 Kb of decoded data stored in up to 50 MacroPDF symbols.

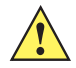

*CAUTION* When printing, keep each Macro PDF sequence separate, as each sequence has unique identifiers. Do not mix bar codes from several Macro PDF sequences, even if they encode the same data. When scanning Macro PDF sequences, scan the entire Macro PDF sequence without interruption. If, when scanning a mixed sequence, the digital scanner emits two long low beeps (Low/Low) this indicates an inconsistent file ID or inconsistent symbology error.

#### **Flush Macro Buffer**

This flushes the buffer of all decoded Macro PDF data stored to that point, transmits it to the host device, and aborts from Macro PDF mode.

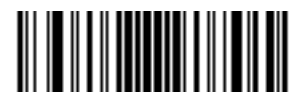

**Flush Macro PDF Buffer**

#### **Abort Macro PDF Entry**

This clears all currently-stored Macro PDF data in the buffer without transmission and aborts from Macro PDF mode.

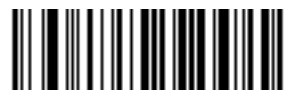

**Abort Macro PDF Entry**
## **Chapter 11 123Scan**

#### **Introduction**

123Scan² is an easy-to-use, PC-based software tool that enables rapid and easy customized setup of Symbol scanners by Motorola.

123Scan² uses a wizard tool to guide users through a streamlined set up process. Settings are saved in a configuration file that can be distributed via e-mail, electronically downloaded via a USB cable, or used to generate a sheet of scannable programming bar codes.

Additionally 123Scan² can upgrade scanner firmware, check online to enable support for newly released products, generates a collection of multi-setting bar codes if the number of settings is very large, stage large number of scanners simultaneously, generate reports with asset tracking information and create custom products.

#### **Communication with 123Scan<sup>2</sup>**

To communicate with the 123Scan² program which runs on a host computer running a Windows XP SP2 or Windows Vista operating system, use a USB cable to connect the scanner to the host computer (see *[Connecting a](#page-101-0)  [USB Interface on page 6-2](#page-101-0)*).

## **123Scan2 Requirements**

- **•** Host computer with Windows XP or Windows Vista
- **•** Scanner
- **•** USB cable.

#### **More Information**

For detailed information about 123Scan<sup>2</sup>, go to: [http://www.motorola.com/123Scan2.](http://www.motorola.com/123Scan2)

To download 123Scan² software and access the Help file (within the utility), go to: <http://support.symbol.com/support/product/123Scan2.html>.

# **Chapter 12 Advanced Data Formatting**

#### **Introduction**

Advanced Data Formatting (ADF) is a means of customizing data before transmission to the host device. Use ADF to edit scan data to suit requirements. Implement ADF by scanning a related series of bar codes which program the digital scanner with ADF rules.

For information and programming bar codes for ADF, refer to the *Advanced Data Formatting Programmer Guide*, p/n 72E-69680-xx

# **Appendix A Standard Default Parameters**

#### **Table A-1** *Standard Default Parameters Table*

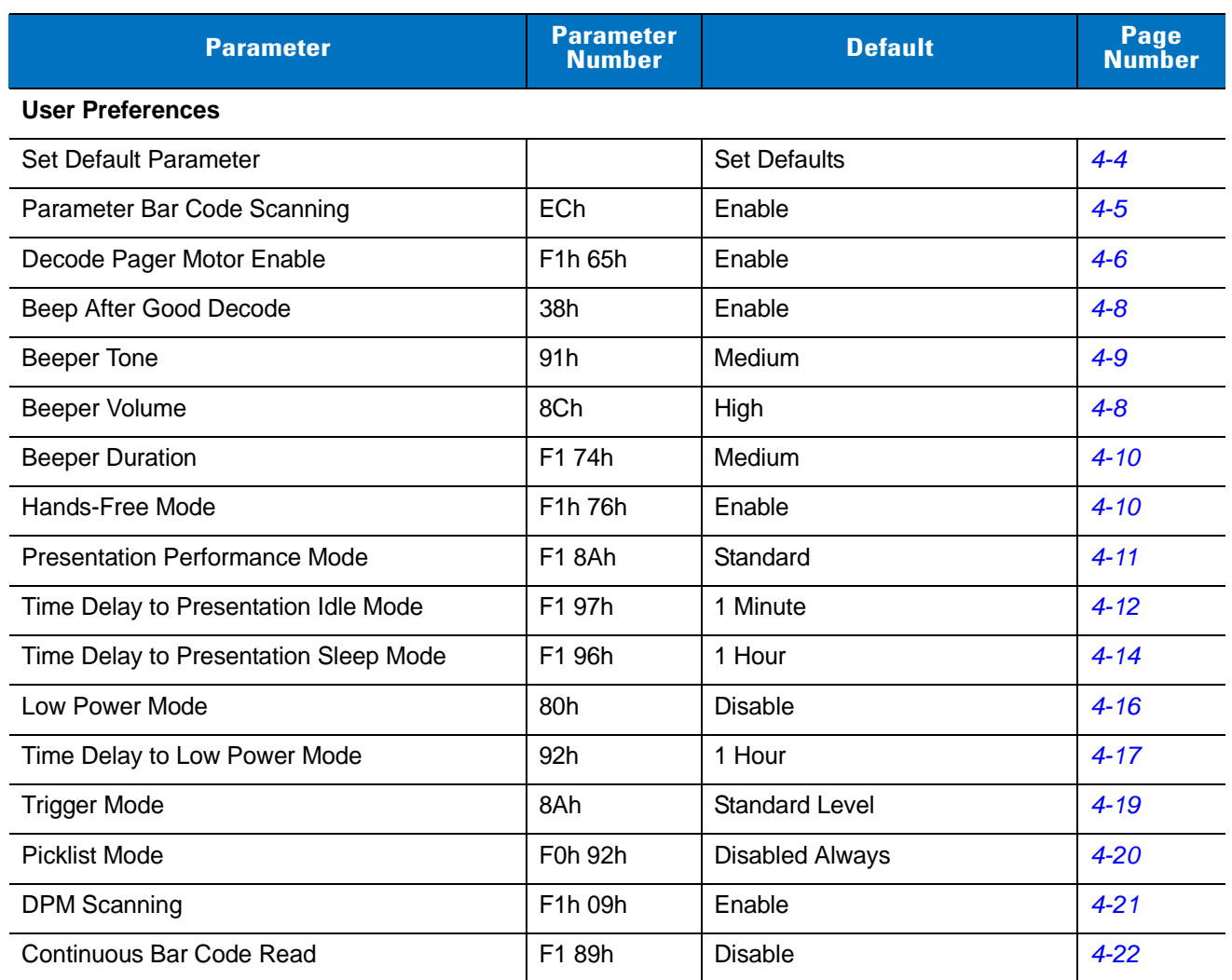

**1 User selection is required to configure this interface and this is the most common selection.**

| <b>Parameter</b>                           | <b>Parameter</b><br><b>Number</b>                           | <b>Default</b>                               | Page<br><b>Number</b> |
|--------------------------------------------|-------------------------------------------------------------|----------------------------------------------|-----------------------|
| Decode Session Timeout                     | 88h                                                         | 9.9 <sub>sec</sub>                           | $4 - 22$              |
| Timeout Between Decodes, Same Symbol       | 89h                                                         | 0.5 <sub>sec</sub>                           | $4 - 23$              |
| Timeout Between Decodes, Different Symbols | 90 <sub>h</sub>                                             | $0.2$ Sec                                    | $4 - 23$              |
| Hand-Held Decode Aiming Pattern            | F0h 32h                                                     | Enable                                       | $4 - 24$              |
| Hands-Free Decode Aiming Pattern           | F <sub>1</sub> h <sub>4Eh</sub>                             | Enable for PDF                               | $4 - 25$              |
| Presentation Mode Field of View            | F <sub>1</sub> h <sub>61</sub> h                            | Full                                         | $4 - 26$              |
| Decoding Illumination                      | F0h, 2Ah                                                    | Enable                                       | $4 - 27$              |
| <b>Miscellaneous Options</b>               |                                                             |                                              |                       |
| Transmit Code ID Character                 | 2Dh                                                         | None                                         | $4 - 28$              |
| Prefix Value                               | 63h, 69h                                                    | 7013 <cr><lf></lf></cr>                      | $4 - 29$              |
| Suffix 1 Value<br>Suffix 2 Value           | 62h 68h<br>64h 6Ah                                          | 7013 < CR > < LF >                           | $4 - 29$              |
| Scan Data Transmission Format              | EBh                                                         | Data as is                                   | $4 - 30$              |
| <b>FN1 Substitution Values</b>             | 67h 6Dh                                                     | Set                                          | $4 - 31$              |
| Transmit "No Read" Message                 | 5Eh                                                         | <b>Disable</b>                               | $4 - 32$              |
| <b>UID Parsing</b>                         | n/a                                                         | <b>Disable</b>                               | $4 - 33$              |
| <b>Imaging Preferences</b>                 |                                                             |                                              |                       |
| <b>Operational Modes</b>                   | N/A                                                         | N/A                                          | $5 - 4$               |
| Image Capture Illumination                 | F0h 69h                                                     | Enable                                       | $5-5$                 |
| Gain / Exposure Priority for Snapshot Mode | F <sub>1</sub> h 32h                                        | Autodetect                                   | $5-6$                 |
| Snapshot Mode Timeout                      | F0h 43h                                                     | $0(30$ seconds)                              | $5 - 7$               |
| <b>Snapshot Aiming Pattern</b>             | F0h 2Ch                                                     | Enable                                       | $5-7$                 |
| Image Cropping                             | F0h 2Dh                                                     | <b>Disable</b>                               | $5 - 8$               |
| Crop to Pixel Addresses                    | F4h F0h 3Bh;<br>F4h F0h 3Ch;<br>F4h F0h 3Dh;<br>F4h F0h 3Eh | $0$ top<br>0 left<br>479 bottom<br>751 right | $5-9$                 |
| Image Size (Number of Pixels)              | F0h 2Eh                                                     | Full                                         | $5 - 10$              |
| Image Brightness (Target White)            | F0h 86h                                                     | 180                                          | $5 - 11$              |
| <b>JPEG Image Options</b>                  | F0h 2Bh                                                     | Quality                                      | $5 - 11$              |

**Table A-1** *Standard Default Parameters Table (Continued)*

**1 User selection is required to configure this interface and this is the most common selection.**

| <b>Parameter</b>                                                                                         | <b>Parameter</b><br><b>Number</b> | <b>Default</b>                | Page<br><b>Number</b> |
|----------------------------------------------------------------------------------------------------|-----------------------------------|-------------------------------|-----------------------|
| JPEG Target File Size                                                                                    | F1h 31h                           | 160 kB                        | $5 - 12$              |
| JPEG Quality and Size Value                                                                              | F0h 31h                           | 65                            | $5 - 12$              |
| Image Enhancement                                                                                        | F1h 34h                           | Off $(0)$                     | $5 - 13$              |
| Image File Format Selection                                                                              | F0h 30h                           | <b>JPEG</b>                   | $5 - 14$              |
| Bits per Pixel (BPP)                                                                                     | F0h 2Fh                           | 8 BPP                         | $5 - 15$              |
| <b>Signature Capture</b>                                                                                 | 5Dh                               | <b>Disable</b>                | $5 - 16$              |
| Signature Capture Image File Format<br>Selection                                                         | F0h 39h                           | <b>JPEG</b>                   | $5 - 17$              |
| Signature Capture Bits per Pixel (BPP)                                                                   | F0h 3Ah                           | 8 BPP                         | $5 - 18$              |
| Signature Capture Width                                                                                  | F4h F0h 6Eh                       | 400                           | $5 - 19$              |
| Signature Capture Height                                                                                 | F4h F0h 6Fh                       | 100                           | $5 - 19$              |
| <b>Signature Capture JPEG Quality</b>                                                                    | F0h A5h                           | 65                            | $5 - 19$              |
| <b>Video View Finder</b>                                                                                 | F0h 44h                           | <b>Disable</b>                | $5 - 20$              |
| Video View Finder Image Size                                                                             | F0h 49h                           | 1700 bytes                    | $5 - 20$              |
| <b>USB Host Parameters</b>                                                                               |                                   |                               |                       |
| <b>USB Device Type</b>                                                                                   |                                   | <b>HID Keyboard Emulation</b> | $6 - 4$               |
| Symbol Native API (SNAPI) Status<br>Handshaking                                                          |                                   | Enable                        | $6 - 5$               |
| <b>USB Country Keyboard Types</b><br>(Country Codes)                                                     |                                   | North American                | $6-6$                 |
| <b>USB Keystroke Delay</b>                                                                               |                                   | No Delay                      | $6 - 8$               |
| <b>USB CAPS Lock Override</b>                                                                            |                                   | <b>Disable</b>                | $6 - 8$               |
| <b>USB Ignore Unknown Characters</b>                                                                     |                                   | Enable                        | $6-9$                 |
| Emulate Keypad                                                                                           |                                   | <b>Disable</b>                | $6 - 9$               |
| Emulate Keypad with Leading Zero                                                                         |                                   | <b>Disable</b>                | $6 - 10$              |
| <b>USB Keyboard FN1 Substitution</b>                                                                     |                                   | <b>Disable</b>                | $6 - 10$              |
| <b>Function Key Mapping</b>                                                                              |                                   | <b>Disable</b>                | $6 - 11$              |
| <b>Simulated Caps Lock</b>                                                                               |                                   | <b>Disable</b>                | $6 - 11$              |
| <b>Convert Case</b>                                                                                      |                                   | No Case Conversion            | $6 - 12$              |
| $^{\sf 1}$ User selection is required to configure this interface and this is the most common selection. |                                   |                               |                       |

**Table A-1** *Standard Default Parameters Table (Continued)*

| <b>Parameter</b>                                                                                              | <b>Parameter</b><br><b>Number</b> | <b>Default</b>                                | Page<br><b>Number</b> |
|----------------------------------------------------------------------------------------------------|-----------------------------------|-----------------------------------------------|-----------------------|
| <b>RS-232 Host Parameters</b>                                                                                 |                                   |                                               |                       |
| RS-232 Host Types                                                                                             |                                   | Standard <sup>1</sup>                         | $7-6$                 |
| <b>Baud Rate</b>                                                                                              |                                   | 9600                                          | $7 - 7$               |
| Parity Type                                                                                                   |                                   | None                                          | $7-9$                 |
| Data Bits                                                                                                    |                                   | 8-Bit                                         | $7 - 9$               |
| <b>Check Receive Errors</b>                                                                                   |                                   | Enable                                        | $7 - 10$              |
| Hardware Handshaking                                                                                          |                                   | None                                          | $7 - 10$              |
| Software Handshaking                                                                                          |                                   | None                                          | $7 - 12$              |
| Host Serial Response Time-out                                                                                 |                                   | 2 Sec                                         | $7 - 14$              |
| <b>RTS Line State</b>                                                                                         |                                   | Low RTS                                       | $7 - 15$              |
| Beep on <bel></bel>                                                                                           |                                   | <b>Disable</b>                                | $7 - 15$              |
| Intercharacter Delay                                                                                          |                                   | 0 msec                                        | $7 - 16$              |
| Nixdorf Beep/LED Options                                                                                      |                                   | Normal Operation                              | $7 - 17$              |
| Ignore Unknown Characters                                                                                     |                                   | Send Bar Code                                 | $7 - 17$              |
| IBM 468X/469X Host Parameters                                                                                 |                                   |                                               |                       |
| <b>Port Address</b>                                                                                           |                                   | None Selected                                 | $8 - 4$               |
| Convert Unknown to Code 39                                                                                    |                                   | <b>Disable</b>                                | $8 - 5$               |
| <b>Keyboard Wedge Host Parameters</b>                                                                         |                                   |                                               |                       |
| Keyboard Wedge Host Type                                                                                      |                                   | IBM PC/AT& IBM PC<br>Compatibles <sup>1</sup> | $9 - 4$               |
| Country Types (Country Codes)                                                                                 |                                   | North American                                | $9-5$                 |
| Ignore Unknown Characters                                                                                     |                                   | Transmit                                      | $9 - 7$               |
| <b>Keystroke Delay</b>                                                                                        |                                   | No Delay                                      | $9 - 7$               |
| Intra-Keystroke Delay                                                                                         |                                   | <b>Disable</b>                                | $9 - 8$               |
| Alternate Numeric Keypad Emulation                                                                            |                                   | <b>Disable</b>                                | $9 - 8$               |
| Caps Lock On                                                                                                  |                                   | <b>Disable</b>                                | $9-9$                 |
| Caps Lock Override                                                                                            |                                   | <b>Disable</b>                                | $9-9$                 |
| <b>Convert Wedge Data</b>                                                                                     |                                   | No Convert                                    | $9 - 10$              |
| <b>Function Key Mapping</b>                                                                                   |                                   | <b>Disable</b>                                | $9 - 10$              |
| $^{\mathsf{1}}$ User selection is required to configure this interface and this is the most common selection. |                                   |                                               |                       |

**Table A-1** *Standard Default Parameters Table (Continued)*

| <b>Parameter</b>                                                      | <b>Parameter</b><br><b>Number</b> | <b>Default</b>          | Page<br><b>Number</b> |
|-----------------------------------------------------------------------|-----------------------------------|-------------------------|-----------------------|
| FN1 Substitution                                                      |                                   | <b>Disable</b>          | $9 - 11$              |
| Send and Make Break                                                   |                                   | Send                    | $9 - 11$              |
| <b>UPC/EAN</b>                                                        |                                   |                         |                       |
| UPC-A                                                                 | 01h                               | Enable                  | $10 - 7$              |
| UPC-E                                                                 | 02h                               | Enable                  | $10 - 7$              |
| UPC-E1                                                                | 0Ch                               | <b>Disable</b>          | $10 - 8$              |
| EAN-8/JAN 8                                                           | 04h                               | Enable                  | $10 - 8$              |
| EAN-13/JAN 13                                                         | 03h                               | Enable                  | $10 - 9$              |
| <b>Bookland EAN</b>                                                   | 53h                               | <b>Disable</b>          | $10 - 9$              |
| Decode UPC/EAN/JAN Supplementals<br>(2 and 5 digits)                  | 10 <sub>h</sub>                   | Ignore                  | $10 - 10$             |
| User-Programmable Supplementals<br>Supplemental 1:<br>Supplemental 2: | F1h 43h<br>F1h 44h                |                         | $10 - 13$             |
| UPC/EAN/JAN Supplemental Redundancy                                   | 50h                               | 10                      | $10 - 13$             |
| Decode UPC/EAN/JAN Supplemental AIM ID                                | F1h A0h                           | Combined                | $10 - 14$             |
| Transmit UPC-A Check Digit                                            | 28h                               | Enable                  | $10 - 14$             |
| Transmit UPC-E Check Digit                                            | 29h                               | Enable                  | $10 - 15$             |
| Transmit UPC-E1 Check Digit                                           | 2Ah                               | Enable                  | $10 - 15$             |
| <b>UPC-A Preamble</b>                                                 | 22h                               | <b>System Character</b> | $10 - 16$             |
| <b>UPC-E Preamble</b>                                                 | 23h                               | System Character        | $10 - 17$             |
| <b>UPC-E1 Preamble</b>                                                | 24h                               | <b>System Character</b> | $10 - 18$             |
| Convert UPC-E to A                                                    | 25h                               | Disable                 | $10 - 19$             |
| Convert UPC-E1 to A                                                   | 26h                               | <b>Disable</b>          | $10 - 19$             |
| EAN-8/JAN-8 Extend                                                    | 27h                               | Disable                 | $10 - 22$             |
| <b>Bookland ISBN Format</b>                                           | F1h 40h                           | <b>ISBN-10</b>          | $10 - 21$             |
| <b>UCC Coupon Extended Code</b>                                       | 55h                               | Enable                  | $10 - 22$             |
| <b>ISSN EAN</b>                                                       | F1h 69h                           | Disable                 | $10 - 22$             |

**Table A-1** *Standard Default Parameters Table (Continued)*

**Code 128**

**1 User selection is required to configure this interface and this is the most common selection.**

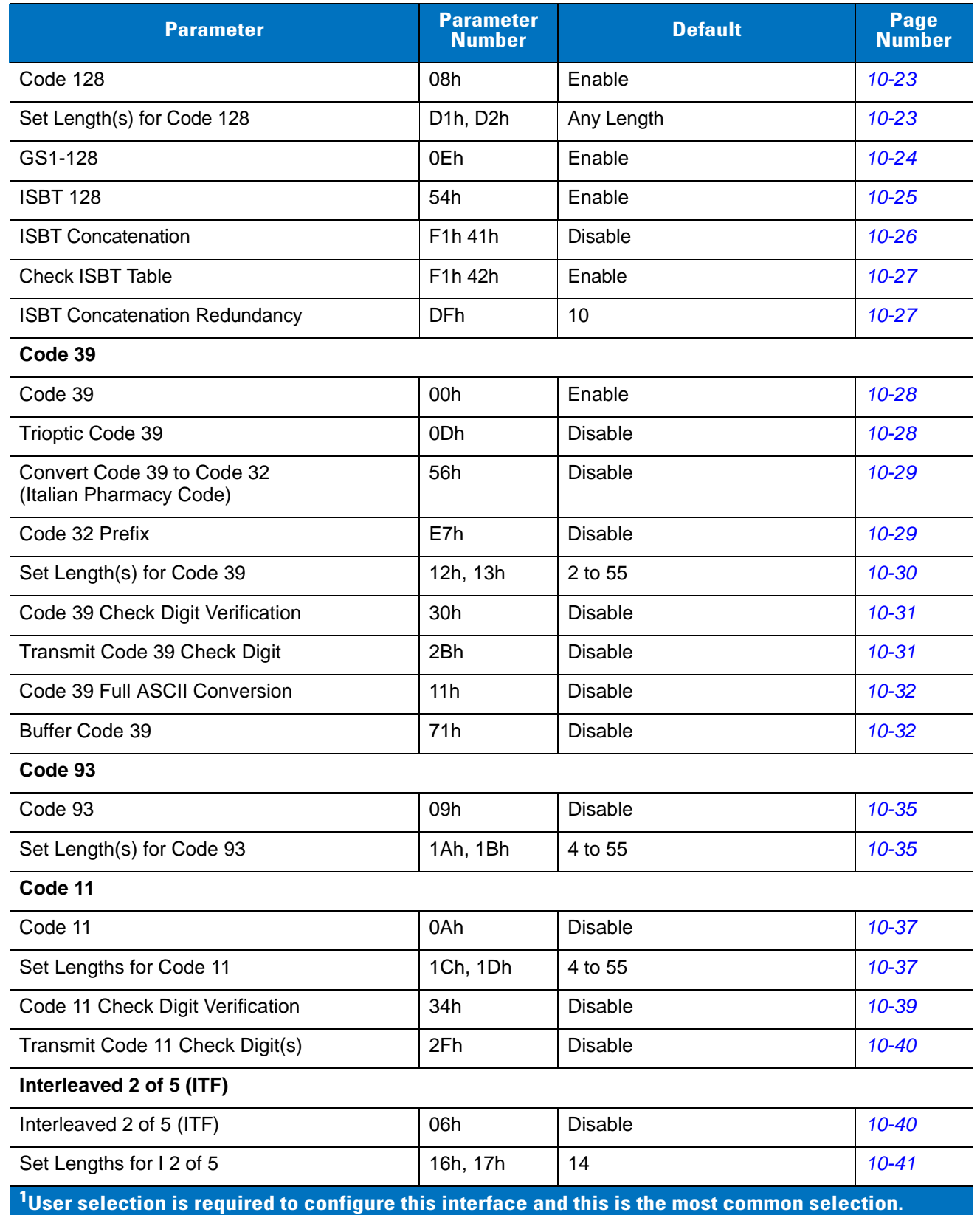

#### **Table A-1** *Standard Default Parameters Table (Continued)*

| <b>Parameter</b>                                                                                              | <b>Parameter</b><br><b>Number</b>          | <b>Default</b> | Page<br><b>Number</b> |
|----------------------------------------------------------------------------------------------------|--------------------------------------------|----------------|-----------------------|
| I 2 of 5 Check Digit Verification                                                                             | 31h                                        | <b>Disable</b> | $10 - 43$             |
| Transmit I 2 of 5 Check Digit                                                                                 | 2Ch                                        | <b>Disable</b> | $10 - 43$             |
| Convert I 2 of 5 to EAN 13                                                                                    | 52h                                        | <b>Disable</b> | $10 - 44$             |
| Discrete 2 of 5 (DTF)                                                                                         |                                            |                |                       |
| Discrete 2 of 5                                                                                               | 05h                                        | <b>Disable</b> | $10 - 44$             |
| Set Length(s) for D 2 of 5                                                                                    | 14h, 15h                                   | 12             | $10 - 45$             |
| Codabar (NW - 7)                                                                                              |                                            |                |                       |
| Codabar                                                                                                    | 07h                                        | <b>Disable</b> | $10 - 47$             |
| Set Lengths for Codabar                                                                                       | 18h, 19h                                   | 5 to 55        | $10 - 47$             |
| <b>CLSI Editing</b>                                                                                           | 36h                                        | <b>Disable</b> | $10 - 49$             |
| <b>NOTIS Editing</b>                                                                                          | 37h                                        | <b>Disable</b> | $10 - 49$             |
| <b>MSI</b>                                                                                                    |                                            |                |                       |
| <b>MSI</b>                                                                                                    | 0Bh                                        | <b>Disable</b> | 10-50                 |
| Set Length(s) for MSI                                                                                         | 1Eh, 1Fh                                   | 4 to 55        | 10-50                 |
| <b>MSI Check Digits</b>                                                                                       | 32h                                        | One            | $10 - 52$             |
| <b>Transmit MSI Check Digit</b>                                                                               | 2Eh                                        | <b>Disable</b> | $10 - 52$             |
| MSI Check Digit Algorithm                                                                                     | 33h                                        | Mod 10/Mod 10  | $10 - 53$             |
| Chinese 2 of 5                                                                                                |                                            |                |                       |
| Chinese 2 of 5                                                                                                | F0h 98h                                    | <b>Disable</b> | $10 - 53$             |
| Matrix 2 of 5                                                                                                 |                                            |                |                       |
| Matrix 2 of 5                                                                                                 | F1h 6Ah                                    | <b>Disable</b> | $10 - 54$             |
| Matrix 2 of 5 Lengths                                                                                         | F1h 6Bh<br>F <sub>1</sub> h <sub>6Ch</sub> | 1 Length - 14  | $10 - 55$             |
| Matrix 2 of 5 Redundancy                                                                                      | F1h 6Dh                                    | Disable        | 10-56                 |
| Matrix 2 of 5 Check Digit                                                                                     | F1h 6Eh                                    | <b>Disable</b> | 10-56                 |
| Transmit Matrix 2 of 5 Check Digit                                                                            | F <sub>1</sub> h <sub>6Fh</sub>            | <b>Disable</b> | $10 - 57$             |
| Inverse 1D                                                                                                    | F1h 4Ah                                    | Regular        | $10 - 57$             |
| $^{\mathbf{1}}$ User selection is required to configure this interface and this is the most common selection. |                                            |                |                       |

**Table A-1** *Standard Default Parameters Table (Continued)*

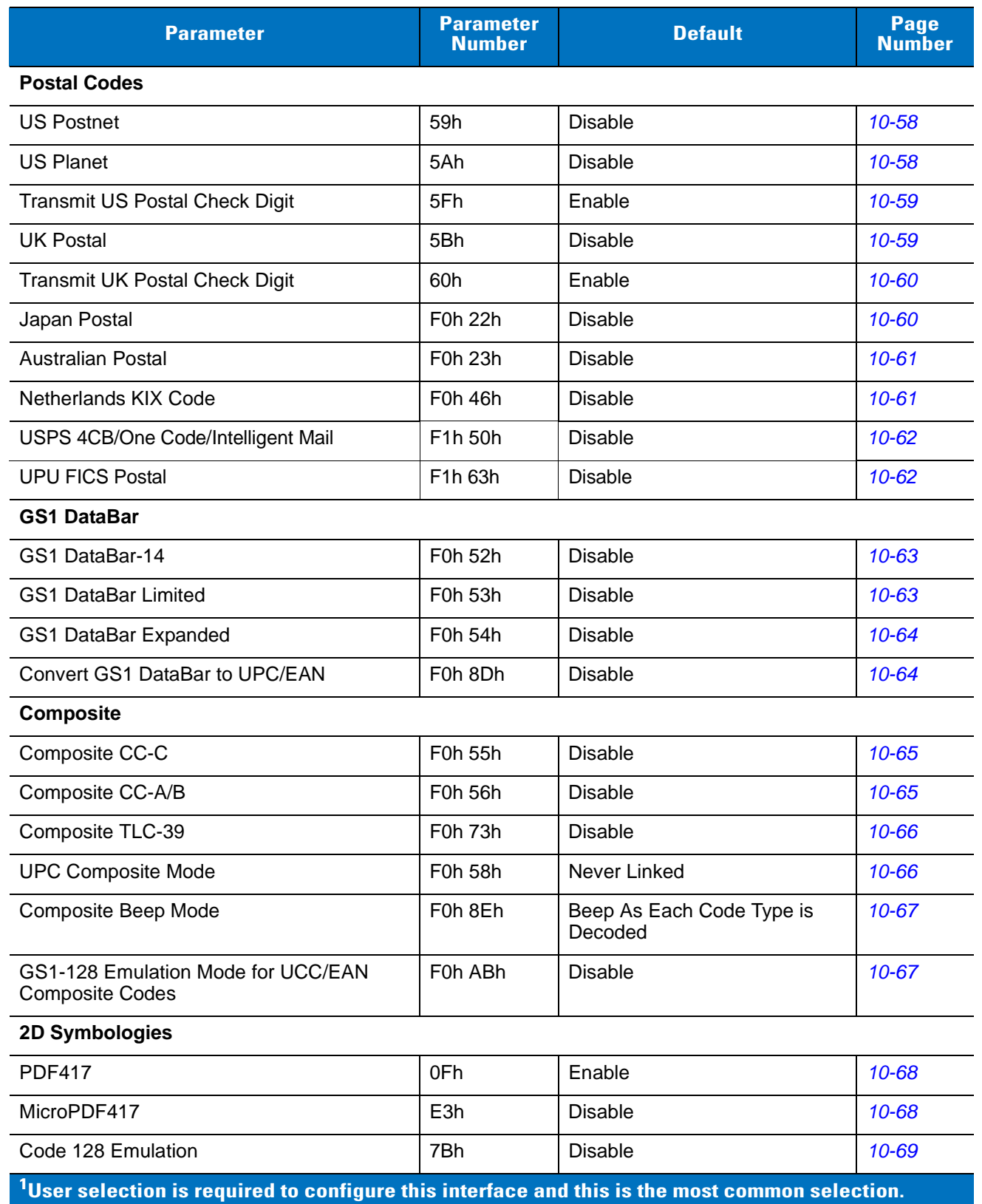

#### **Table A-1** *Standard Default Parameters Table (Continued)*

| <b>Parameter</b>                                                                                  | <b>Parameter</b><br><b>Number</b>            | <b>Default</b> | Page<br><b>Number</b> |  |
|---------------------------------------------------------------------------------------------------|----------------------------------------------|----------------|-----------------------|--|
| Data Matrix                                                                                       | F0h 24h                                      | Enable         | $10 - 70$             |  |
| Data Matrix Inverse                                                                               | F1h4Ch                                       | Regular        | $10 - 70$             |  |
| Maxicode                                                                                          | F0h 26h                                      | <b>Disable</b> | $10 - 71$             |  |
| QR Code                                                                                           | F0h 25h                                      | Enable         | $10 - 71$             |  |
| <b>QR</b> Inverse                                                                                 | F <sub>1</sub> h <sub>4Bh</sub>              | Regular        | $10 - 72$             |  |
| MicroQR                                                                                           | F <sub>1</sub> h <sub>3</sub> D <sub>h</sub> | Enable         | $10 - 72$             |  |
| Aztec                                                                                             | F <sub>1</sub> h <sub>3Eh</sub>              | Enable         | $10 - 73$             |  |
| Aztec Inverse                                                                                     | F <sub>1</sub> h <sub>4</sub> D <sub>h</sub> | Regular        | $10 - 73$             |  |
| <b>Symbology-Specific Security Levels</b>                                                         |                                              |                |                       |  |
| Redundancy Level                                                                                  | 4Eh                                          | 1              | $10 - 74$             |  |
| Security Level                                                                                    | 4Dh                                          | $\Omega$       | $10 - 76$             |  |
| Intercharacter Gap Size                                                                           | F0h 7Dh                                      | Normal         | $10 - 77$             |  |
| <b>Report Version</b>                                                                             |                                              |                | $10 - 77$             |  |
| <b>Macro PDF</b>                                                                                  |                                              |                |                       |  |
| Flush Macro PDF Buffer                                                                            |                                              |                | $10 - 78$             |  |
| Abort Macro PDF Entry                                                                             |                                              |                | $10 - 78$             |  |
| $1$ User selection is required to configure this interface and this is the most common selection. |                                              |                |                       |  |

**Table A-1** *Standard Default Parameters Table (Continued)*

# **Appendix B Programming Reference**

## **Symbol Code Identifiers**

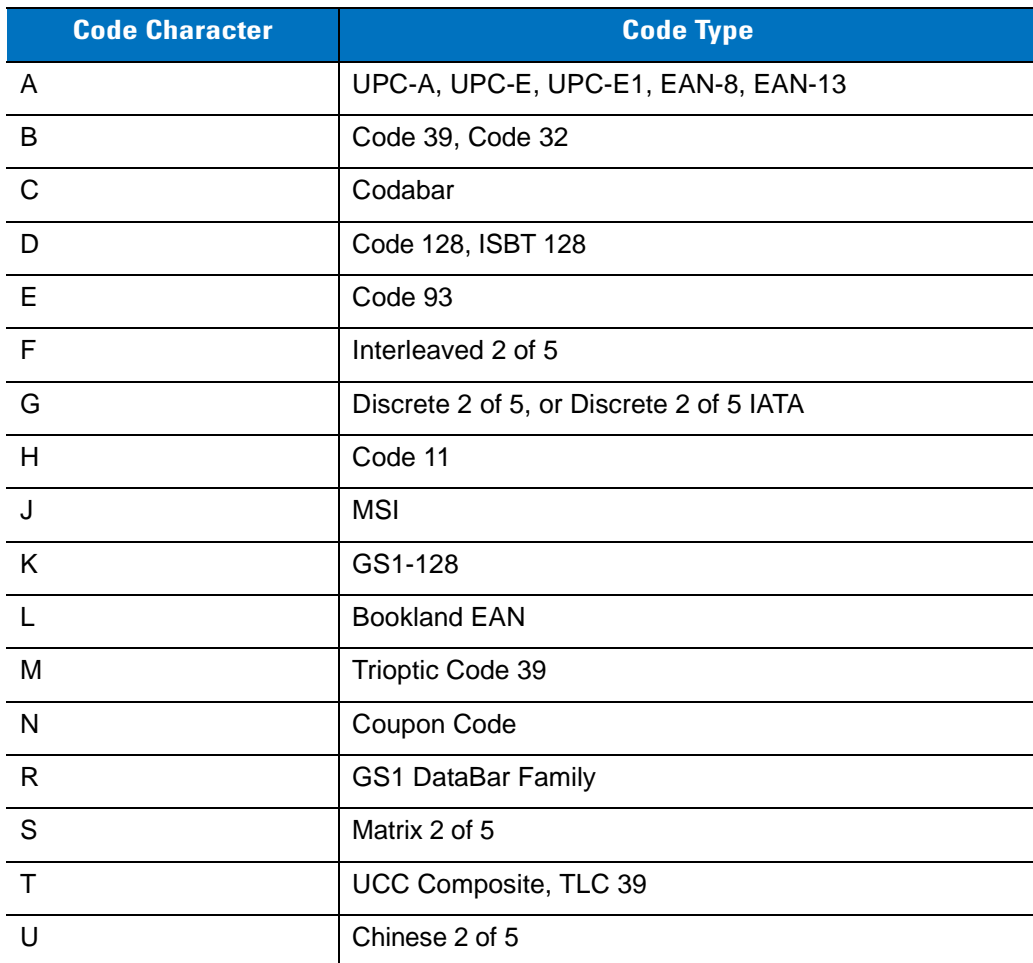

#### **Table B-1** *Symbol Code Characters*

| <b>Code Character</b> | <b>Code Type</b>                         |
|-----------------------|------------------------------------------|
| X                     | ISSN, PDF417, Macro PDF417, Micro PDF417 |
| z                     | Aztec, Aztec Rune                        |
| <b>P00</b>            | Data Matrix                              |
| P01                   | QR Code, MicroQR                         |
| P <sub>02</sub>       | Maxicode                                 |
| P <sub>03</sub>       | <b>US Postnet</b>                        |
| P04                   | <b>US Planet</b>                         |
| P <sub>05</sub>       | Japan Postal                             |
| P <sub>06</sub>       | <b>UK Postal</b>                         |
| P <sub>08</sub>       | <b>Netherlands KIX Code</b>              |
| P <sub>09</sub>       | <b>Australian Postal</b>                 |
| P <sub>0</sub> A      | USPS 4CB/One Code/Intelligent Mail       |
| P <sub>0</sub> B      | <b>UPU FICS Postal</b>                   |

**Table B-1** *Symbol Code Characters (Continued)*

### **AIM Code Identifiers**

Each AIM Code Identifier contains the three-character string **]cm** where:

- ] = Flag Character (ASCII 93)
- c = Code Character (see *[Table B-2](#page-268-0)*)
- m = Modifier Character (see *[Table B-3](#page-269-0)*)

<span id="page-268-0"></span>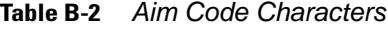

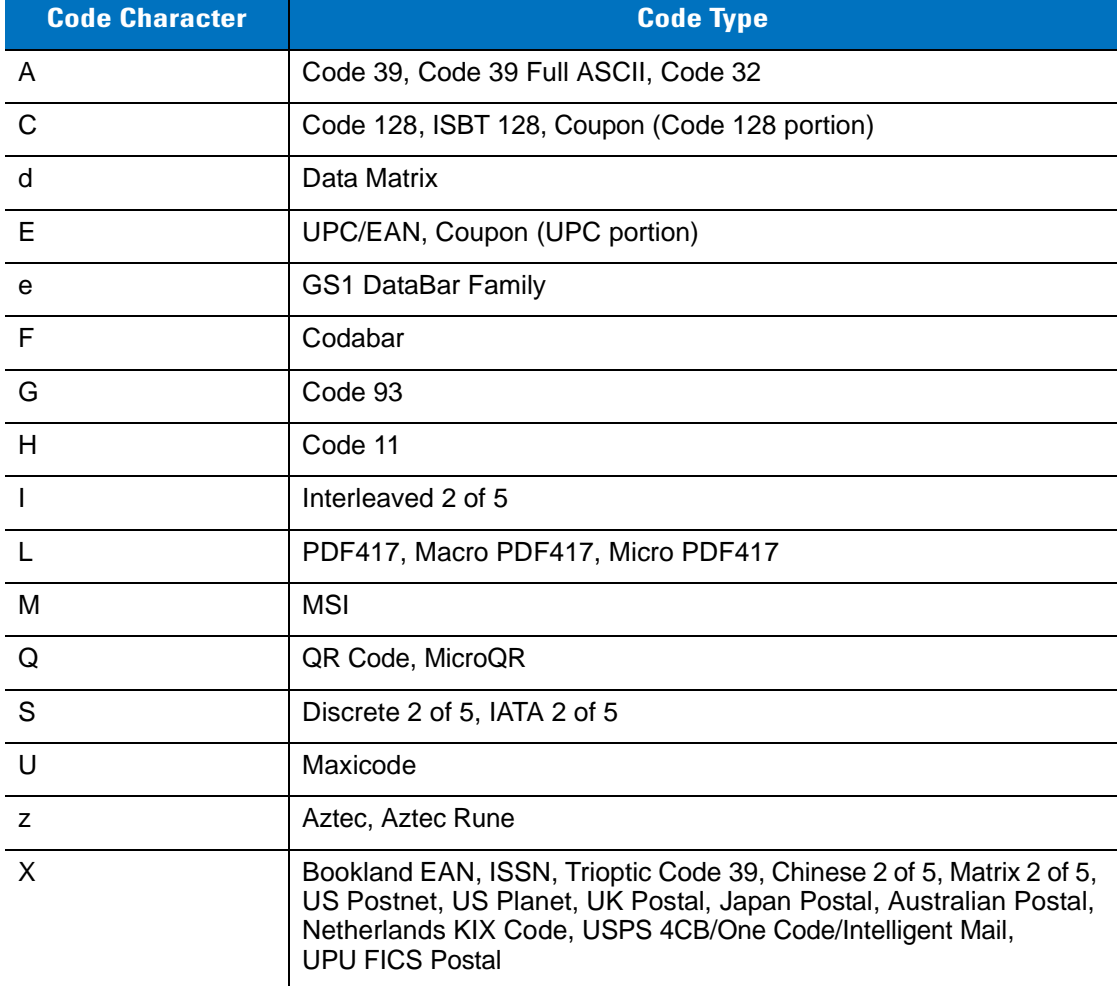

The modifier character is the sum of the applicable option values based on *[Table B-3](#page-269-0)*.

<span id="page-269-0"></span>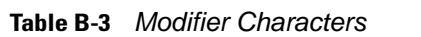

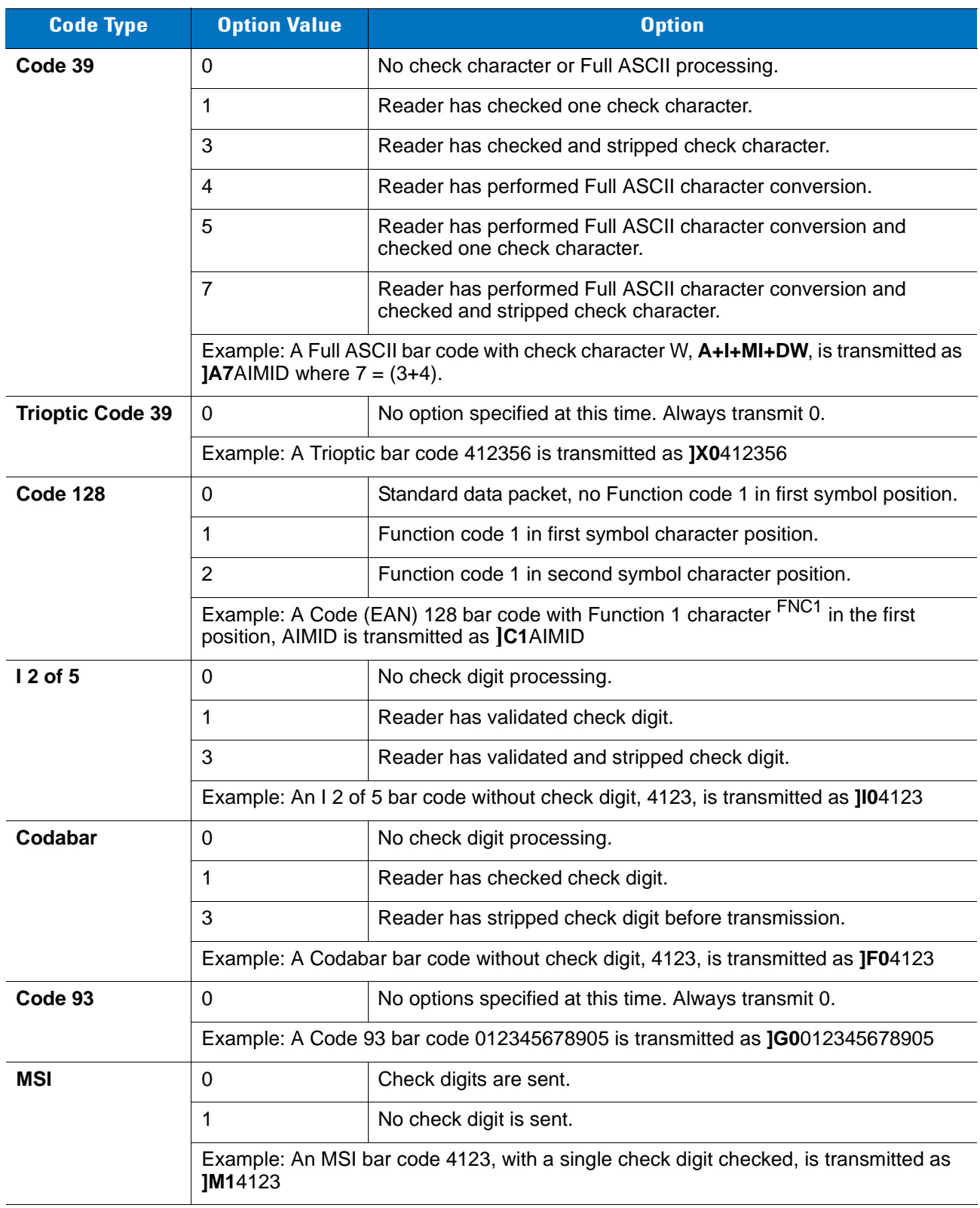

| <b>Code Type</b>                                     | <b>Option Value</b>                                          | <b>Option</b>                                                                                                    |  |  |
|------------------------------------------------------|--------------------------------------------------------------|----------------------------------------------------------------------------------------------------|--|--|
| D 2 of 5                                             | 0                                                            | No options specified at this time. Always transmit 0.                                                                                                    |  |  |
|                                                      | Example: A D 2 of 5 bar code 4123, is transmitted as JS04123 |                                                                                                    |  |  |
| <b>UPC/EAN</b>                                       | 0                                                            | Standard data packet in full EAN format, i.e. 13 digits for UPC-A,<br>UPC-E, and EAN-13 (not including supplemental data).                                                                                                    |  |  |
|                                                      | 1                                                            | Two digit supplemental data only.                                                                                                    |  |  |
|                                                      | $\overline{2}$                                               | Five digit supplemental data only.                                                                                                    |  |  |
|                                                      | 3                                                            | Combined data packet comprising 13 digits from EAN-13, UPC-A<br>or UPC-E symbol and 2 or 5 digits from supplemental symbol.                                                                                                    |  |  |
|                                                      | 4                                                            | EAN-8 data packet.                                                                                                    |  |  |
|                                                      |                                                              | Example: A UPC-A bar code 012345678905 is transmitted as JE00012345678905                                                                                                    |  |  |
| <b>Bookland EAN</b>                                  | 0                                                            | No options specified at this time. Always transmit 0.                                                                                                    |  |  |
|                                                      |                                                              | Example: A Bookland EAN bar code 123456789X is transmitted as JX0123456789X                                                                                                    |  |  |
| Code 11                                              | 0                                                            | Single check digit                                                                                                    |  |  |
|                                                      | 1                                                            | Two check digits                                                                                                    |  |  |
|                                                      | 3                                                            | Check characters validated but not transmitted.                                                                                                    |  |  |
| <b>GS1 DataBar</b><br><b>Family</b>                  |                                                              | No option specified at this time. Always transmit 0. GS1 DataBar-14<br>and GS1 DataBar Limited transmit with an Application Identifier<br>"01".<br>Note: In GS1-128 emulation mode, GS1 DataBar is transmitted<br>using Code 128 rules (i.e., ]C1). |  |  |
|                                                      | le001100123456788902.                                        | Example: A GS1 DataBar-14 bar code 100123456788902 is transmitted as                                                                                                    |  |  |
| <b>EAN.UCC</b><br><b>Composites</b><br>(GS1 DataBar, |                                                              | Native mode transmission.<br>Note: UPC portion of composite is transmitted using UPC rules.                                                                                                    |  |  |
| GS1-128,                                             | $\Omega$                                                     | Standard data packet.                                                                                                    |  |  |
| 2D portion of<br><b>UPC composite)</b>               | 1                                                            | Data packet containing the data following an encoded symbol<br>separator character.                                                                                                    |  |  |
|                                                      | $\overline{2}$                                               | Data packet containing the data following an escape mechanism<br>character. The data packet does not support the ECI protocol.                                                                                                    |  |  |
|                                                      | 3                                                            | Data packet containing the data following an escape mechanism<br>character. The data packet supports the ECI protocol.                                                                                                    |  |  |
|                                                      |                                                              | GS1-128 emulation<br>Note: UPC portion of composite is transmitted using UPC rules.                                                                                                    |  |  |
|                                                      | $\mathbf{1}$                                                 | Data packet is a GS1-128 symbol (i.e., data is preceded with JJC1).                                                                                                    |  |  |

**Table B-3** *Modifier Characters (Continued)*

| <b>Code Type</b>                      | <b>Option Value</b>     | <b>Option</b>                                                                                                    |
|---------------------------------------|-------------------------|----------------------------------------------------------------------------------------------------|
| <b>PDF417,</b><br><b>Micro PDF417</b> | 0                       | Reader set to conform to protocol defined in 1994 PDF417<br>symbology specifications. Note: When this option is transmitted,<br>the receiver cannot reliably determine whether ECIs have been<br>invoked or whether data byte 92 <sub>DEC</sub> has been doubled in<br>transmission.                          |
|                                       | 1                       | Reader set to follow the ECI protocol (Extended Channel<br>Interpretation). All data characters 92 <sub>DEC</sub> are doubled.                                                                                                    |
|                                       | $\overline{2}$          | Reader set for Basic Channel operation (no escape character<br>transmission protocol). Data characters 92 <sub>DEC</sub> are not doubled.<br>Note: When decoders are set to this mode, unbuffered Macro<br>symbols and symbols requiring the decoder to convey ECI escape<br>sequences cannot be transmitted. |
|                                       | 3                       | The bar code contains a GS1-128 symbol, and the first codeword<br>is 903-907, 912, 914, 915.                                                                                                    |
|                                       | 4                       | The bar code contains a GS1-128 symbol, and the first codeword<br>is in the range 908-909.                                                                                                    |
|                                       | 5                       | The bar code contains a GS1-128 symbol, and the first codeword<br>is in the range 910-911.                                                                                                    |
|                                       | transmitted as ]L2ABCD. | Example: A PDF417 bar code ABCD, with no transmission protocol enabled, is                                                                                                    |
| <b>Data Matrix</b>                    | 0                       | ECC 000-140, not supported.                                                                                                    |
|                                       | 1                       | ECC 200.                                                                                                    |
|                                       | $\overline{2}$          | ECC 200, FNC1 in first or fifth position.                                                                                                    |
|                                       | 3                       | ECC 200, FNC1 in second or sixth position.                                                                                                    |
|                                       | 4                       | ECC 200, ECI protocol implemented.                                                                                                    |
|                                       | 5                       | ECC 200, FNC1 in first or fifth position, ECI protocol implemented.                                                                                                    |
|                                       | 6                       | ECC 200, FNC1 in second or sixth position, ECI protocol<br>implemented.                                                                                                    |
| <b>MaxiCode</b>                       | 0                       | Symbol in Mode 4 or 5.                                                                                                    |
|                                       | 1                       | Symbol in Mode 2 or 3.                                                                                                    |
|                                       | $\overline{2}$          | Symbol in Mode 4 or 5, ECI protocol implemented.                                                                                                    |
|                                       | 3                       | Symbol in Mode 2 or 3, ECI protocol implemented in secondary<br>message.                                                                                                    |

**Table B-3** *Modifier Characters (Continued)*

| <b>Code Type</b> | <b>Option Value</b> | <b>Option</b>                                                                     |  |  |
|------------------|---------------------|-----------------------------------------------------------------------------------|--|--|
| QR Code          | 0                   | Model 1 symbol.                                                                   |  |  |
|                  | 1                   | Model 2 / MicroQR symbol, ECI protocol not implemented.                           |  |  |
|                  | 2                   | Model 2 symbol, ECI protocol implemented.                                         |  |  |
|                  | 3                   | Model 2 symbol, ECI protocol not implemented, FNC1 implied in<br>first position.  |  |  |
|                  | 4                   | Model 2 symbol, ECI protocol implemented, FNC1 implied in first<br>position.      |  |  |
|                  | 5                   | Model 2 symbol, ECI protocol not implemented, FNC1 implied in<br>second position. |  |  |
|                  | 6                   | Model 2 symbol, ECI protocol implemented, FNC1 implied in<br>second position.     |  |  |
| <b>Aztec</b>     | 0                   | Aztec symbol.                                                                     |  |  |
|                  | C                   | Aztec Rune symbol.                                                                |  |  |

**Table B-3** *Modifier Characters (Continued)*

# **Appendix C Sample Bar Codes**

**Code 39**

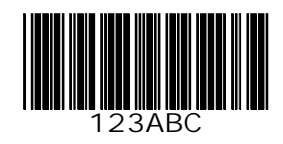

## **UPC/EAN**

**UPC-A, 100%**

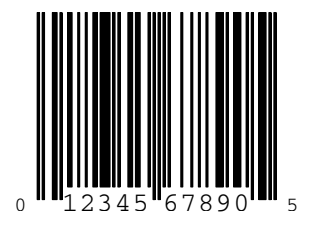

C - 2 Symbol DS3508 Product Reference Guide

**EAN-13, 100%**

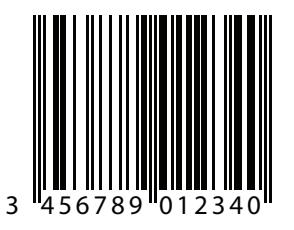

## **Code 128**

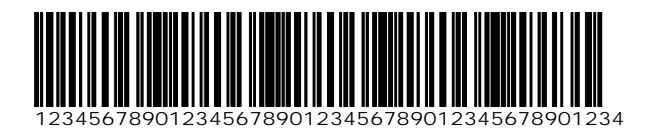

**Interleaved 2 of 5**

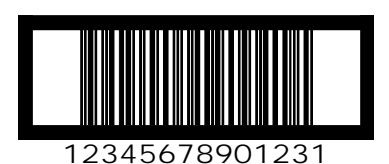

#### **GS1 DataBar-14**

*NOTE* DataBar-14 must be enabled to read the bar code below (see *[GS1 DataBar-14 on page 10-63](#page-236-0)*).

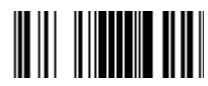

**7612341562341**

### **PDF417**

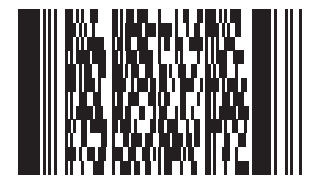

## **Data Matrix**

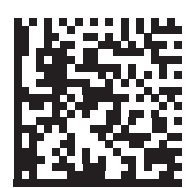

#### C - 4 Symbol DS3508 Product Reference Guide

### **Maxicode**

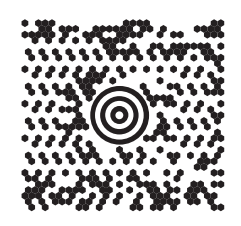

## **QR Code**

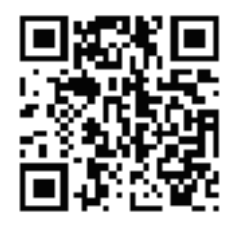

#### **US Postnet**

lllnnnllnlnllnllnlnllnllnllnllnlnlll<br>0123456784

**UK Postal**

# **Appendix D Numeric Bar Codes**

## **Numeric Bar Codes**

For parameters requiring specific numeric values, scan the appropriately numbered bar code(s).

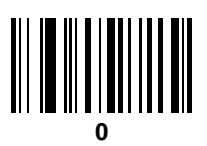

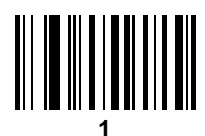

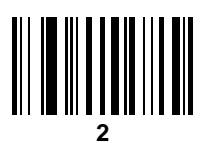

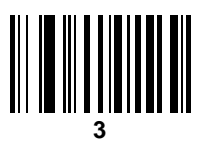

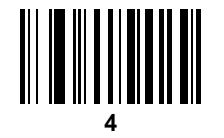

D - 2 Symbol DS3508 Product Reference Guide

**Numeric Bar Codes (continued)**

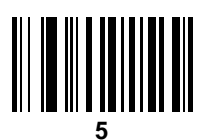

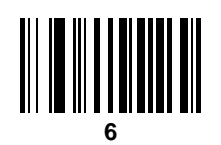

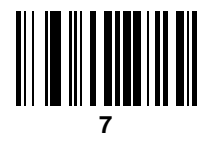

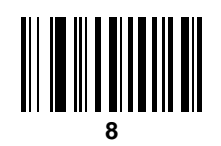

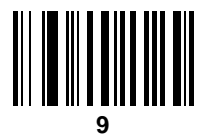

### **Cancel**

To correct an error or change a selection, scan the bar code below.

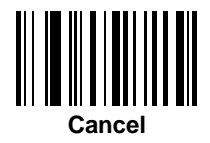

# **Appendix E ASCII Character Sets**

#### **Table E-1** *ASCII Value Table*

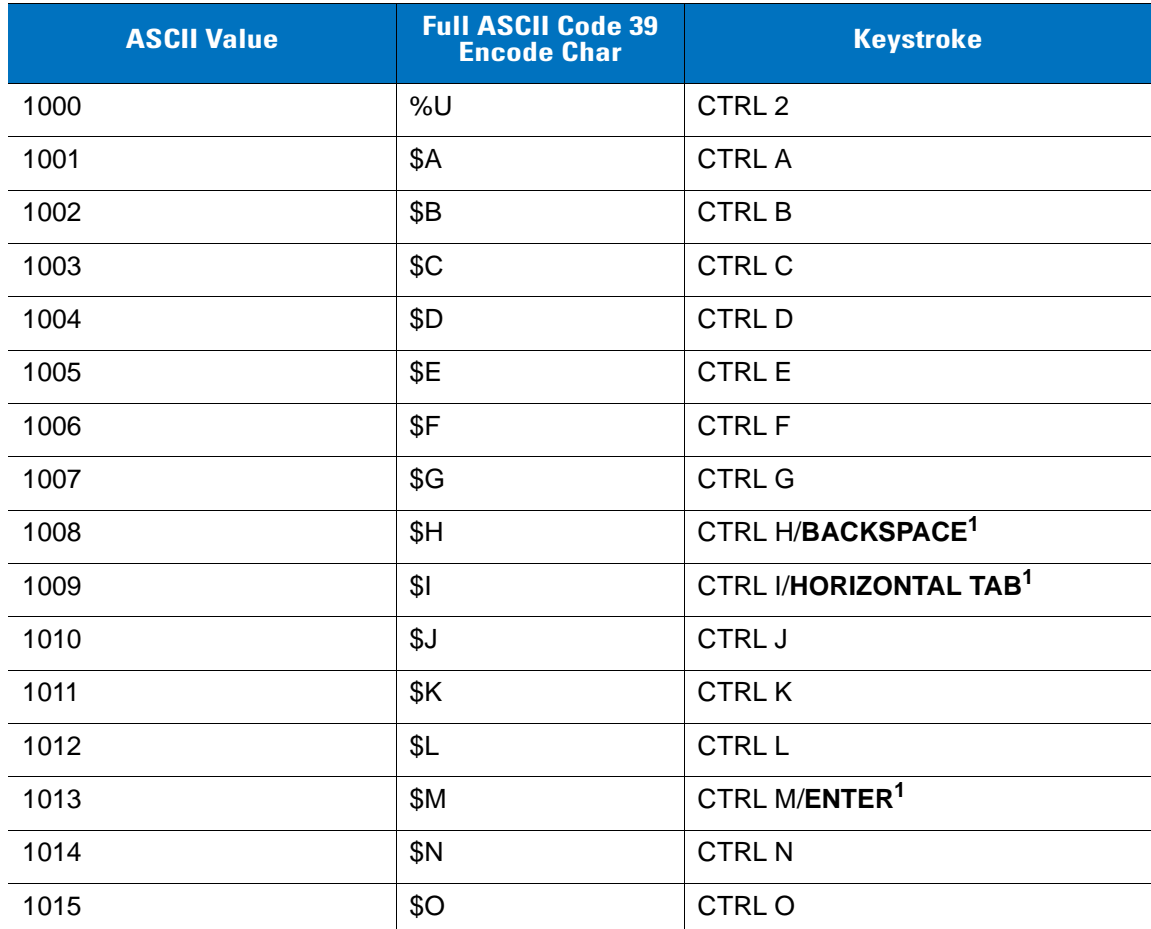

| <b>ASCII Value</b> | <b>Full ASCII Code 39</b><br><b>Encode Char</b> | <b>Keystroke</b>         |
|--------------------|-------------------------------------------------|--------------------------|
| 1016               | \$P                                             | <b>CTRL P</b>            |
| 1017               | \$Q                                             | CTRL Q                   |
| 1018               | \$R                                             | <b>CTRL R</b>            |
| 1019               | \$S                                             | <b>CTRLS</b>             |
| 1020               | \$T                                             | <b>CTRL T</b>            |
| 1021               | \$U                                             | <b>CTRLU</b>             |
| 1022               | \$V                                             | <b>CTRLV</b>             |
| 1023               | \$W                                             | <b>CTRLW</b>             |
| 1024               | \$X\$                                           | <b>CTRL X</b>            |
| 1025               | \$Y                                             | <b>CTRLY</b>             |
| 1026               | \$Z                                             | CTRL Z                   |
| 1027               | %A                                              | CTRL [                   |
| 1028               | %B                                              | CTRL\                    |
| 1029               | %C                                              | CTRL ]                   |
| 1030               | %D                                              | CTRL 6                   |
| 1031               | %E                                              | CTRL-                    |
| 1032               | Space                                           | Space                    |
| 1033               | /A                                              | Ţ                        |
| 1034               | /B                                              | $\alpha$                 |
| 1035               | /C                                              | $\#$                     |
| 1036               | /D                                              | \$                       |
| 1037               | /E                                              | $\%$                     |
| 1038               | /F                                              | $\&$                     |
| 1039               | /G                                              | $\pmb{\epsilon}$         |
| 1040               | /H                                              | $\overline{\phantom{a}}$ |
| 1041               | $\sqrt{}$                                       | $\mathcal{E}$            |
| 1042               | $\mathcal{U}$                                   | $\star$                  |
| 1043               | / $\mathsf{K}$                                  | $\ddot{}$                |

**Table E-1** *ASCII Value Table (Continued)*

**Table E-1** *ASCII Value Table (Continued)*

| <b>ASCII Value</b> | <b>Full ASCII Code 39</b><br><b>Encode Char</b> | <b>Keystroke</b>          |
|--------------------|-------------------------------------------------|---------------------------|
| 1044               | /L                                              | $\pmb{\cdot}$             |
| 1045               | $\blacksquare$                                  | $\overline{\phantom{a}}$  |
| 1046               | $\blacksquare$                                  | $\blacksquare$            |
| 1047               | $\sqrt{O}$                                      | $\sqrt{\phantom{a}}$      |
| 1048               | $\pmb{0}$                                       | $\pmb{0}$                 |
| 1049               | $\mathbf 1$                                     | $\mathbf 1$               |
| 1050               | $\sqrt{2}$                                      | $\overline{2}$            |
| 1051               | $\sqrt{3}$                                      | $\mathfrak{S}$            |
| 1052               | $\overline{\mathbf{4}}$                         | $\overline{\mathcal{A}}$  |
| 1053               | $\sqrt{5}$                                      | 5                         |
| 1054               | $\,6\,$                                         | 6                         |
| 1055               | $\overline{7}$                                  | $\overline{7}$            |
| 1056               | $\bf 8$                                         | $\,8\,$                   |
| 1057               | $\boldsymbol{9}$                                | $\boldsymbol{9}$          |
| 1058               | Z                                               | $\ddot{\cdot}$            |
| 1059               | $\%$ F                                          | $\vdots$                  |
| 1060               | %G                                              | $\,<$                     |
| 1061               | %H                                              | $\qquad \qquad =$         |
| 1062               | %                                               | $\, >$                    |
| 1063               | %J                                              | $\tilde{?}$               |
| 1064               | $\%V$                                           | $^\text{\textregistered}$ |
| 1065               | $\mathsf A$                                     | $\mathsf A$               |
| 1066               | $\sf B$                                         | $\sf B$                   |
| 1067               | $\mathsf{C}$                                    | $\mathsf C$               |
| 1068               | D                                               | $\mathsf D$               |
| 1069               | E                                               | E                         |
| 1070               | $\mathsf F$                                     | F                         |
| 1071               | G                                               | ${\mathsf G}$             |

| <b>ASCII Value</b> | <b>Full ASCII Code 39</b><br><b>Encode Char</b> | <b>Keystroke</b>          |
|--------------------|-------------------------------------------------|---------------------------|
| 1072               | H                                               | H                         |
| 1073               | $\overline{\phantom{a}}$                        | I                         |
| 1074               | $\sf J$                                         | J                         |
| 1075               | K                                               | Κ                         |
| 1076               | L                                               | L                         |
| 1077               | M                                               | M                         |
| 1078               | $\mathsf{N}$                                    | ${\sf N}$                 |
| 1079               | $\circ$                                         | $\mathsf O$               |
| 1080               | $\mathsf{P}$                                    | ${\sf P}$                 |
| 1081               | Q                                               | Q                         |
| 1082               | $\mathsf{R}$                                    | ${\sf R}$                 |
| 1083               | $\mathsf S$                                     | $\mathbb S$               |
| 1084               | $\mathsf T$                                     | $\top$                    |
| 1085               | $\sf U$                                         | U                         |
| 1086               | $\vee$                                          | $\mathsf V$               |
| 1087               | W                                               | W                         |
| 1088               | $\pmb{\times}$                                  | X                         |
| 1089               | Y                                               | Υ                         |
| 1090               | Z                                               | $\ensuremath{\mathsf{Z}}$ |
| 1091               | %K                                              | ſ                         |
| 1092               | $\% L$                                          | $\backslash$              |
| 1093               | $\% \mathsf{M}$                                 | J                         |
| 1094               | %N                                              | $\boldsymbol{\wedge}$     |
| 1095               | %O                                              | —                         |
| 1096               | %W                                              | $\pmb{\epsilon}$          |
| 1097               | $+A$                                            | $\mathsf a$               |
| 1098               | $\mbox{{\scriptsize +}}\mbox{{\scriptsize B}}$  | $\sf b$                   |
| 1099               | $\mbox{\textsf{+}} C$                           | $\mathbf C$               |

**Table E-1** *ASCII Value Table (Continued)*

**Table E-1** *ASCII Value Table (Continued)*

| <b>ASCII Value</b> | <b>Full ASCII Code 39</b><br><b>Encode Char</b> | <b>Keystroke</b> |
|--------------------|-------------------------------------------------|------------------|
| 1100               | $+D$                                            | $\sf d$          |
| 1101               | $+E$                                            | e                |
| 1102               | $+F$                                            | $\mathsf f$      |
| 1103               | $+G$                                            | g                |
| 1104               | $+H$                                            | h                |
| 1105               | $+$                                             | İ.               |
| 1106               | $\mathsf{+J}$                                   | j                |
| 1107               | $+K$                                            | $\sf k$          |
| 1108               | $+L$                                            | I                |
| 1109               | $+M$                                            | ${\sf m}$        |
| 1110               | $+N$                                            | n                |
| 1111               | $+O$                                            | $\mathsf{o}$     |
| 1112               | $+P$                                            | р                |
| 1113               | $+Q$                                            | q                |
| 1114               | $+R$                                            | $\mathsf{r}$     |
| 1115               | $+S$                                            | $\mathbb S$      |
| 1116               | $+T$                                            | $\mathsf t$      |
| 1117               | $+U$                                            | u                |
| 1118               | $+V$                                            | $\mathsf{V}$     |
| 1119               | $+\mathsf{W}$                                   | W                |
| 1120               | $+X$                                            | X                |
| 1121               | $+\mathsf{Y}$                                   | у                |
| 1122               | $+Z$                                            | Z                |
| 1123               | $\%P$                                           | $\{$             |
| 1124               | $\%Q$                                           | $\sf I$          |
| 1125               | %R                                              | $\}$             |
| 1126               | $\%S$                                           | $\tilde{}$       |

**ALT Keys Keystroke** 2064 ALT 2 2065 **ALT A** 2066 | ALT B 2067 | ALT C 2068 | ALT D 2069 ALT E 2070 ALT F 2071 ALT G 2072 | ALT H 2073 ALT I 2074 ALT J 2075 | ALT K 2076 | ALT L 2077 **ALT M** 2078 | ALT N 2079 ALT O 2080 ALT P 2081 ALT Q 2082 | ALT R 2083 | ALT S 2084 | ALT T 2085 **ALT U** 2086 | ALT V 2087 | ALT W 2088 **ALT X** 2089 | ALT Y 2090 ALT Z

**Table E-2** *ALT Key Standard Default Tables*

| <b>GUI Key</b> | <b>Keystroke</b>         |
|----------------|--------------------------|
| 3000           | <b>Right Control Key</b> |
| 3048           | GUI 0                    |
| 3049           | GUI 1                    |
| 3050           | GUI <sub>2</sub>         |
| 3051           | GUI <sub>3</sub>         |
| 3052           | GUI 4                    |
| 3053           | GUI 5                    |
| 3054           | GUI <sub>6</sub>         |
| 3055           | GUI 7                    |
| 3056           | GUI <sub>8</sub>         |
| 3057           | GUI 9                    |
| 3065           | <b>GUI A</b>             |
| 3066           | <b>GUIB</b>              |
| 3067           | <b>GUI C</b>             |
| 3068           | <b>GUID</b>              |
| 3069           | <b>GUI E</b>             |
| 3070           | <b>GUIF</b>              |
| 3071           | <b>GUI G</b>             |
| 3072           | <b>GUI H</b>             |
| 3073           | <b>GUI I</b>             |
| 3074           | <b>GUI J</b>             |
| 3075           | <b>GUIK</b>              |
| 3076           | <b>GUIL</b>              |
| 3077           | <b>GUI M</b>             |
| 3078           | <b>GUIN</b>              |
| 3079           | <b>GUI O</b>             |
| 3080           | <b>GUIP</b>              |

**Table E-3** *USB GUI Key Character Set*

**Note: GUI Shift Keys - The Apple™ iMac keyboard has an apple key on either side of the space bar. Windows-based systems have a GUI key to the left of the left ALT key, and to the right of the right ALT key.**

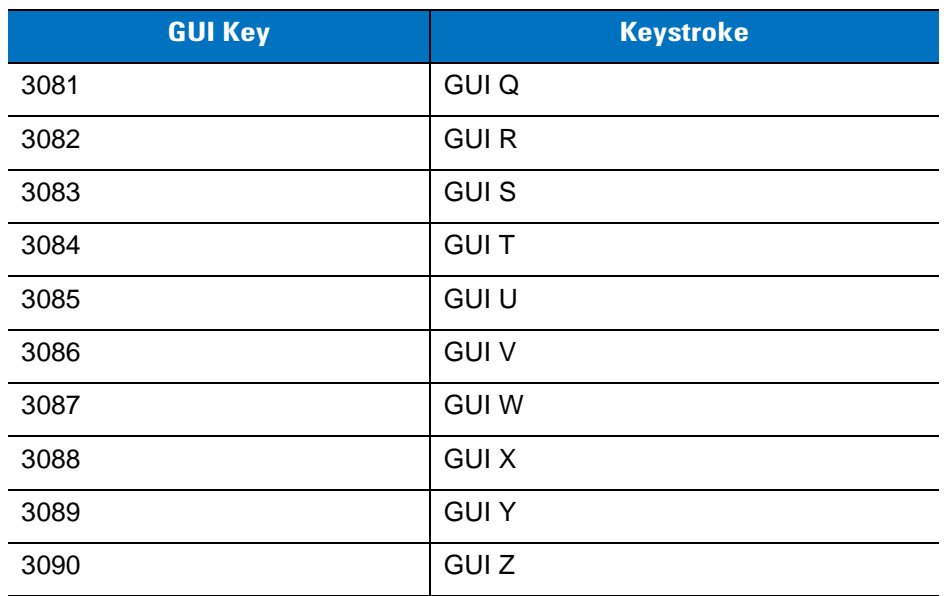

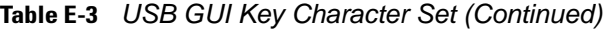

**Note: GUI Shift Keys - The Apple™ iMac keyboard has an apple key on either side of the space bar. Windows-based systems have a GUI key to the left of the left ALT key, and to the right of the right ALT key.**
| <b>PF Keys</b> | <b>Keystroke</b> |
|----------------|------------------|
| 4001           | PF <sub>1</sub>  |
| 4002           | PF <sub>2</sub>  |
| 4003           | PF <sub>3</sub>  |
| 4004           | PF <sub>4</sub>  |
| 4005           | PF <sub>5</sub>  |
| 4006           | PF <sub>6</sub>  |
| 4007           | PF <sub>7</sub>  |
| 4008           | PF <sub>8</sub>  |
| 4009           | PF <sub>9</sub>  |
| 4010           | <b>PF 10</b>     |
| 4011           | <b>PF 11</b>     |
| 4012           | <b>PF 12</b>     |
| 4013           | PF 13            |
| 4014           | <b>PF 14</b>     |
| 4015           | <b>PF 15</b>     |
| 4016           | <b>PF 16</b>     |

**Table E-4** *PF Key Standard Default Table*

**Table E-5** *F key Standard Default Table*

| <b>F Keys</b> | Keystroke       |
|---------------|-----------------|
| 5001          | F <sub>1</sub>  |
| 5002          | F <sub>2</sub>  |
| 5003          | F <sub>3</sub>  |
| 5004          | F <sub>4</sub>  |
| 5005          | F <sub>5</sub>  |
| 5006          | F <sub>6</sub>  |
| 5007          | F 7             |
| 5008          | F <sub>8</sub>  |
| 5009          | F 9             |
| 5010          | F 10            |
| 5011          | F 11            |
| 5012          | F 12            |
| 5013          | F 13            |
| 5014          | F 14            |
| 5015          | F 15            |
| 5016          | F 16            |
| 5017          | F 17            |
| 5018          | F 18            |
| 5019          | F 19            |
| 5020          | F 20            |
| 5021          | F <sub>21</sub> |
| 5022          | F 22            |
| 5023          | F 23            |
| 5024          | F 24            |

| <b>Numeric Keypad</b> | <b>Keystroke</b>         |
|-----------------------|--------------------------|
| 6042                  | $\star$                  |
| 6043                  | $\ddot{}$                |
| 6044                  | Undefined                |
| 6045                  | $\overline{\phantom{0}}$ |
| 6046                  | $\blacksquare$           |
| 6047                  | $\prime$                 |
| 6048                  | 0                        |
| 6049                  | $\mathbf{1}$             |
| 6050                  | $\overline{2}$           |
| 6051                  | 3                        |
| 6052                  | $\overline{\mathbf{4}}$  |
| 6053                  | 5                        |
| 6054                  | 6                        |
| 6055                  | $\overline{7}$           |
| 6056                  | 8                        |
| 6057                  | 9                        |
| 6058                  | Enter                    |
| 6059                  | Num Lock                 |

**Table E-6** *Numeric Key Standard Default Table*

| <b>Extended Keypad</b> | <b>Keystroke</b>    |
|------------------------|---------------------|
| 7001                   | <b>Break</b>        |
| 7002                   | Delete              |
| 7003                   | Pg Up               |
| 7004                   | End                 |
| 7005                   | Pg Dn               |
| 7006                   | Pause               |
| 7007                   | <b>Scroll Lock</b>  |
| 7008                   | Backspace           |
| 7009                   | Tab                 |
| 7010                   | <b>Print Screen</b> |
| 7011                   | Insert              |
| 7012                   | Home                |
| 7013                   | Enter               |
| 7014                   | Escape              |
| 7015                   | Up Arrow            |
| 7016                   | Dn Arrow            |
| 7017                   | <b>Left Arrow</b>   |
| 7018                   | <b>Right Arrow</b>  |

**Table E-7** *Extended Keypad Standard Default Table*

# **Appendix F Signature Capture Code**

#### **Introduction**

CapCode, a signature capture code, is a special pattern that encloses a signature area on a document and allows a scanner to capture a signature.

There are several accepted patterns that allow automatic identification of different signatures on the same form. For example, on the federal tax return 1040 form there are three signature areas, one each for two joint filers, and one for a professional preparer. By using different patterns, a program can correctly identify all three, so they can be captured in any sequence and still be identified correctly.

#### **Code Structure**

#### **Signature Capture Area**

A CapCode is printed as two identical patterns on either side of a signature capture box, as shown in *[Figure F-1](#page-292-0)*. Each pattern extends the full height of the signature capture box.

The box is optional, so you can omit it, replace it with a single baseline, or print a baseline with an "X" on top of it towards the left, as is customarily done in the US to indicate a request for signature. However, if an "X" or other markings are added in the signature box area, these are captured with the signature.

] tÇx WÉx

<span id="page-292-0"></span>**Figure F-1** *CapCode*

#### F - 2 Symbol DS3508 Product Reference Guide

#### **CapCode Pattern Structure**

A CapCode pattern structure consists of a start pattern followed by a separator space, a signature capture box, a second separator space, and then a stop pattern. Assuming that X is the dimension of the thinnest element, the start and stop patterns each contains 9X total width in 4 bars and 3 spaces. A 7X quiet zone is required to the left and to the right of the CapCode pattern.

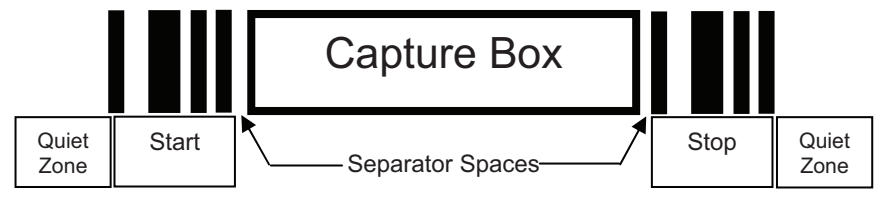

**Figure F-2** *CapCode Structure*

The separator spaces on either side of the signature capture box can be between 1X and 3X wide.

#### **Start / Stop Patterns**

*[Table F-1](#page-293-0)* lists the accepted start / stop patterns. The bar and space widths are expressed as multiples of X. You must use the same pattern on either side of a signature capture box. The type value is reported with the captured signature to indicate the purpose of the signature captured.

| <b>Bar/Space Patterns</b> |   |   |          | <b>Type</b> |   |   |   |
|---------------------------|---|---|----------|-------------|---|---|---|
| B                         | S | B | <b>S</b> | B           | S | B |   |
|                           |   | 2 | າ        |             |   |   | 2 |
|                           | 2 | າ |          |             |   |   | 5 |
| 2                         |   |   | 2        |             |   |   |   |
| 2                         | 2 |   |          |             |   |   | 8 |
| З                         |   |   |          |             |   |   | 9 |

<span id="page-293-0"></span>**Table F-1** *Start / Stop Pattern Definitions*

*[Table F-2](#page-294-0)* lists selectable parameters used to generate the image of the captured signature.

<span id="page-294-0"></span>**Table F-2** *User Defined CapCode Parameters*

| <b>Parameter</b>                                         | <b>Defined</b>                             |
|----------------------------------------------------------|--------------------------------------------|
| Width                                                    | Number of pixels                           |
| Height                                                   | Number of pixels                           |
| Format                                                   | JPEG, BMP, TIFF                            |
| JPEG quality                                             | 1 (most compression) to 100 (best quality) |
| <b>Bits Per Pixel</b><br>(not applicable to JPEG format) | 1(2 levels)                                |
|                                                          | 4 (16 levels)                              |
|                                                          | 8 (256 levels)                             |

BMP format does not use compression, JPEG and TIFF formats do.

#### **Dimensions**

The size of the signature capture box is determined by the height and separation of the start and stop patterns. The line width of the signature capture box is insignificant.

The thinnest element width, referred to here as X, is nominally 10 mils (1 mil = 0.0254 mm). Select this as an exact multiple of the pixel pitch of the printer used. For example, when using a 203 DPI (dots-per-inch) printer and printing 2 dots per module, the resulting X dimension is 9.85 mils.

#### **Data Format**

The scanner output is formatted according to *[Table F-3](#page-294-1)*. Symbol scanners allow different user options to output or inhibit bar code type. Selecting "Symbol ID" as the bar code type for output identifies the CapCode with letter "i".

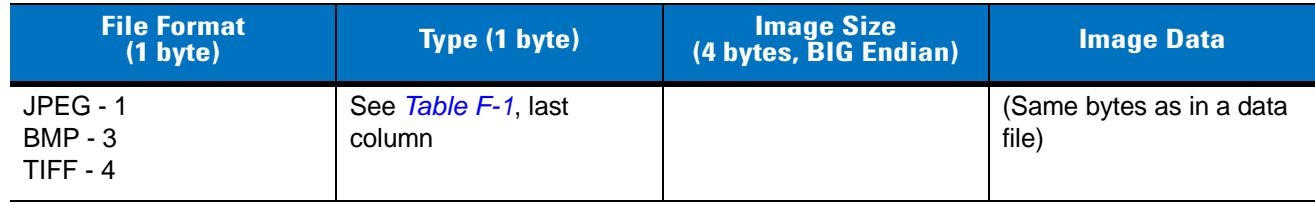

<span id="page-294-1"></span>**Table F-3** *Data Format*

### **Additional Capabilities**

Regardless of how the signature is captured, the output signature image is de-skewed and right-side up.

A scanner that captures signatures automatically determines whether it is scanning a signature or a bar code. You can disable the signature capturing capability in a scanner.

### **Signature Boxes**

*[Figure F-3](#page-295-0)* illustrates the five acceptable signature boxes:

Type 2:

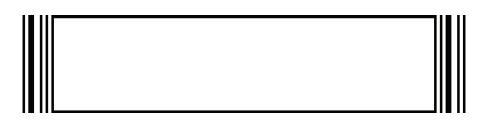

Type 5:

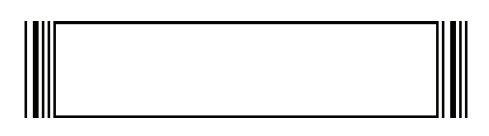

Type 7:

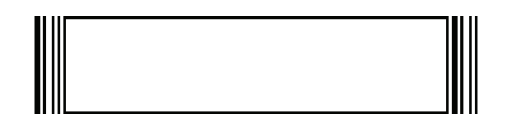

Type 8:

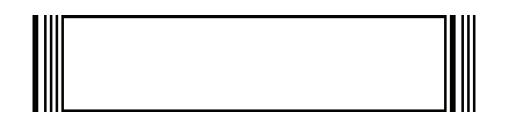

Type 9:

<span id="page-295-0"></span>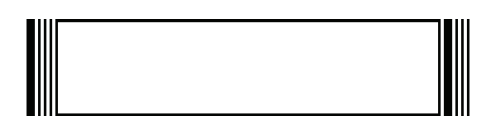

**Figure F-3** *Acceptable Signature Boxes*

# **Index**

#### **Numerics**

#### 2D bar codes

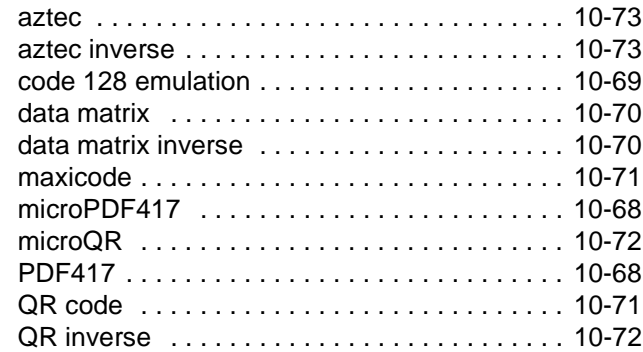

### **A**

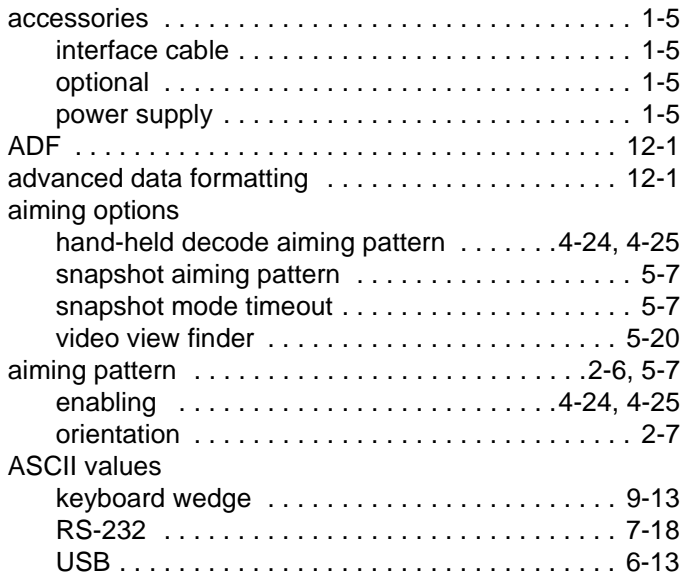

### **B**

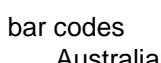

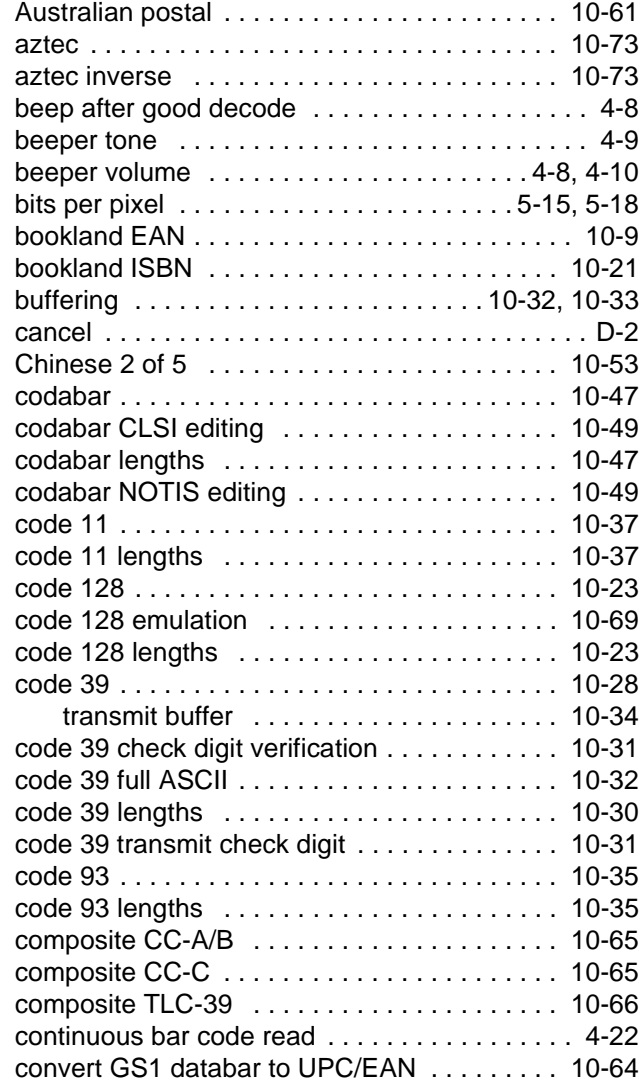

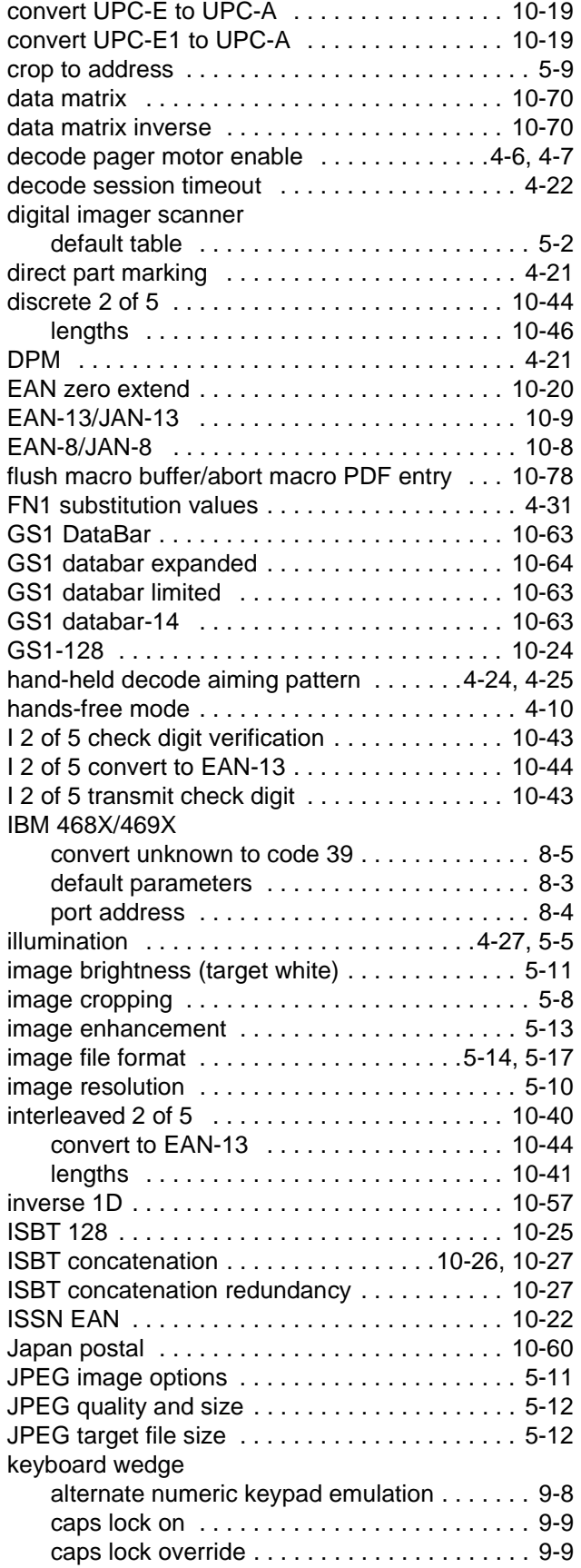

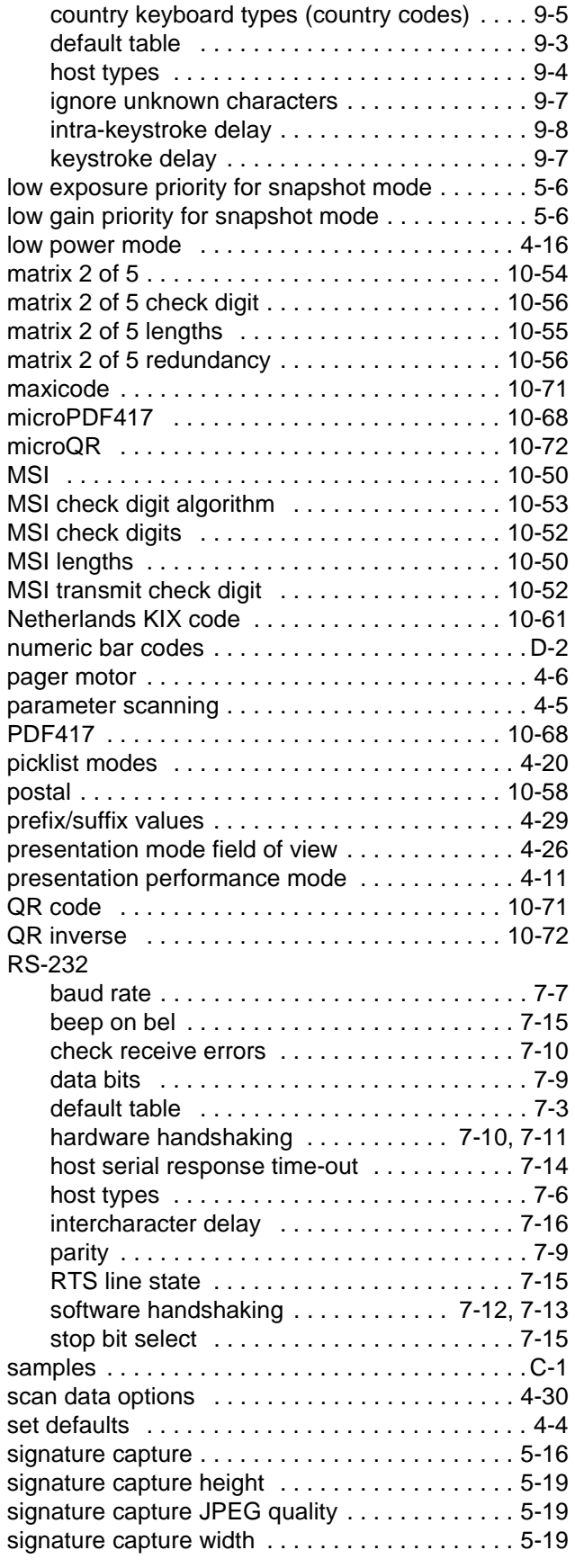

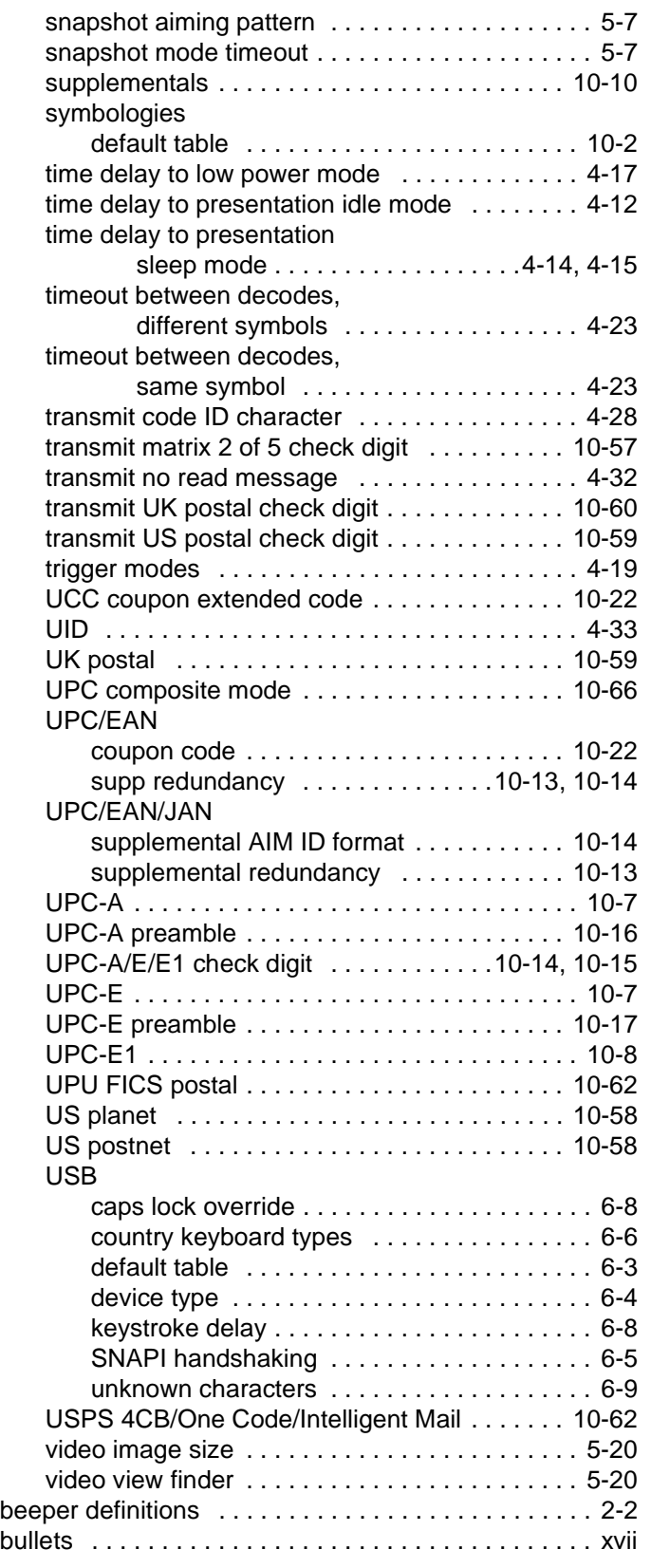

### **C**

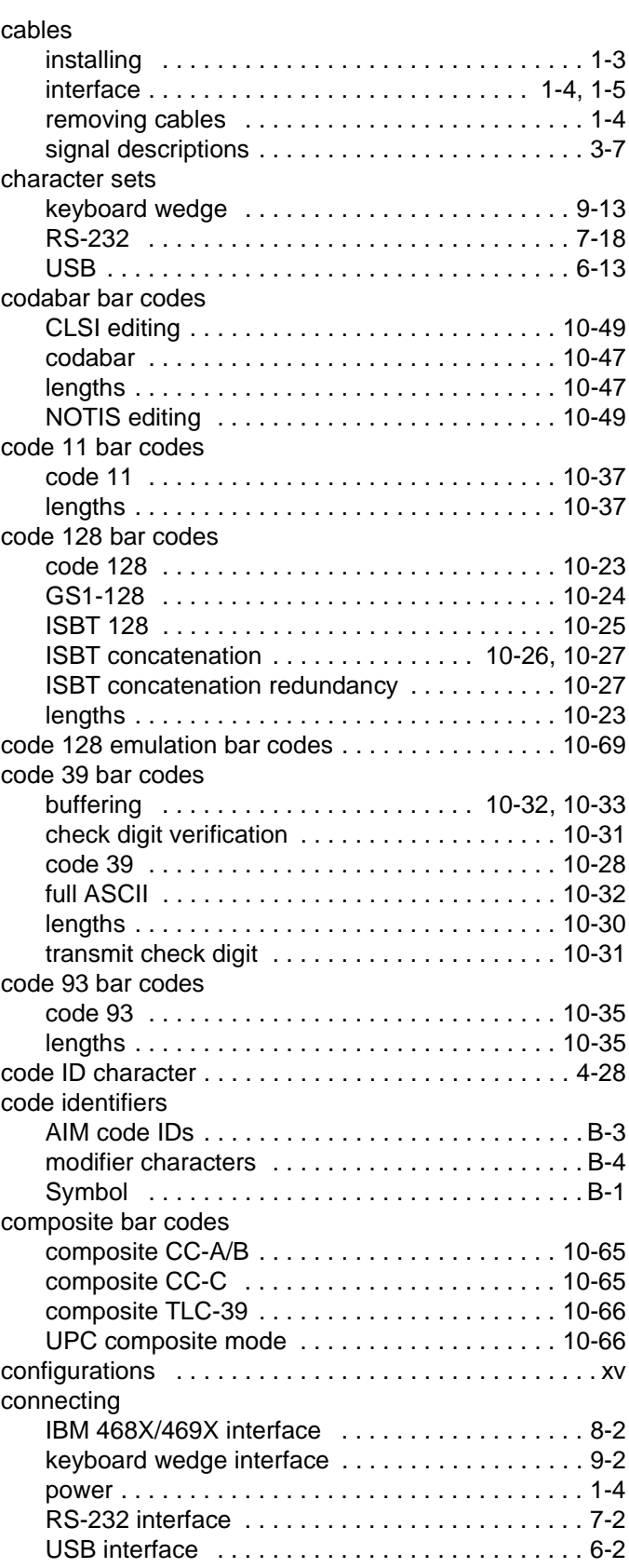

conventions

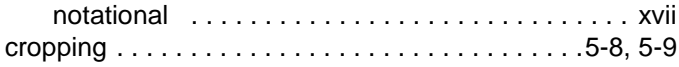

### **D**

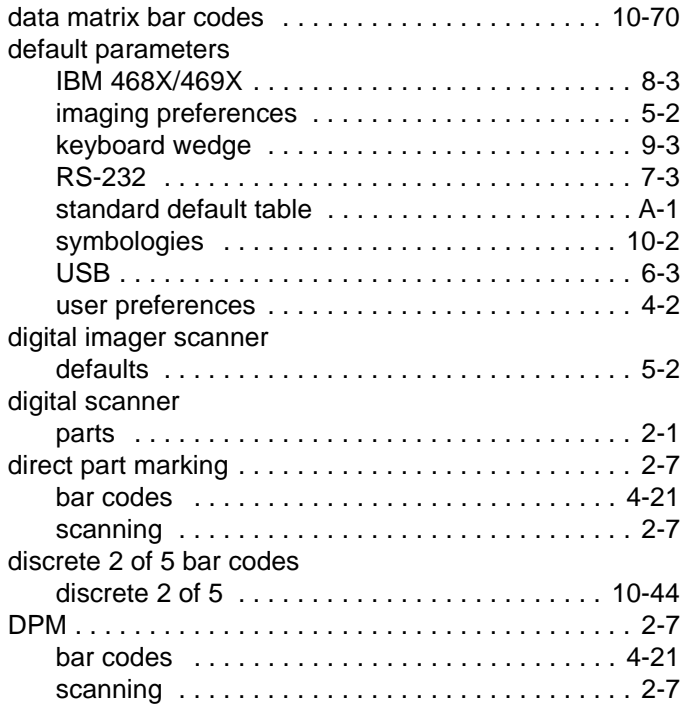

### **E**

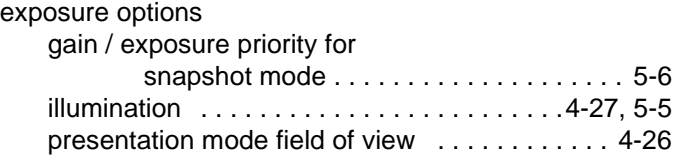

### **G**

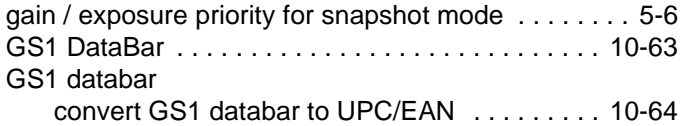

### **H**

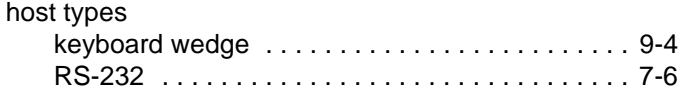

### **I**

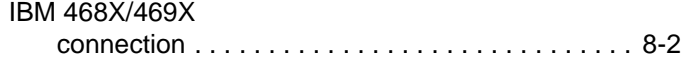

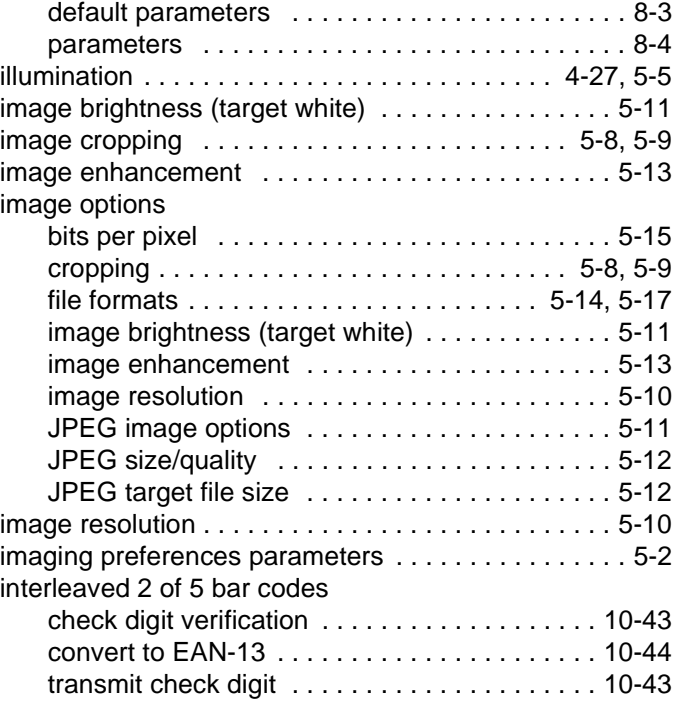

### **J**

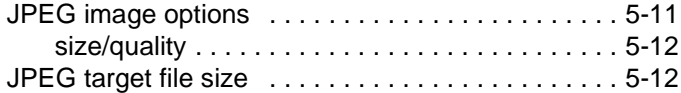

### **K**

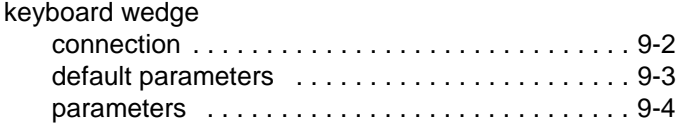

#### **L**

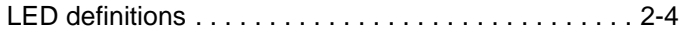

#### **M**

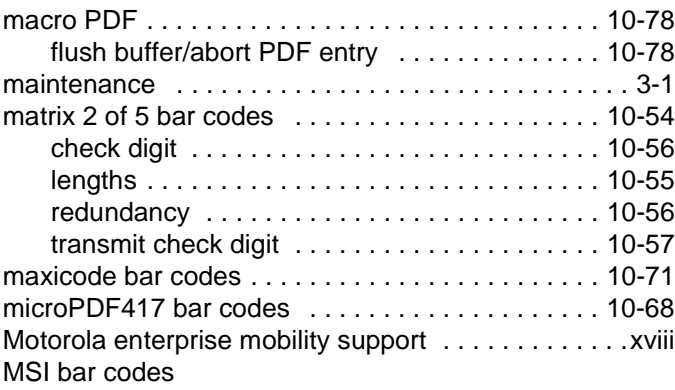

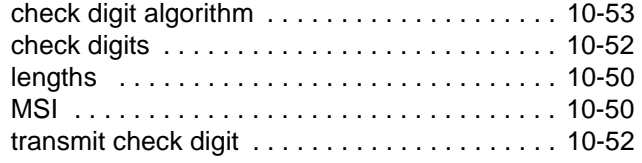

#### **N**

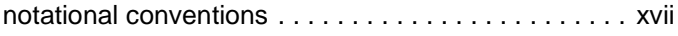

### **P**

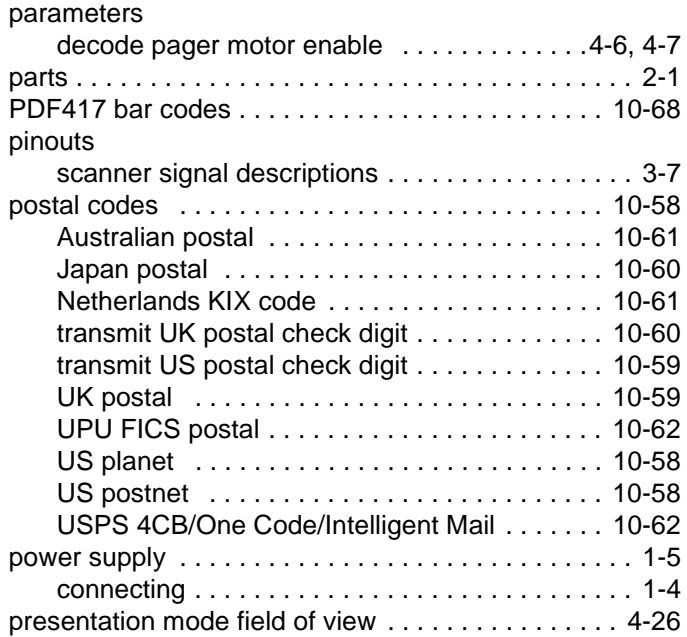

### **Q**

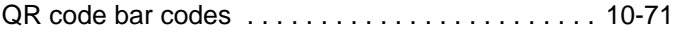

### **R**

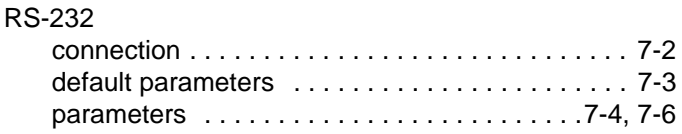

### **S**

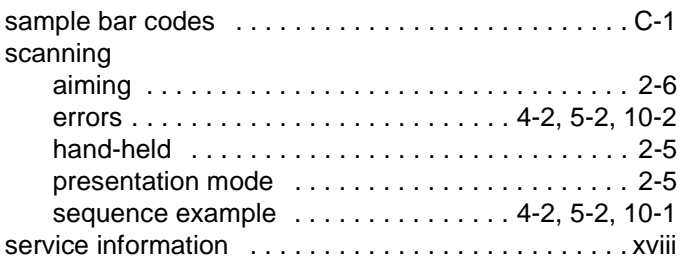

#### setup

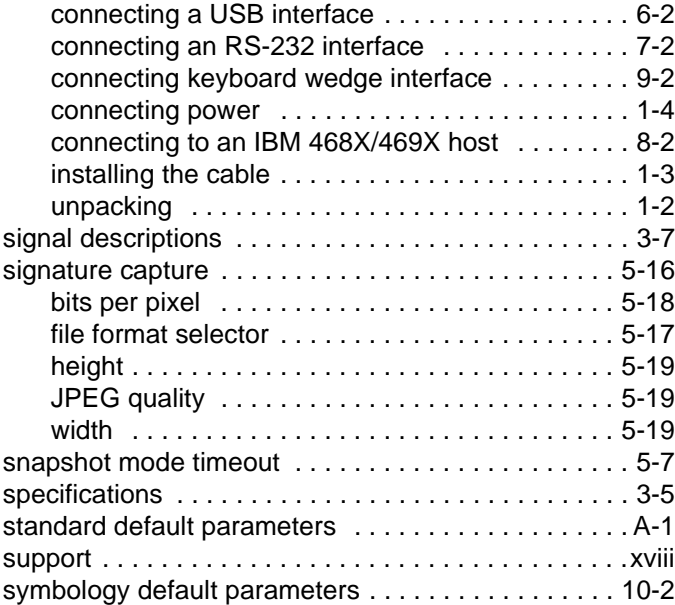

### **T**

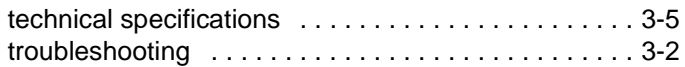

### **U**

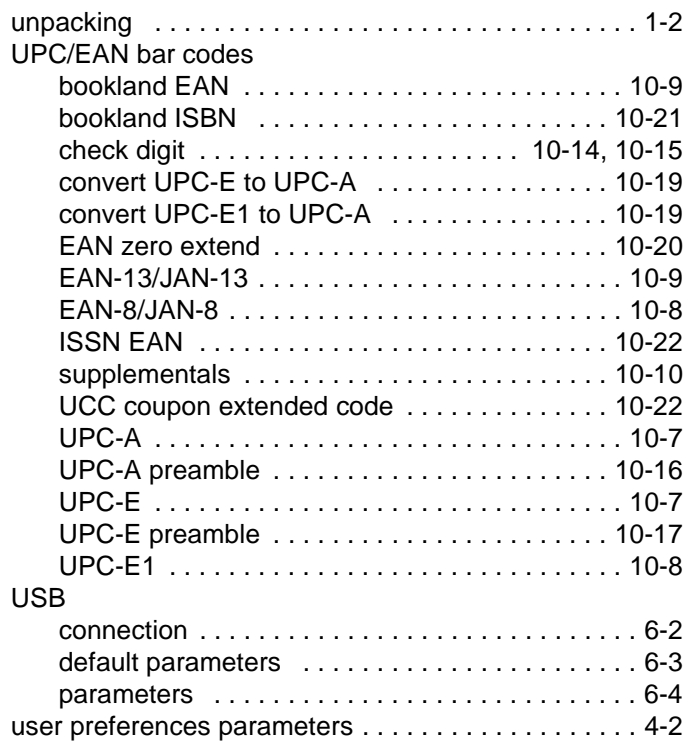

### Index - 6 Symbol DS3508 Product Reference Guide

#### **V**

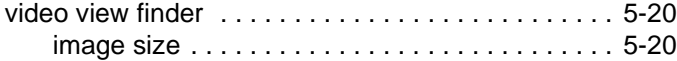

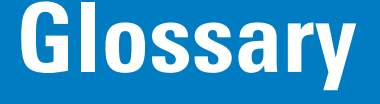

### **A**

**Aperture.** The opening in an optical system defined by a lens or baffle that establishes the field of view.

**API.** An interface by means of which one software component communicates with or controls another. Usually used to refer to services provided by one software component to another, usually via software interrupts or function calls

#### **Application Programming Interface.** See **API**.

- **ASCII.** American Standard Code for Information Interchange. A 7 bit-plus-parity code representing 128 letters, numerals, punctuation marks and control characters. It is a standard data transmission code in the U.S.
- **Autodiscrimination.** The ability of an interface controller to determine the code type of a scanned bar code. After this determination is made, the information content is decoded.

#### **B**

- **Bar.** The dark element in a printed bar code symbol.
- **Bar Code.** A pattern of variable-width bars and spaces which represents numeric or alphanumeric data in machine-readable form. The general format of a bar code symbol consists of a leading margin, start character, data or message character, check character (if any), stop character, and trailing margin. Within this framework, each recognizable symbology uses its own unique format. See **Symbology**.
- **Bar Code Density.** The number of characters represented per unit of measurement (e.g., characters per inch).
- **Bar Height.** The dimension of a bar measured perpendicular to the bar width.
- **Bar Width.** Thickness of a bar measured from the edge closest to the symbol start character to the trailing edge of the same bar.
- **BIOS.** Basic Input Output System. A collection of ROM-based code with a standard API used to interface with standard PC hardware.

**Bit.** Binary digit. One bit is the basic unit of binary information. Generally, eight consecutive bits compose one byte of data. The pattern of 0 and 1 values within the byte determines its meaning.

**Bits per Second (bps).** Bits transmitted or received.

- **Boot or Boot-up.** The process a computer goes through when it starts. During boot-up, the computer can run self-diagnostic tests and configure hardware and software.
- **BOOTP.** A protocol for remote booting of diskless devices. Assigns an IP address to a machine and may specify a boot file. The client sends a bootp request as a broadcast to the bootp server port (67) and the bootp server responds using the bootp client port (68). The bootp server must have a table of all devices, associated MAC addresses and IP addresses.

#### **bps.** See **Bits Per Second**.

**Byte.** On an addressable boundary, eight adjacent binary digits (0 and 1) combined in a pattern to represent a specific character or numeric value. Bits are numbered from the right, 0 through 7, with bit 0 the low-order bit. One byte in memory is used to store one ASCII character.

#### **C**

- **CDRH.** Center for Devices and Radiological Health. A federal agency responsible for regulating laser product safety. This agency specifies various laser operation classes based on power output during operation.
- **CDRH Class 1.** This is the lowest power CDRH laser classification. This class is considered intrinsically safe, even if all laser output were directed into the eye's pupil. There are no special operating procedures for this class.
- **CDRH Class 2.** No additional software mechanisms are needed to conform to this limit. Laser operation in this class poses no danger for unintentional direct human exposure.
- **Character.** A pattern of bars and spaces which either directly represents data or indicates a control function, such as a number, letter, punctuation mark, or communications control contained in a message.

**Character Set.** Those characters available for encoding in a particular bar code symbology.

- **Check Digit.** A digit used to verify a correct symbol decode. The scanner inserts the decoded data into an arithmetic formula and checks that the resulting number matches the encoded check digit. Check digits are required for UPC but are optional for other symbologies. Using check digits decreases the chance of substitution errors when a symbol is decoded.
- **Codabar.** A discrete self-checking code with a character set consisting of digits 0 to 9 and six additional characters: ( \$ : /  $, +).$
- **Code 128.** A high density symbology which allows the controller to encode all 128 ASCII characters without adding extra symbol elements.
- **Code 3 of 9 (Code 39).** A versatile and widely used alphanumeric bar code symbology with a set of 43 character types, including all uppercase letters, numerals from 0 to 9 and 7 special characters (- . / + % \$ and space). The code name is derived from the fact that 3 of 9 elements representing a character are wide, while the remaining 6 are narrow.
- **Code 93.** An industrial symbology compatible with Code 39 but offering a full character ASCII set and a higher coding density than Code 39.
- **Code Length.** Number of data characters in a bar code between the start and stop characters, not including those characters.
- **Cold Boot.** A cold boot restarts the mobile computer and erases all user stored records and entries.
- **COM port.** Communication port; ports are identified by number, e.g., COM1, COM2.
- **Continuous Code.** A bar code or symbol in which all spaces within the symbol are parts of characters. There are no intercharacter gaps in a continuous code. The absence of gaps allows for greater information density.
- **Cradle.** A cradle is used for charging the terminal battery and for communicating with a host computer, and provides a storage place for the terminal when not in use.

#### **D**

**Dead Zone.** An area within a scanner's field of view, in which specular reflection may prevent a successful decode.

- **Decode.** To recognize a bar code symbology (e.g., UPC/EAN) and then analyze the content of the specific bar code scanned.
- **Decode Algorithm.** A decoding scheme that converts pulse widths into data representation of the letters or numbers encoded within a bar code symbol.
- **Decryption.** Decryption is the decoding and unscrambling of received encrypted data. Also see, **Encryption** and **Key**.
- **Depth of Field.** The range between minimum and maximum distances at which a scanner can read a symbol with a certain minimum element width.
- **Discrete 2 of 5.** A binary bar code symbology representing each character by a group of five bars, two of which are wide. The location of wide bars in the group determines which character is encoded; spaces are insignificant. Only numeric characters (0 to 9) and START/STOP characters may be encoded.
- **Discrete Code.** A bar code or symbol in which the spaces between characters (intercharacter gaps) are not part of the code.

**DRAM.** Dynamic random access memory.

#### **E**

**EAN.** European Article Number. This European/International version of the UPC provides its own coding format and symbology standards. Element dimensions are specified metrically. EAN is used primarily in retail.

**Element.** Generic term for a bar or space.

**Encoded Area.** Total linear dimension occupied by all characters of a code pattern, including start/stop characters and data.

**ENQ (RS-232).** ENQ software handshaking is also supported for the data sent to the host.

**ESD.** Electro-Static Discharge

#### **F**

**Flash Disk.** An additional megabyte of non-volatile memory for storing application and configuration files.

**Flash Memory.** Flash memory is responsible for storing the system firmware and is non-volatile. If the system power is interrupted the data is not be lost.

**FTP.** See **File Transfer Protocol**.

#### **H**

#### **Hard Reset.** See **Cold Boot**.

**Host Computer.** A computer that serves other terminals in a network, providing such services as computation, database access, supervisory programs and network control.

Hz. Hertz; A unit of frequency equal to one cycle per second.

#### **I**

- **IDE.** Intelligent drive electronics. Refers to the solid-state hard drive type.
- **IEC.** International Electrotechnical Commission. This international agency regulates laser safety by specifying various laser operation classes based on power output during operation.
- **IEC 60825-1 Class 1.** This is the lowest power IEC laser classification.

#### **IEEE Address.** See **MAC Address**.

**Input/Output Ports.** I/O ports are primarily dedicated to passing information into or out of the terminal's memory. Series 9000 mobile computers include Serial and USB ports.

**Intercharacter Gap.** The space between two adjacent bar code characters in a discrete code.

- **Interleaved 2 of 5.** A binary bar code symbology representing character pairs in groups of five bars and five interleaved spaces. Interleaving provides for greater information density. The location of wide elements (bar/spaces) within each group determines which characters are encoded. This continuous code type uses no intercharacter spaces. Only numeric (0 to 9) and START/STOP characters may be encoded.
- **Interleaved Bar Code.** A bar code in which characters are paired together, using bars to represent the first character and the intervening spaces to represent the second.
- **Interleaved 2 of 5.** A binary bar code symbology representing character pairs in groups of five bars and five interleaved spaces. Interleaving provides for greater information density. The location of wide elements (bar/spaces) within each group determines which characters are encoded. This continuous code type uses no intercharacter spaces. Only numeric (0 to 9) and START/STOP characters may be encoded.

**I/O Ports.** interface The connection between two devices, defined by common physical characteristics, signal characteristics, and signal meanings. Types of interfaces include RS-232 and PCMCIA.

**IOCTL.** Input/Output Control.

- **IP Address.** (Internet Protocol address) The address of a computer attached to an IP network. Every client and server station must have a unique IP address. A 32-bit address used by a computer on a IP network. Client workstations have either a permanent address or one that is dynamically assigned to them each session. IP addresses are written as four sets of numbers separated by periods; for example, 204.171.64.2.
- **IPX/SPX.** Internet Package Exchange/Sequential Packet Exchange. A communications protocol for Novell. IPX is Novell's Layer 3 protocol, similar to XNS and IP, and used in NetWare networks. SPX is Novell's version of the Xerox SPP protocol.
- **IS-95.** Interim Standard 95. The EIA/TIA standard that governs the operation of CDMA cellular service. Versions include IS-95A and IS-95B. See CDMA.

#### **K**

**Key.** A key is the specific code used by the algorithm to encrypt or decrypt the data. Also see, **Encryption** and **Decrypting**.

### **L**

- **LASER.** Light Amplification by Stimulated Emission of Radiation.The laser is an intense light source. Light from a laser is all the same frequency, unlike the output of an incandescent bulb. Laser light is typically coherent and has a high energy density.
- **Laser Diode.** A gallium-arsenide semiconductor type of laser connected to a power source to generate a laser beam. This laser type is a compact source of coherent light.
- **Laser Scanner.** A type of bar code reader that uses a beam of laser light.

#### **LCD.** See **Liquid Crystal Display**.

**LED Indicator.** A semiconductor diode (LED - Light Emitting Diode) used as an indicator, often in digital displays. The semiconductor uses applied voltage to produce light of a certain frequency determined by the semiconductor's particular chemical composition.

#### **Light Emitting Diode.** See **LED**.

**Liquid Crystal Display (LCD).** A display that uses liquid crystal sealed between two glass plates. The crystals are excited by precise electrical charges, causing them to reflect light outside according to their bias. They use little electricity and react relatively quickly. They require external light to reflect their information to the user.

#### **M**

**MIL.** 1 mil = 1 thousandth of an inch.

**Misread (Misdecode).** A condition which occurs when the data output of a reader or interface controller does not agree with the data encoded within a bar code symbol.

#### **N**

- **Nominal.** The exact (or ideal) intended value for a specified parameter. Tolerances are specified as positive and negative deviations from this value.
- **Nominal Size.** Standard size for a bar code symbol. Most UPC/EAN codes are used over a range of magnifications (e.g., from 0.80 to 2.00 of nominal).

**NVM.** Non-Volatile Memory.

#### **O**

#### **ODI.** See **Open Data-Link Interface**.

**Open Data-Link Interface (ODI).** Novell's driver specification for an interface between network hardware and higher-level protocols. It supports multiple protocols on a single NIC (Network Interface Controller). It is capable of understanding and translating any network information or request sent by any other ODI-compatible protocol into something a NetWare client can understand and process.

**Open System Authentication.** Open System authentication is a null authentication algorithm.

#### **P**

**PAN .** Personal area network. Using Bluetooth wireless technology, PANs enable devices to communicate wirelessly. Generally, a wireless PAN consists of a dynamic group of less than 255 devices that communicate within about a 33-foot range. Only devices within this limited area typically participate in the network.

**Parameter.** A variable that can have different values assigned to it.

- **PC Card.** A plug-in expansion card for laptop computers and other devices, also called a PCMCIA card. PC Cards are 85.6mm long x 54 mm wide, and have a 68 pin connector. There are several different kinds:
	- Type I; 3.3 mm high; use RAM or Flash RAM
	- Type II; 5 mm high; use modems, LAN adaptors
	- Type III; 10.5 high; use Hard Disks

**PCMCIA.** Personal Computer Memory Card Interface Association. See **PC Card**.

- **Percent Decode.** The average probability that a single scan of a bar code would result in a successful decode. In a well-designed bar code scanning system, that probability should approach near 100%.
- **PING.** (Packet Internet Groper) An Internet utility used to determine whether a particular IP address is online. It is used to test and debug a network by sending out a packet and waiting for a response.
- **Presentation Mode.** Typically used when the digital scanner sits in the scan stand or is mounted on a wall, in this mode, the digital scanner operates in continuous (constant-on) mode, where it automatically decodes a bar code presented in its field of view.
- **Print Contrast Signal (PCS).** Measurement of the contrast (brightness difference) between the bars and spaces of a symbol. A minimum PCS value is needed for a bar code symbol to be scannable. PCS = (RL - RD) / RL, where RL is the reflectance factor of the background and RD the reflectance factor of the dark bars.

**Programming Mode.** The state in which a scanner is configured for parameter values. See **Scanning Mode**.

#### **Q**

- **Quiet Zone.** A clear space, containing no dark marks, which precedes the start character of a bar code symbol and follows the stop character.
- **QWERTY.** A standard keyboard commonly used on North American and some European PC keyboards. "QWERTY" refers to the arrangement of keys on the left side of the third row of keys.

#### **R**

**RAM.** Random Access Memory. Data in RAM can be accessed in random order, and quickly written and read.

**Reflectance.** Amount of light returned from an illuminated surface.

- **Resolution.** The narrowest element dimension which is distinguished by a particular reading device or printed with a particular device or method.
- **RF.** Radio Frequency.
- **ROM.** Read-Only Memory. Data stored in ROM cannot be changed or removed.
- **Router.** A device that connects networks and supports the required protocols for packet filtering. Routers are typically used to extend the range of cabling and to organize the topology of a network into subnets. See **Subnet**.
- **RS-232.** An Electronic Industries Association (EIA) standard that defines the connector, connector pins, and signals used to transfer data serially from one device to another.

#### **S**

**Scan Area.** Area intended to contain a symbol.

- **Scanner.** An electronic device used to scan bar code symbols and produce a digitized pattern that corresponds to the bars and spaces of the symbol. Its three main components are: 1) Light source (laser or photoelectric cell) - illuminates a bar code,; 2) Photodetector - registers the difference in reflected light (more light reflected from spaces); 3) Signal conditioning circuit - transforms optical detector output into a digitized bar pattern.
- **Scanning Mode.** The scanner is energized, programmed and ready to read a bar code.
- **Scanning Sequence.** A method of programming or configuring parameters for a bar code reading system by scanning bar code menus.
- **SDK.** Software Development Kit
- **Self-Checking Code.** A symbology that uses a checking algorithm to detect encoding errors within the characters of a bar code symbol.
- **Shared Key.** Shared Key authentication is an algorithm where both the AP and the MU share an authentication key.
- **SHIP.** Symbol Host Interface Program.
- **SID.** System Identification code. An identifier issued by the FCC for each market. It is also broadcast by the cellular carriers to allow cellular devices to distinguish between the home and roaming service.

#### **Soft Reset.** See **Warm Boot**.

**Space.** The lighter element of a bar code formed by the background between bars.

**Specular Reflection.** The mirror-like direct reflection of light from a surface, which can cause difficulty decoding a bar code.

- **Standard Trigger Mode.** The digital scanner uses this mode when out of scan stand or removed from the wall mount. In this mode, aim the digital scanner at a bar code and pull the trigger to decode.
- **Start/Stop Character.** A pattern of bars and spaces that provides the scanner with start and stop reading instructions and scanning direction. The start and stop characters are normally to the left and right margins of a horizontal code.
- **STEP.** Symbol Terminal Enabler Program.
- **Subnet.** A subset of nodes on a network that are serviced by the same router. See **Router**.
- **Subnet Mask.** A 32-bit number used to separate the network and host sections of an IP address. A custom subnet mask subdivides an IP network into smaller subsections. The mask is a binary pattern that is matched up with the IP address to turn part of the host ID address field into a field for subnets. Default is often 255.255.255.0.
- **Substrate.** A foundation material on which a substance or image is placed.
- **SVTP.** Symbol Virtual Terminal Program.
- **Symbol.** A scannable unit that encodes data within the conventions of a certain symbology, usually including start/stop characters, quiet zones, data characters and check characters.

**Symbol Aspect Ratio.** The ratio of symbol height to symbol width.

**Symbol Height.** The distance between the outside edges of the quiet zones of the first row and the last row.

- **Symbol Length.** Length of symbol measured from the beginning of the quiet zone (margin) adjacent to the start character to the end of the quiet zone (margin) adjacent to a stop character.
- **Symbology.** The structural rules and conventions for representing data within a particular bar code type (e.g. UPC/EAN, Code 39, PDF417, etc.).

#### **T**

- **TCP/IP.** (Transmission Control Protocol/Internet Protocol) A communications protocol used to internetwork dissimilar systems. This standard is the protocol of the Internet and has become the global standard for communications. TCP provides transport functions, which ensures that the total amount of bytes sent is received correctly at the other end. UDP is an alternate transport that does not guarantee delivery. It is widely used for real-time voice and video transmissions where erroneous packets are not retransmitted. IP provides the routing mechanism. TCP/IP is a routable protocol, which means that all messages contain not only the address of the destination station, but the address of a destination network. This allows TCP/IP messages to be sent to multiple networks within an organization or around the world, hence its use in the worldwide Internet. Every client and server in a TCP/IP network requires an IP address, which is either permanently assigned or dynamically assigned at startup.
- **Telnet.** A terminal emulation protocol commonly used on the Internet and TCP/IP-based networks. It allows a user at a terminal or computer to log onto a remote device and run a program.
- **Terminal Emulation.** A "terminal emulation" emulates a character-based mainframe session on a remote non-mainframe terminal, including all display features, commands and function keys. The VC5000 Series supports Terminal Emulations in 3270, 5250 and VT220.
- **Terminate and Stay Resident (TSR).** A program under DOS that ends its foreground execution to remain resident in memory to service hardware/software interrupts, providing background operation. It remains in memory and may provide services on behalf of other DOS programs.
- **TFTP.** (Trivial File Transfer Protocol) A version of the TCP/IP FTP (File Transfer Protocol) protocol that has no directory or password capability. It is the protocol used for upgrading firmware, downloading software and remote booting of diskless devices.

**Tolerance.** Allowable deviation from the nominal bar or space width.

**Transmission Control Protocol/Internet Protocol.** See **TCP/IP.**

**Trivial File Transfer Protocol.** See **TFTP.**

**TSR.** See **Terminate and Stay Resident**.

#### **U**

- **UDP.** User Datagram Protocol. A protocol within the IP protocol suite that is used in place of TCP when a reliable delivery is not required. For example, UDP is used for real-time audio and video traffic where lost packets are simply ignored, because there is no time to retransmit. If UDP is used and a reliable delivery is required, packet sequence checking and error notification must be written into the applications.
- **UPC.** Universal Product Code. A relatively complex numeric symbology. Each character consists of two bars and two spaces, each of which is any of four widths. The standard symbology for retail food packages in the United States.

#### **V**

**Visible Laser Diode (VLD).** A solid state device which produces visible laser light.

#### **W**

**Warm Boot.** A warm boot restarts the mobile computer by closing all running programs. All data that is not saved to flash memory is lost.

## *Tell Us What You Think...*

We'd like to know what you think about this Manual. Please take a moment to fill out this questionnaire and fax this form to: (631) 627-7184, or mail to:

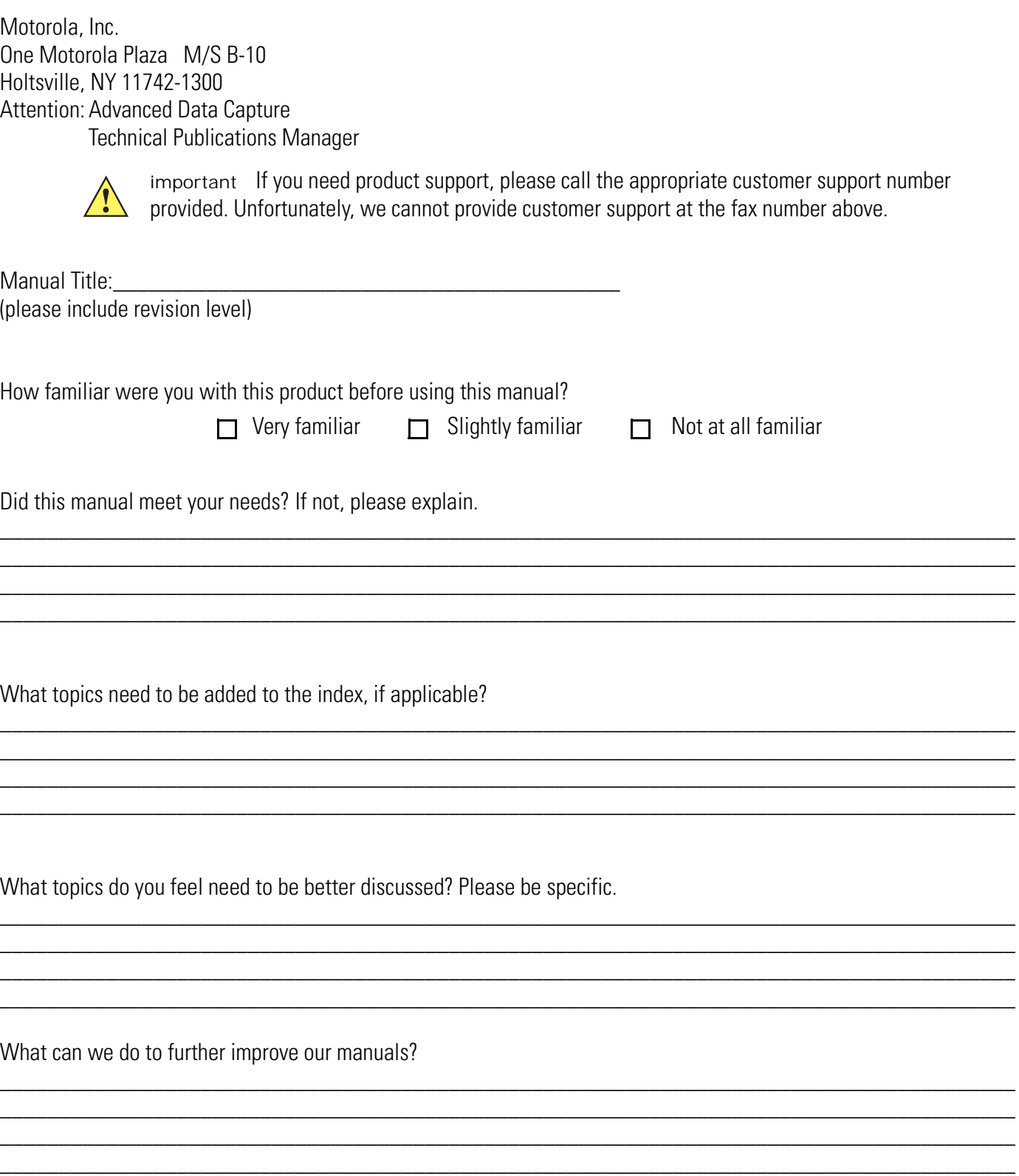

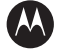

#### **MOTOROLA**

**Motorola, Inc. One Motorola Plaza Holtsville, New York 11742, USA 1-800-927-9626 http://www.motorola.com/enterprisemobility**

**MOTOROLA and the Stylized M Logo and Symbol and the Symbol logo are registered in the U.S. Patent and Trademark Office. All other product or service names are the property of their respective owners. © Motorola, Inc. 2010**

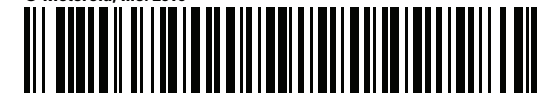

**72E-124801-04 Revision A - April 2010**